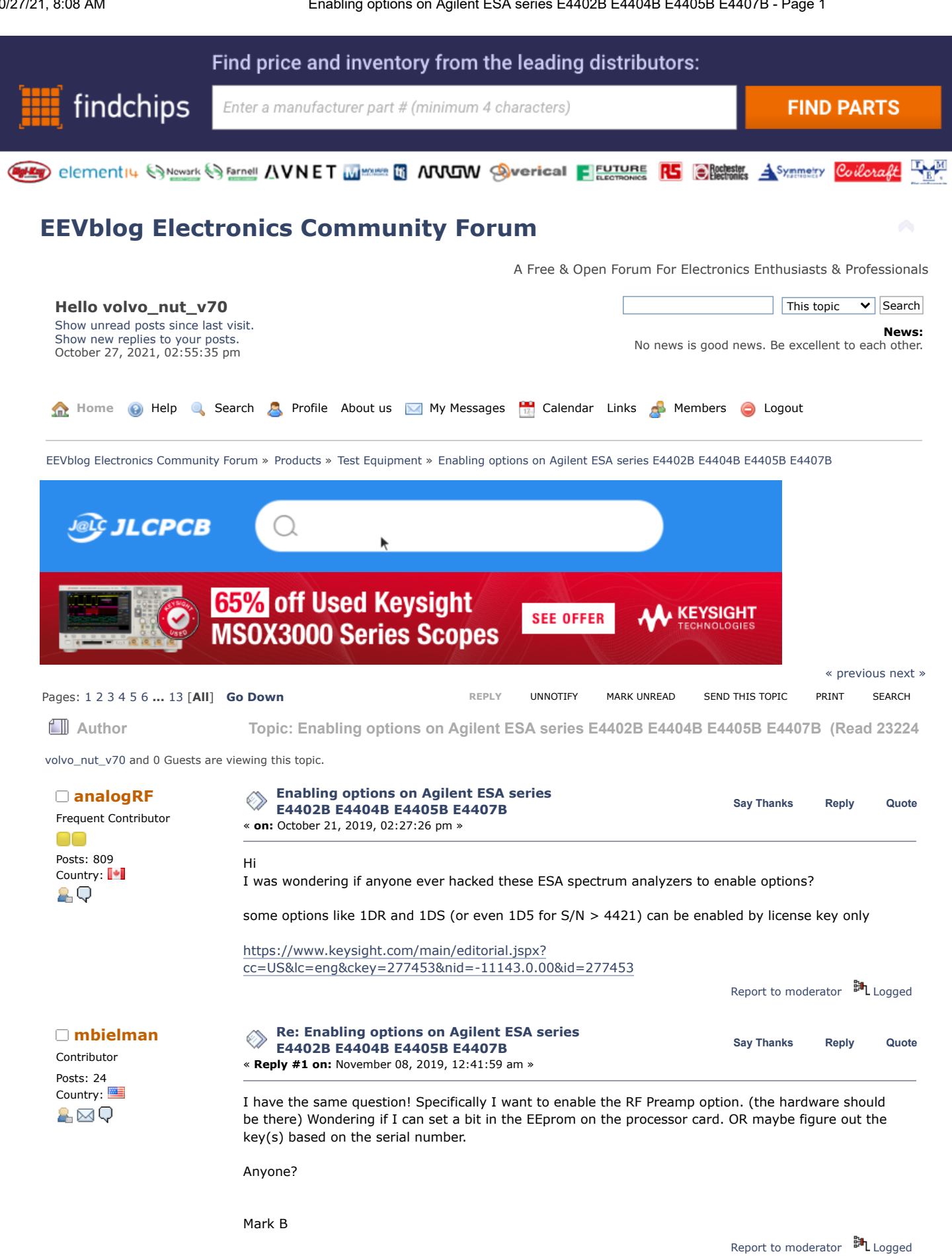

**[Re: Enabling options on Agilent ESA series](https://www.eevblog.com/forum/testgear/enabling-options-on-agilent-esa-series-e4402b-e4404b-e4405b-e4407b/msg2775040/#msg2775040)**<br> **Say** [Thanks](https://www.eevblog.com/forum/testgear/enabling-options-on-agilent-esa-series-e4402b-e4404b-e4405b-e4407b/?action=thank;msg=2775040;member=141030) [Reply](https://www.eevblog.com/forum/testgear/enabling-options-on-agilent-esa-series-e4402b-e4404b-e4405b-e4407b/?action=post;num_replies=315) [Quote](https://www.eevblog.com/forum/testgear/enabling-options-on-agilent-esa-series-e4402b-e4404b-e4405b-e4407b/?action=post;quote=2775040;last_msg=3730693)<br> **Say** Thanks Reply Quote **E4402B E4404B E4405B E4407B**

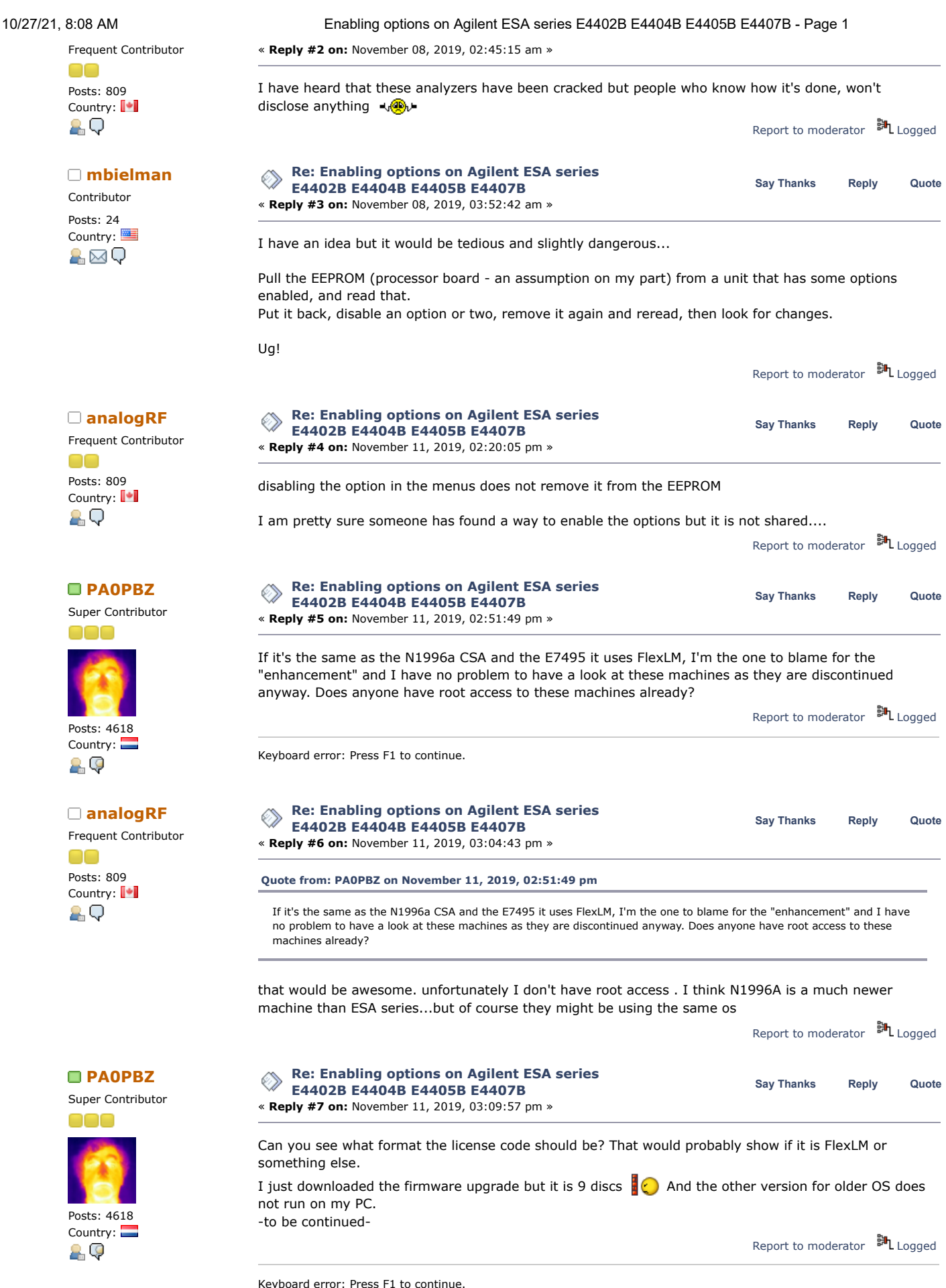

**[Re: Enabling options on Agilent ESA series](https://www.eevblog.com/forum/testgear/enabling-options-on-agilent-esa-series-e4402b-e4404b-e4405b-e4407b/msg2779960/#msg2779960)**<br> **Say** [Thanks](https://www.eevblog.com/forum/testgear/enabling-options-on-agilent-esa-series-e4402b-e4404b-e4405b-e4407b/?action=thank;msg=2779960;member=141030) [Reply](https://www.eevblog.com/forum/testgear/enabling-options-on-agilent-esa-series-e4402b-e4404b-e4405b-e4407b/?action=post;num_replies=315) [Quote](https://www.eevblog.com/forum/testgear/enabling-options-on-agilent-esa-series-e4402b-e4404b-e4405b-e4407b/?action=post;quote=2779960;last_msg=3730693)<br> **Say** Thanks Reply Quote **E4402B E4404B E4405B E4407B**

10/27/21, 8:08 AM Enabling options on Agilent ESA series E4402B E4404B E4405B E4407B - Page 1 Frequent Contributor « **Reply #8 on:** November 11, 2019, 03:16:45 pm » OO actually I personally do not have one of these analyzers but have been hunting for one for quite some Posts: 809 time. if there is a way to enable some non-hardware options then it would be awesome...I have Country: | worked with them though... AО maybe this page will help? https://www.keysight.com/main/editorial.jspx? [cc=US&lc=eng&ckey=1000004808:epsg:faq&nid=-35489.384884&id=1000004808:epsg:faq](https://www.keysight.com/main/editorial.jspx?cc=US&lc=eng&ckey=1000004808:epsg:faq&nid=-35489.384884&id=1000004808:epsg:faq) Report to [moderator](https://www.eevblog.com/forum/testgear/enabling-options-on-agilent-esa-series-e4402b-e4404b-e4405b-e4407b/8/?action=reporttm;msg=2779960) <sup>訓</sup>L [Logged](https://www.eevblog.com/forum/helpadmin/?help=see_member_ip)  $\square$  M[iek](https://www.eevblog.com/forum/profile/?u=116328) **[Re: Enabling options on Agilent ESA series](https://www.eevblog.com/forum/testgear/enabling-options-on-agilent-esa-series-e4402b-e4404b-e4405b-e4407b/msg2779974/#msg2779974)**<br>
Say [Thanks](https://www.eevblog.com/forum/testgear/enabling-options-on-agilent-esa-series-e4402b-e4404b-e4405b-e4407b/?action=thank;msg=2779974;member=116328) [Reply](https://www.eevblog.com/forum/testgear/enabling-options-on-agilent-esa-series-e4402b-e4404b-e4405b-e4407b/?action=post;num_replies=315) [Quote](https://www.eevblog.com/forum/testgear/enabling-options-on-agilent-esa-series-e4402b-e4404b-e4405b-e4407b/?action=post;quote=2779974;last_msg=3730693)<br>
Say Thanks Reply Quote **E4402B E4404B E4405B E4407B** Contributor « **Reply #9 on:** November 11, 2019, 03:23:24 pm » Posts: 43 Country:  $\frac{15}{100}$  I think you may be able to just concatenate the five ESAFW files, though I'm not completely sure there might be a header on each. There are references in the source to FlexLM, and an RTOS named pSOS. Report to [moderator](https://www.eevblog.com/forum/testgear/enabling-options-on-agilent-esa-series-e4402b-e4404b-e4405b-e4407b/9/?action=reporttm;msg=2779974) <sup>EH</sup>L [Logged](https://www.eevblog.com/forum/helpadmin/?help=see_member_ip) **[Re: Enabling options on Agilent ESA series](https://www.eevblog.com/forum/testgear/enabling-options-on-agilent-esa-series-e4402b-e4404b-e4405b-e4407b/msg2780148/#msg2780148) [PA0PBZ](https://www.eevblog.com/forum/profile/?u=21261) Say [Thanks](https://www.eevblog.com/forum/testgear/enabling-options-on-agilent-esa-series-e4402b-e4404b-e4405b-e4407b/?action=thank;msg=2780148;member=21261) [Reply](https://www.eevblog.com/forum/testgear/enabling-options-on-agilent-esa-series-e4402b-e4404b-e4405b-e4407b/?action=post;num_replies=315) [Quote](https://www.eevblog.com/forum/testgear/enabling-options-on-agilent-esa-series-e4402b-e4404b-e4405b-e4407b/?action=post;quote=2780148;last_msg=3730693) E4402B E4404B E4405B E4407B** Super Contributor « **Reply #10 on:** November 11, 2019, 05:54:35 pm » nnn So it runs on some kind of \*nix, it is FlexLM and the license file is here: /usr/local/flexlm/licenses/license.dat. The bad news is that the bytes that have to be patched in the other instruments are not to be found in the ESAFW file. Posts: 4618 Country: So, is there any way to communicate with the ESA, is there a prompt on a serial port? I don't think it 요. 야 has ethernet.. Is there a harddisk inside that is readable? [Edit] No, it's flash. « *Last Edit: November 11, 2019, 06:30:34 pm by PA0PBZ* » Report to [moderator](https://www.eevblog.com/forum/testgear/enabling-options-on-agilent-esa-series-e4402b-e4404b-e4405b-e4407b/10/?action=reporttm;msg=2780148) <sup>訓</sup>L [Logged](https://www.eevblog.com/forum/helpadmin/?help=see_member_ip) Keyboard error: Press F1 to continue. **RAOPBZ Brandling options on Agilent ESA series**<br> **PAOPBZ Say** [Thanks](https://www.eevblog.com/forum/testgear/enabling-options-on-agilent-esa-series-e4402b-e4404b-e4405b-e4407b/?action=thank;msg=2780224;member=21261) [Reply](https://www.eevblog.com/forum/testgear/enabling-options-on-agilent-esa-series-e4402b-e4404b-e4405b-e4407b/?action=post;num_replies=315) [Quote](https://www.eevblog.com/forum/testgear/enabling-options-on-agilent-esa-series-e4402b-e4404b-e4405b-e4407b/?action=post;quote=2780224;last_msg=3730693)<br> **Say** Thanks Reply Quote **E4402B E4404B E4405B E4407B** Super Contributor « **Reply #11 on:** November 11, 2019, 06:46:34 pm » Processor is Motorola Coldfire: [attachimg=1]

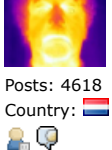

Super

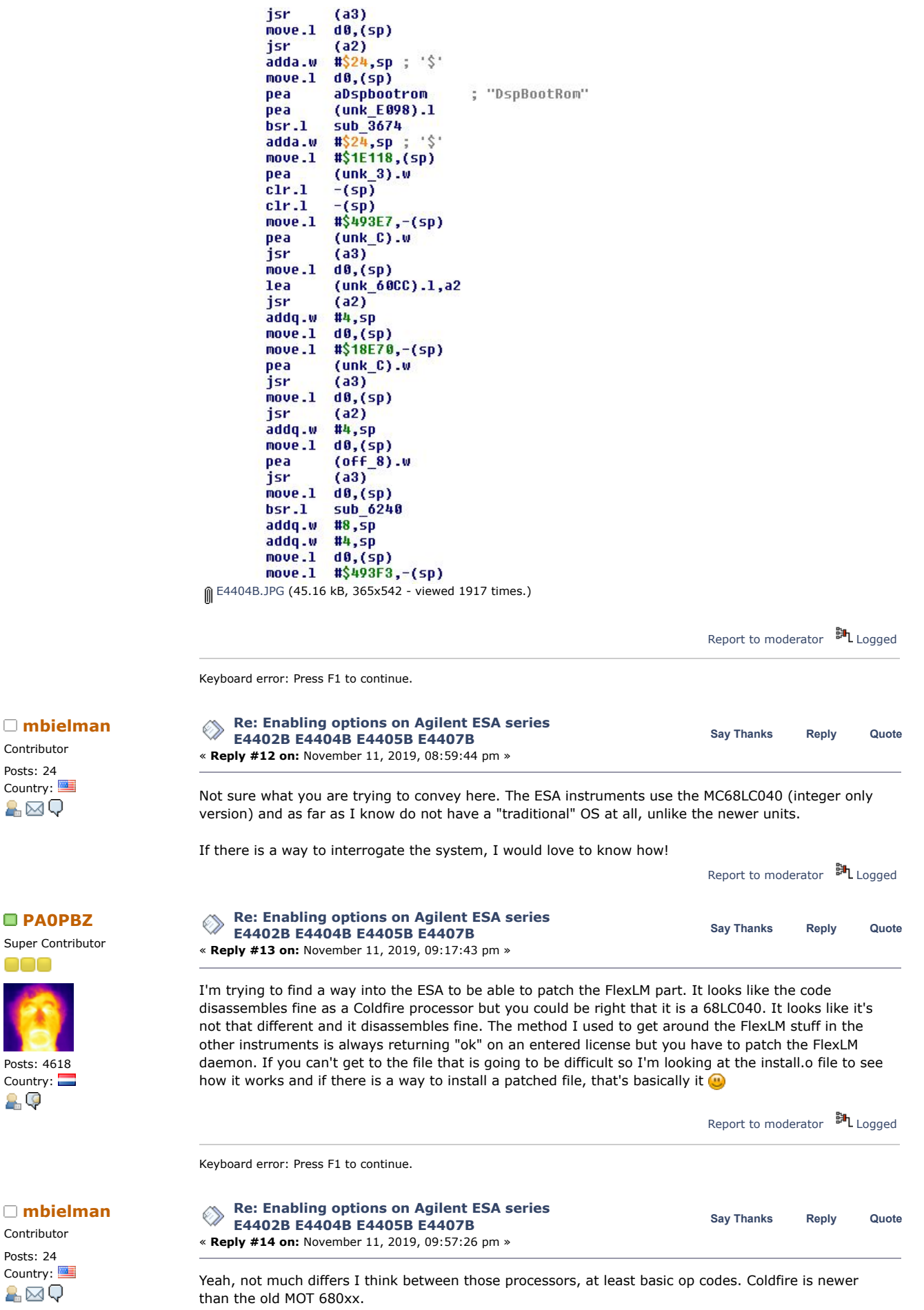

As mentioned, don't think these run HP-UX, Windows or any such OS. So no idea if there is anything resembling a file system.

Although it has A: and C: drives (floppy and flash) so who knows! If it's there, you do not see it when the system boots.

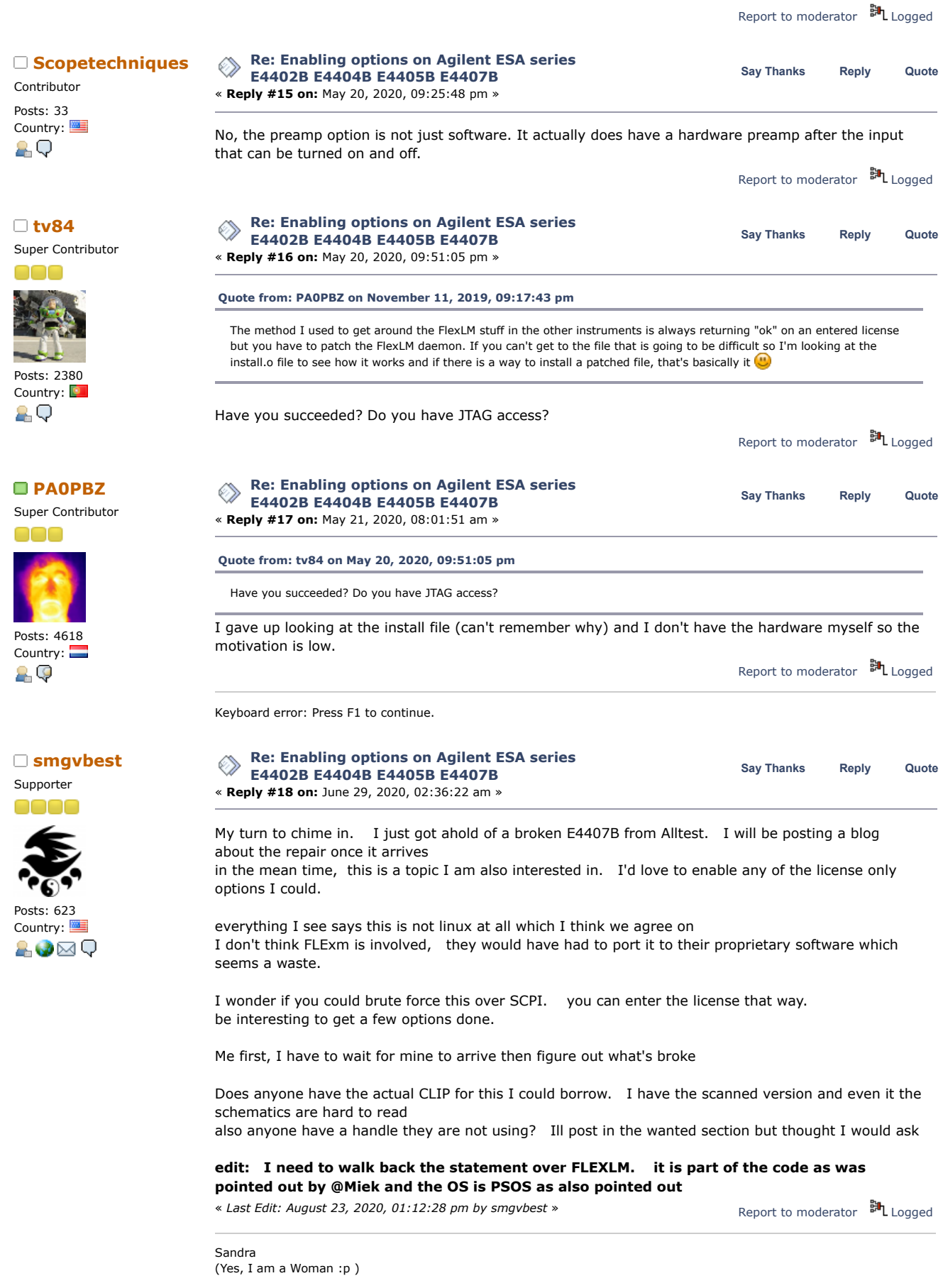

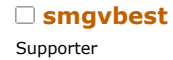

**[Re: Enabling options on Agilent ESA series](https://www.eevblog.com/forum/testgear/enabling-options-on-agilent-esa-series-e4402b-e4404b-e4405b-e4407b/msg3140900/#msg3140900) E4402B E4404B E4405B E4407B Say [Thanks](https://www.eevblog.com/forum/testgear/enabling-options-on-agilent-esa-series-e4402b-e4404b-e4405b-e4407b/?action=thank;msg=3140900;member=101082) [Reply](https://www.eevblog.com/forum/testgear/enabling-options-on-agilent-esa-series-e4402b-e4404b-e4405b-e4407b/?action=post;num_replies=315) [Quote](https://www.eevblog.com/forum/testgear/enabling-options-on-agilent-esa-series-e4402b-e4404b-e4405b-e4407b/?action=post;quote=3140900;last_msg=3730693) [smgvbest](https://www.eevblog.com/forum/profile/?u=101082)**

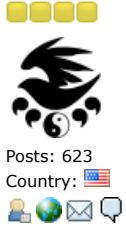

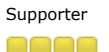

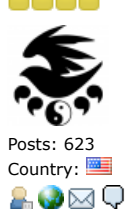

« **Reply #19 on:** July 17, 2020, 07:04:58 am »

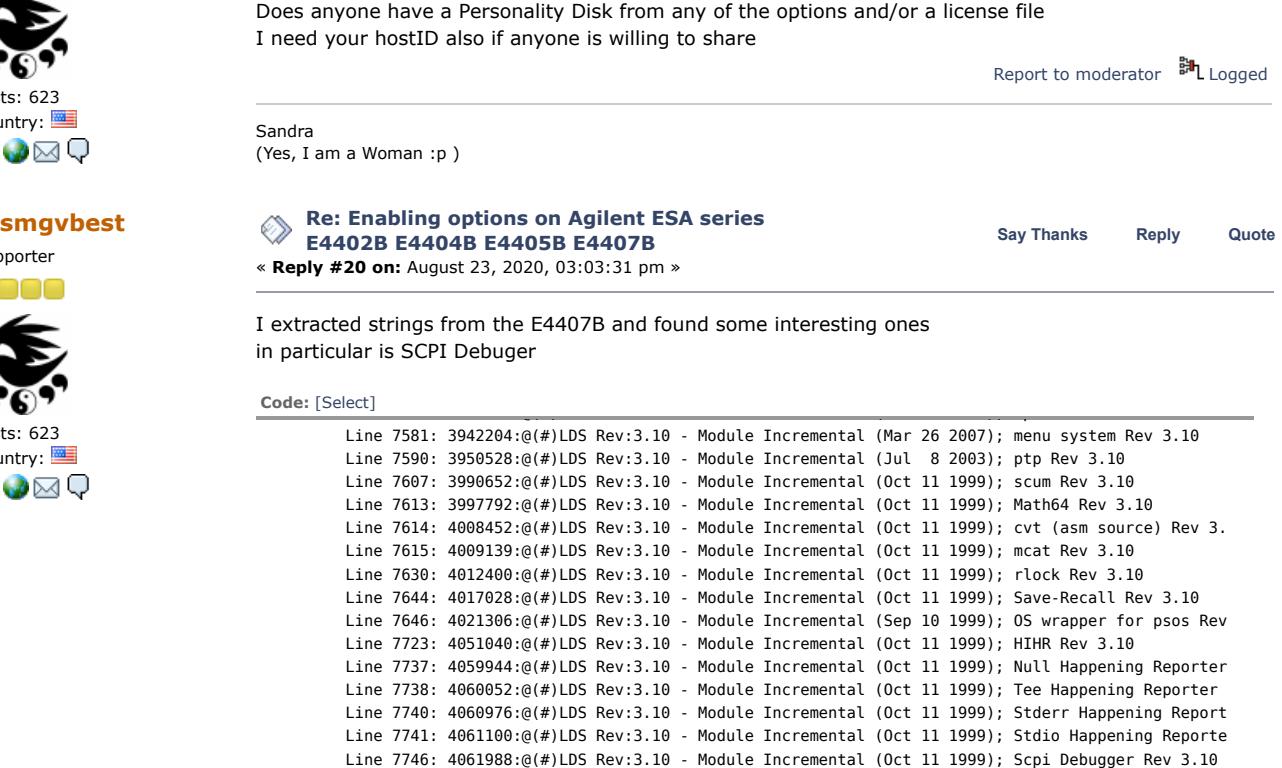

I also extracted all the FlexLM items i could see one of interest is

/usr/local/flexlm/licenses/license.dat

**Code:** [\[Select\]](javascript:void(0))

```
4072496:@(#) FLEXlm 6.0d (liblmgr.a), Copyright (C) 1988-1997 Globetrotter Software, Inc.
4072583:FLEXLM_COMM_TRANSPORT
4074343:FLEXLM_INTERVAL_OK
4074373:FLEXLM_USE_FINDER
4076772:FLEXLM_DIAGNOSTICS
4076795:LM_LICENSE_FILE
```
4076811:%s\_LICENSE\_FILE 4076830:%s%s%s%s%s 4078034:FLEXLM\_DIAGNOSTICS 4078057:FLEXlm checkout error 4078079:license file(s): 4078103:lm\_checkout("%s", %s, %d, 0x%x, ..., 0x%x)  $4079117:x\$ s > %s 4079130:%d-%[^-]-%d 4080510:NOMORE 4080771:%d %d

Also of interest is

**Code:** [\[Select\]](javascript:void(0))

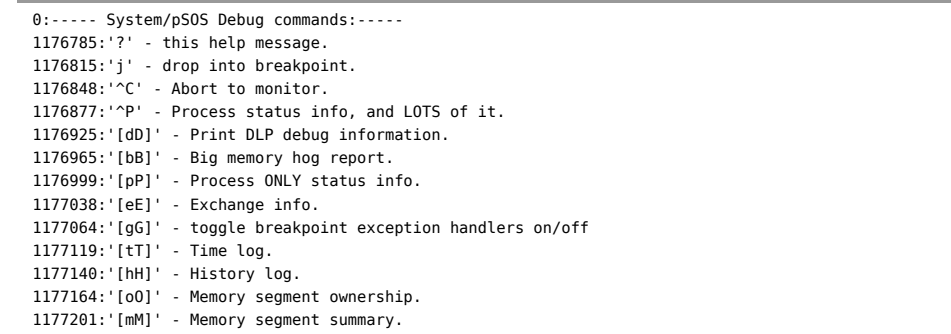

ļ

ļ

# 10/27/21, 8:08 AM Enabling options on Agilent ESA series E4402B E4404B E4405B E4407B - Page 1

1177236:'[sS]' - Semaphore ownership, etc.

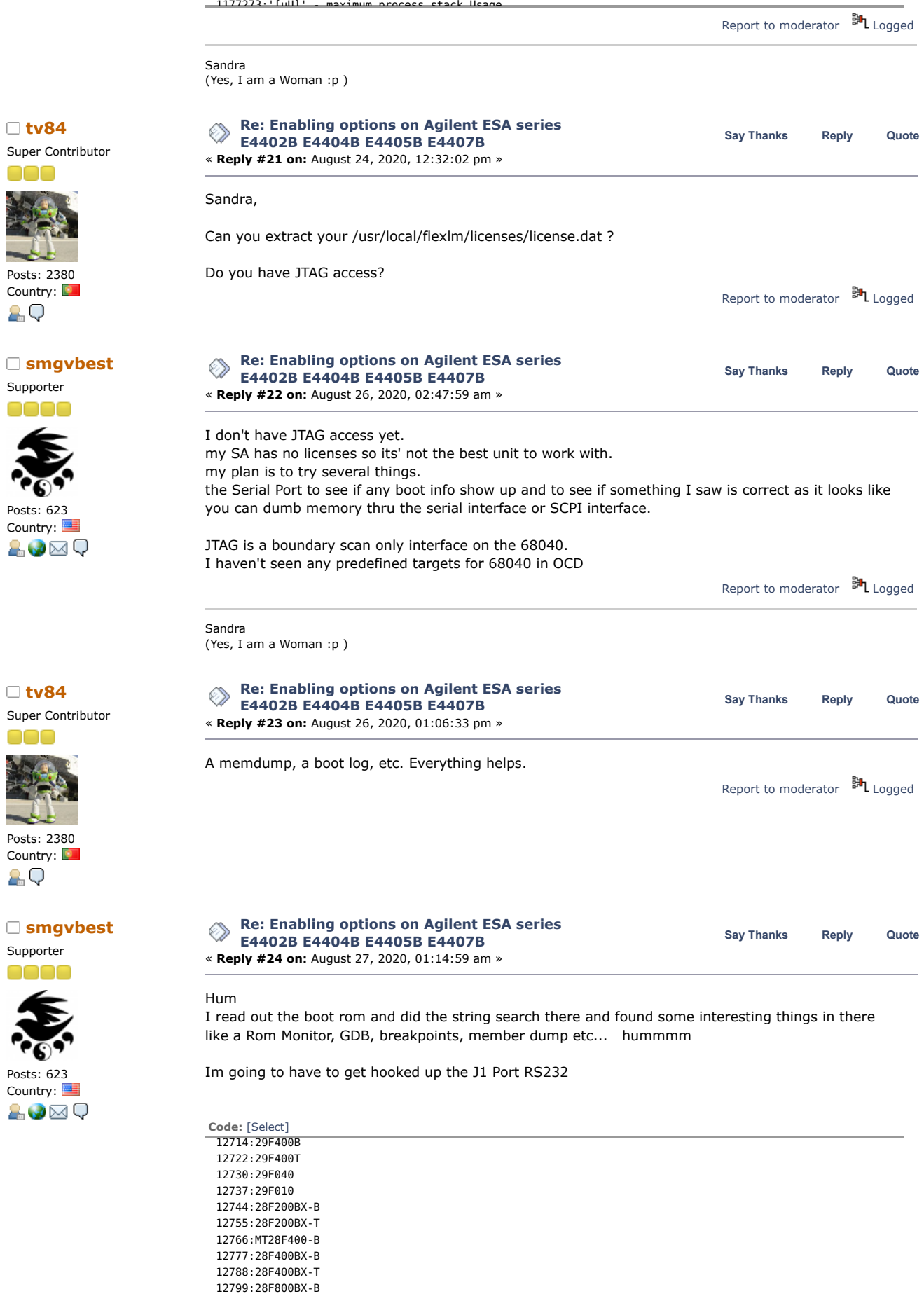

12810:28F800BX-T 12821:28F001BX-B 12832:28F001BX-T 12843:28F008

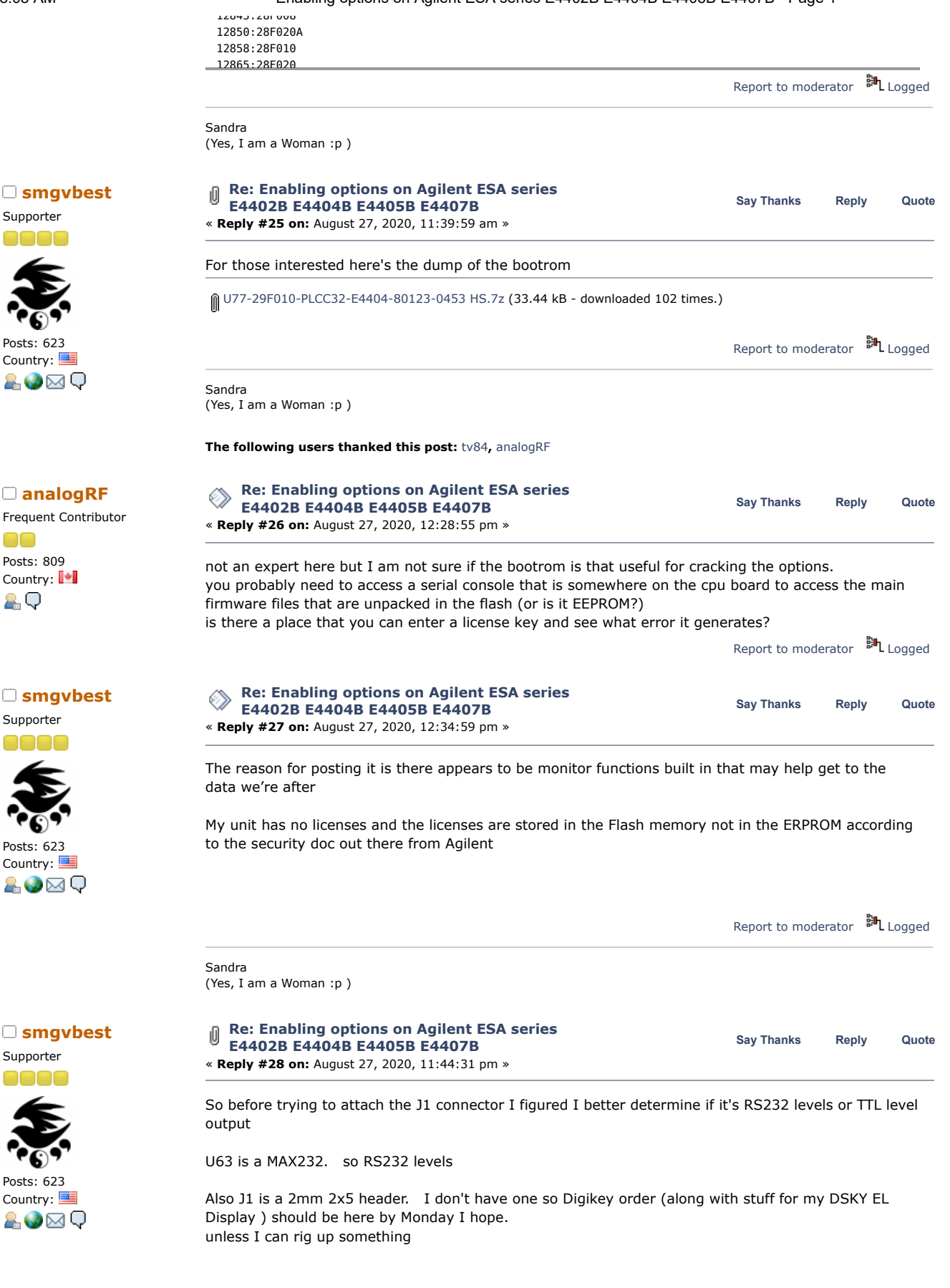

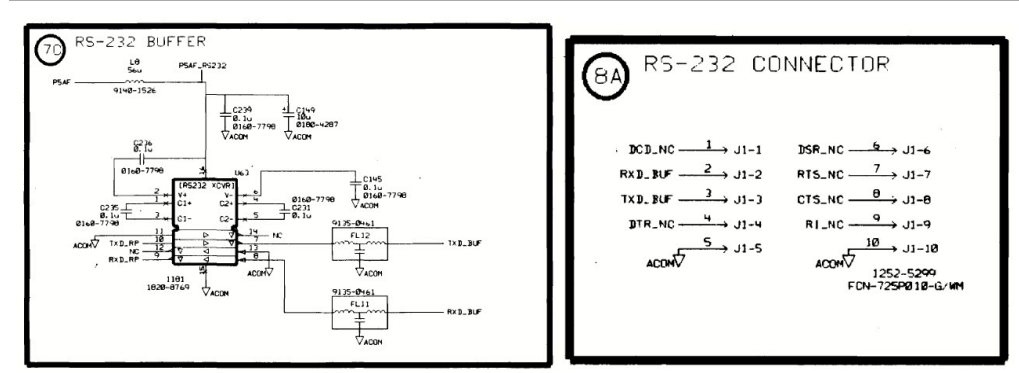

[2020-08-27\\_19-37-04.jpg](https://www.eevblog.com/forum/testgear/enabling-options-on-agilent-esa-series-e4402b-e4404b-e4405b-e4407b/?action=dlattach;attach=1055534) (80.96 kB, 1277x459 - viewed 212 times.)

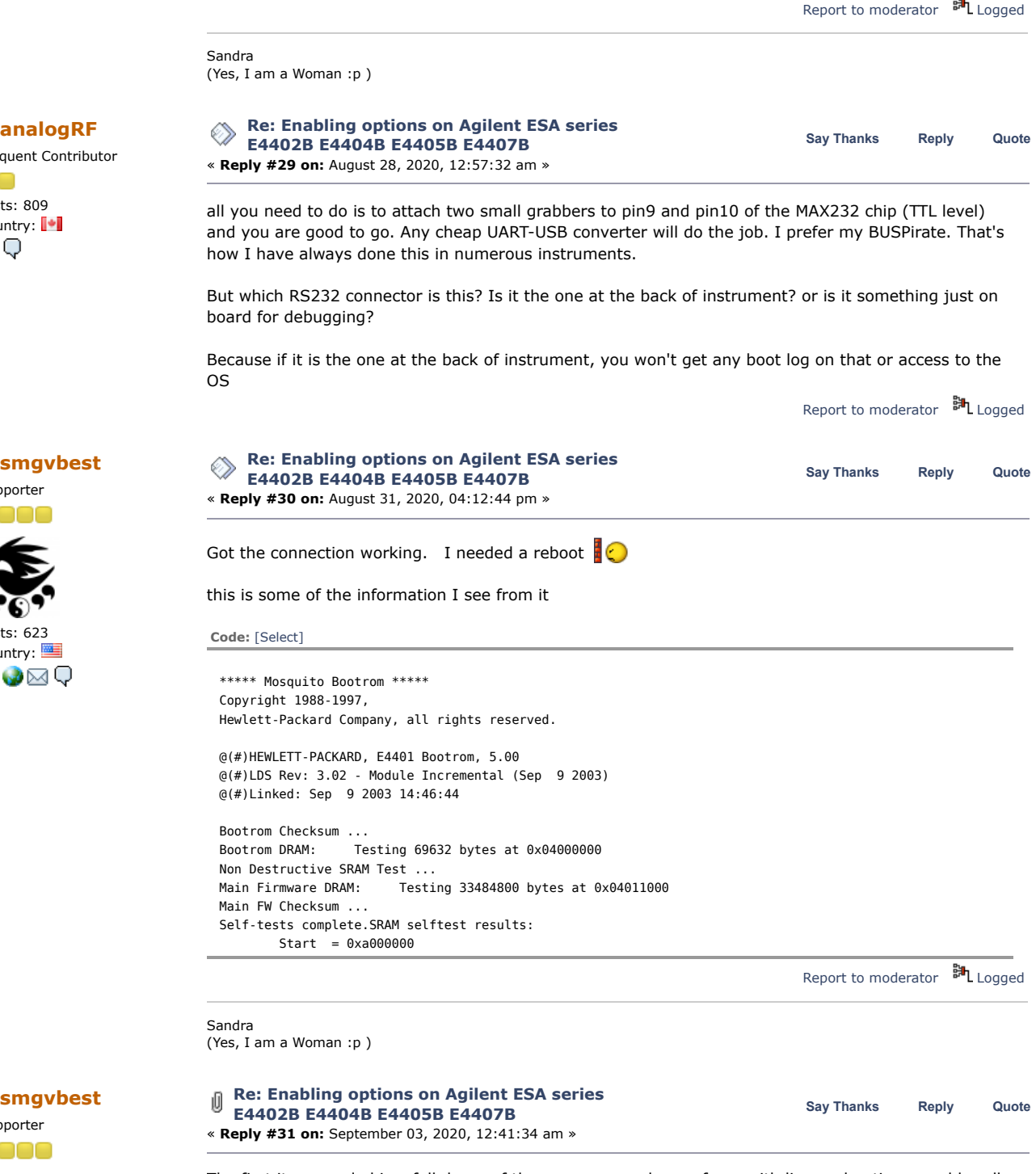

The first item needed is a full dump of the memory. a dump of one with licensed options would really help. mine has no licensed options

00 Posts: 809 Country:  $\blacksquare$ 89

Supporter

eees

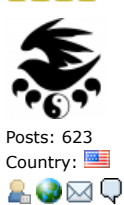

Supporter

0000

https://www.eevblog.com/forum/testgear/enabling-options-on-agilent-esa-series-e4402b-e4404b-e4405b-e4407b/?all 9/107

 $D_1 =$ 

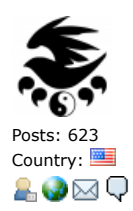

flexlm 6.01 which appears to be in the update file which I extracted strings from has been hacked and there's articles on how to find the different key values.

the part at the moment is how to get that dump, flash and sdram from a running system i figured out the JTAG pins and where you can pick them up but JTAG is not something I'm good with

if all you have is a boundary scan ability can you get a dump of memory? [attach=1]

anyone who can help with that and setting up OCD I'll do it on my ESA I just need the help

the processor is a 68LC040 I believe (its the LC part i'm not 100% sure of off top of the head)

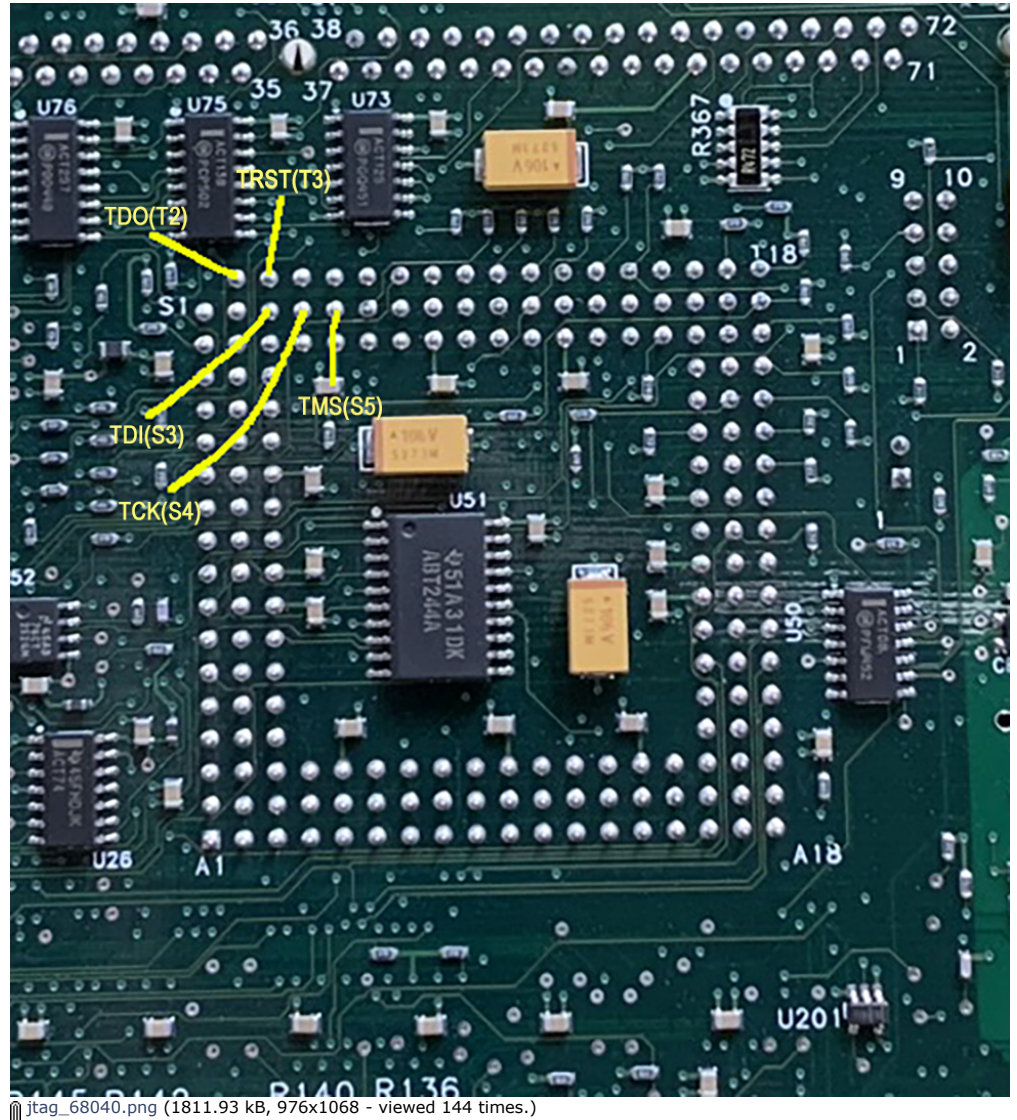

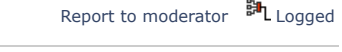

Sandra (Yes, I am a Woman :p )

**[Re: Enabling options on Agilent ESA series](https://www.eevblog.com/forum/testgear/enabling-options-on-agilent-esa-series-e4402b-e4404b-e4405b-e4407b/msg3216122/#msg3216122)**<br>
Say [Thanks](https://www.eevblog.com/forum/testgear/enabling-options-on-agilent-esa-series-e4402b-e4404b-e4405b-e4407b/?action=thank;msg=3216122;member=92796) [Reply](https://www.eevblog.com/forum/testgear/enabling-options-on-agilent-esa-series-e4402b-e4404b-e4405b-e4407b/?action=post;num_replies=315) [Quote](https://www.eevblog.com/forum/testgear/enabling-options-on-agilent-esa-series-e4402b-e4404b-e4405b-e4407b/?action=post;quote=3216122;last_msg=3730693)<br> **Reply** Cuote Super Contributor

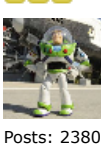

Country:

**[Quote from: smgvbest on September 03, 2020, 12:41:34 am](https://www.eevblog.com/forum/testgear/enabling-options-on-agilent-esa-series-e4402b-e4404b-e4405b-e4407b/msg3215658/#msg3215658)**

**E4402B E4404B E4405B E4407B** « **Reply #32 on:** September 03, 2020, 10:22:20 am »

The first item needed is a full dump of the memory. a dump of one with licensed options would really help. mine has no licensed options

flexlm 6.01 which appears to be in the update file which I extracted strings from has been hacked and there's articles on how to find the different key values.

ĄО

L.

the part at the moment is how to get that dump, flash and sdram from a running system

I don't think flexLM is in the update file. It should be already inside the machine. That's why a flash dump would be great.

The FlexLM version should be no problem. Regarding the places where to find the seeds it's not so simple as the several guides don't cover this lang/processor.

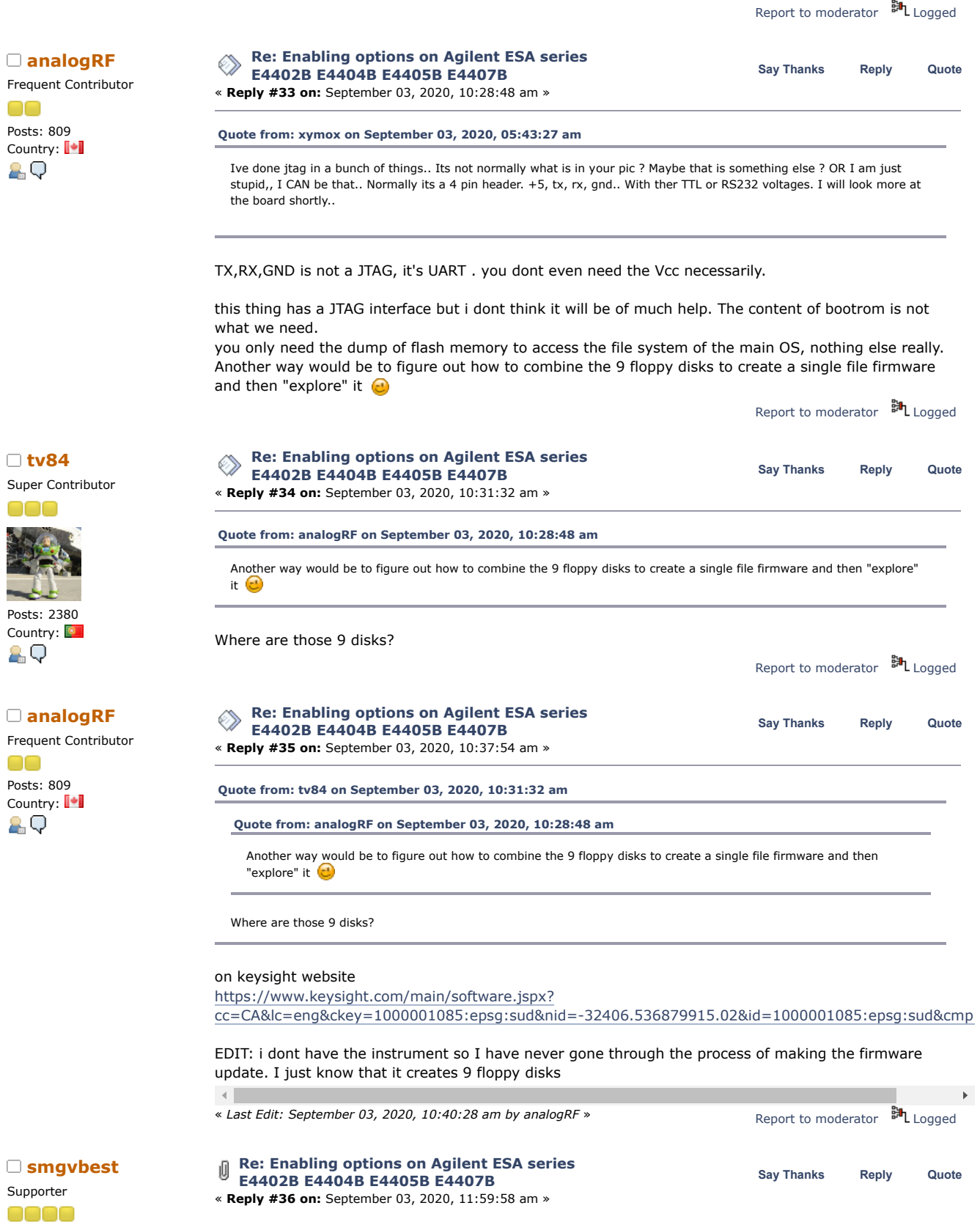

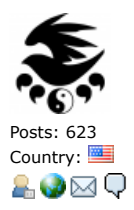

I have combined the 5 disks that make up the ESA Firmware. the other 4 are the power suite I can combine those as well if you want?

There is no guarantee that just combining them will give a correct image.

They may contain loader information that the internal bootrom reads to build the actual firmware that is loaded (just thinking, or over thinking)

This is a full image it's not an upgrade. I had to do a full erase of mines memory to restore it so I can attest everything is on those disks.

I also have the Discs for all the DLPs (personalities) that can be installed.

The reason I provided the boot loader rom is it looks like GDB server is in the bootroom. if you have GDB could you dump memory thur it?

There is also apparently a SCPI Debug interface, maybe there a memory read function in there?

i'll try to attach it here.

If this does not work the other way I could brute force this is I could remove all of the FLASH memory and read them out with the Xgpro (formerly TL866) reader/programmer. I have a spare processor card I'm willing to experiment on.

« *Last Edit: September 03, 2020, 12:04:00 pm by smgvbest* » [ESAFW.zip](https://www.eevblog.com/forum/testgear/enabling-options-on-agilent-esa-series-e4402b-e4404b-e4405b-e4407b/?action=dlattach;attach=1058932) (1488.79 kB - downloaded 62 times.) Report to [moderator](https://www.eevblog.com/forum/testgear/enabling-options-on-agilent-esa-series-e4402b-e4404b-e4405b-e4407b/36/?action=reporttm;msg=3216230) <sup>SH</sup>L [Logged](https://www.eevblog.com/forum/helpadmin/?help=see_member_ip) Sandra (Yes, I am a Woman :p ) **The following users thanked this post:** [tv84](https://www.eevblog.com/forum/profile/?u=92796)**,** [analogRF](https://www.eevblog.com/forum/profile/?u=141030) **[Re: Enabling options on Agilent ESA series](https://www.eevblog.com/forum/testgear/enabling-options-on-agilent-esa-series-e4402b-e4404b-e4405b-e4407b/msg3216252/#msg3216252)**<br>
Say [Thanks](https://www.eevblog.com/forum/testgear/enabling-options-on-agilent-esa-series-e4402b-e4404b-e4405b-e4407b/?action=thank;msg=3216252;member=141030) [Reply](https://www.eevblog.com/forum/testgear/enabling-options-on-agilent-esa-series-e4402b-e4404b-e4405b-e4407b/?action=post;num_replies=315) [Quote](https://www.eevblog.com/forum/testgear/enabling-options-on-agilent-esa-series-e4402b-e4404b-e4405b-e4407b/?action=post;quote=3216252;last_msg=3730693)<br> **Say Thanks** Reply Quote **E4402B E4404B E4405B E4407B** « **Reply #37 on:** September 03, 2020, 12:22:43 pm » there is also a series of F000000 to F000003 files that I wonder what they contain...i think they must be combined too. also there is a bootloader file on the first floppy have you been able to analyze the single firmware file with tools that are available in linux? Report to [moderator](https://www.eevblog.com/forum/testgear/enabling-options-on-agilent-esa-series-e4402b-e4404b-e4405b-e4407b/37/?action=reporttm;msg=3216252) **副**[Logged](https://www.eevblog.com/forum/helpadmin/?help=see_member_ip) **[Re: Enabling options on Agilent ESA series](https://www.eevblog.com/forum/testgear/enabling-options-on-agilent-esa-series-e4402b-e4404b-e4405b-e4407b/msg3216264/#msg3216264) E4402B E4404B E4405B E4407B** « **Reply #38 on:** September 03, 2020, 12:29:09 pm » **Say [Thanks](https://www.eevblog.com/forum/testgear/enabling-options-on-agilent-esa-series-e4402b-e4404b-e4405b-e4407b/?action=thank;msg=3216264;member=141030) [Reply](https://www.eevblog.com/forum/testgear/enabling-options-on-agilent-esa-series-e4402b-e4404b-e4405b-e4407b/?action=post;num_replies=315) [Quote](https://www.eevblog.com/forum/testgear/enabling-options-on-agilent-esa-series-e4402b-e4404b-e4405b-e4407b/?action=post;quote=3216264;last_msg=3730693)** « *Last Edit: September 03, 2020, 02:47:21 pm by analogRF* » I think having the actual unpacked firmware image from the flash memory will make it a lot easier and certainly possible to hack this thing if i am not mistaken there are more than one flash rom, right? so again their contents must be concatenated **EDIT:** but then we know that a simple concatenation will give us the whole system with the firmware installation files, I am not sure about that because each of those 5 files may have a header and when you connect them together you get a broken image of the actual file structure Report to [moderator](https://www.eevblog.com/forum/testgear/enabling-options-on-agilent-esa-series-e4402b-e4404b-e4405b-e4407b/38/?action=reporttm;msg=3216264) <sup>EL</sup>L [Logged](https://www.eevblog.com/forum/helpadmin/?help=see_member_ip) **[Re: Enabling options on Agilent ESA series](https://www.eevblog.com/forum/testgear/enabling-options-on-agilent-esa-series-e4402b-e4404b-e4405b-e4407b/msg3216306/#msg3216306) Say [Thanks](https://www.eevblog.com/forum/testgear/enabling-options-on-agilent-esa-series-e4402b-e4404b-e4405b-e4407b/?action=thank;msg=3216306;member=101082) [Reply](https://www.eevblog.com/forum/testgear/enabling-options-on-agilent-esa-series-e4402b-e4404b-e4405b-e4407b/?action=post;num_replies=315) [Quote](https://www.eevblog.com/forum/testgear/enabling-options-on-agilent-esa-series-e4402b-e4404b-e4405b-e4407b/?action=post;quote=3216306;last_msg=3730693) [smgvbest](https://www.eevblog.com/forum/profile/?u=101082) E4402B E4404B E4405B E4407B** « **Reply #39 on:** September 03, 2020, 01:18:42 pm » **[Quote from: analogRF on September 03, 2020, 12:22:43 pm](https://www.eevblog.com/forum/testgear/enabling-options-on-agilent-esa-series-e4402b-e4404b-e4405b-e4407b/msg3216252/#msg3216252)** there is also a series of F000000 to F000003 files that I wonder what they contain...i think they must be combined too. also there is a bootloader file on the first floppy have you been able to analyze the single firmware file with tools that are available in linux? When I tried the linux tools they did not recognize the contents

Frequent Contributor

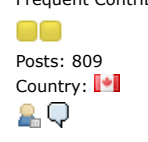

Frequent Contributor

**[analogRF](https://www.eevblog.com/forum/profile/?u=141030)**

Posts: 809 Country: | 8 Q

Supporter

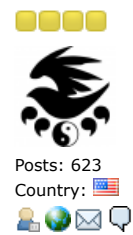

PDISC is the physical Disc Number below whereas the DISC # is the as LABELED Disc for installation

Supporter

oooo

Posts: 623 Country:

2.V⊠Q

Posts: 2380 Country:

ĄО

88 Q G

Supporter

eeec

Posts: 623 Country:

**[tv84](https://www.eevblog.com/forum/profile/?u=92796)**

ooo

### 10/27/21, 8:08 AM Enabling options on Agilent ESA series E4402B E4404B E4405B E4407B - Page 1

BOOTROM: This looks for a DISK with ESALOADER on it and if so loads and runs it DISC ESALOADER(PDISC1), This is what's run to install the FIRMWARE. DISC1-5(PDISC2-6), this is the ESA Firmware Discs (this is the the ESAFW I uploaded) DISC1-3(PDISC7-9), These contain the ESA Power Suite Software) (the F000000 to F000003 are the Powersuite Image files)

I'll combine and upload the Powersute after work today

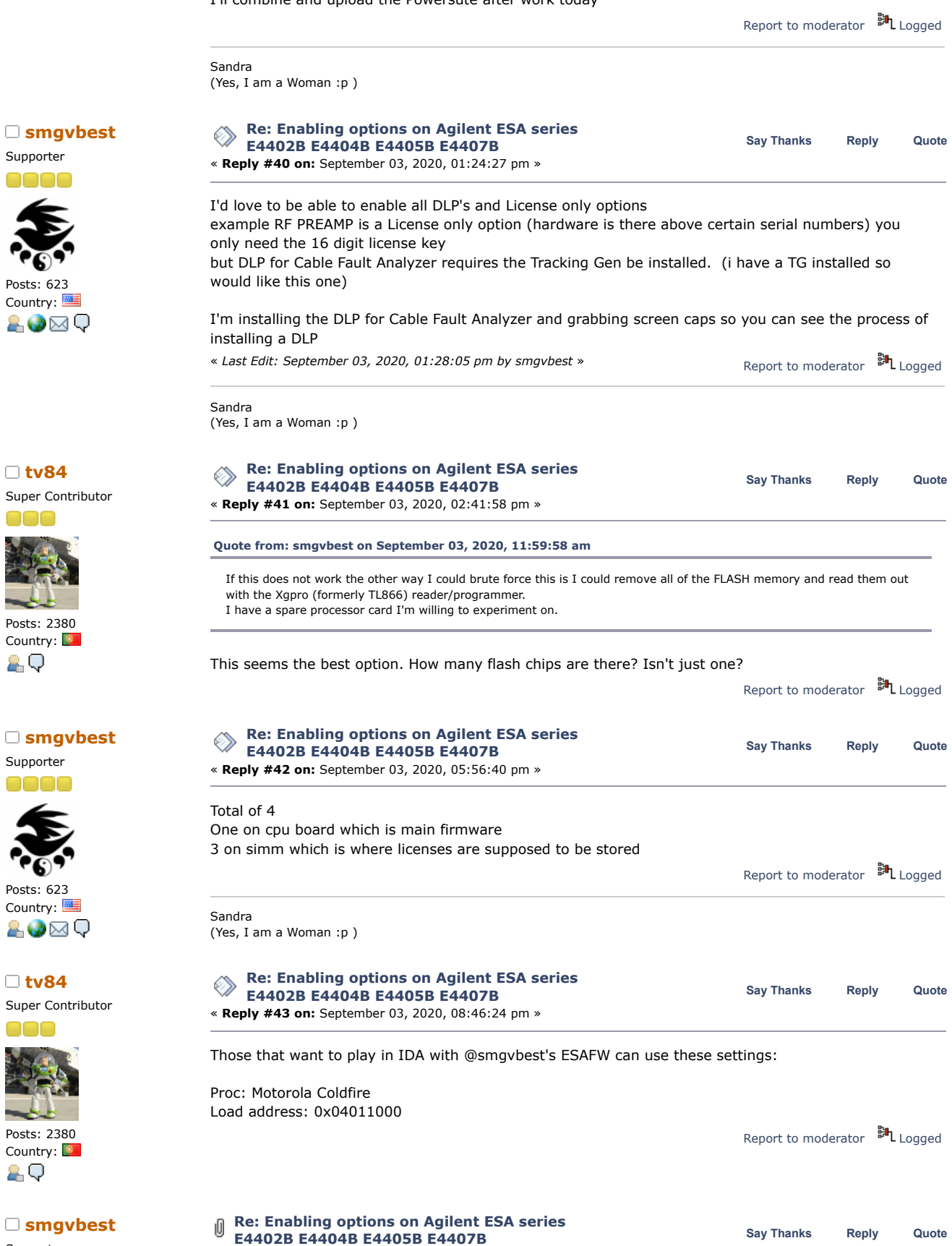

Supporter

Posts: 2380 Country:

ĄО

« **Reply #44 on:** September 03, 2020, 08:47:22 pm »

**[tv84](https://www.eevblog.com/forum/profile/?u=92796)** Super Contributor

n an

Posts: 2380 Country:

**[smgvbest](https://www.eevblog.com/forum/profile/?u=101082)** Supporter

Posts: 623 Country:

8.Ø⊠Q

Memory module on a memory simm 72 pins old style sdram memory formfactor

It's how the e4407b had its memory expanded

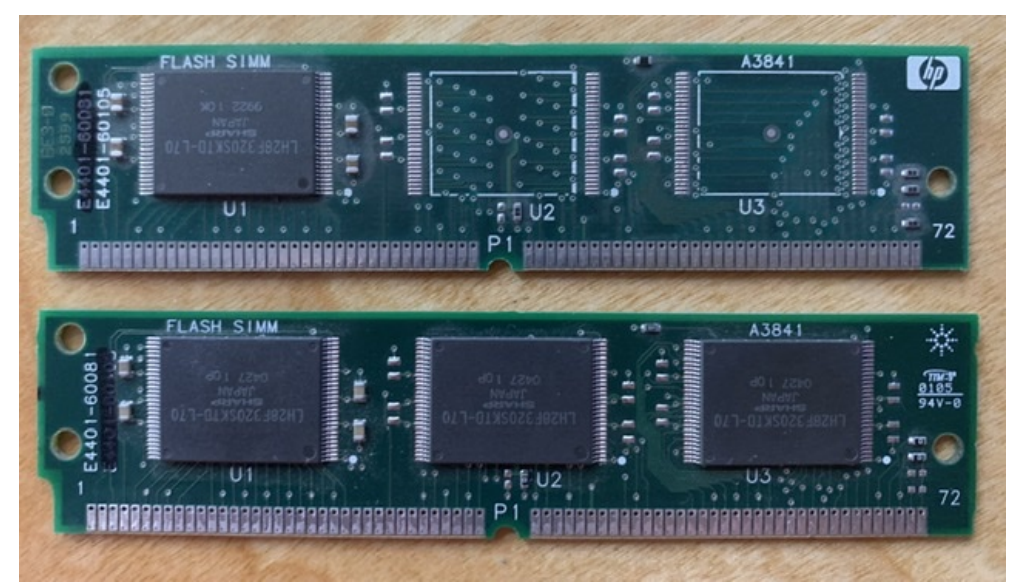

[74451FCB-102E-49A0-9BEA-200F15F93540.jpeg](https://www.eevblog.com/forum/testgear/enabling-options-on-agilent-esa-series-e4402b-e4404b-e4405b-e4407b/?action=dlattach;attach=1059274) (101.28 kB, 640x367 - viewed 155 times.)

Report to [moderator](https://www.eevblog.com/forum/testgear/enabling-options-on-agilent-esa-series-e4402b-e4404b-e4405b-e4407b/44/?action=reporttm;msg=3216964) <sup>訓</sup> [Logged](https://www.eevblog.com/forum/helpadmin/?help=see_member_ip)

Sandra (Yes, I am a Woman :p )

**The following users thanked this post:** [tv84](https://www.eevblog.com/forum/profile/?u=92796)

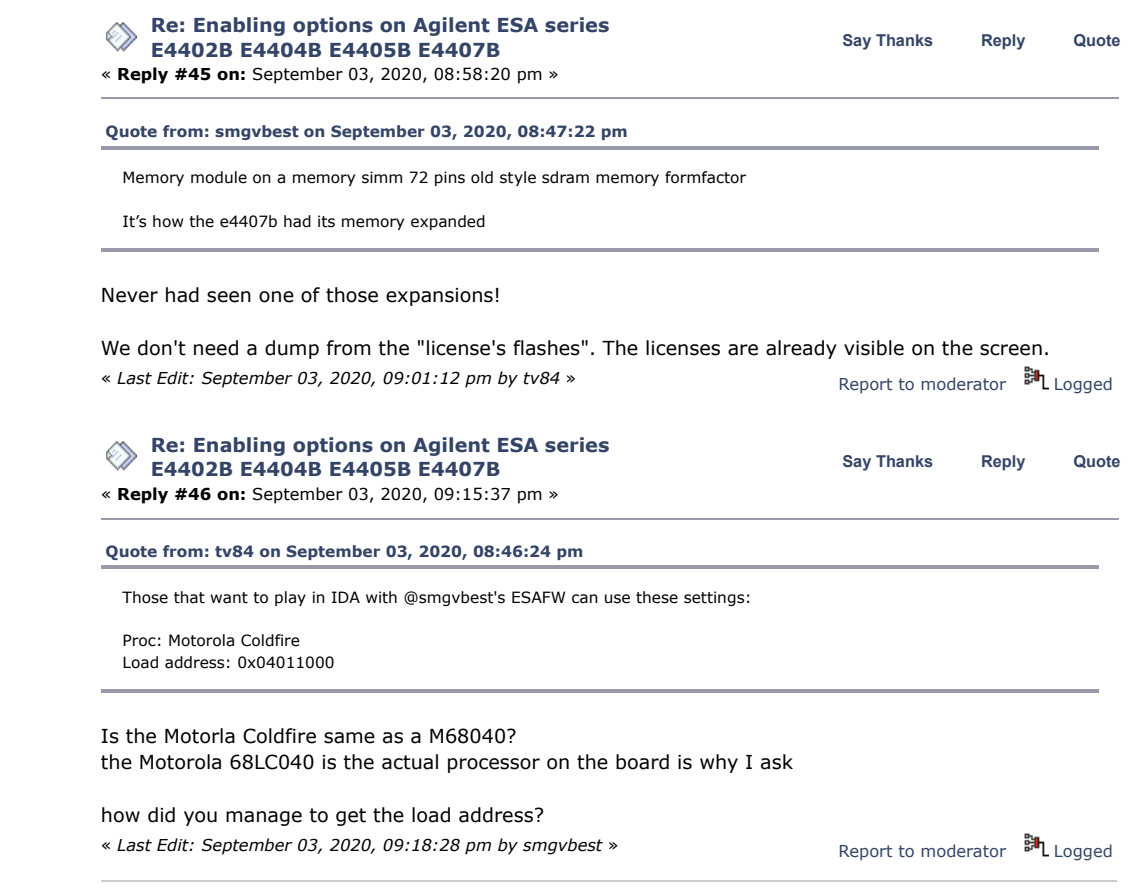

Sandra (Yes, I am a Woman :p )

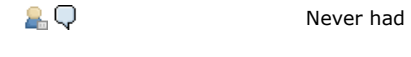

https://www.eevblog.com/forum/testgear/enabling-options-on-agilent-esa-series-e4402b-e4404b-e4405b-e4407b/?all 14/107

**[smgvbest](https://www.eevblog.com/forum/profile/?u=101082)**

Supporter

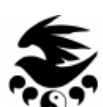

Posts: 623 Country: 8.Ø⊠Q

Supporter

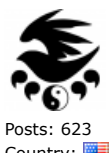

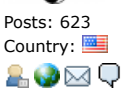

Supporter

eeer

Posts: 623 Country:

**AQ** 

**[tv84](https://www.eevblog.com/forum/profile/?u=92796)** Super Contributor

Posts: 2380 Country:

89

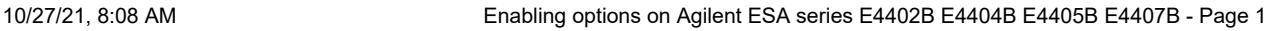

**[Re: Enabling options on Agilent ESA series](https://www.eevblog.com/forum/testgear/enabling-options-on-agilent-esa-series-e4402b-e4404b-e4405b-e4407b/msg3217158/#msg3217158)** ◈ **E4402B E4404B E4405B E4407B** « **Reply #47 on:** September 03, 2020, 10:54:36 pm »

**Say [Thanks](https://www.eevblog.com/forum/testgear/enabling-options-on-agilent-esa-series-e4402b-e4404b-e4405b-e4407b/?action=thank;msg=3217158;member=101082) [Reply](https://www.eevblog.com/forum/testgear/enabling-options-on-agilent-esa-series-e4402b-e4404b-e4405b-e4407b/?action=post;num_replies=315) [Quote](https://www.eevblog.com/forum/testgear/enabling-options-on-agilent-esa-series-e4402b-e4404b-e4405b-e4407b/?action=post;quote=3217158;last_msg=3730693)**

The static ram is not where licenses are stored. They're in the flash memory so unless you wipe flash you maintain them

Loosing the sram looses the date/time and calibration and other settings like printer setup. You just do an align all to get it back and reset date/time

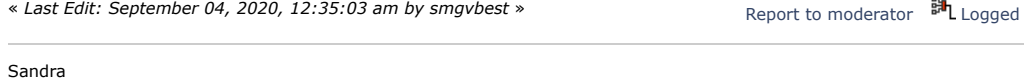

(Yes, I am a Woman :p )

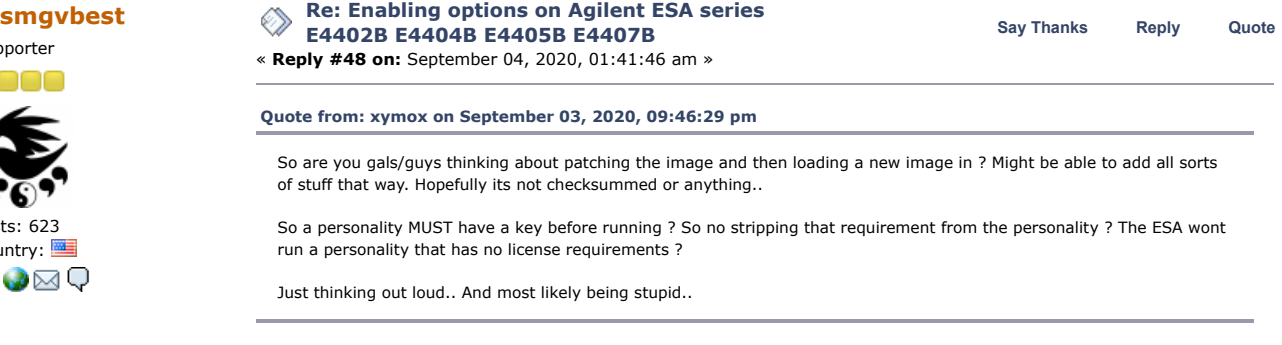

I think what we're after is a keygen more or less.

if we can find all the keys FlexLM uses (I think there 8 total if I understand) then we find out id using the host ID we can generate a valid license we hopefully can generate them all Yes a personality must also have license , you load the personality (DLP) and license it then its usable the only DLP that's not licensed is the Power Suite

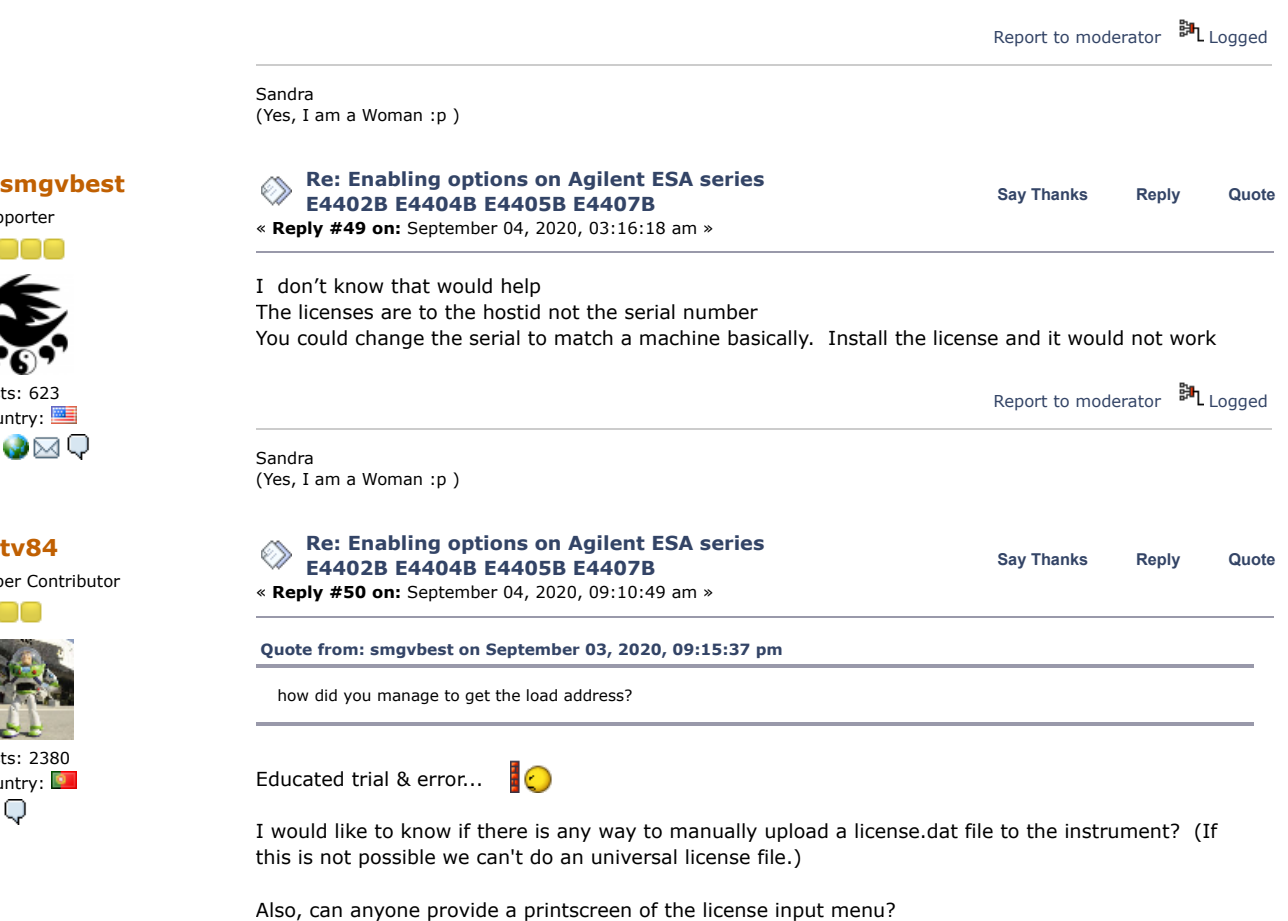

Edit: Now that you asked... **OOO** 

**[Quote from: smgvbest on August 31, 2020, 04:12:44 pm](https://www.eevblog.com/forum/testgear/enabling-options-on-agilent-esa-series-e4402b-e4404b-e4405b-e4407b/msg3212618/#msg3212618)**

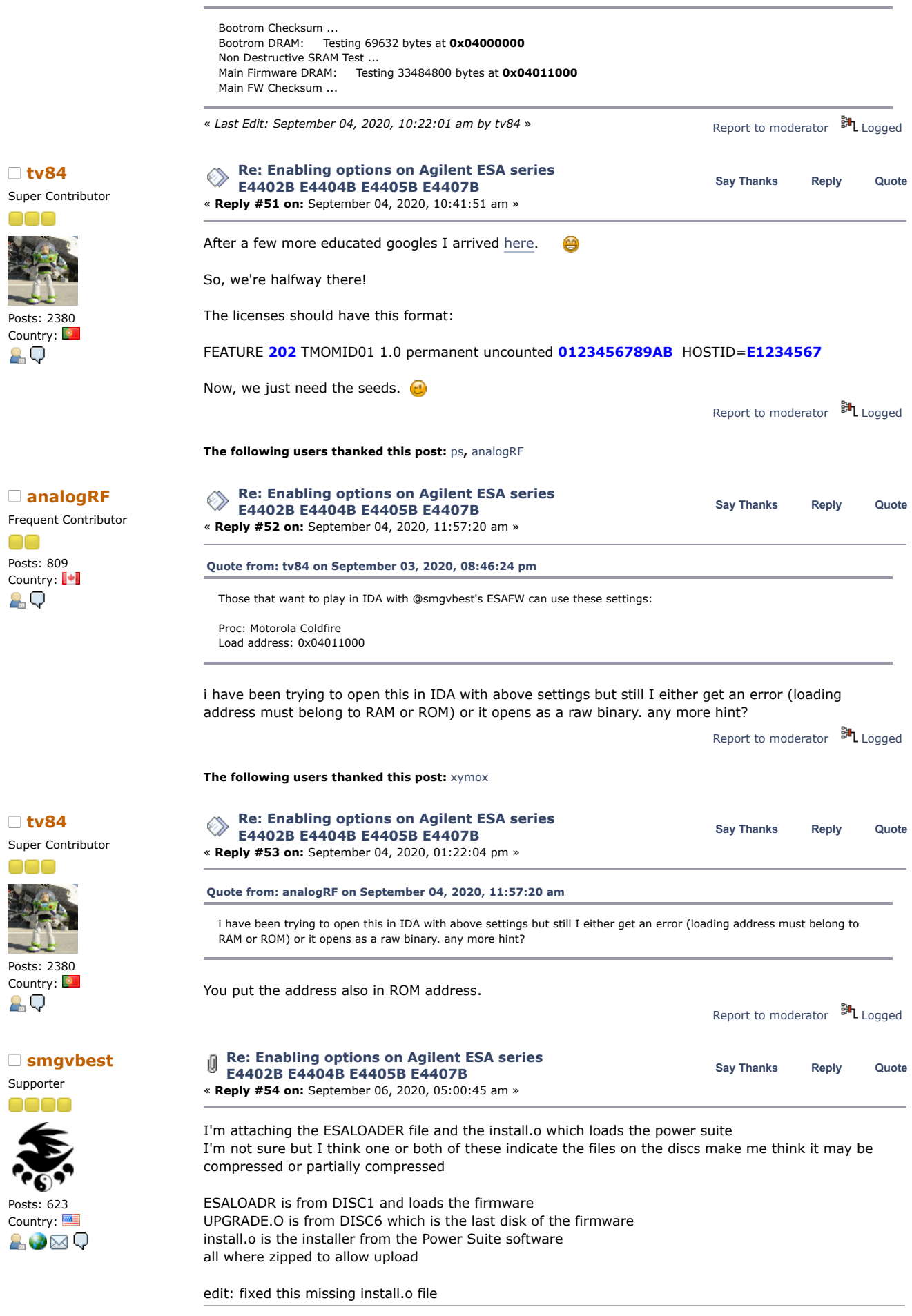

[ESALOADR.zip](https://www.eevblog.com/forum/testgear/enabling-options-on-agilent-esa-series-e4402b-e4404b-e4405b-e4407b/?action=dlattach;attach=1060874) (247.35 kB - downloaded 56 times.) [UPGRADE.zip](https://www.eevblog.com/forum/testgear/enabling-options-on-agilent-esa-series-e4402b-e4404b-e4405b-e4407b/?action=dlattach;attach=1060876) (11.13 kB - downloaded 53 times.)

[install.zip](https://www.eevblog.com/forum/testgear/enabling-options-on-agilent-esa-series-e4402b-e4404b-e4405b-e4407b/?action=dlattach;attach=1061256) (27 kB - downloaded 50 times.)

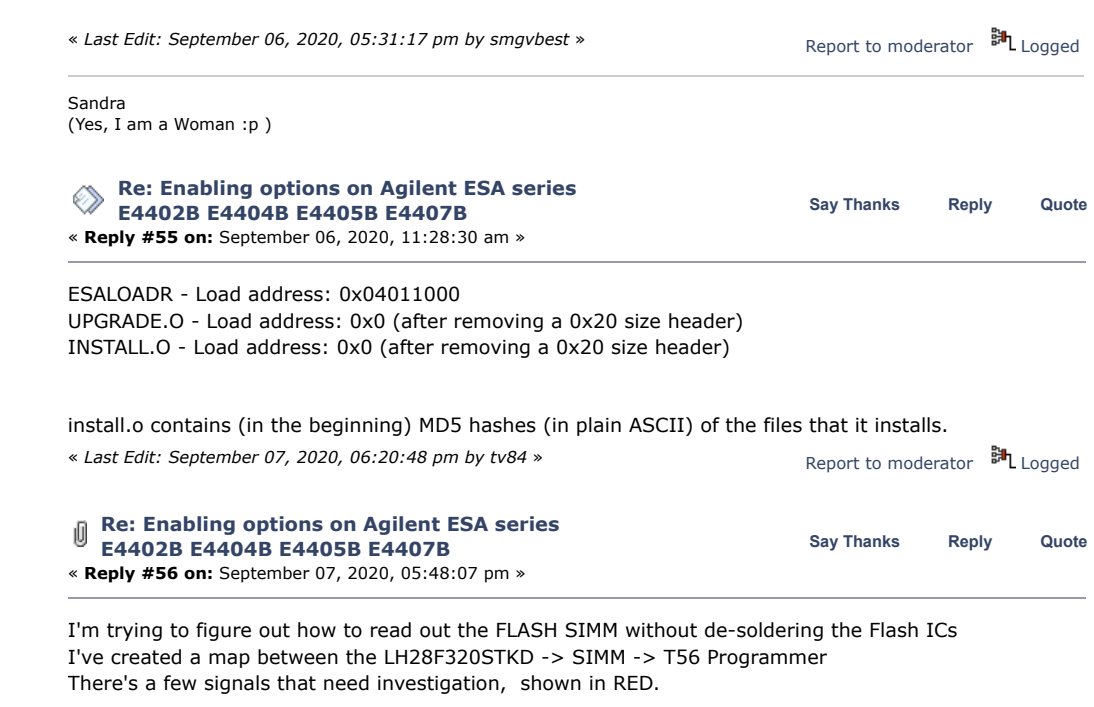

mainly the LCS\_FLASH (CS Selects), Program Voltage ,RYBY (why are there 6 of these, 3 makes sense), PA0 (possible tried low), PA1 (should be straight thru), byte# (likely tied high) I'll have to ohm out the simm to figure out

Ill still have to de-solder U74 from the processor board (no way around that)

has anyone ever use JTAG on a 68040? I dont' see a def for it in OCD if all you can do is a boundary scan can you access memory or do you need debug for that?

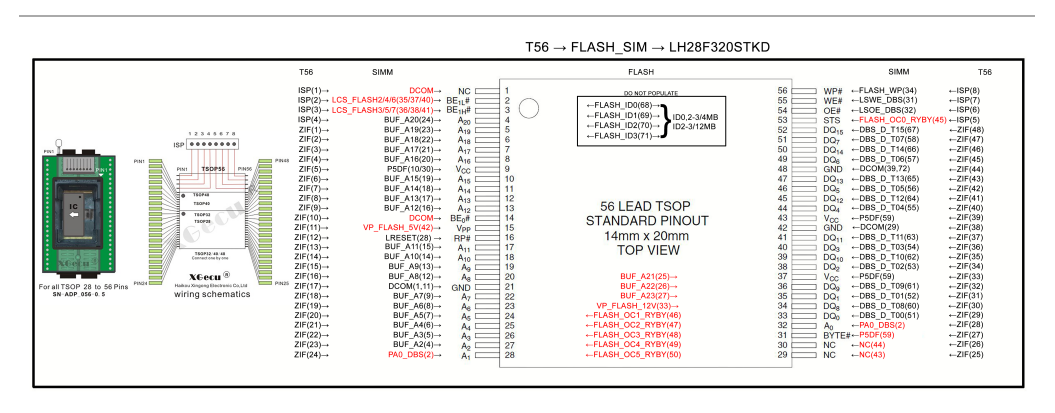

[LH28F320SKTD.png](https://www.eevblog.com/forum/testgear/enabling-options-on-agilent-esa-series-e4402b-e4404b-e4405b-e4407b/?action=dlattach;attach=1061878) (2367.72 kB, 5044x1900 - viewed 109 times.)

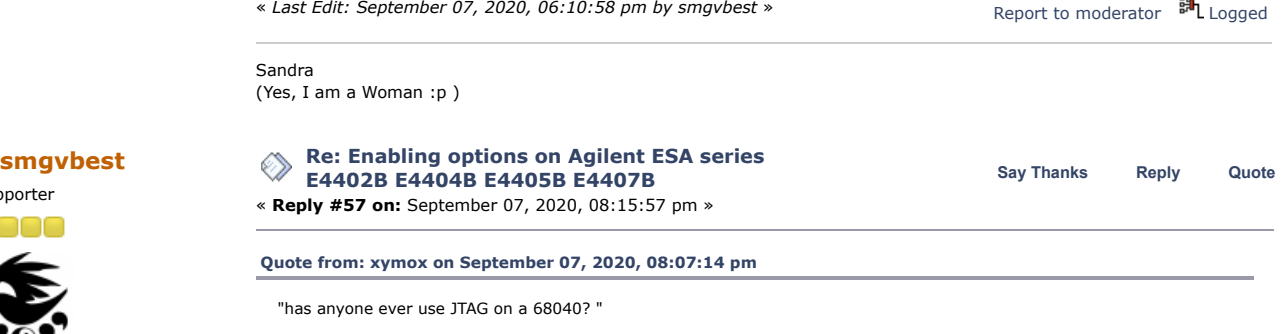

I have not...

What is that 2x5 J16 ? There is one on every interface card except the GPIB. It happens to have the same number of pins

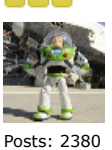

Country: 2.Q

**[smgvbest](https://www.eevblog.com/forum/profile/?u=101082)**

Supporter

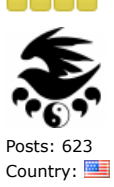

Supporter

Posts: 623 Country:

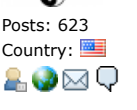

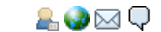

and 2x5 as a std RS232 header for a typical computer of that era.

ALSO, where can I get a nice complete set of schematics with block diagrams ? The downloadable service manual is missing those.

On the Processor Card that is a STD JTAG Header for the main FPGA, its not connected to the processor. for the CLIP, <http://artekmanuals.com/manuals/hp-manuals/> search for E4400-90310 there are some pages missing.

if anyone has an original CLIP and is willing share (or sell) I'm very interested in getting ahold of it. PM me off list if you do please

« *Last Edit: September 07, 2020, 08:17:30 pm by smgvbest* » Report to [moderator](https://www.eevblog.com/forum/testgear/enabling-options-on-agilent-esa-series-e4402b-e4404b-e4405b-e4407b/57/?action=reporttm;msg=3222832) **訓** [Logged](https://www.eevblog.com/forum/helpadmin/?help=see_member_ip)

Sandra (Yes, I am a Woman :p )

**[xymox](https://www.eevblog.com/forum/profile/?u=709236)** Contributor

Posts: 24<br>Country:

**[smgvbest](https://www.eevblog.com/forum/profile/?u=101082)** Supporter

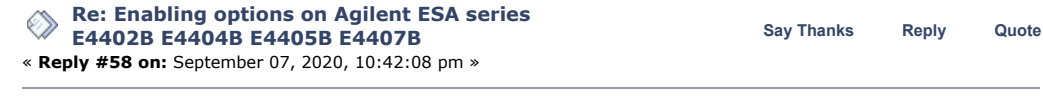

Country:  $\blacksquare$  I ordered this one off ebay.. Once I get it AND IF ITS COMPLETE,, I will compress and upload for  $\blacksquare$ distribution.. Assuming its not just a copy of what is in your link..

<https://www.ebay.com/itm/HP-E4401B-Component-Level-Info-Package-Schematics-/390129973036>

I have spent hours getting ALL the files related to ESA off Keysight's terribly organized and painful to use web site. I have collected those and organized them far better. This includes manuals, guides, firmware, personalities discs & docs, options, install notes, application notes ESA related, software drivers, software and more.. I intend on organizing it all even better and making a single downloadable file. I Will also include the CL stuff as well once I have it.

« *Last Edit: September 07, 2020, 10:46:43 pm by xymox* » One file to rule them all.. Report to [moderator](https://www.eevblog.com/forum/testgear/enabling-options-on-agilent-esa-series-e4402b-e4404b-e4405b-e4407b/58/?action=reporttm;msg=3223016) <sup>訓</sup>L [Logged](https://www.eevblog.com/forum/helpadmin/?help=see_member_ip) **[Re: Enabling options on Agilent ESA series](https://www.eevblog.com/forum/testgear/enabling-options-on-agilent-esa-series-e4402b-e4404b-e4405b-e4407b/msg3223020/#msg3223020)**

◇≫ **Say [Thanks](https://www.eevblog.com/forum/testgear/enabling-options-on-agilent-esa-series-e4402b-e4404b-e4405b-e4407b/?action=thank;msg=3223020;member=101082) [Reply](https://www.eevblog.com/forum/testgear/enabling-options-on-agilent-esa-series-e4402b-e4404b-e4405b-e4407b/?action=post;num_replies=315) [Quote](https://www.eevblog.com/forum/testgear/enabling-options-on-agilent-esa-series-e4402b-e4404b-e4405b-e4407b/?action=post;quote=3223020;last_msg=3730693) E4402B E4404B E4405B E4407B** « **Reply #59 on:** September 07, 2020, 10:50:33 pm » Yes that's the one. they are scans of the CLIP but very legible.

I've let them know of missing pages I've found so far. not many 2-3, processor is missing the last page(s) of the BOM but schematics are good another is missing a schematic page but don't remember which it was

Note the CLIP from Artek can not be distributed

« *Last Edit: September 07, 2020, 10:52:06 pm by smgvbest* » Report to [moderator](https://www.eevblog.com/forum/testgear/enabling-options-on-agilent-esa-series-e4402b-e4404b-e4405b-e4407b/59/?action=reporttm;msg=3223020) **訓** [Logged](https://www.eevblog.com/forum/helpadmin/?help=see_member_ip)

Sandra (Yes, I am a Woman :p )

Posts: 623 Country:

ao⊠Q

Contributor Posts: 24

Supporter

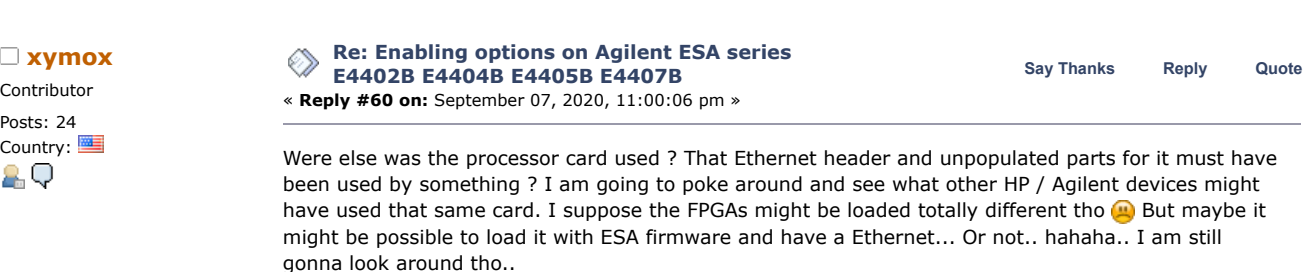

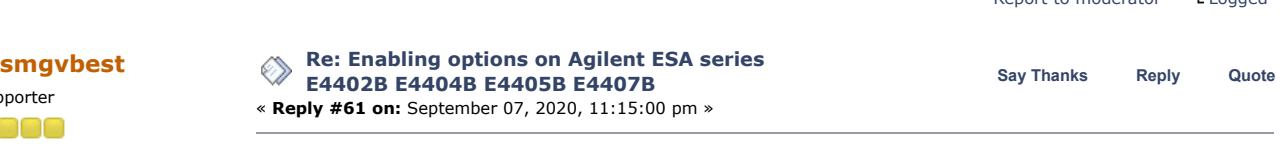

I have a Processor Card with Network and there's no way to configure it in the ESA menus. only the original card had the ethernet parts. it's likely part of their debug system

Report to [moderator](https://www.eevblog.com/forum/testgear/enabling-options-on-agilent-esa-series-e4402b-e4404b-e4405b-e4407b/61/?action=reporttm;msg=3223054) HL [Logged](https://www.eevblog.com/forum/helpadmin/?help=see_member_ip)

Report to [moderator](https://www.eevblog.com/forum/testgear/enabling-options-on-agilent-esa-series-e4402b-e4404b-e4405b-e4407b/60/?action=reporttm;msg=3223032) [Logged](https://www.eevblog.com/forum/helpadmin/?help=see_member_ip)

Supporter

0000

Posts: 623 Country:

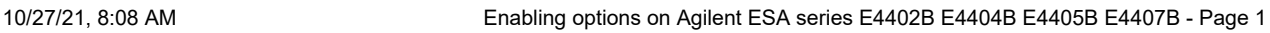

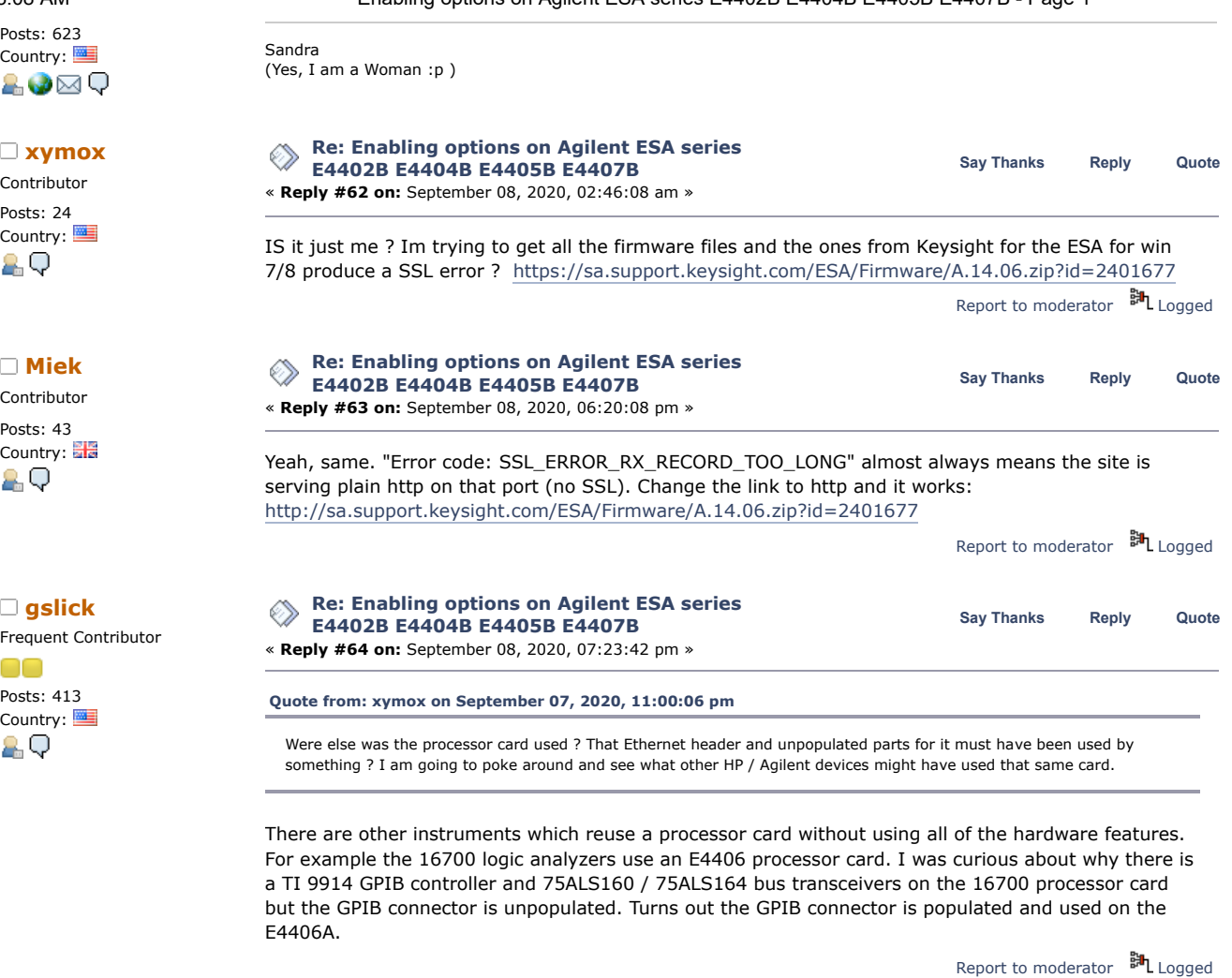

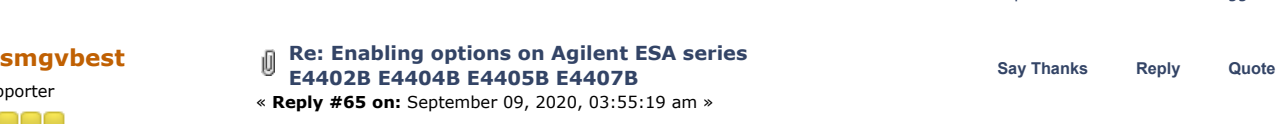

Spent a little bit of time making a PCB for the T56 Programmer to work with the FLASH SIMM. nothing fancy, even autorouted, just some switches to let you configure the lines to pick the correct Flash to read out. U1/U2 or U3.

before I send to PCB house I want to verify a few more things

Supporter

Posts: 1346 Country:

consultant

&V⊠Ç

Supporter

Posts: 623 Country:

&V⊠Q

Embedded systems & IT

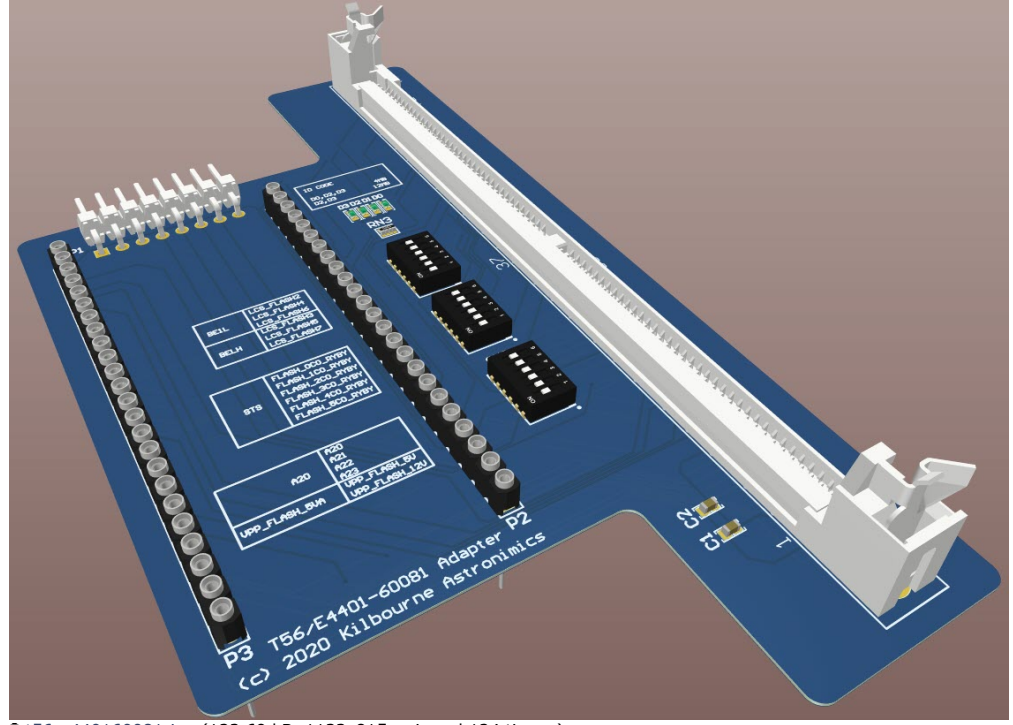

folder 124 times.)<br>folder 124 times.)

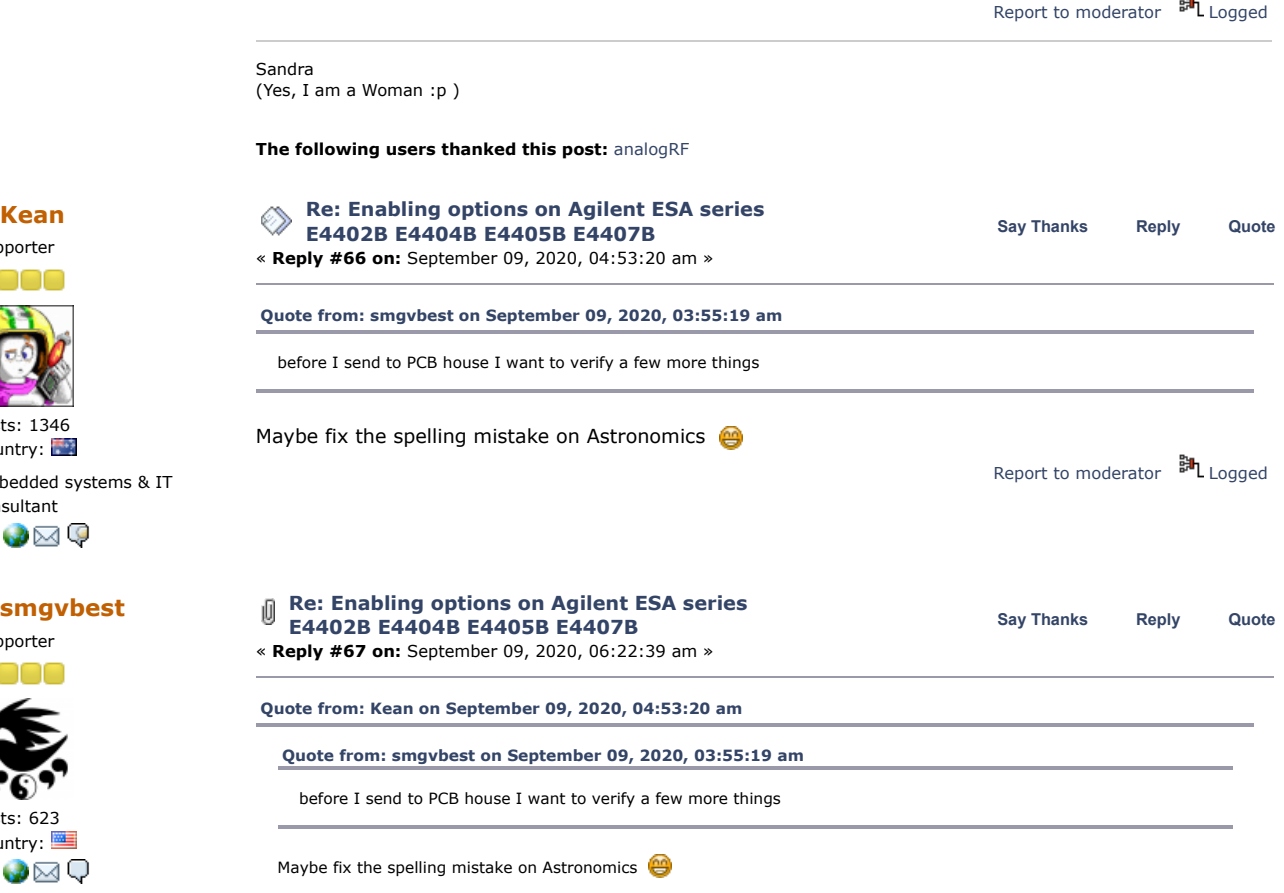

Yes I caught that and a much bigger issue that I've about fixed. the spacing on the 2 24pin sockets was wrong. it needed to be 600mils not 1060mils would not have fit the ZIF socket on the programmer.

should be good now, placed order from JCLPCB

 $P_{1n}$ 

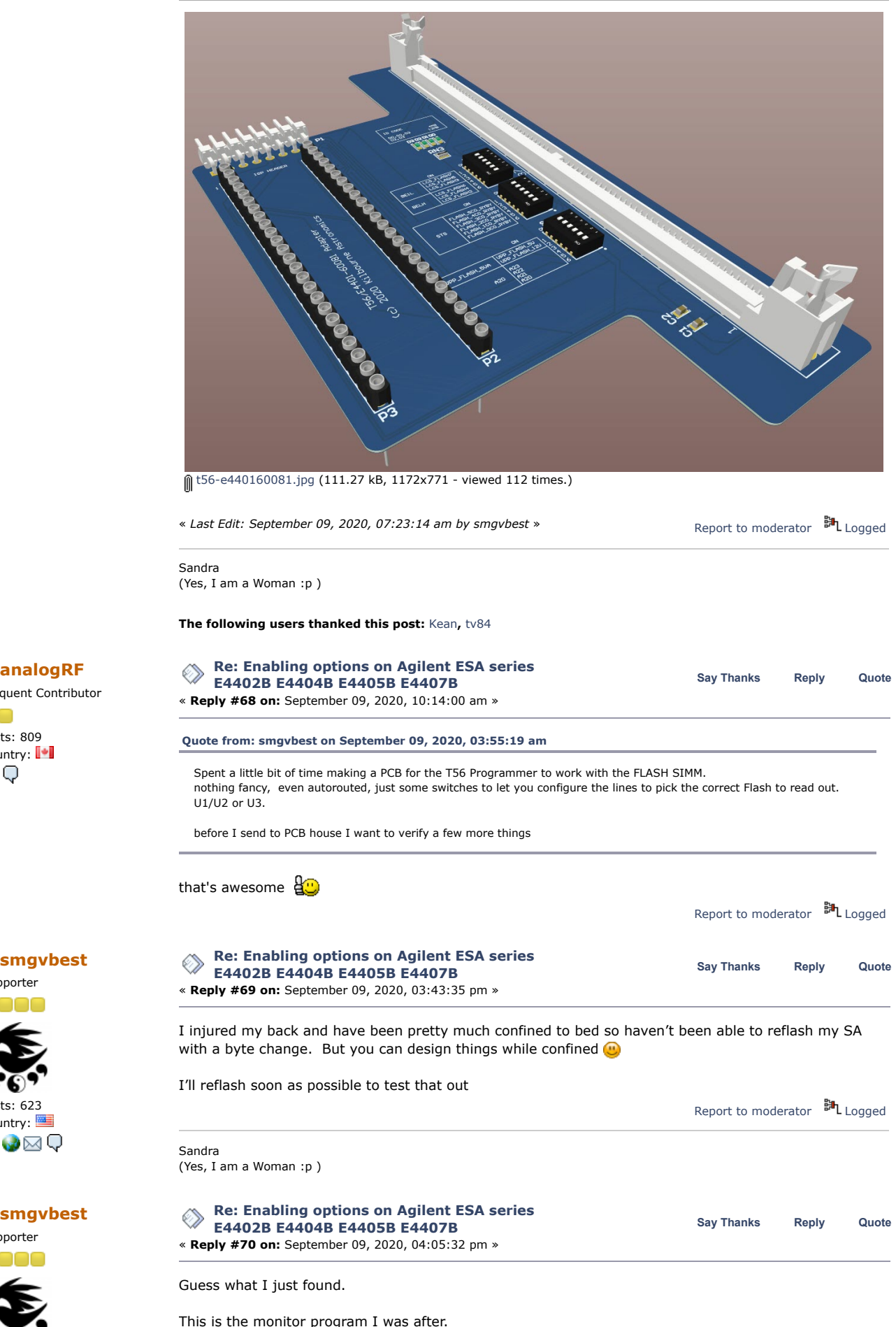

Frequent Contributor n en Posts: 809 Country: <sup>1</sup> 2 Q

Supporter

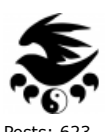

Posts: 623 Country: 2.Ø⊠Q

Supporter

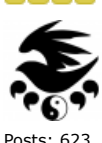

This is the monitor program I was after. to get it i caused an error. the error was planned, getting the monitor program was not

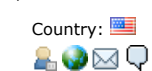

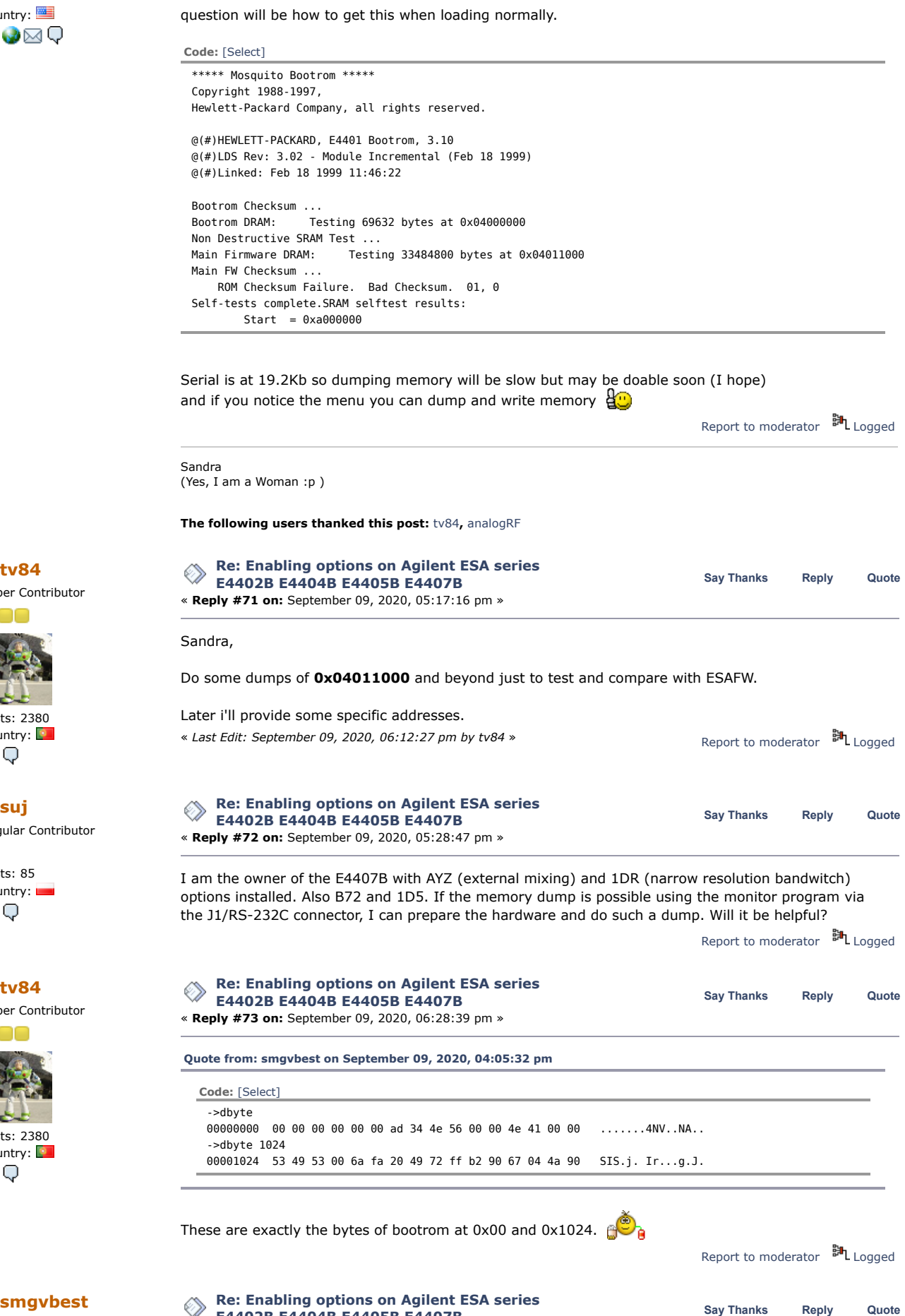

**[tv84](https://www.eevblog.com/forum/profile/?u=92796)**

Super Contributor

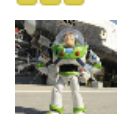

Posts: 2380 Country: 2Q

Regular Contributor  $\Box$ Posts: 85 Country:

2 Q

**[tv84](https://www.eevblog.com/forum/profile/?u=92796)** Super Contributor

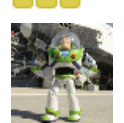

Posts: 2380 Country: 2.Q

Supporter 0000

**E4402B E4404B E4405B E4407B** « **Reply #74 on:** September 09, 2020, 06:42:21 pm »

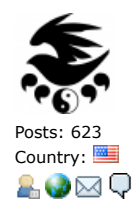

10/27/21, 8:08 AM Enabling options on Agilent ESA series E4402B E4404B E4405B E4407B - Page 1 SO far my Playing around to get a dump off a fully running E4407B has not been successful biggest issue with a successful load your not in the monitor program where you can dump memory. I am dumping 0401100 on but it's going to take some time at 19.6Kb From the System/pSOS menu it says that ^C gets you to the monitor. I've assuming that's CTRL+C and that don't work. get un-recognized char also tried literal ^C didn't recognize the ^. looks like its a single char command so not sure what ^C was to be. the hmon device command will load from a device into memory but I can't figure out the device names i do know that hmon alone will try to load from GPIB i tried hmon GPIB and get un-recognized device I'm find all the things that don't work. just to find the one that does. pSOS being so old it's hard to find DOC on as well Report to [moderator](https://www.eevblog.com/forum/testgear/enabling-options-on-agilent-esa-series-e4402b-e4404b-e4405b-e4407b/74/?action=reporttm;msg=3225522) <sup>31</sup>L [Logged](https://www.eevblog.com/forum/helpadmin/?help=see_member_ip) Sandra (Yes, I am a Woman :p )

Regular Contributor Posts: 85 Country: 2 Q

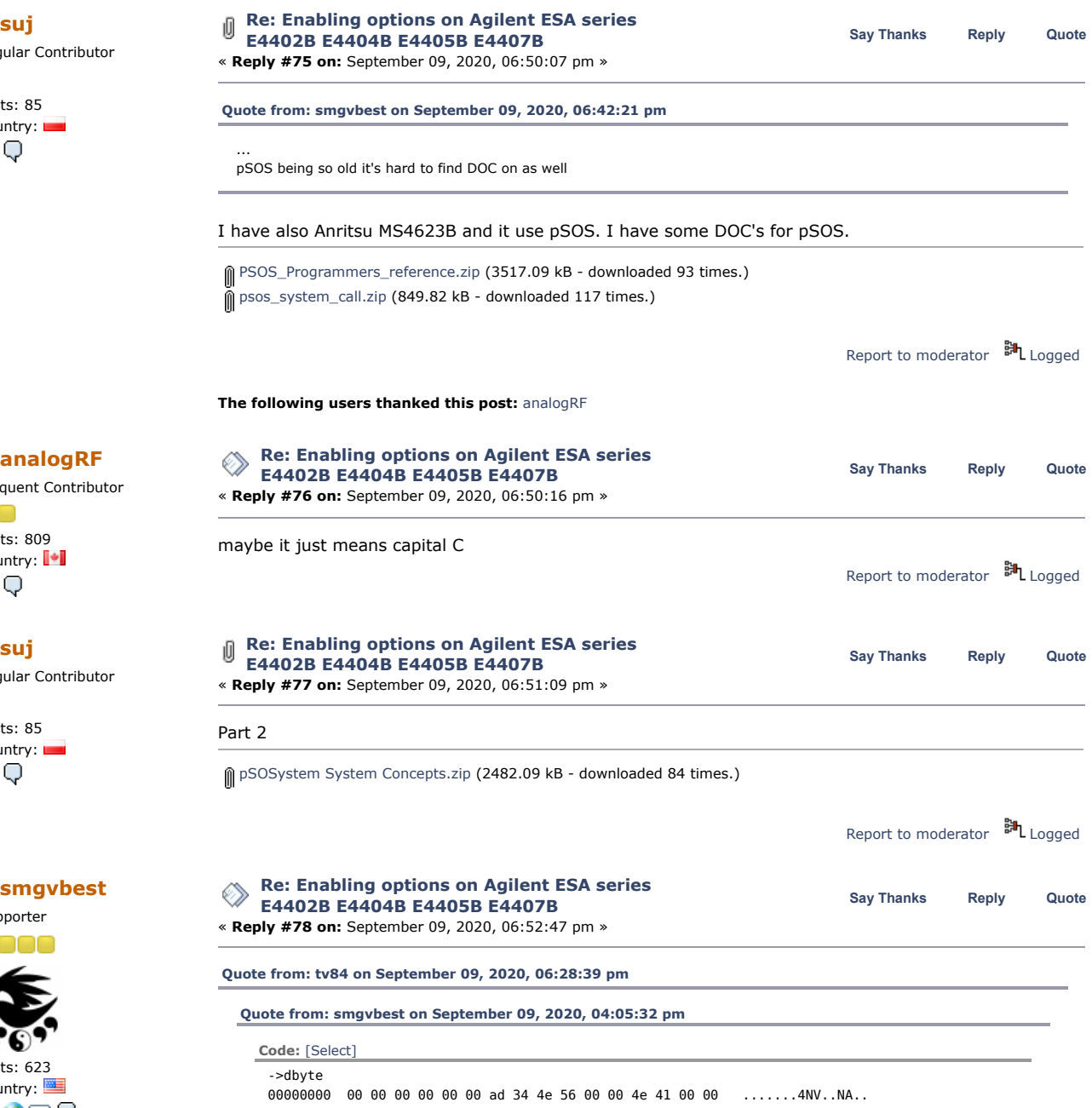

Frequent Contributor

Posts: 809 Country: | 2 Q

no

Regular Contributor

Posts: 85 Country: ĄО

Supporter

Posts: 623 Country:

2.Ø⊠Q

->dbyte 1024 00001024 53 49 53 00 6a fa 20 49 72 ff b2 90 67 04 4a 90 SIS.j. Ir...g.J.

These are exactly the bytes of bootrom at 0x00 and 0x1024.

Cool, and that would make sense. the boot rom would exist at 0x00000000 if I recall the 1024 bytes on the M68K is the vector table of course that command dbyte 1024 is dump 0x1024 not dec 1024 :O

Report to [moderator](https://www.eevblog.com/forum/testgear/enabling-options-on-agilent-esa-series-e4402b-e4404b-e4405b-e4407b/78/?action=reporttm;msg=3225550) <sup>BIL</sup> [Logged](https://www.eevblog.com/forum/helpadmin/?help=see_member_ip) Sandra (Yes, I am a Woman :p ) **[Re: Enabling options on Agilent ESA series](https://www.eevblog.com/forum/testgear/enabling-options-on-agilent-esa-series-e4402b-e4404b-e4405b-e4407b/msg3225552/#msg3225552)** ◈ **Say [Thanks](https://www.eevblog.com/forum/testgear/enabling-options-on-agilent-esa-series-e4402b-e4404b-e4405b-e4407b/?action=thank;msg=3225552;member=92796) [Reply](https://www.eevblog.com/forum/testgear/enabling-options-on-agilent-esa-series-e4402b-e4404b-e4405b-e4407b/?action=post;num_replies=315) [Quote](https://www.eevblog.com/forum/testgear/enabling-options-on-agilent-esa-series-e4402b-e4404b-e4405b-e4407b/?action=post;quote=3225552;last_msg=3730693) E4402B E4404B E4405B E4407B** « **Reply #79 on:** September 09, 2020, 06:52:54 pm » Be carefull, the address is **0x0401 1000**. Not 0x0040 1100! For now, just get me this region: 0x048B9200 -> 0x048B9500 Report to [moderator](https://www.eevblog.com/forum/testgear/enabling-options-on-agilent-esa-series-e4402b-e4404b-e4405b-e4407b/79/?action=reporttm;msg=3225552) <sup>訓</sup>L [Logged](https://www.eevblog.com/forum/helpadmin/?help=see_member_ip) **[Re: Enabling options on Agilent ESA series](https://www.eevblog.com/forum/testgear/enabling-options-on-agilent-esa-series-e4402b-e4404b-e4405b-e4407b/msg3225554/#msg3225554) Say [Thanks](https://www.eevblog.com/forum/testgear/enabling-options-on-agilent-esa-series-e4402b-e4404b-e4405b-e4407b/?action=thank;msg=3225554;member=101082) [Reply](https://www.eevblog.com/forum/testgear/enabling-options-on-agilent-esa-series-e4402b-e4404b-e4405b-e4407b/?action=post;num_replies=315) [Quote](https://www.eevblog.com/forum/testgear/enabling-options-on-agilent-esa-series-e4402b-e4404b-e4405b-e4407b/?action=post;quote=3225554;last_msg=3730693) [smgvbest](https://www.eevblog.com/forum/profile/?u=101082) E4402B E4404B E4405B E4407B** « **Reply #80 on:** September 09, 2020, 06:53:23 pm » **[Quote from: analogRF on September 09, 2020, 06:50:16 pm](https://www.eevblog.com/forum/testgear/enabling-options-on-agilent-esa-series-e4402b-e4404b-e4405b-e4407b/msg3225544/#msg3225544)** maybe it just means capital C Tried, does not accept it either Report to [moderator](https://www.eevblog.com/forum/testgear/enabling-options-on-agilent-esa-series-e4402b-e4404b-e4405b-e4407b/80/?action=reporttm;msg=3225554) <sup>M</sup>L [Logged](https://www.eevblog.com/forum/helpadmin/?help=see_member_ip) Sandra (Yes, I am a Woman :p ) **[Re: Enabling options on Agilent ESA series](https://www.eevblog.com/forum/testgear/enabling-options-on-agilent-esa-series-e4402b-e4404b-e4405b-e4407b/msg3225576/#msg3225576)**<br>
Say [Thanks](https://www.eevblog.com/forum/testgear/enabling-options-on-agilent-esa-series-e4402b-e4404b-e4405b-e4407b/?action=thank;msg=3225576;member=101082) [Reply](https://www.eevblog.com/forum/testgear/enabling-options-on-agilent-esa-series-e4402b-e4404b-e4405b-e4407b/?action=post;num_replies=315) [Quote](https://www.eevblog.com/forum/testgear/enabling-options-on-agilent-esa-series-e4402b-e4404b-e4405b-e4407b/?action=post;quote=3225576;last_msg=3730693)<br>
Say Thanks Reply Quote **E4402B E4404B E4405B E4407B** « **Reply #81 on:** September 09, 2020, 07:03:08 pm » **[Quote from: tv84 on September 09, 2020, 06:52:54 pm](https://www.eevblog.com/forum/testgear/enabling-options-on-agilent-esa-series-e4402b-e4404b-e4405b-e4407b/msg3225552/#msg3225552)** Be carefull, the address is **0x0401 1000**. Not 0x0040 1100! For now, just get me this region: 0x048B9200 -> 0x048B9500 Here ya go **Code:** [\[Select\]](javascript:void(0)) \*\*\*\* Mosquito Bootrom \*\*\*\*\* 00 00 00 00 00 00 00 00 00 00 ................ Copyright 1988-1997, Hewlett-Packard Company, all rights reserved. @(#)HEWLETT-PACKARD, E4401 Bootrom, 3.10 @(#)LDS Rev: 3.02 - Module Incremental (Feb 18 1999) @(#)Linked: Feb 18 1999 11:46:22 Bootrom Checksum ... Bootrom DRAM: Testing 69632 bytes at 0x04000000 Non Destructive SRAM Test ... Main Firmware DRAM: Testing 33484800 bytes at 0x04011000 Main FW Checksum ... ROM Checksum Failure. Bad Checksum. 01, 0

Self-tests complete.SRAM selftest results:  $Start = 0xa000000$ 

Report to [moderator](https://www.eevblog.com/forum/testgear/enabling-options-on-agilent-esa-series-e4402b-e4404b-e4405b-e4407b/81/?action=reporttm;msg=3225576) <sup>BIL</sup> [Logged](https://www.eevblog.com/forum/helpadmin/?help=see_member_ip)

Super Contributor

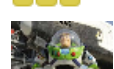

Posts: 2380 Country: AQ

Supporter

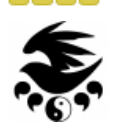

Posts: 623 Country: AO⊠Q

Supporter

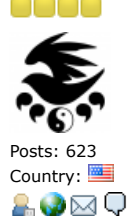

Sandra (Yes, I am a Woman :p )

**[suj](https://www.eevblog.com/forum/profile/?u=123122)** Regular Contributor Posts: 85 Country: 20

**[Re: Enabling options on Agilent ESA series](https://www.eevblog.com/forum/testgear/enabling-options-on-agilent-esa-series-e4402b-e4404b-e4405b-e4407b/msg3225768/#msg3225768)** ◈ **E4402B E4404B E4405B E4407B** « **Reply #82 on:** September 09, 2020, 09:35:49 pm »

**Say [Thanks](https://www.eevblog.com/forum/testgear/enabling-options-on-agilent-esa-series-e4402b-e4404b-e4405b-e4407b/?action=thank;msg=3225768;member=123122) [Reply](https://www.eevblog.com/forum/testgear/enabling-options-on-agilent-esa-series-e4402b-e4404b-e4405b-e4407b/?action=post;num_replies=315) [Quote](https://www.eevblog.com/forum/testgear/enabling-options-on-agilent-esa-series-e4402b-e4404b-e4405b-e4407b/?action=post;quote=3225768;last_msg=3730693)**

OK, I prepared the hardware to handle the serial port, set up 19200 8n1. After start, E4407B sends information.

**Code:** [\[Select\]](javascript:void(0))

\*\*\*\*\* Mosquito Bootrom \*\*\*\*\* Copyright 1988-1997, Hewlett-Packard Company, all rights reserved.

@(#)HEWLETT-PACKARD, E4401 Bootrom, 5.00  $@(\#)$ LDS Rev: 3.02 - Module Incremental (Sep  $9$  2003) @(#)Linked: Sep 9 2003 14:46:44

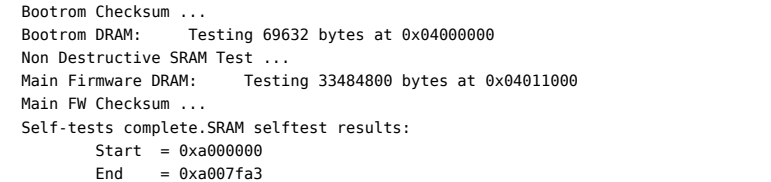

How do I enter the monitor? Sandra, you wrote about a planned error. How to do it?

I am ready to deliver information from my device with the options installed, please just keep in mind that I am not an experienced hacker

I will also point out that my SA has the A.14.01 firmware installed. Can't install the latest firmware yet, FDD can't read floppy disks reliably. It crashes on 2nd or 3rd disk when trying to update. I have to look for a new FDD.

EDIT

I'm now motivated to solve the FDD problem in my SA. I ordered 2 used SLIM FDD from the local auction site. One type NEC FD3238T and the other Teac FD-05HG. The FDD Teac FD-05HF was originally installed in my E4407B, but I haven't found one. Hope one of them will work well, both have a 26 pin connector. If they work, I will update the firmware to version A.14.06. Report to [moderator](https://www.eevblog.com/forum/testgear/enabling-options-on-agilent-esa-series-e4402b-e4404b-e4405b-e4407b/82/?action=reporttm;msg=3225768)  $\mathbb{H}_{\text{Logged}}$  $\mathbb{H}_{\text{Logged}}$  $\mathbb{H}_{\text{Logged}}$ 

« *Last Edit: September 09, 2020, 11:00:07 pm by suj* »

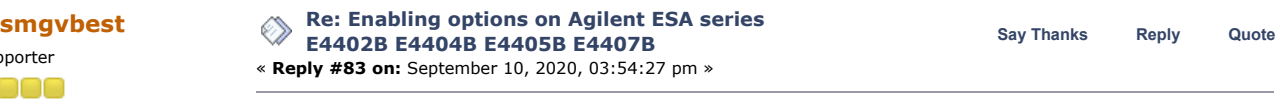

I've had a setback

That FLASH SIMM I used to cause an error that got me into the monitor program. well, it blew the board. fortunately it's my spare processor board I've been using to experiment on but its DEAD At least it wasn't my actual board I normally use.

DS1-DS7 all on, no boot at all. Likely and hopefully blew a buffer chip (data or address) and not the FPGA.

Report to [moderator](https://www.eevblog.com/forum/testgear/enabling-options-on-agilent-esa-series-e4402b-e4404b-e4405b-e4407b/83/?action=reporttm;msg=3226790) <sup>M</sup>L [Logged](https://www.eevblog.com/forum/helpadmin/?help=see_member_ip)

Sandra (Yes, I am a Woman :p )

**[Re: Enabling options on Agilent ESA series](https://www.eevblog.com/forum/testgear/enabling-options-on-agilent-esa-series-e4402b-e4404b-e4405b-e4407b/msg3226794/#msg3226794) Say [Thanks](https://www.eevblog.com/forum/testgear/enabling-options-on-agilent-esa-series-e4402b-e4404b-e4405b-e4407b/?action=thank;msg=3226794;member=101082) [Reply](https://www.eevblog.com/forum/testgear/enabling-options-on-agilent-esa-series-e4402b-e4404b-e4405b-e4407b/?action=post;num_replies=315) [Quote](https://www.eevblog.com/forum/testgear/enabling-options-on-agilent-esa-series-e4402b-e4404b-e4405b-e4407b/?action=post;quote=3226794;last_msg=3730693) [smgvbest](https://www.eevblog.com/forum/profile/?u=101082) E4402B E4404B E4405B E4407B** « **Reply #84 on:** September 10, 2020, 04:03:08 pm » **[Quote from: suj on September 09, 2020, 09:35:49 pm](https://www.eevblog.com/forum/testgear/enabling-options-on-agilent-esa-series-e4402b-e4404b-e4405b-e4407b/msg3225768/#msg3225768)**

How do I enter the monitor? Sandra, you wrote about a planned error. How to do it?

Cause a error.

I was playing with this before I had the issue om the Processor Board and i think if you put in the ESALOADER disc you can get the Monitor Program that way.

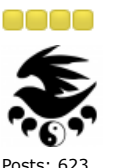

Supporter

Country: AO⊠Q

Supporter

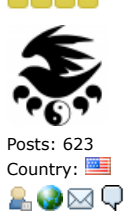

2 Q

### 10/27/21, 8:08 AM Enabling options on Agilent ESA series E4402B E4404B E4405B E4407B - Page 1

of course this might be a problem for you with the FD issue your having

Report to [moderator](https://www.eevblog.com/forum/testgear/enabling-options-on-agilent-esa-series-e4402b-e4404b-e4405b-e4407b/84/?action=reporttm;msg=3226794) **即**[Logged](https://www.eevblog.com/forum/helpadmin/?help=see_member_ip) Sandra (Yes, I am a Woman :p ) **The following users thanked this post:** [suj](https://www.eevblog.com/forum/profile/?u=123122) **[Re: Enabling options on Agilent ESA series](https://www.eevblog.com/forum/testgear/enabling-options-on-agilent-esa-series-e4402b-e4404b-e4405b-e4407b/msg3226930/#msg3226930)**<br> **Say** [Thanks](https://www.eevblog.com/forum/testgear/enabling-options-on-agilent-esa-series-e4402b-e4404b-e4405b-e4407b/?action=thank;msg=3226930;member=141030) [Reply](https://www.eevblog.com/forum/testgear/enabling-options-on-agilent-esa-series-e4402b-e4404b-e4405b-e4407b/?action=post;num_replies=315) [Quote](https://www.eevblog.com/forum/testgear/enabling-options-on-agilent-esa-series-e4402b-e4404b-e4405b-e4407b/?action=post;quote=3226930;last_msg=3730693)<br> **Say** Thanks Reply Quote **E4402B E4404B E4405B E4407B** Frequent Contributor « **Reply #85 on:** September 10, 2020, 05:38:39 pm » no Posts: 809 can you connect a keyboard and keep slapping it during boot up. maybe that will cause the boot Country: loader to redirect to a console monitor 2.Q i dont see any message saying this in the boot log you posted but still it might work Report to [moderator](https://www.eevblog.com/forum/testgear/enabling-options-on-agilent-esa-series-e4402b-e4404b-e4405b-e4407b/85/?action=reporttm;msg=3226930) <sup>BIL</sup> [Logged](https://www.eevblog.com/forum/helpadmin/?help=see_member_ip) **[Re: Enabling options on Agilent ESA series](https://www.eevblog.com/forum/testgear/enabling-options-on-agilent-esa-series-e4402b-e4404b-e4405b-e4407b/msg3227036/#msg3227036)**<br>
Say [Thanks](https://www.eevblog.com/forum/testgear/enabling-options-on-agilent-esa-series-e4402b-e4404b-e4405b-e4407b/?action=thank;msg=3227036;member=712482) [Reply](https://www.eevblog.com/forum/testgear/enabling-options-on-agilent-esa-series-e4402b-e4404b-e4405b-e4407b/?action=post;num_replies=315) [Quote](https://www.eevblog.com/forum/testgear/enabling-options-on-agilent-esa-series-e4402b-e4404b-e4405b-e4407b/?action=post;quote=3227036;last_msg=3730693)<br> **Say Thanks** Reply Quote **E4402B E4404B E4405B E4407B** Contributor « **Reply #86 on:** September 10, 2020, 07:09:03 pm » Posts: 7 Country: <u>East</u><br>Country: Looks like Sandra is correct, you can easily enter the monitor program by booting from the ESALOADR<br>Country: East of the floopy lust tried it on my F4402B floppy. Just tried it on my E4402B. When the SA completes booting from the floppy, press 'j' at the serial console then CTRL+C and you're in the monitor program. **Code:** [\[Select\]](javascript:void(0)) '?' - this help message. 'j' - drop into breakpoint. '^C' - Abort to monitor. '^P' - Process status info, and LOTS of it. '[dD]' - Print DLP debug information. '[bB]' - Big memory hog report. '[pP]' - Process ONLY status info. '[eE]' - Exchange info. '[tT]' - Time log. '[hH]' - History log. '[oO]' - Memory segment ownership. '[mM]' - Memory segment summary. '[sS]' - Semaphore ownership, etc. '[uU]' - maximum process stack Usage. '[vV]' - memory Validity check. '[iI]' Sh S t D tI will attempt a memory dump later today. I have a few options installed (B72, 1DN, B7B, A4H, BAA, AYX, B7D, B7E), so hopefully this will be useful. Report to [moderator](https://www.eevblog.com/forum/testgear/enabling-options-on-agilent-esa-series-e4402b-e4404b-e4405b-e4407b/86/?action=reporttm;msg=3227036) HL [Logged](https://www.eevblog.com/forum/helpadmin/?help=see_member_ip) **The following users thanked this post:** [tv84](https://www.eevblog.com/forum/profile/?u=92796)**,** [suj](https://www.eevblog.com/forum/profile/?u=123122) **[Re: Enabling options on Agilent ESA series](https://www.eevblog.com/forum/testgear/enabling-options-on-agilent-esa-series-e4402b-e4404b-e4405b-e4407b/msg3227068/#msg3227068)**<br>
Say [Thanks](https://www.eevblog.com/forum/testgear/enabling-options-on-agilent-esa-series-e4402b-e4404b-e4405b-e4407b/?action=thank;msg=3227068;member=123122) [Reply](https://www.eevblog.com/forum/testgear/enabling-options-on-agilent-esa-series-e4402b-e4404b-e4405b-e4407b/?action=post;num_replies=315) [Quote](https://www.eevblog.com/forum/testgear/enabling-options-on-agilent-esa-series-e4402b-e4404b-e4405b-e4407b/?action=post;quote=3227068;last_msg=3730693)<br> **Say Thanks** Reply Quote **E4402B E4404B E4405B E4407B** Regular Contributor « **Reply #87 on:** September 10, 2020, 07:26:06 pm » Posts: 85 This procedure works for me. Tomorrow I should have a fully functional FDD, then I will upgrade the Country: firmware to the last one. In the older firmware version, from 0x048B9200, they are all zeros. 2 Q Report to [moderator](https://www.eevblog.com/forum/testgear/enabling-options-on-agilent-esa-series-e4402b-e4404b-e4405b-e4407b/87/?action=reporttm;msg=3227068) <sup>訓</sup>L [Logged](https://www.eevblog.com/forum/helpadmin/?help=see_member_ip) **[Re: Enabling options on Agilent ESA series](https://www.eevblog.com/forum/testgear/enabling-options-on-agilent-esa-series-e4402b-e4404b-e4405b-e4407b/msg3227090/#msg3227090)**<br>
Say [Thanks](https://www.eevblog.com/forum/testgear/enabling-options-on-agilent-esa-series-e4402b-e4404b-e4405b-e4407b/?action=thank;msg=3227090;member=92796) [Reply](https://www.eevblog.com/forum/testgear/enabling-options-on-agilent-esa-series-e4402b-e4404b-e4405b-e4407b/?action=post;num_replies=315) [Quote](https://www.eevblog.com/forum/testgear/enabling-options-on-agilent-esa-series-e4402b-e4404b-e4405b-e4407b/?action=post;quote=3227090;last_msg=3730693)<br> **Reply** Cuote **E4402B E4404B E4405B E4407B** Super Contributor « **Reply #88 on:** September 10, 2020, 07:48:37 pm » Guys, feel bad for Sandra but great news from the others. Try to make a **dump from 0x0401 1000 up to 0x0490 0000**. Those that don't have any license should try to insert a random license before the dump. Just insert "0123456789AB". Posts: 2380 Report to [moderator](https://www.eevblog.com/forum/testgear/enabling-options-on-agilent-esa-series-e4402b-e4404b-e4405b-e4407b/88/?action=reporttm;msg=3227090) <sup>BH</sup>L [Logged](https://www.eevblog.com/forum/helpadmin/?help=see_member_ip) Country:

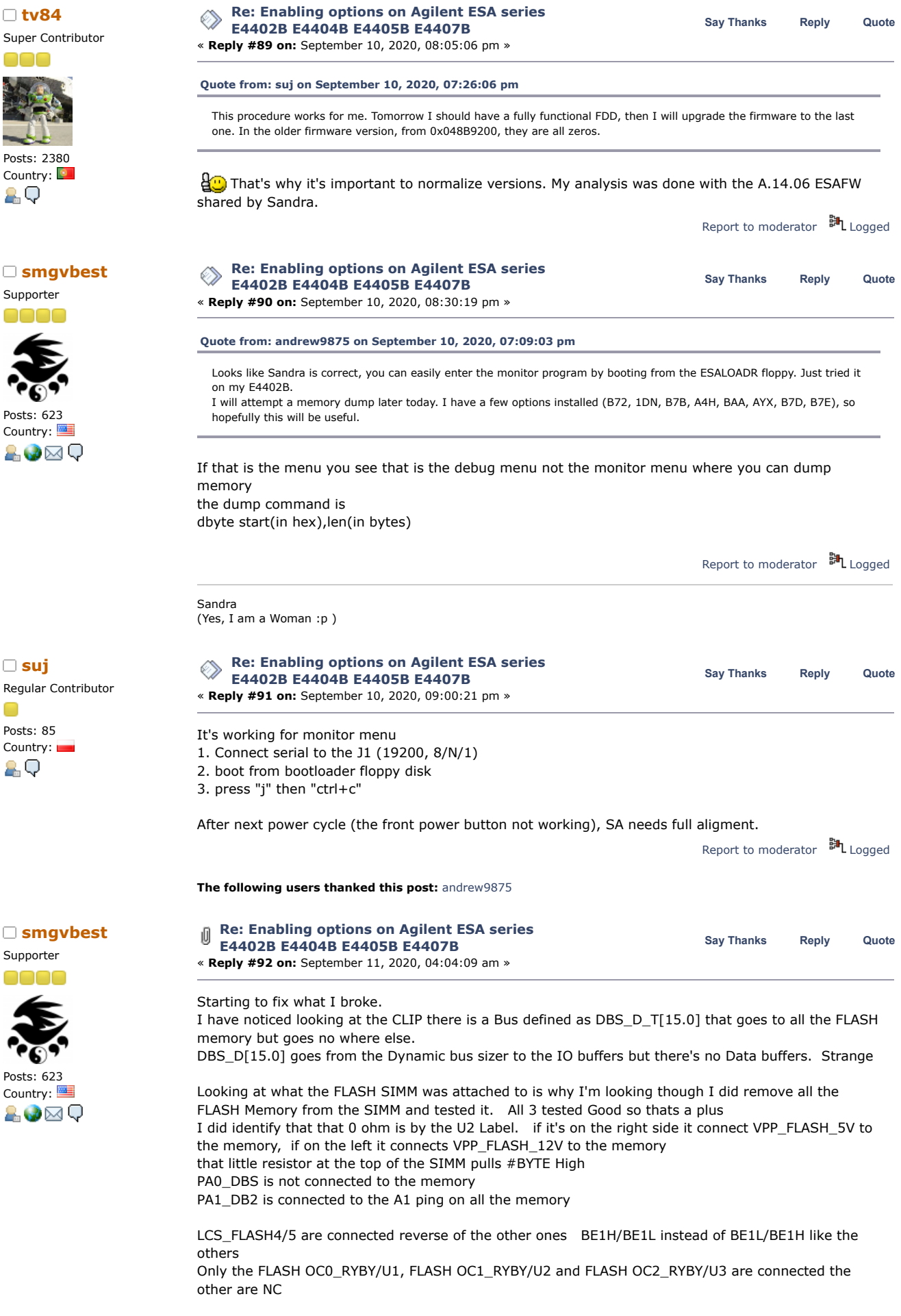

Attaching Some Pic of the unpopulated SIMM module

For the Processor Board working with it is difficult while in the SA. I'l going to see if I can supply 5v to it and troubleshoot on the bench

should let me use the scope much easier.

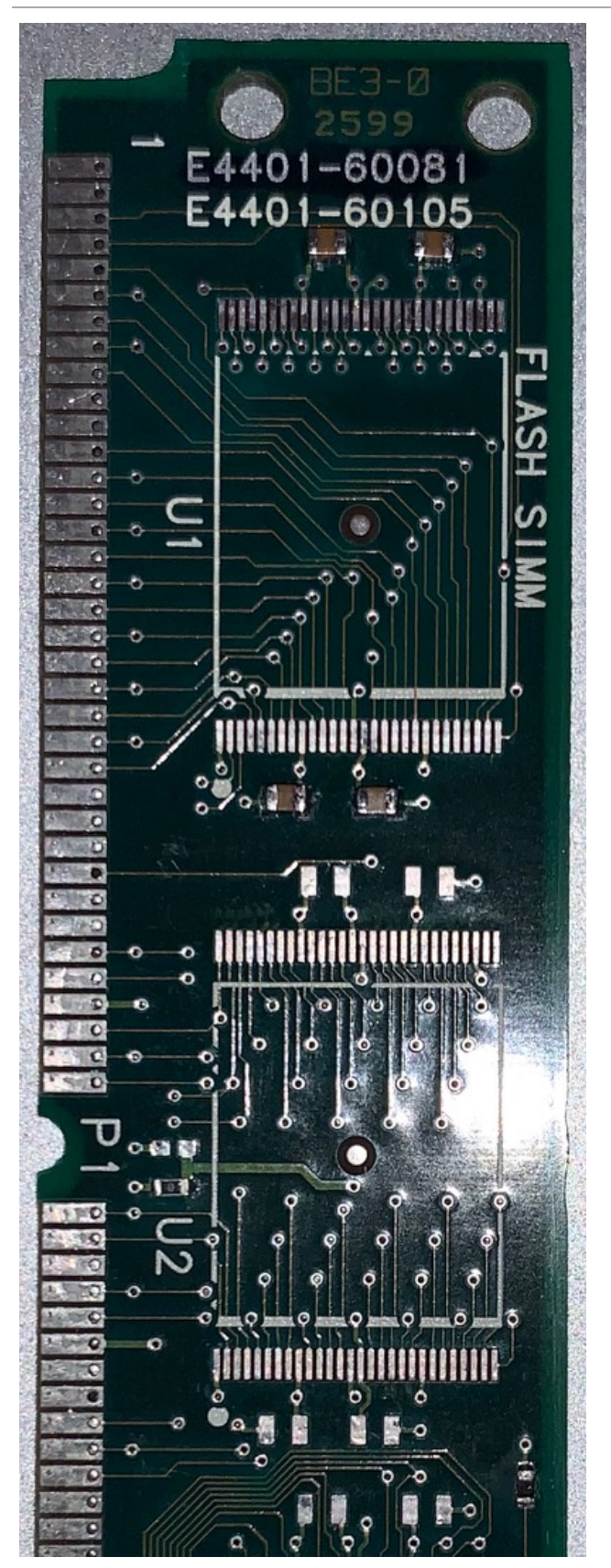

https://www.eevblog.com/forum/testgear/enabling-options-on-agilent-esa-series-e4402b-e4404b-e4405b-e4407b/?all 28/107

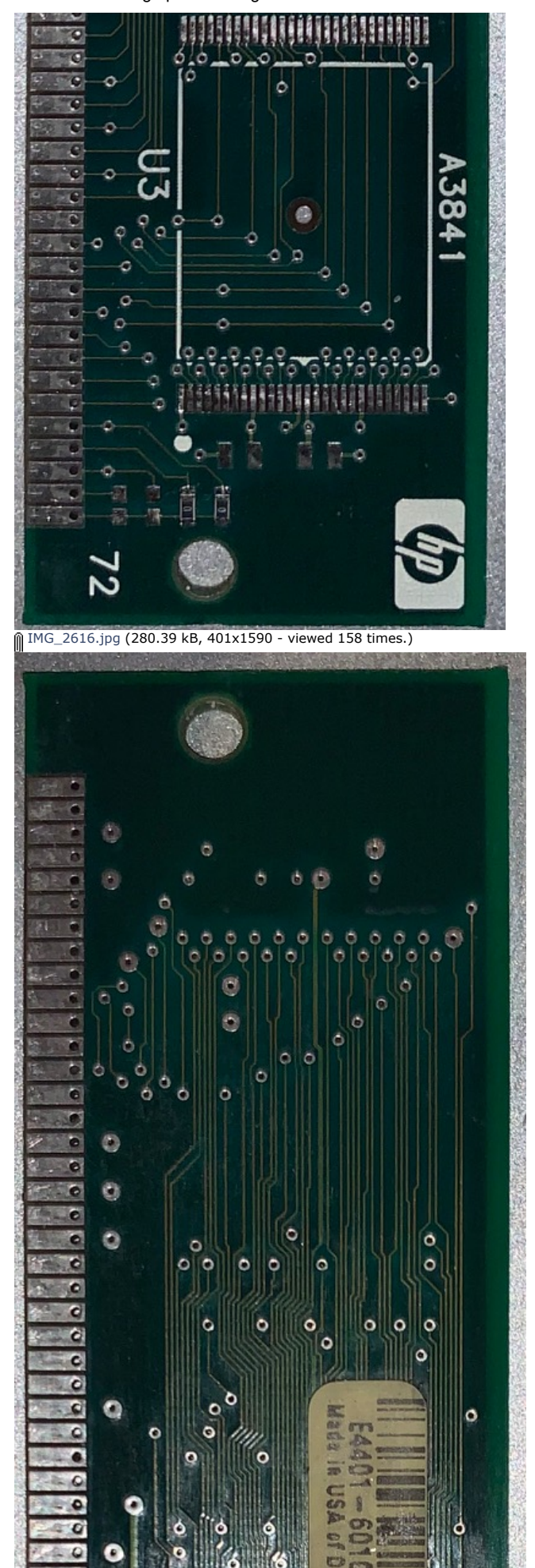

Contributor Posts: 7 Country: **Quote for September 10** 

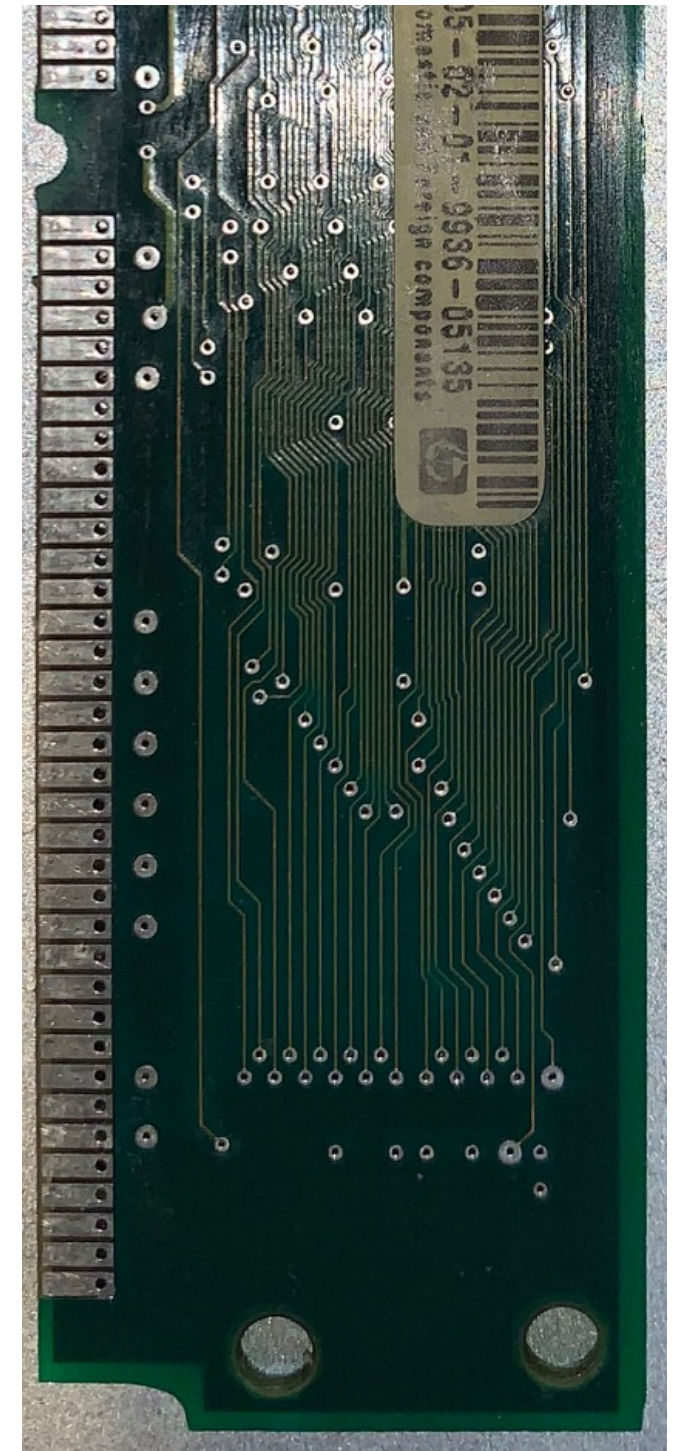

[IMG\\_2617.jpg](https://www.eevblog.com/forum/testgear/enabling-options-on-agilent-esa-series-e4402b-e4404b-e4405b-e4407b/?action=dlattach;attach=1064326) (272.63 kB, 418x1686 - viewed 142 times.)

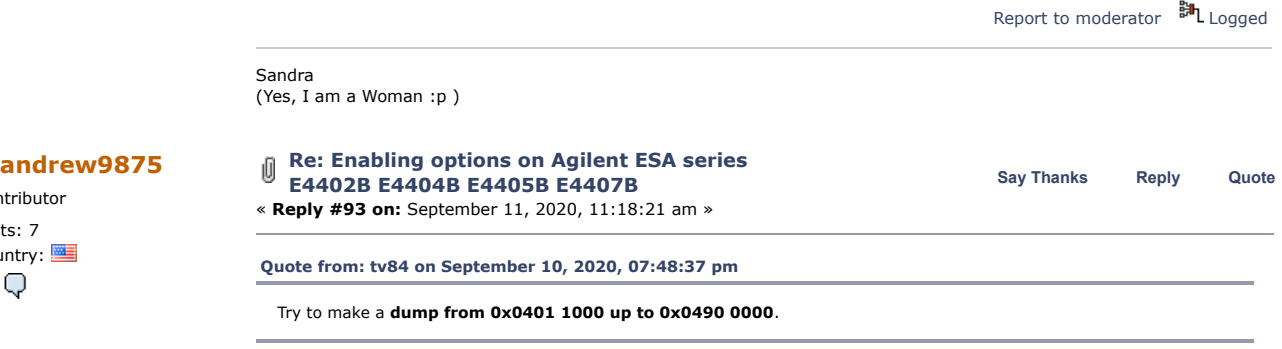

My memory dump is attached.

FYI, my unit is running the latest A.14.06 firmware.

[memdump.7z](https://www.eevblog.com/forum/testgear/enabling-options-on-agilent-esa-series-e4402b-e4404b-e4405b-e4407b/?action=dlattach;attach=1064520) (654.04 kB - downloaded 45 times.)

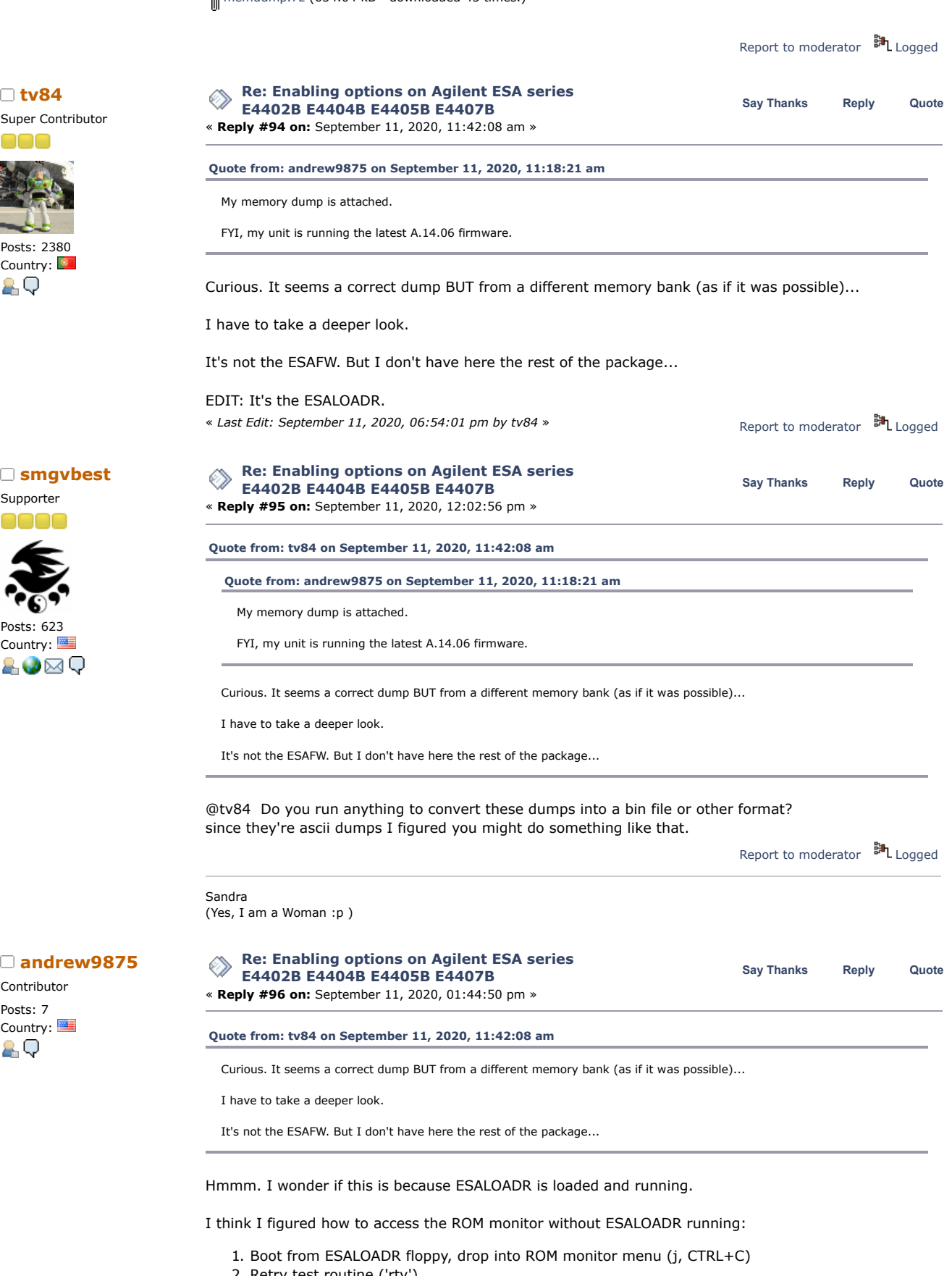

- 2. Retry test routine ('rty')
- 3. Test routine will fail/hang, then remove floppy and power cycle the unit
- 4. Boot from flash will fail and drop you back into ROM monitor

Report to [moderator](https://www.eevblog.com/forum/testgear/enabling-options-on-agilent-esa-series-e4402b-e4404b-e4405b-e4407b/96/?action=reporttm;msg=3227952) <sup>訓</sup>L [Logged](https://www.eevblog.com/forum/helpadmin/?help=see_member_ip)

So far the dump is at least slightly different, just need to wait several hours for it to complete.

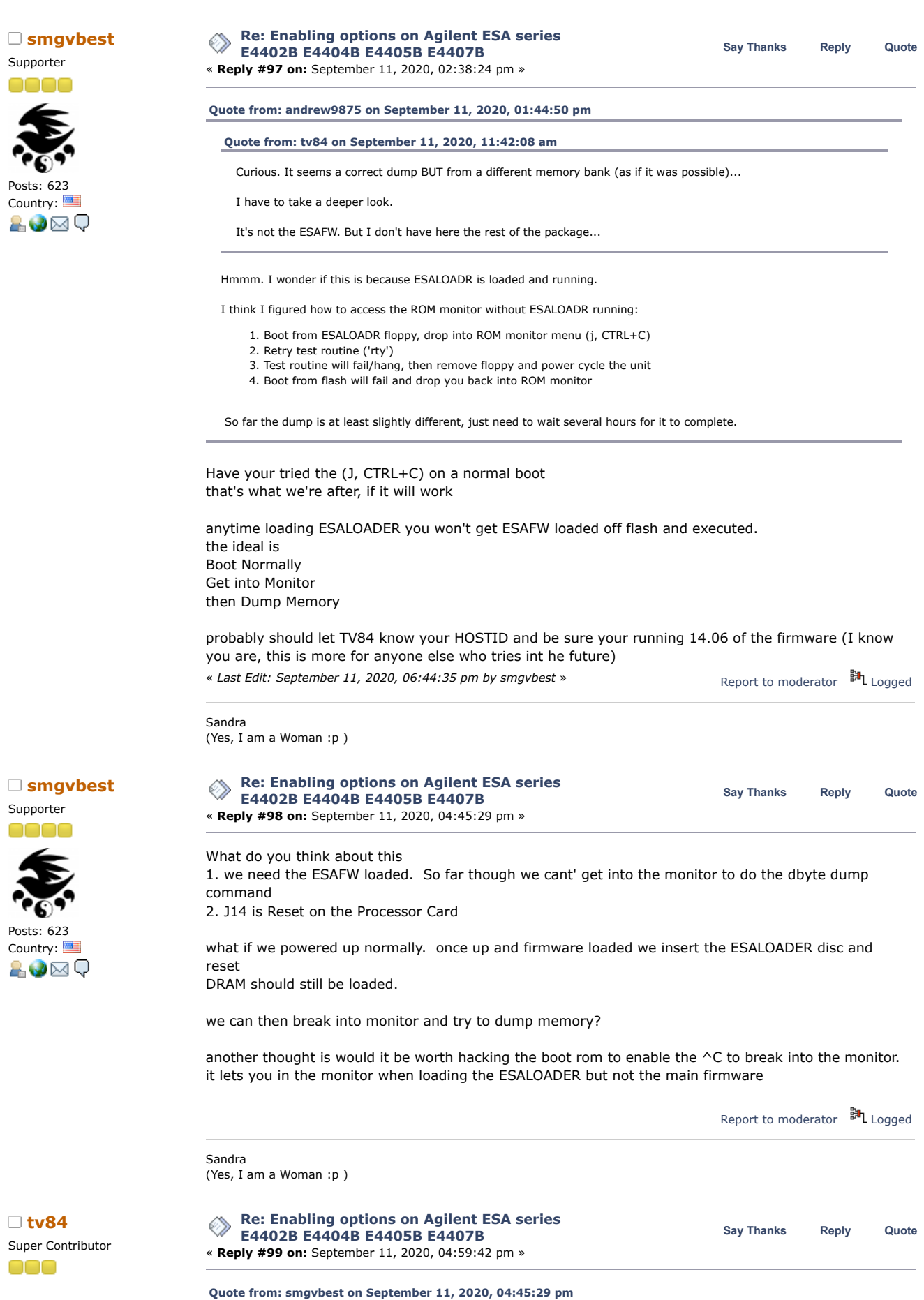

https://www.eevblog.com/forum/testgear/enabling-options-on-agilent-esa-series-e4402b-e4404b-e4405b-e4407b/?all 32/107

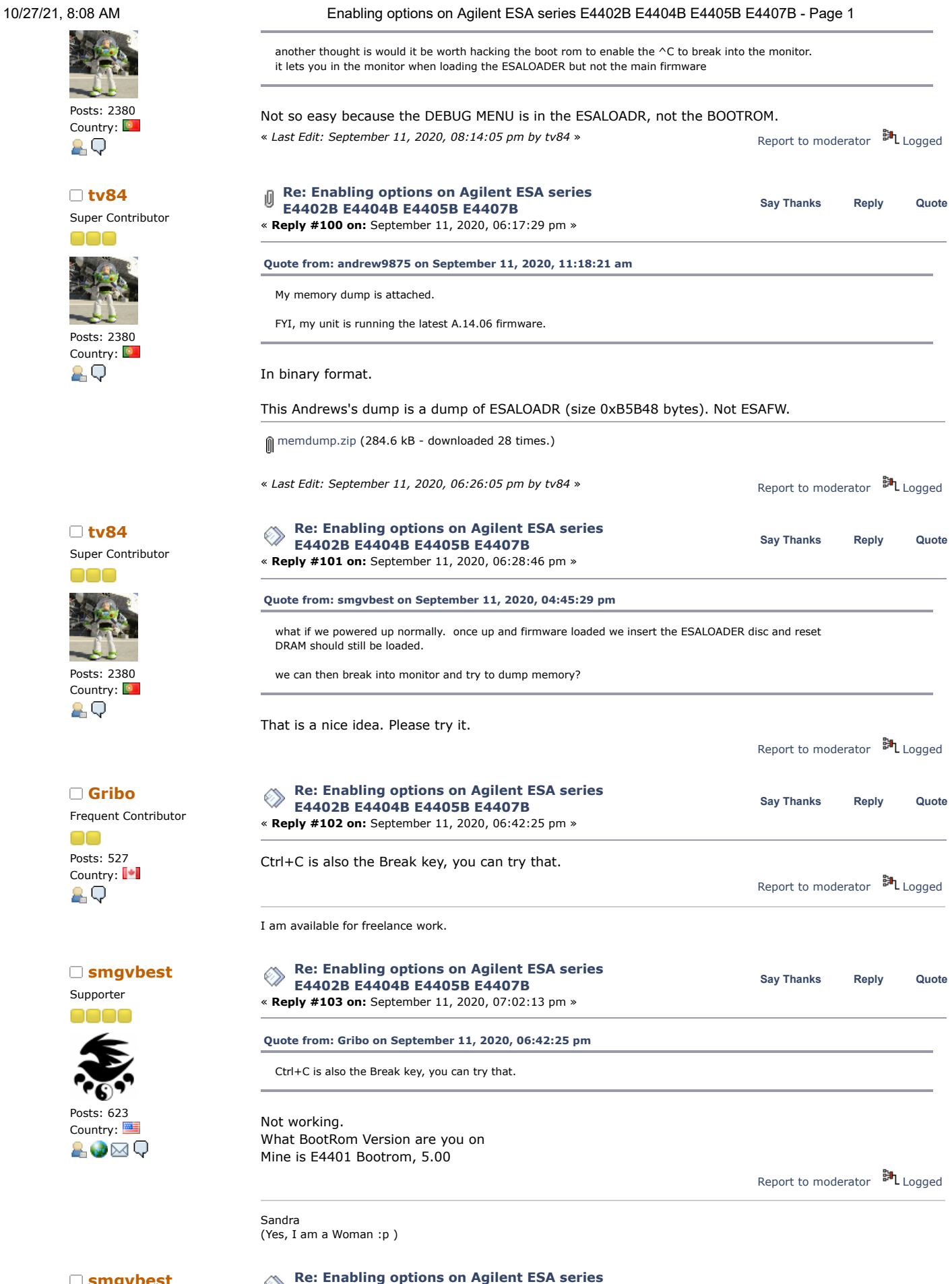

**Smgvbest Re:** Enabling options on Agilent ESA series<br>Say [Thanks](https://www.eevblog.com/forum/testgear/enabling-options-on-agilent-esa-series-e4402b-e4404b-e4405b-e4407b/?action=thank;msg=3228392;member=101082) [Reply](https://www.eevblog.com/forum/testgear/enabling-options-on-agilent-esa-series-e4402b-e4404b-e4405b-e4407b/?action=post;num_replies=315) [Quote](https://www.eevblog.com/forum/testgear/enabling-options-on-agilent-esa-series-e4402b-e4404b-e4405b-e4407b/?action=post;quote=3228392;last_msg=3730693)<br>Reply Quote Supporter0000

**E4402B E4404B E4405B E4407B** « **Reply #104 on:** September 11, 2020, 07:07:40 pm »

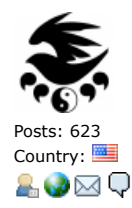

Just to be sure we're all on same Page

### **This is the Debug menu and not what we need**

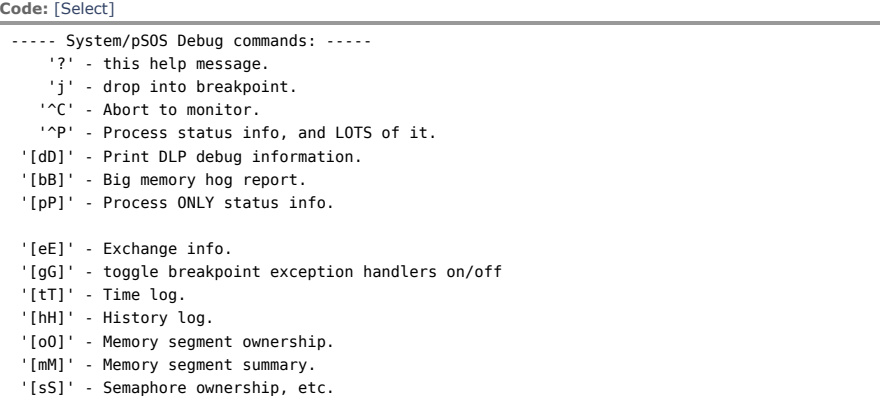

### **This is the Monitor Menu and what we're after.**

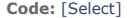

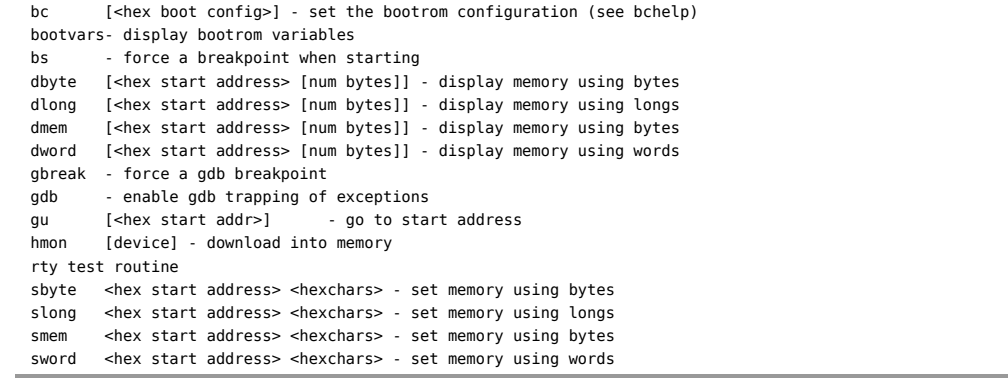

Report to [moderator](https://www.eevblog.com/forum/testgear/enabling-options-on-agilent-esa-series-e4402b-e4404b-e4405b-e4407b/104/?action=reporttm;msg=3228392) <sup>BIL</sup> [Logged](https://www.eevblog.com/forum/helpadmin/?help=see_member_ip) Sandra (Yes, I am a Woman :p ) **[Re: Enabling options on Agilent ESA series](https://www.eevblog.com/forum/testgear/enabling-options-on-agilent-esa-series-e4402b-e4404b-e4405b-e4407b/msg3228416/#msg3228416)** ◈ **Say [Thanks](https://www.eevblog.com/forum/testgear/enabling-options-on-agilent-esa-series-e4402b-e4404b-e4405b-e4407b/?action=thank;msg=3228416;member=92796) [Reply](https://www.eevblog.com/forum/testgear/enabling-options-on-agilent-esa-series-e4402b-e4404b-e4405b-e4407b/?action=post;num_replies=315) [Quote](https://www.eevblog.com/forum/testgear/enabling-options-on-agilent-esa-series-e4402b-e4404b-e4405b-e4407b/?action=post;quote=3228416;last_msg=3730693) E4402B E4404B E4405B E4407B** « **Reply #105 on:** September 11, 2020, 07:19:24 pm » Please dump from 0x0400 0000 to 0x0401 1000. Just to check if this is BOOTROM-related. I think this can be done with ESALOADR. No need for ESAFW. Report to [moderator](https://www.eevblog.com/forum/testgear/enabling-options-on-agilent-esa-series-e4402b-e4404b-e4405b-e4407b/105/?action=reporttm;msg=3228416)  $\mathbb{H}_{\text{Logged}}$  $\mathbb{H}_{\text{Logged}}$  $\mathbb{H}_{\text{Logged}}$ **[Re: Enabling options on Agilent ESA series](https://www.eevblog.com/forum/testgear/enabling-options-on-agilent-esa-series-e4402b-e4404b-e4405b-e4407b/msg3228418/#msg3228418)**<br>
Say [Thanks](https://www.eevblog.com/forum/testgear/enabling-options-on-agilent-esa-series-e4402b-e4404b-e4405b-e4407b/?action=thank;msg=3228418;member=92796) [Reply](https://www.eevblog.com/forum/testgear/enabling-options-on-agilent-esa-series-e4402b-e4404b-e4405b-e4407b/?action=post;num_replies=315) [Quote](https://www.eevblog.com/forum/testgear/enabling-options-on-agilent-esa-series-e4402b-e4404b-e4405b-e4407b/?action=post;quote=3228418;last_msg=3730693)<br> **Reply** Cuote **E4402B E4404B E4405B E4407B** « **Reply #106 on:** September 11, 2020, 07:20:50 pm » **[Quote from: smgvbest on September 11, 2020, 07:07:40 pm](https://www.eevblog.com/forum/testgear/enabling-options-on-agilent-esa-series-e4402b-e4404b-e4405b-e4407b/msg3228392/#msg3228392)** Just to be sure we're all on same Page How do you trigger DEBUG MENU? For information: DEBUG MENU is inside ESALOADR MONITOR MENU is inside BOOTROM (called from within DEBUG MENU via ^C)

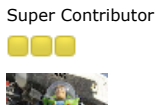

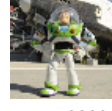

**[tv84](https://www.eevblog.com/forum/profile/?u=92796)**

Posts: 2380 Country: 89

Super Contributor

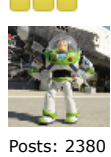

Country: 29

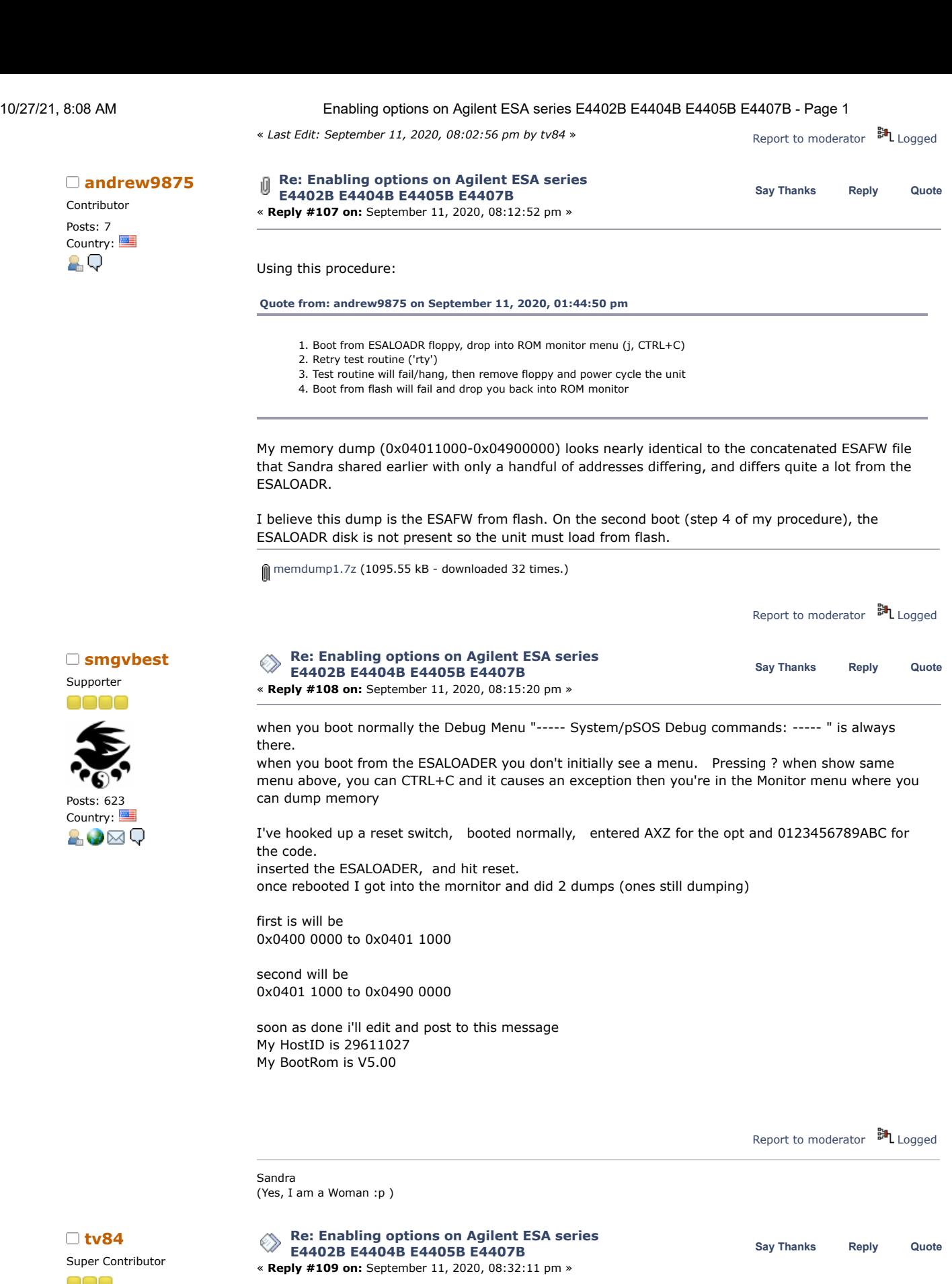

**[Quote from: andrew9875 on September 11, 2020, 08:12:52 pm](https://www.eevblog.com/forum/testgear/enabling-options-on-agilent-esa-series-e4402b-e4404b-e4405b-e4407b/msg3228512/#msg3228512)**

My memory dump (0x04011000-0x04900000) looks nearly identical to the concatenated ESAFW file that Sandra shared earlier with only a handful of addresses differing, and differs quite a lot from the ESALOADR.

I believe this dump is the ESAFW from flash. On the second boot (step 4 of my procedure), the ESALOADR disk is not present so the unit must load from flash.

Posts: 2380 Country:

ĄО

This dump is exactly Sandra's ESAFW with 8 bytes different (in the middle of the code  $\sqrt{2}$ .).

The problem is that you didn't run the app before taking the dump. We need the dump after the app has run/is running. Because all the rest of the mem is 0x00s.

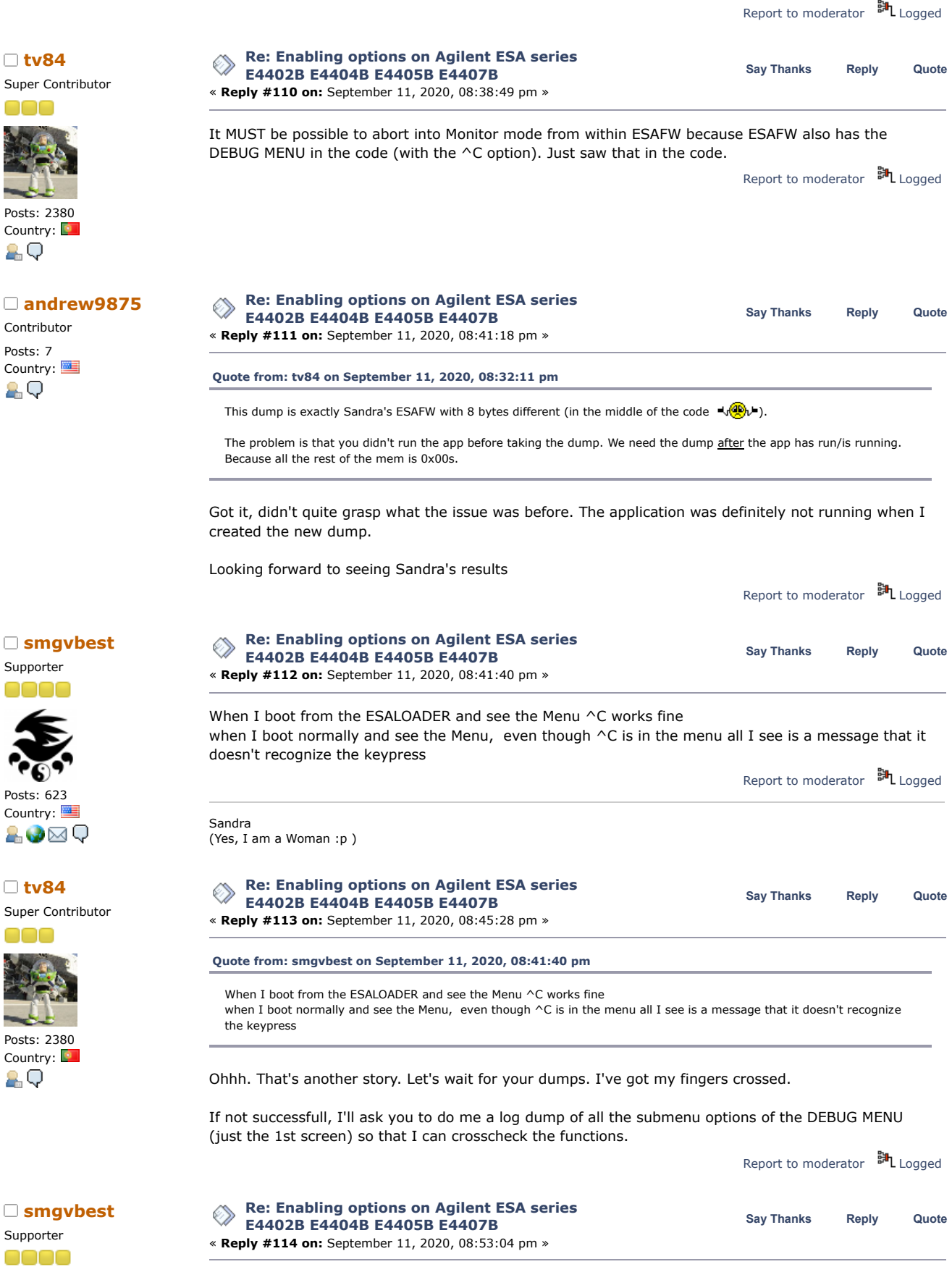
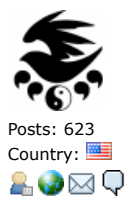

**[tv84](https://www.eevblog.com/forum/profile/?u=92796)** Super Contributor

Posts: 2380 Country:

**[tv84](https://www.eevblog.com/forum/profile/?u=92796)** Super Contributor

89

Posts: 2380 Country:

2 Q

Supporter

Posts: 623 Country:

&V⊠Q

### **[Quote from: tv84 on September 11, 2020, 08:32:11 pm](https://www.eevblog.com/forum/testgear/enabling-options-on-agilent-esa-series-e4402b-e4404b-e4405b-e4407b/msg3228560/#msg3228560)**

This dump is exactly Sandra's ESAFW with 8 bytes different (in the middle of the code  $\sqrt{2}L$ ).

The problem is that you didn't run the app before taking the dump. We need the dump after the app has run/is running. Because all the rest of the mem is 0x00s.

Got it, didn't quite grasp what the issue was before. The application was definitely not running when I created the new dump.

Looking forward to seeing Sandra's results

still dumping, it's up to 0x040Dxxxx and it's all zero's in this area

i'm trying to figure our device addressing the max address is 0x07FFFFFF only ADDRESS BIT 0..27 are used 21,22,23 are used to address the FLASH memory (thru a 74138)

U55 controls the addressing which is the communications controller which goes to the enable pin on the 74138

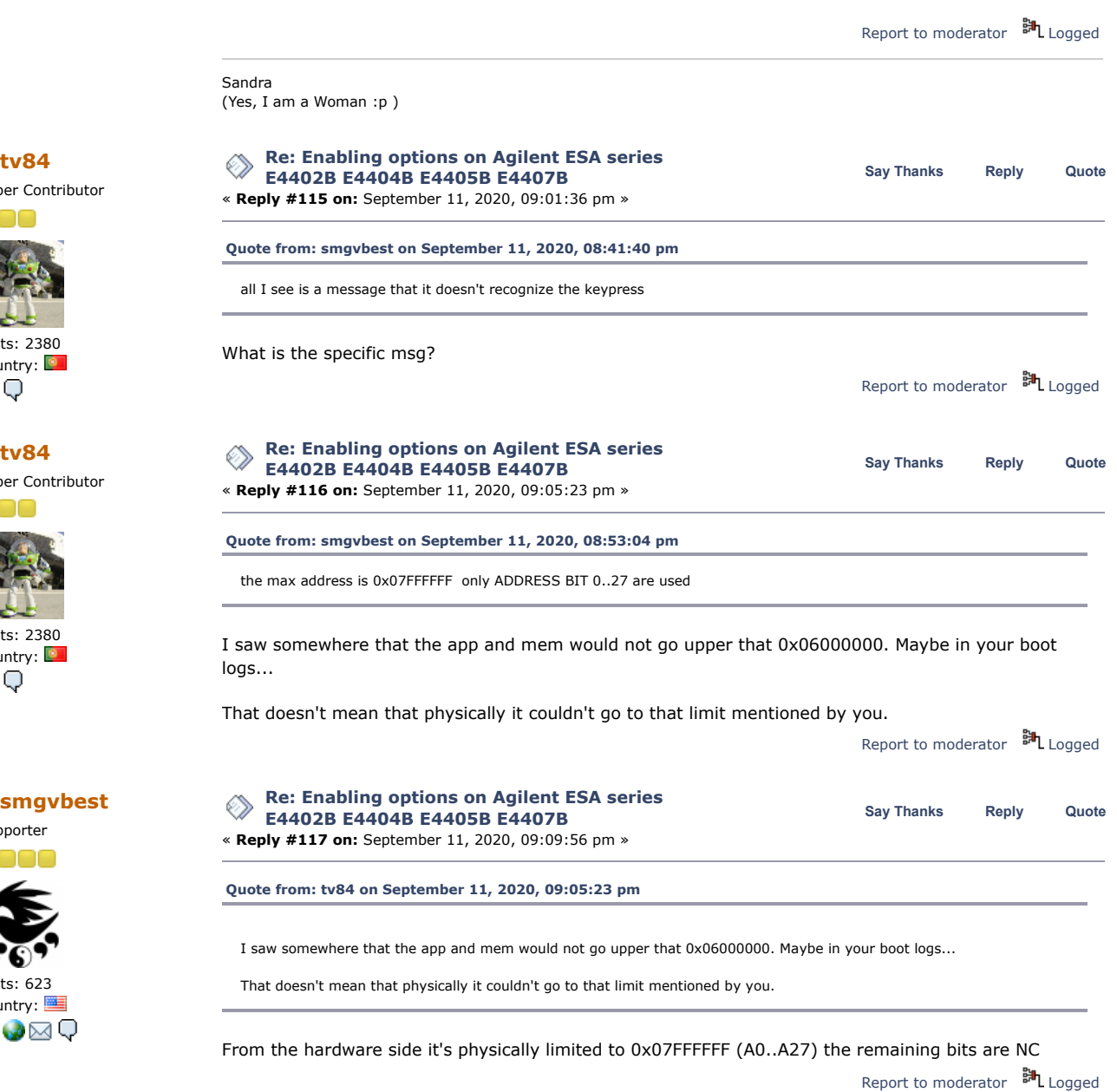

Sandra (Yes, I am a Woman :p )

## 10/27/21, 8:08 AM

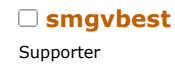

0000

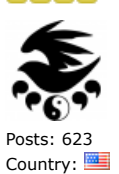

&V⊠Q

Supporter

nor

Posts: 623 Country:

20⊠Q

Supporter

Posts: 623 Country:

**AO**⊠Q

Supporter

Posts: 623 Country:

**AV** X Q

 $\cdot_{\mathbb{C}}$ 

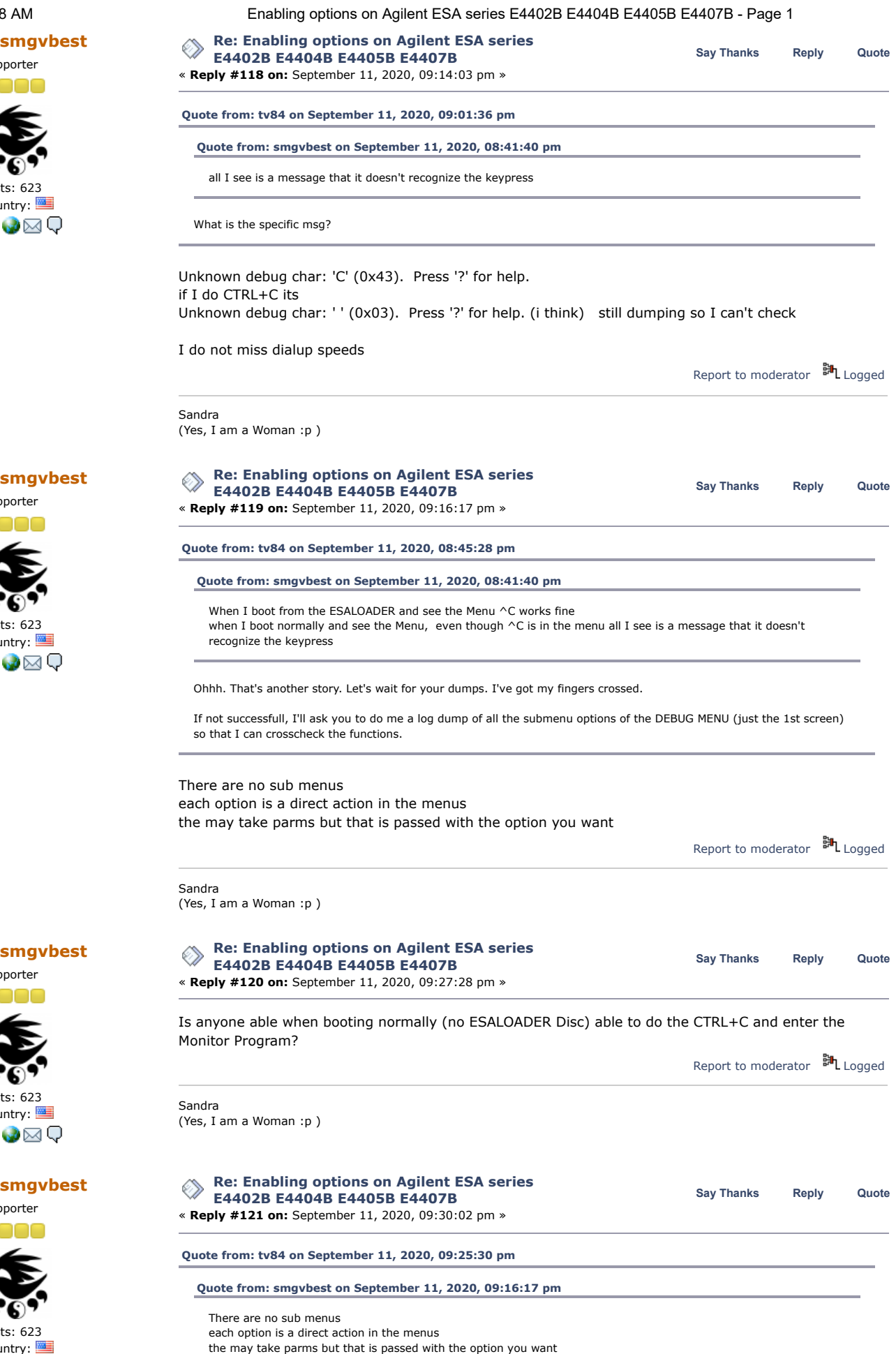

https://www.eevblog.com/forum/testgear/enabling-options-on-agilent-esa-series-e4402b-e4404b-e4405b-e4407b/?all 38/107

Sure, all I want is a dump of the 1st page of those direct actions (just to identify the strings in it).

You don't need to try other keys. The DEBUG in ESAFW doesn't have the code for "^C". So we would need to patch it.

BTW, the DEBUG MENUs of ESAFW and ESALOADR have slight differences. I think ESAFW has more options.

I do have some spare FLASH memory for the BootLoader so if a patch isnt to hard maybe thats the way to go???

These are the menu options seen when booting

### **This is the Debug menu when booting Normally, you have to do a ? to see it**

**Code:** [\[Select\]](javascript:void(0))

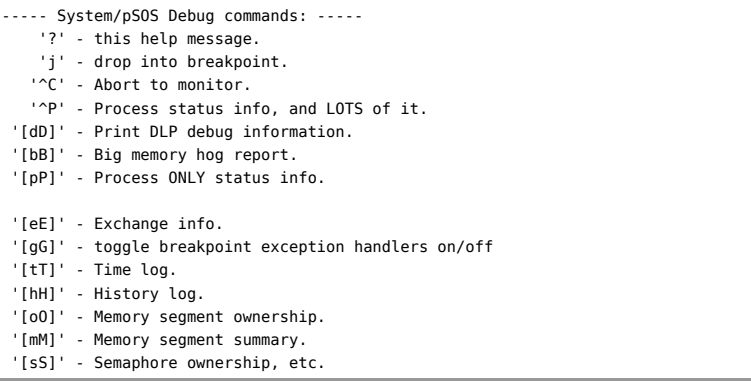

### **This is the Monitor Menu from when using ESALOADER.**

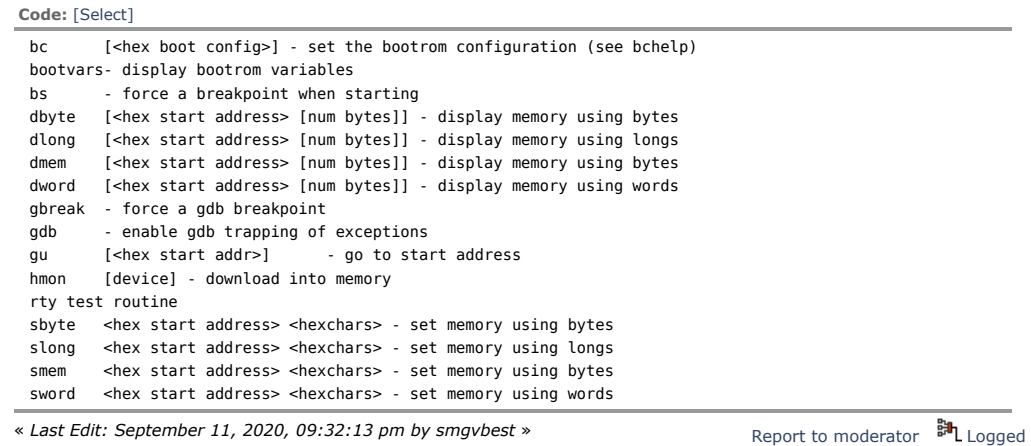

Sandra (Yes, I am a Woman :p )

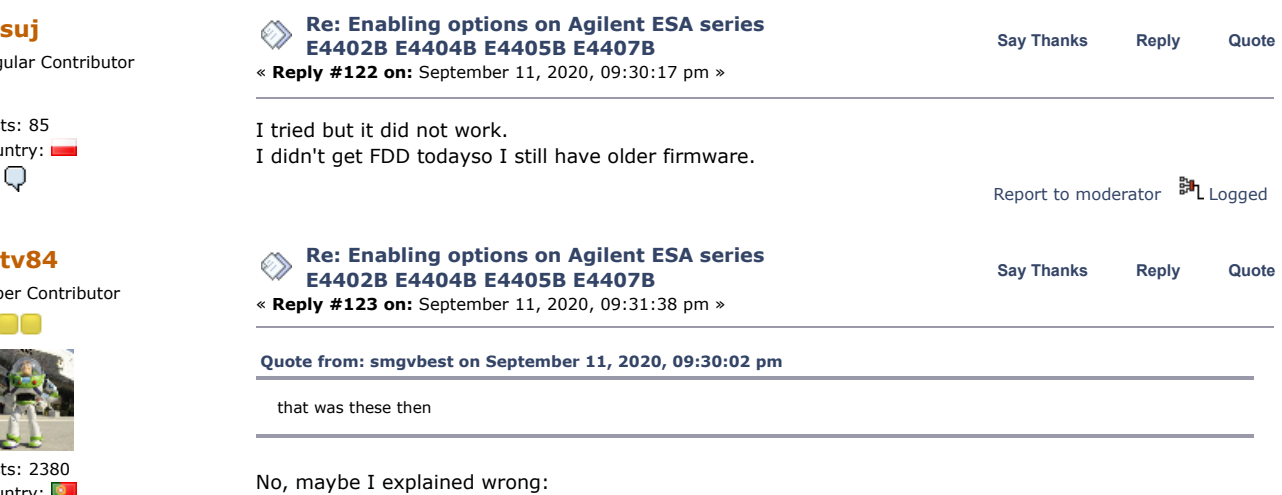

Regular Contributor

O Posts: 85 Country: ĄО

Super Contributor

Posts: 2380 Country: 2 Q

I want the next steps in each of those options (just DEBUG MENU).

https://www.eevblog.com/forum/testgear/enabling-options-on-agilent-esa-series-e4402b-e4404b-e4405b-e4407b/?all 39/107

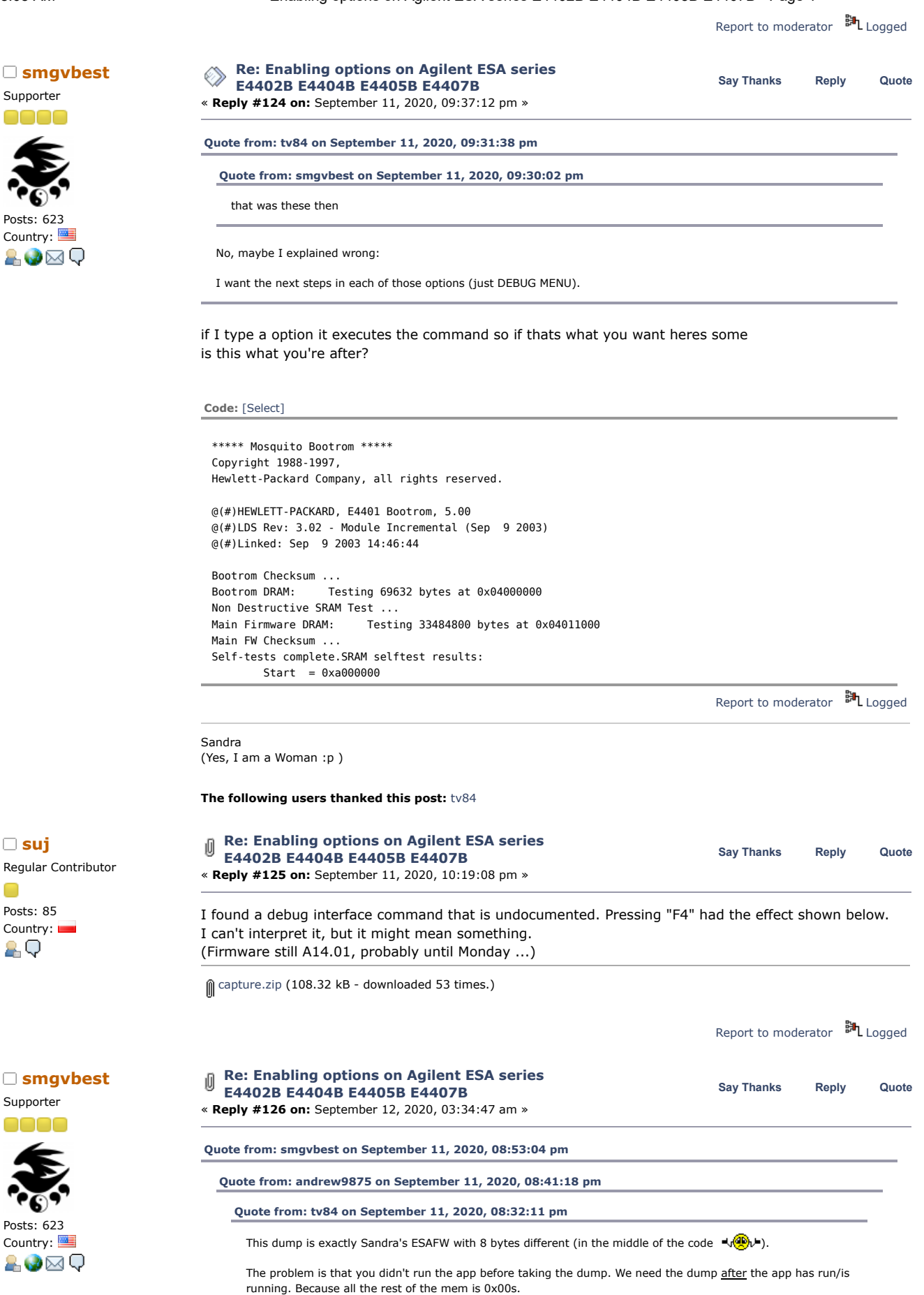

Got it, didn't quite grasp what the issue was before. The application was definitely not running when I created the new dump.

**[tv84](https://www.eevblog.com/forum/profile/?u=92796)** Super Contributor

Posts: 2380 Country:

2Q

Supporter

Posts: 623 Country:

AO⊠Q

Looking forward to seeing Sandra's results

still dumping, it's up to 0x040Dxxxx and it's all zero's in this area

i'm trying to figure our device addressing the max address is 0x07FFFFFF only ADDRESS BIT 0..27 are used 21,22,23 are used to address the FLASH memory (thru a 74138)

U55 controls the addressing which is the communications controller which goes to the enable pin on the 74138

Ok here's my 2 dumps

one is from ESALOADER second is after normal boot, entering a license, getting a fail. hit reset into ESALOADER then dump memory

[esaloader\\_boot.zip](https://www.eevblog.com/forum/testgear/enabling-options-on-agilent-esa-series-e4402b-e4404b-e4405b-e4407b/?action=dlattach;attach=1065120) (49.05 kB - downloaded 29 times.) [esafw\\_boot\\_after\\_reset.zip](https://www.eevblog.com/forum/testgear/enabling-options-on-agilent-esa-series-e4402b-e4404b-e4405b-e4407b/?action=dlattach;attach=1065122) (1241.76 kB - downloaded 40 times.)

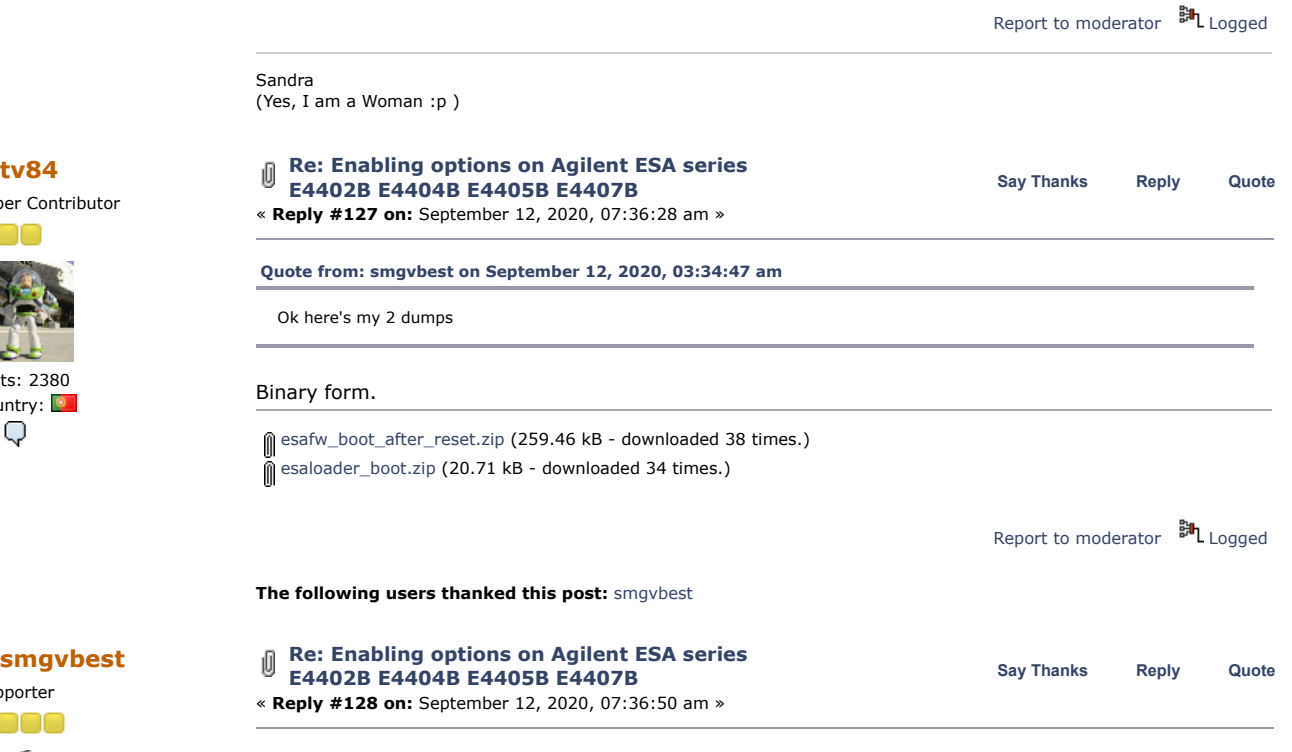

SIMM Repaired

the simm that caused the processor board to blow has been repaired. it apparently was upgraded from 4M to 12M of flash and the soldering was , um poor I removed all flash and caps. tested all of the them. flash was read, erased, programmed, read, erased and read for each of the 3 flash memories. checked caps and replaced all.

also started work on the processor board. FWIW,

On J3 you can supply 5v @ 1.3A to 3rd (of the longer) pin from right side and on P7 for GND and youv'e got power.

it does need more voltages but Boots with just 5V

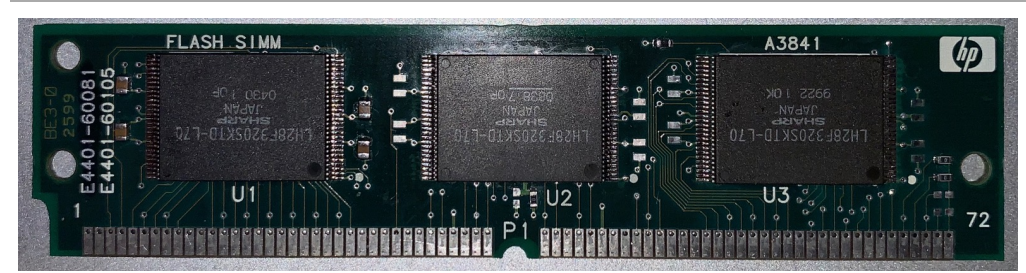

MG\_2626.jpg (306.42 kB, 1582x397 - viewed 116 times.)

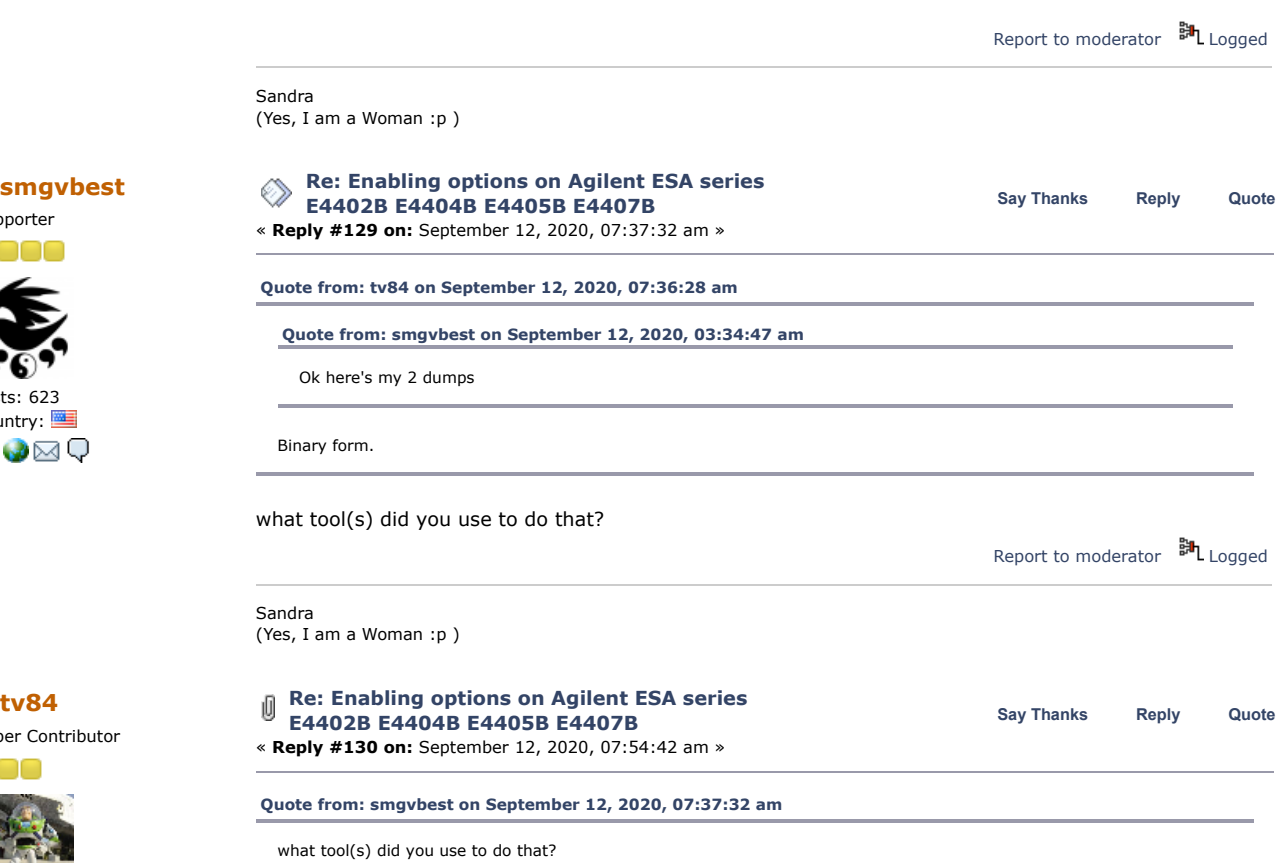

I use UltraEdit in "Column Mode" which allows me to strip the left and right columns of text. Then do a Select All and paste it in HxD (in the binary zone). It's very simple and doesn't require any scripting and/or custom programming.

It's the same as selecting/copying just the binary dump bytes (in UltraEdit's "Column Mode") and paste them in HxD. See image.

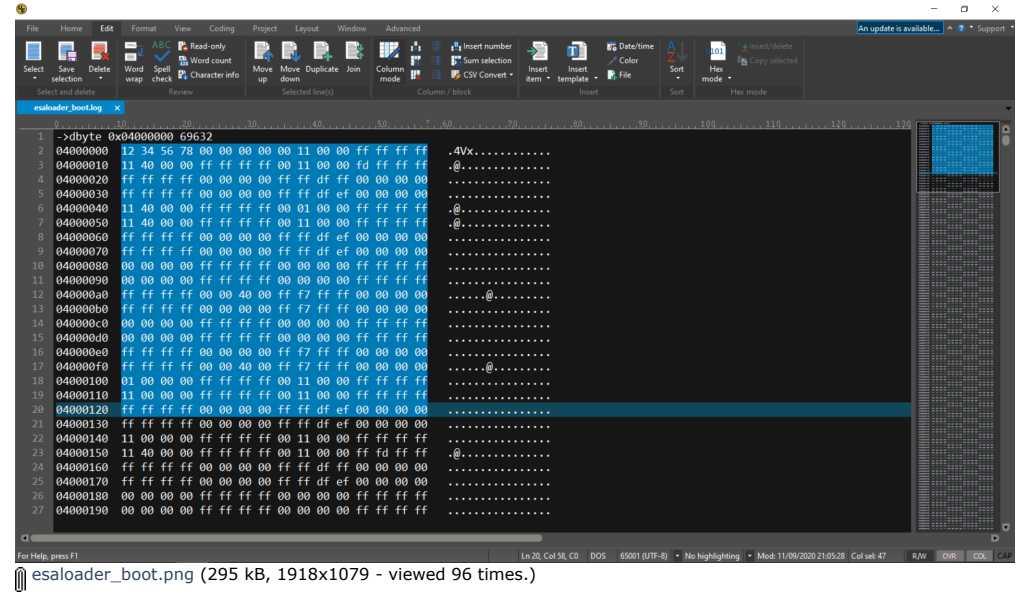

Report to [moderator](https://www.eevblog.com/forum/testgear/enabling-options-on-agilent-esa-series-e4402b-e4404b-e4405b-e4407b/130/?action=reporttm;msg=3229216) <sup>訓</sup>L [Logged](https://www.eevblog.com/forum/helpadmin/?help=see_member_ip) **[Re: Enabling options on Agilent ESA series](https://www.eevblog.com/forum/testgear/enabling-options-on-agilent-esa-series-e4402b-e4404b-e4405b-e4407b/msg3229512/#msg3229512) Say [Thanks](https://www.eevblog.com/forum/testgear/enabling-options-on-agilent-esa-series-e4402b-e4404b-e4405b-e4407b/?action=thank;msg=3229512;member=101082) [Reply](https://www.eevblog.com/forum/testgear/enabling-options-on-agilent-esa-series-e4402b-e4404b-e4405b-e4407b/?action=post;num_replies=315) [Quote](https://www.eevblog.com/forum/testgear/enabling-options-on-agilent-esa-series-e4402b-e4404b-e4405b-e4407b/?action=post;quote=3229512;last_msg=3730693) [smgvbest](https://www.eevblog.com/forum/profile/?u=101082) E4402B E4404B E4405B E4407B** « **Reply #131 on:** September 12, 2020, 01:43:30 pm »

« *Last Edit: September 12, 2020, 08:07:33 am by tv84* »

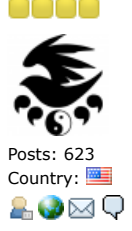

**[tv84](https://www.eevblog.com/forum/profile/?u=92796)** Super Contributor

000

Posts: 2380 Country:

2.Q

Supporter

0000

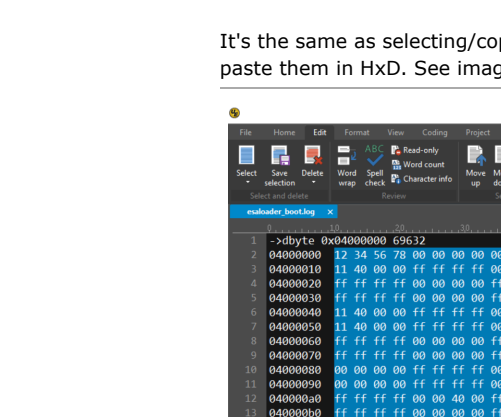

**[Quote from: tv84 on September 12, 2020, 07:54:42 am](https://www.eevblog.com/forum/testgear/enabling-options-on-agilent-esa-series-e4402b-e4404b-e4405b-e4407b/msg3229216/#msg3229216)**

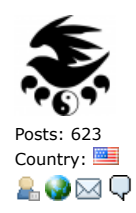

I use UltraEdit in "Column Mode" which allows me to strip the left and right columns of text. Then do a Select All and paste it in HxD (in the binary zone). It's very simple and doesn't require any scripting and/or custom programming.

It's the same as selecting/copying just the binary dump bytes (in UltraEdit's "Column Mode") and paste them in HxD. See image.

And here I was thinking it was some python or other script to do it Ultraedit I have, ever since V1, love it.

**[Quote from: tv84 on September 12, 2020, 07:51:55 am](https://www.eevblog.com/forum/testgear/enabling-options-on-agilent-esa-series-e4402b-e4404b-e4405b-e4407b/msg3229212/#msg3229212)**

That's it!  $\sum_{n=0}^{\infty}$  Please send the other options.

I will get other options today, some take awhile to dump

Sandra (Yes, I am a Woman :p )

**[tv84](https://www.eevblog.com/forum/profile/?u=92796)** Super Contributor

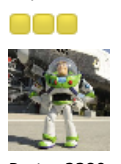

Posts: 2380 Country: 2.Q

**[smgvbest](https://www.eevblog.com/forum/profile/?u=101082)**

Supporter

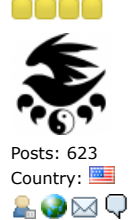

**[Re: Enabling options on Agilent ESA series](https://www.eevblog.com/forum/testgear/enabling-options-on-agilent-esa-series-e4402b-e4404b-e4405b-e4407b/msg3230084/#msg3230084)** ◈ **Say [Thanks](https://www.eevblog.com/forum/testgear/enabling-options-on-agilent-esa-series-e4402b-e4404b-e4405b-e4407b/?action=thank;msg=3230084;member=92796) [Reply](https://www.eevblog.com/forum/testgear/enabling-options-on-agilent-esa-series-e4402b-e4404b-e4405b-e4407b/?action=post;num_replies=315) [Quote](https://www.eevblog.com/forum/testgear/enabling-options-on-agilent-esa-series-e4402b-e4404b-e4405b-e4407b/?action=post;quote=3230084;last_msg=3730693) E4402B E4404B E4405B E4407B** « **Reply #132 on:** September 12, 2020, 10:23:00 pm » **[Quote from: smgvbest on September 12, 2020, 01:43:30 pm](https://www.eevblog.com/forum/testgear/enabling-options-on-agilent-esa-series-e4402b-e4404b-e4405b-e4407b/msg3229512/#msg3229512)** I will get other options today, some take awhile to dump Sandra, repeat also your ESAFW dump because yours is incomplete. You didn't dump from 0x0401 1000 up to 0x0490 0000. Report to [moderator](https://www.eevblog.com/forum/testgear/enabling-options-on-agilent-esa-series-e4402b-e4404b-e4405b-e4407b/132/?action=reporttm;msg=3230084)  $\mathbb{H}_{\text{Logged}}$  $\mathbb{H}_{\text{Logged}}$  $\mathbb{H}_{\text{Logged}}$ 

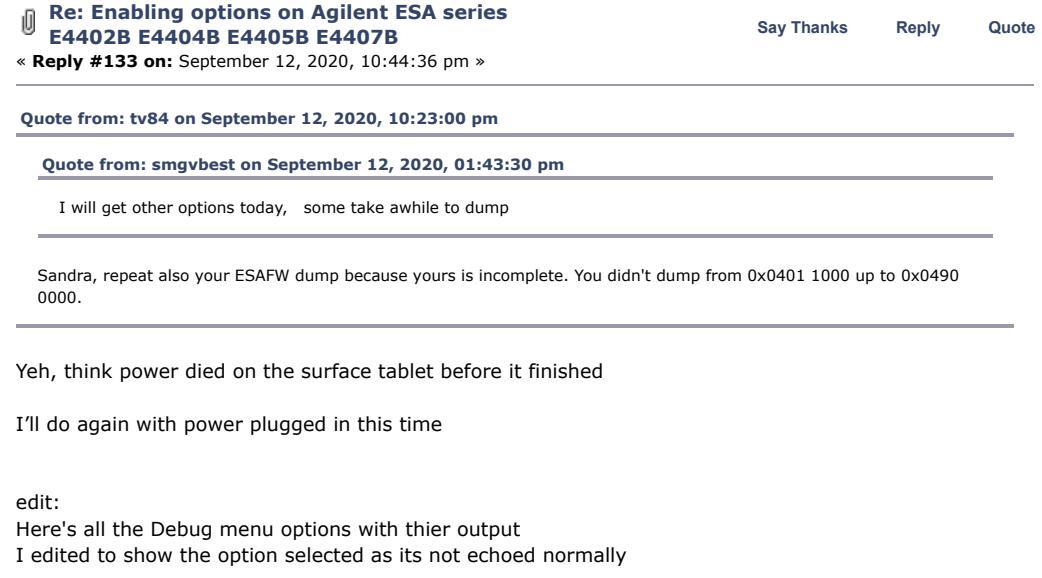

ESAFW dump is running, tablet is plugged in this time I entered 2 licenses AYZ 888888888888 IDS 999999999999

[debug.zip](https://www.eevblog.com/forum/testgear/enabling-options-on-agilent-esa-series-e4402b-e4404b-e4405b-e4407b/?action=dlattach;attach=1065666) (134.26 kB - downloaded 35 times.)

« *Last Edit: September 13, 2020, 12:27:43 am by smgvbest* »

Report to [moderator](https://www.eevblog.com/forum/testgear/enabling-options-on-agilent-esa-series-e4402b-e4404b-e4405b-e4407b/133/?action=reporttm;msg=3230104) <sup>M</sup>L [Logged](https://www.eevblog.com/forum/helpadmin/?help=see_member_ip)

Report to [moderator](https://www.eevblog.com/forum/testgear/enabling-options-on-agilent-esa-series-e4402b-e4404b-e4405b-e4407b/131/?action=reporttm;msg=3229512) <sup>訓</sup>L [Logged](https://www.eevblog.com/forum/helpadmin/?help=see_member_ip)

Sandra (Yes, I am a Woman :p )

**The following users thanked this post:** [tv84](https://www.eevblog.com/forum/profile/?u=92796)

https://www.eevblog.com/forum/testgear/enabling-options-on-agilent-esa-series-e4402b-e4404b-e4405b-e4407b/?all 43/107 **[smgvbest](https://www.eevblog.com/forum/profile/?u=101082)**

Supporter

Posts: 623 Country:

&V⊠Q

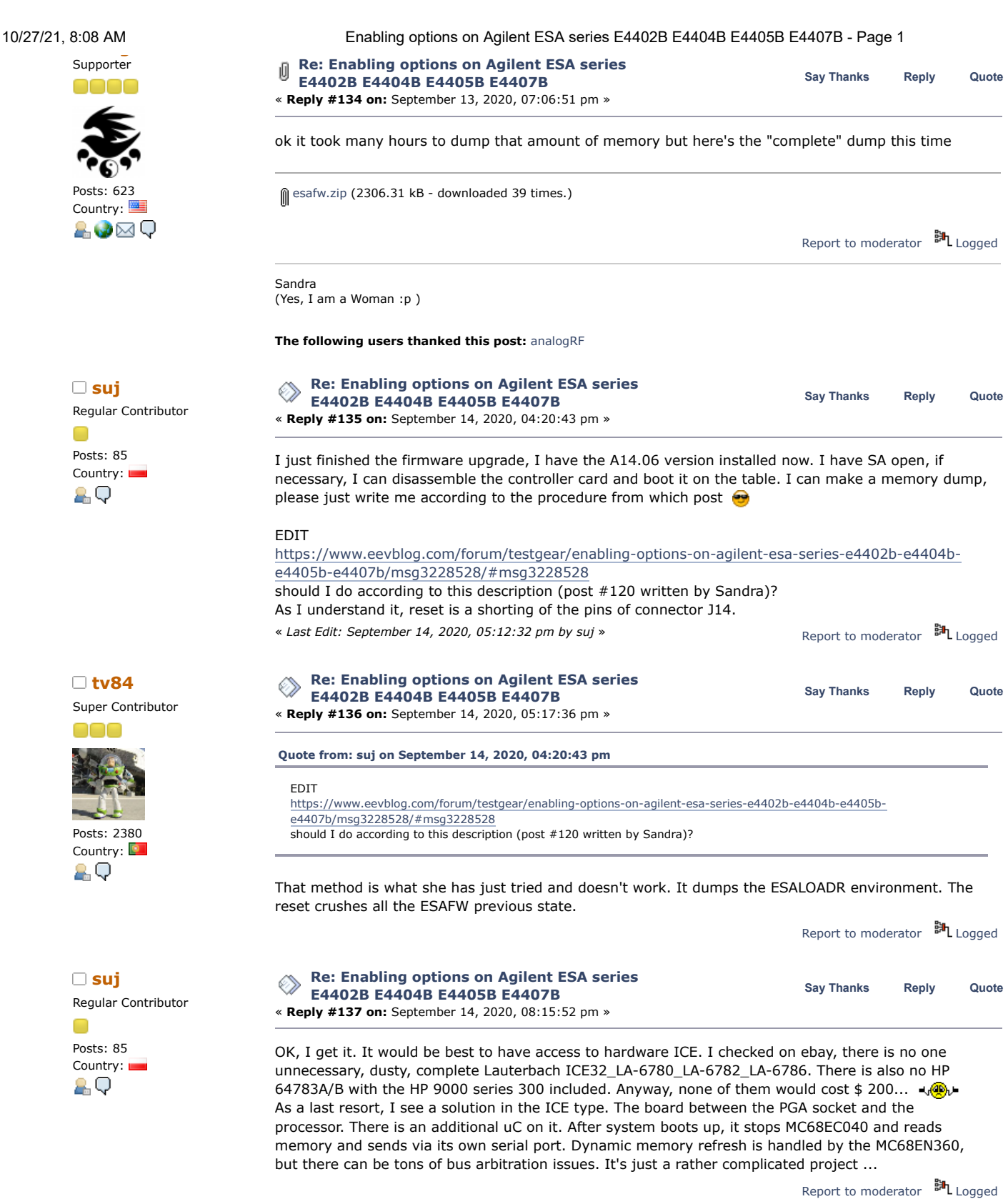

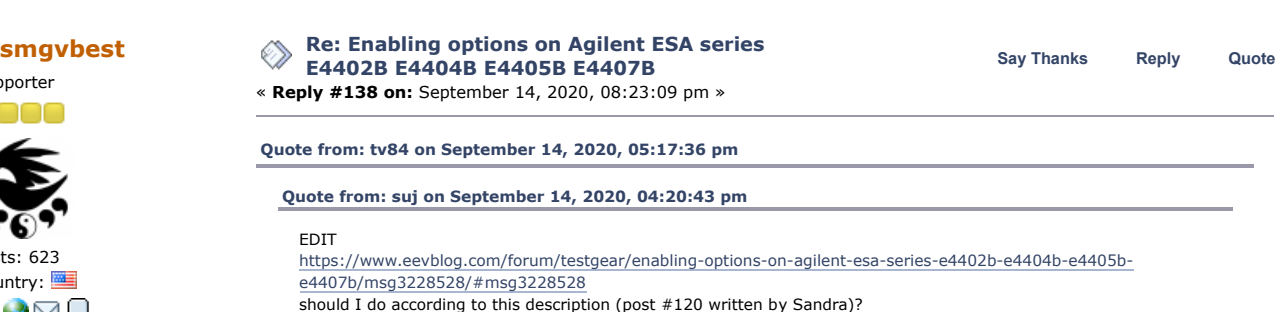

https://www.eevblog.com/forum/testgear/enabling-options-on-agilent-esa-series-e4402b-e4404b-e4405b-e4407b/?all 44/107

That method is what she has just tried and doesn't work. It dumps the ESALOADR environment. The reset crushes all the ESAFW previous state.

yeh it was worth a try but its a no-go

it looks like we need to find out who to get the monitor menu from a normal boot. You mention though that CTRL+C is disabled in the BootRom? or is it disabled in the ESAFW? would it be hard to patch to enable that function?

the other thing is SCPI, There's suppose to be a debug interface (but undocumented) via SCPI and it may be faster than the serial interface.

Any recommendations on how to proceed?

Report to [moderator](https://www.eevblog.com/forum/testgear/enabling-options-on-agilent-esa-series-e4402b-e4404b-e4405b-e4407b/138/?action=reporttm;msg=3232692) <sup>SH</sup>L [Logged](https://www.eevblog.com/forum/helpadmin/?help=see_member_ip) Sandra (Yes, I am a Woman :p ) **[Re: Enabling options on Agilent ESA series](https://www.eevblog.com/forum/testgear/enabling-options-on-agilent-esa-series-e4402b-e4404b-e4405b-e4407b/msg3232742/#msg3232742) E4402B E4404B E4405B E4407B** « **Reply #139 on:** September 14, 2020, 09:13:22 pm » **Say [Thanks](https://www.eevblog.com/forum/testgear/enabling-options-on-agilent-esa-series-e4402b-e4404b-e4405b-e4407b/?action=thank;msg=3232742;member=92796) [Reply](https://www.eevblog.com/forum/testgear/enabling-options-on-agilent-esa-series-e4402b-e4404b-e4405b-e4407b/?action=post;num_replies=315) [Quote](https://www.eevblog.com/forum/testgear/enabling-options-on-agilent-esa-series-e4402b-e4404b-e4405b-e4407b/?action=post;quote=3232742;last_msg=3730693) [Quote from: smgvbest on September 14, 2020, 08:23:09 pm](https://www.eevblog.com/forum/testgear/enabling-options-on-agilent-esa-series-e4402b-e4404b-e4405b-e4407b/msg3232692/#msg3232692)** Any recommendations on how to proceed?

I don't know if the Bootrom is somewhat old and maps the **^C jump address** in a memory place that the ESALOADR A.05.00 knows where to find but the ESAFW A.14.06 doesn't (I've seen that both use different addresses, I think). Just a guess... I've tried to discover that to force the jump but... arghhh. damn language...

The way to proceed is to try a patch.

Please test if you can flash a patched FW (or live patch the ESAFW). You can test with a string used in any message onscreen.

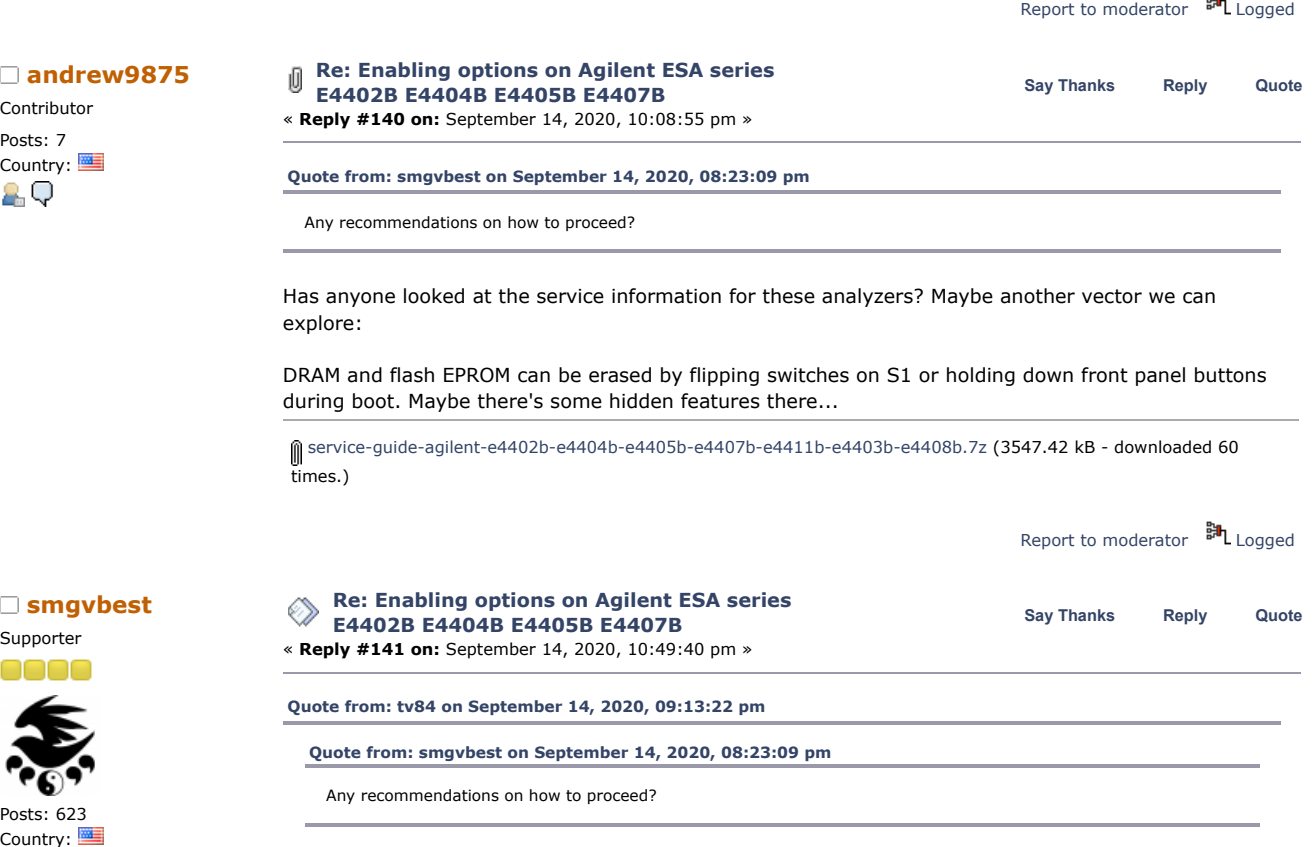

I don't know if the Bootrom is somewhat old and maps the **^C jump address** in a memory place that the ESALOADR A.05.00 knows where to find but the ESAFW A.14.06 doesn't (I've seen that both use different addresses, I think). Just a guess... I've tried to discover that to force the jump but... arghhh. damn language...

**[tv84](https://www.eevblog.com/forum/profile/?u=92796)** Super Contributor

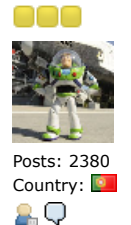

If you are successful, I think I can craft a special patch.

Contributor Posts: 7

Supporter

Posts: 623 Country:

AO⊠Q

Supporter

Posts: 623 Country:

Supporter

Posts: 623 Country:

Contributor Posts: 7

The way to proceed is to try a patch.

Please test if you can flash a patched FW (or live patch the ESAFW). You can test with a string used in any message onscreen.

If you are successful, I think I can craft a special patch.

If you know the address where the ctrl+c code is then I think in the debug menu the gu address command will jump to that address???

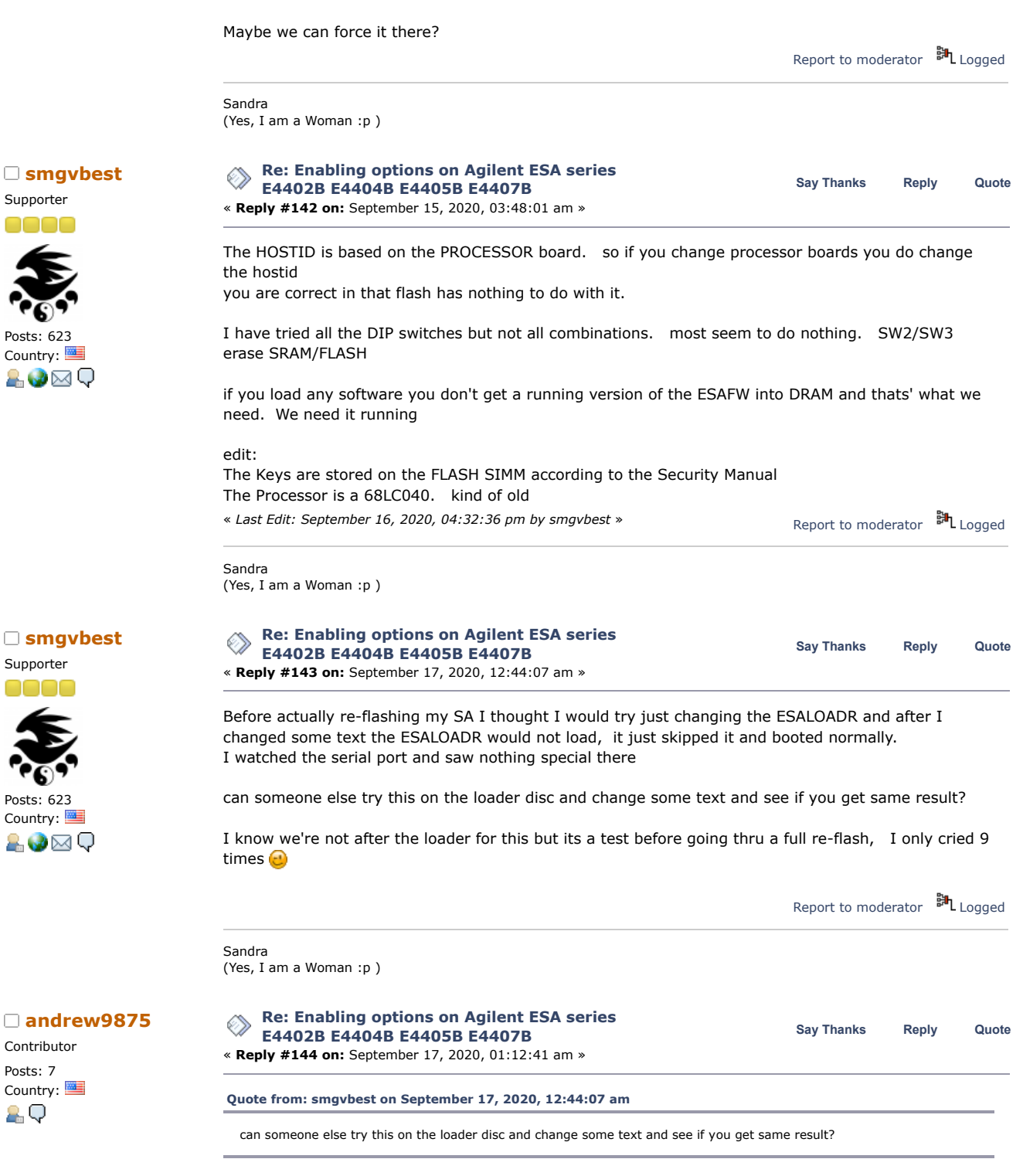

I can try it out tomorrow, just change a few bytes in the ESALOADR image?

But, I have the feeling that it will fail. The boot ROM indicates that it calculates a checksum on flash before attempting to boot, and I have the feeling it does the same before booting from floppy.

Report to [moderator](https://www.eevblog.com/forum/testgear/enabling-options-on-agilent-esa-series-e4402b-e4404b-e4405b-e4407b/144/?action=reporttm;msg=3236064)  $\mathbb{H}_{\text{L}}$  [Logged](https://www.eevblog.com/forum/helpadmin/?help=see_member_ip)

**[smgvbest](https://www.eevblog.com/forum/profile/?u=101082)**

Supporter

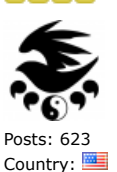

&V⊠Q

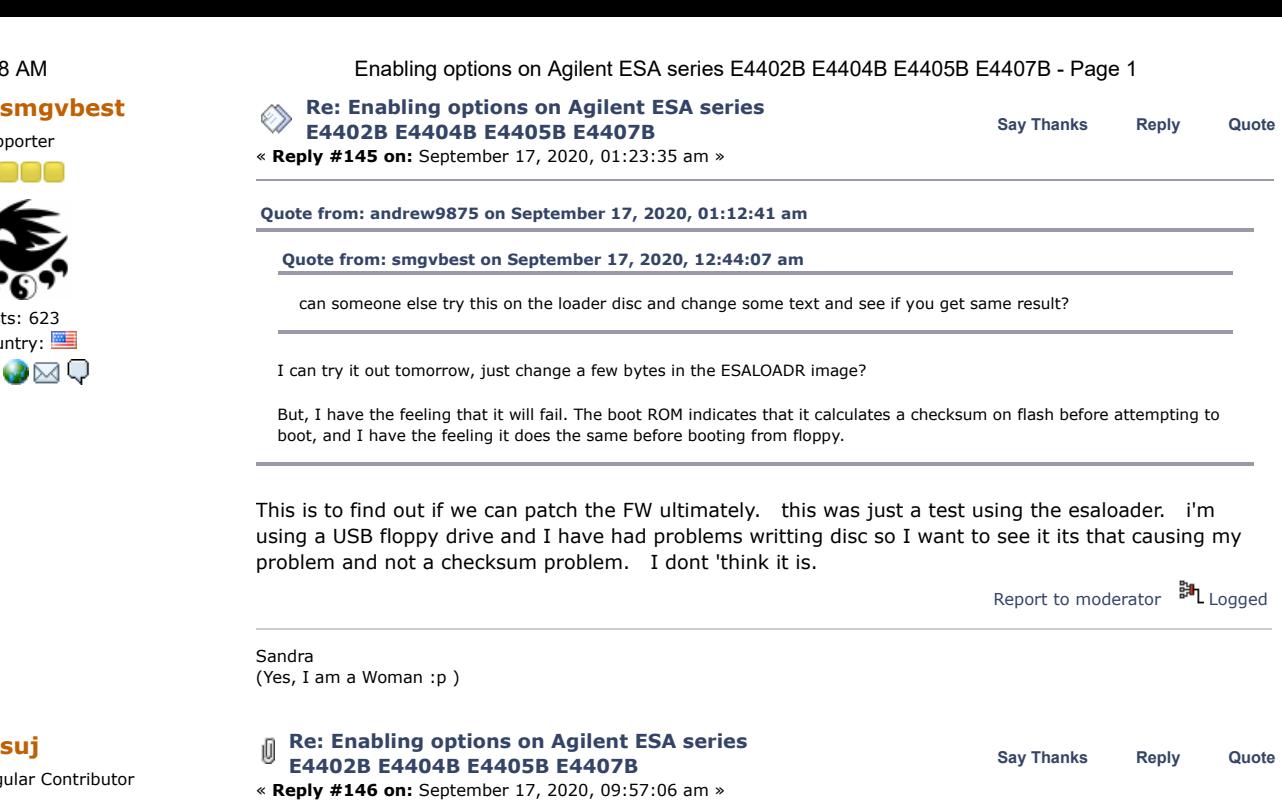

Be extremely careful! I just partially bricked my unit. In the first step, I made a little modification to the ESALOADR file (ESALOADR\_1.PNG, ESALOADR\_2.PNG). I restarted SA from FDD and it loaded. It showed a message to insert a second floppy disk, I was able to enter the monitor etc. Then I tried larger modifications to the ESALOADR file (shortened, more characters changed in the texts etc.). But after such modifications, he no longer wanted to load. At this point, I noticed that my options are not working and the maximum upper frequency is 6.78 GHz instead of 26.5 GHz. The options (1D5, 1DR, AYZ) could be restored by retyping the keys that are displayed on the licensing screen. But with maximum frequency there is a problem. Factory preset doesn't help. Only when I load my previous "User Preset" the frequency range is up to 26.5 GHz, but the following messages are displayed: LO Unlock, LO Unlevel.

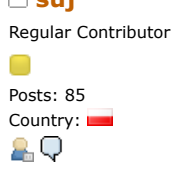

Re

 $\Box$ 

 $\Box$ 

Þ

Posts: 2380

In the evening I will look at the problem in more detail.  $\Box$ 

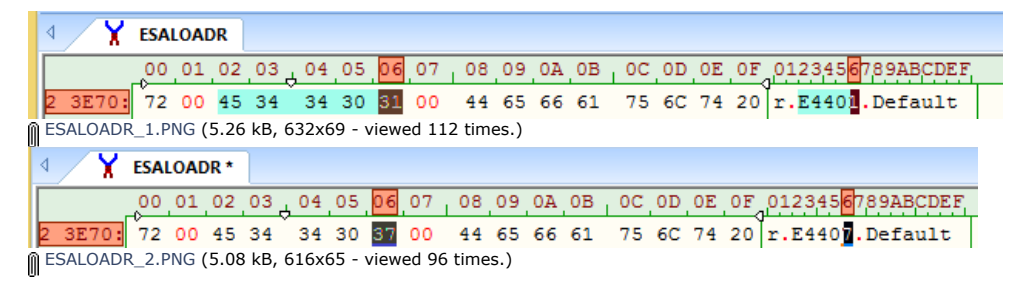

Report to [moderator](https://www.eevblog.com/forum/testgear/enabling-options-on-agilent-esa-series-e4402b-e4404b-e4405b-e4407b/146/?action=reporttm;msg=3236552) <sup>34</sup>L [Logged](https://www.eevblog.com/forum/helpadmin/?help=see_member_ip)

**[Quote](https://www.eevblog.com/forum/testgear/enabling-options-on-agilent-esa-series-e4402b-e4404b-e4405b-e4407b/?action=post;quote=3236072;last_msg=3730693)** 

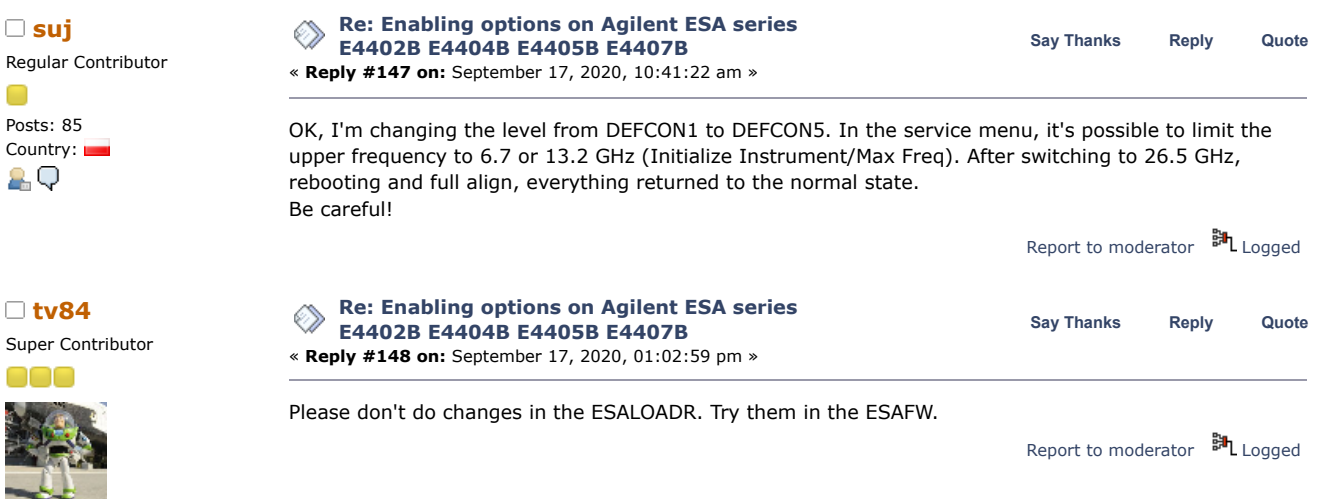

í

Country: ĄО

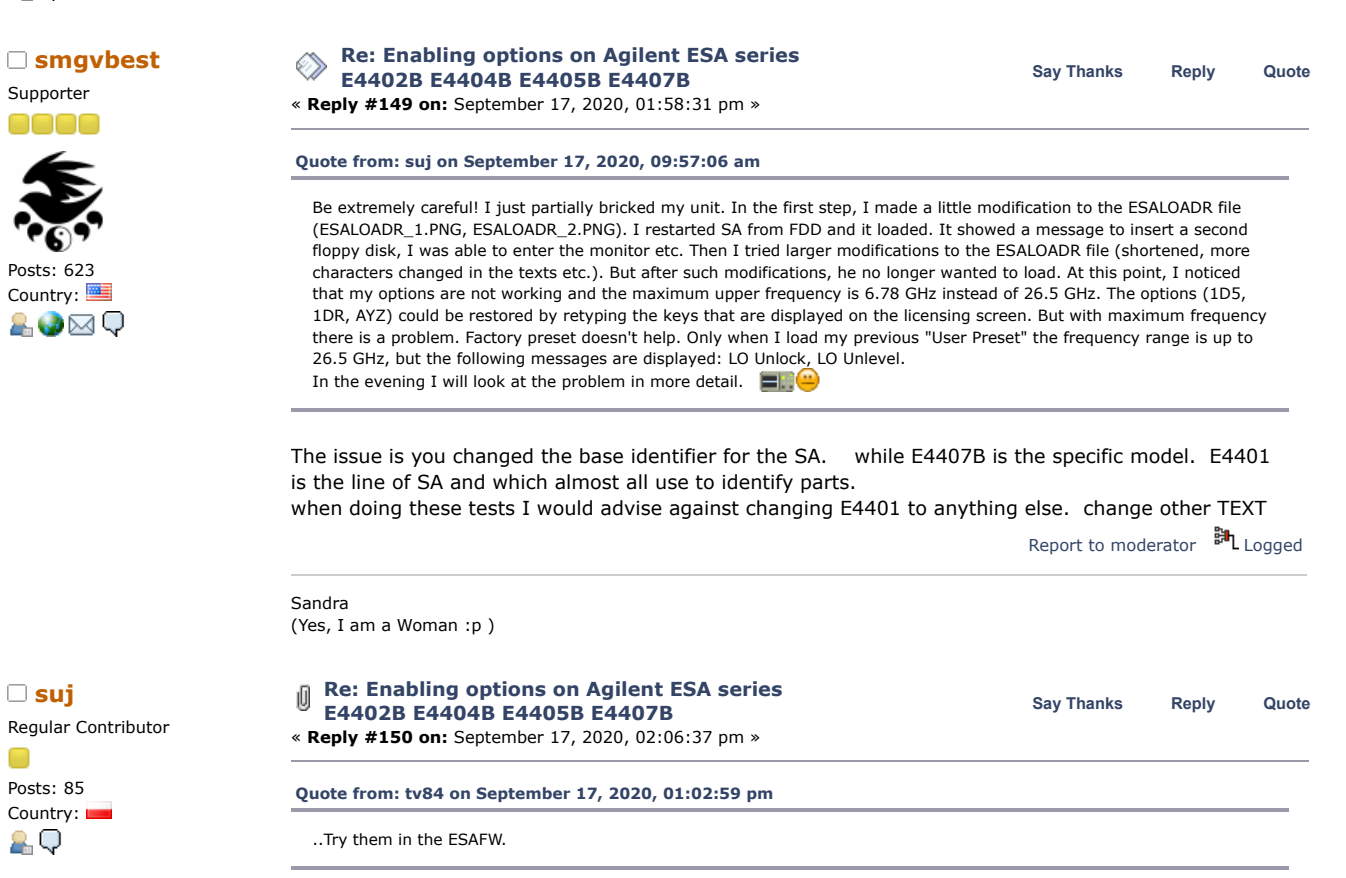

I tried. I changed the text on the first floppy disk (first disk of the upgrade, not loader disk). In the menu for the external mixer, I changed the text: "Presel" to "11974Q". I started the upgrade. After the last floppy disk was loaded, a message was displayed on the SA screen. Nothing special on the serial terminal.

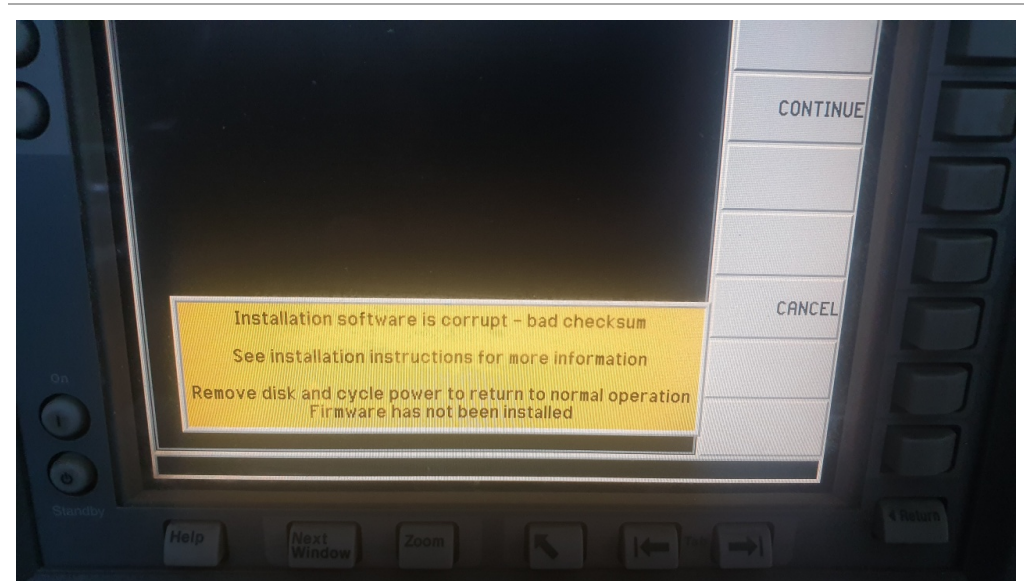

[20200917\\_155521\\_resized.jpg](https://www.eevblog.com/forum/testgear/enabling-options-on-agilent-esa-series-e4402b-e4404b-e4405b-e4407b/?action=dlattach;attach=1068640) (227.39 kB, 1280x720 - viewed 121 times.)

« *Last Edit: September 17, 2020, 02:09:27 pm by suj* »

Report to [moderator](https://www.eevblog.com/forum/testgear/enabling-options-on-agilent-esa-series-e4402b-e4404b-e4405b-e4407b/150/?action=reporttm;msg=3236738) <sup>訓</sup>L[Logged](https://www.eevblog.com/forum/helpadmin/?help=see_member_ip)

**The following users thanked this post:** [tv84](https://www.eevblog.com/forum/profile/?u=92796)**,** [smgvbest](https://www.eevblog.com/forum/profile/?u=101082)

Supporter 0000

**[Re: Enabling options on Agilent ESA series](https://www.eevblog.com/forum/testgear/enabling-options-on-agilent-esa-series-e4402b-e4404b-e4405b-e4407b/msg3236888/#msg3236888) Say [Thanks](https://www.eevblog.com/forum/testgear/enabling-options-on-agilent-esa-series-e4402b-e4404b-e4405b-e4407b/?action=thank;msg=3236888;member=101082) [Reply](https://www.eevblog.com/forum/testgear/enabling-options-on-agilent-esa-series-e4402b-e4404b-e4405b-e4407b/?action=post;num_replies=315) [Quote](https://www.eevblog.com/forum/testgear/enabling-options-on-agilent-esa-series-e4402b-e4404b-e4405b-e4407b/?action=post;quote=3236888;last_msg=3730693) [smgvbest](https://www.eevblog.com/forum/profile/?u=101082) E4402B E4404B E4405B E4407B** « **Reply #151 on:** September 17, 2020, 03:57:08 pm »

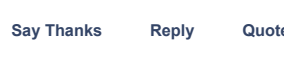

**[Quote from: tv84 on September 17, 2020, 01:02:59 pm](https://www.eevblog.com/forum/testgear/enabling-options-on-agilent-esa-series-e4402b-e4404b-e4405b-e4407b/msg3236672/#msg3236672)**

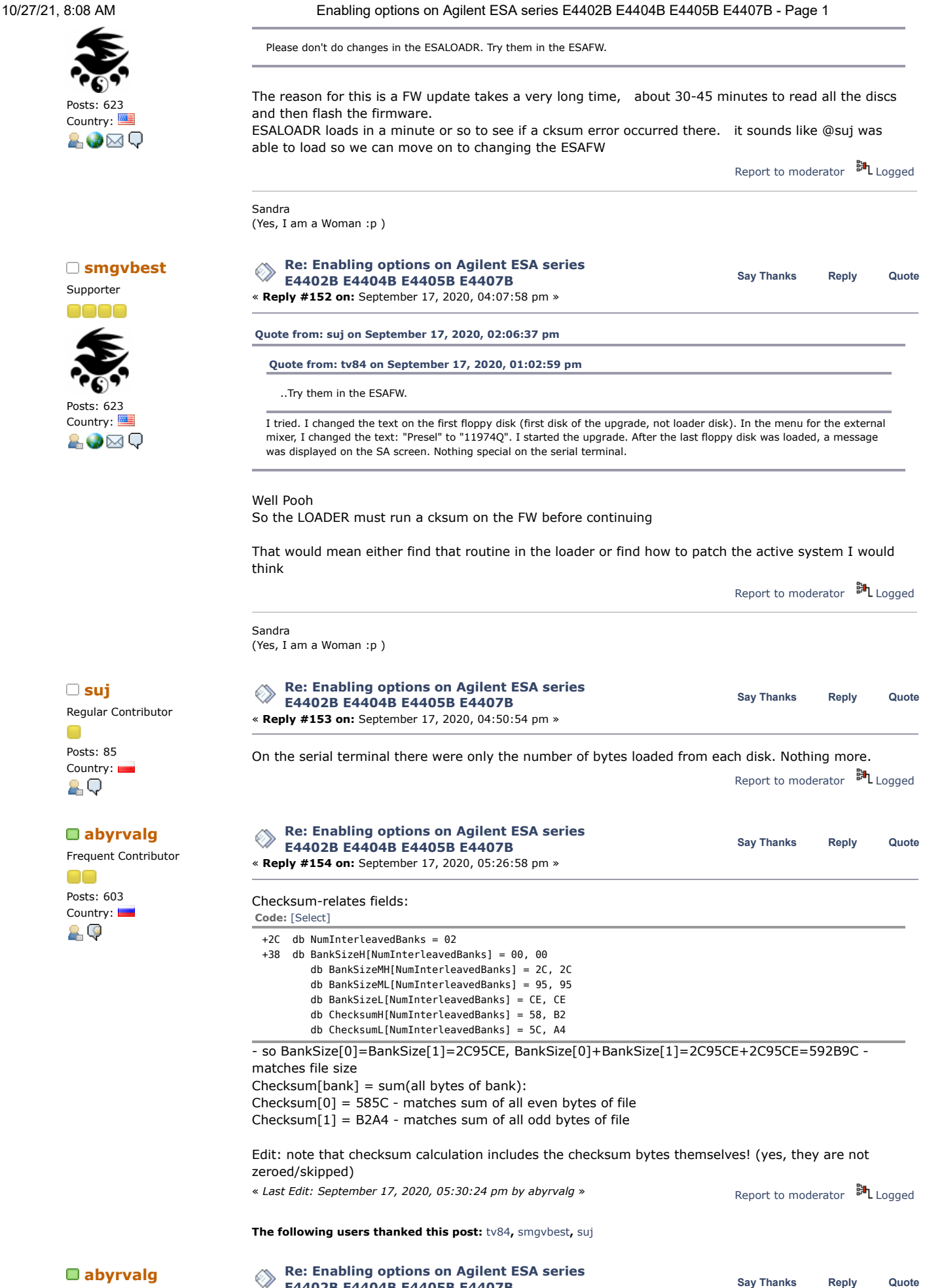

Frequent Contributor

**E4402B E4404B E4405B E4407B**

00 Posts: 603

10/27/21, 8:08 AM Enabling options on Agilent ESA series E4402B E4404B E4405B E4407B - Page 1

« **Reply #155 on:** September 17, 2020, 07:02:57 pm »

Country: More info: "bulk" flash starts from C000000.

How to enter ROM monitor before jumping to FW:

BootROM loads ESALOADER (from floppy) or main fw (from bulk flash) to DRAM then sends a 05 byte (ascii ENQ char) and waits for 06 (ascii ACK) reply with timeout. If this wait times out - jump to DRAM normally, otherwise - bypass jump and enter ROM monitor.

This can be used to try patches without flashing them:

- don't insert ESALOADER floppy
- interrupt normal start by replying to 05 with 06
- modify firmware in RAM (with smem/sbyte/sword/slong cmds)
- jump to modified firmware (with gu cmd)

Report to [moderator](https://www.eevblog.com/forum/testgear/enabling-options-on-agilent-esa-series-e4402b-e4404b-e4405b-e4407b/155/?action=reporttm;msg=3237164) <sup>訓</sup>L [Logged](https://www.eevblog.com/forum/helpadmin/?help=see_member_ip)

**The following users thanked this post:** [tv84](https://www.eevblog.com/forum/profile/?u=92796)

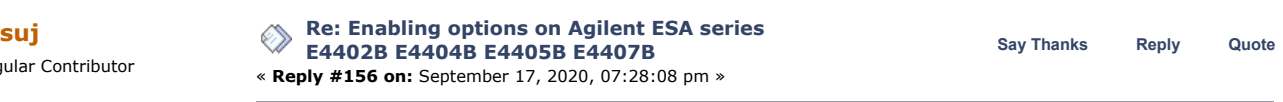

The timeout is very short, it looks like 0.5 seconds maybe. These are probably those marked with 05, because the transmission stops for a moment at this point.

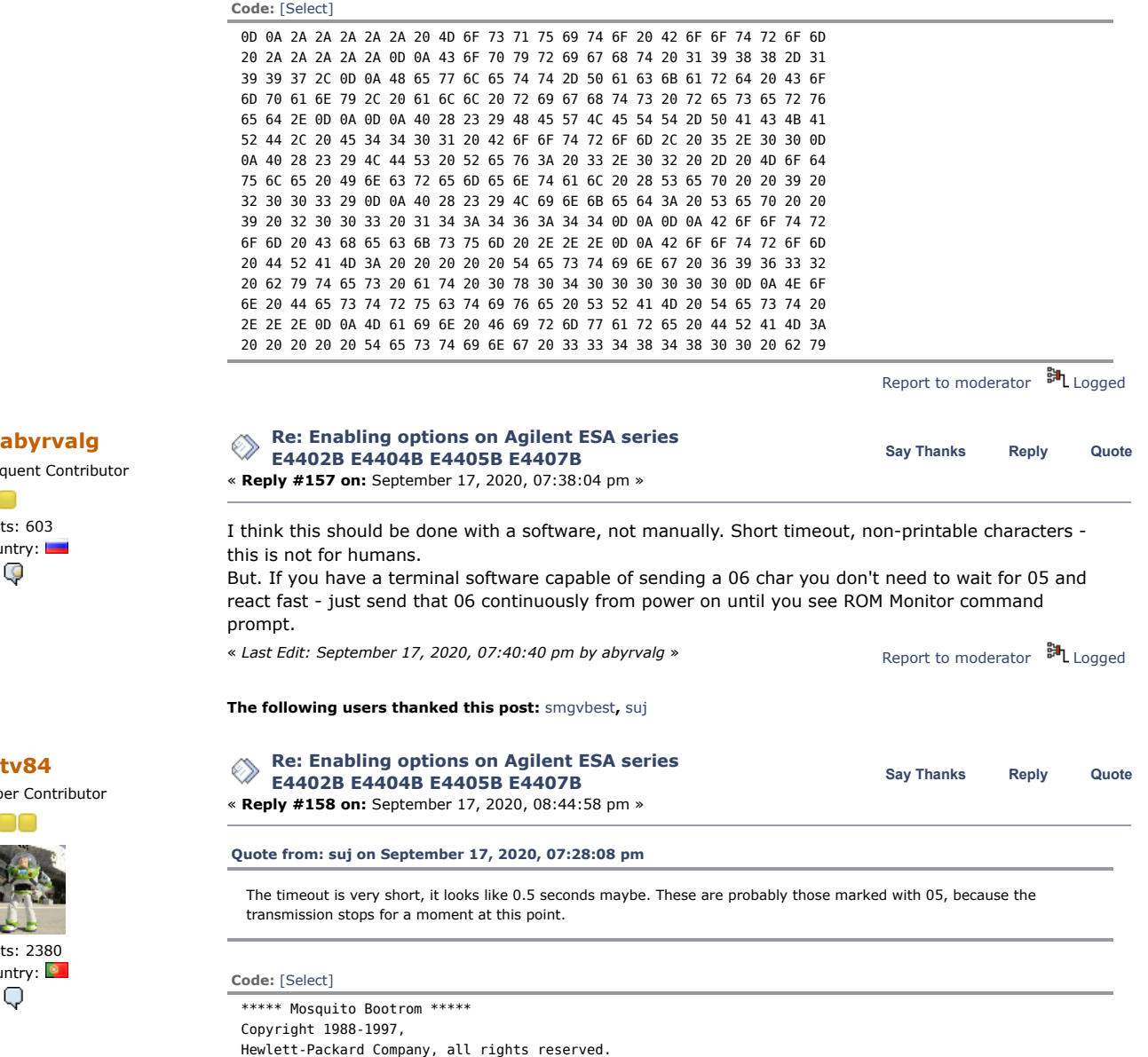

Regular Contributor O Posts: 85 Country:

AО

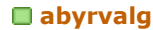

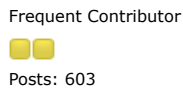

Country: 29

Super Contributor

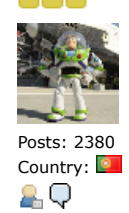

@(#)LDS Rev: 3.02 - Module Incremental (Sep 9 2003) @(#)Linked: Sep 9 2003 14:46:44

Bootrom Checksum ... Bootrom DRAM: Testing 69632 bytes at 0x04000000 Non Destructive SRAM Test ... Main Firmware DRAM: Testing 33484800 bytes at 0x04011000 Main FW Checksum ... Self-tests complete.SRAM selftest results:  $Start = 0xa000000$  $End = 0xa007fa3$ 

### 05

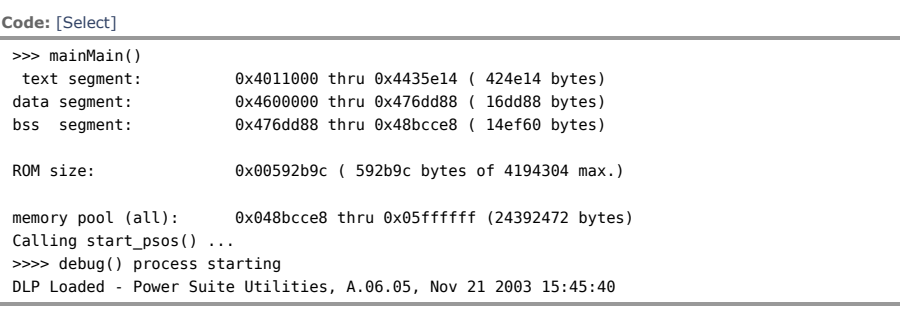

Report to [moderator](https://www.eevblog.com/forum/testgear/enabling-options-on-agilent-esa-series-e4402b-e4404b-e4405b-e4407b/158/?action=reporttm;msg=3237334) <sup>訓</sup>L [Logged](https://www.eevblog.com/forum/helpadmin/?help=see_member_ip)

Supporter

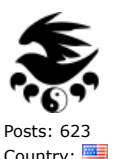

Country: 8.0⊠Q

**[tv84](https://www.eevblog.com/forum/profile/?u=92796)** Super Contributor

Posts: 2380 Country:

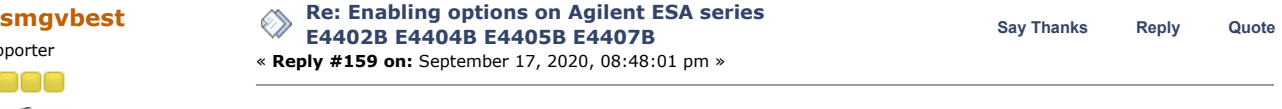

**[Quote from: abyrvalg on September 17, 2020, 07:38:04 pm](https://www.eevblog.com/forum/testgear/enabling-options-on-agilent-esa-series-e4402b-e4404b-e4405b-e4407b/msg3237226/#msg3237226)**

I think this should be done with a software, not manually. Short timeout, non-printable characters - this is not for humans.

But. If you have a terminal software capable of sending a 06 char you don't need to wait for 05 and react fast - just send that 06 continuously from power on until you see ROM Monitor command prompt.

### And we're in, normal boot, SecureCRT set to expect a 0x05 and send a 0x06 in response

### What next?

**Code:** [\[Select\]](javascript:void(0)) \*\*\*\*\* Mosquito Bootrom \*\*\*\*\* Copyright 1988-1997, Hewlett-Packard Company, all rights reserved.

@(#)HEWLETT-PACKARD, E4401 Bootrom, 5.00 @(#)LDS Rev: 3.02 - Module Incremental (Sep 9 2003) @(#)Linked: Sep 9 2003 14:46:44

Bootrom Checksum ... Bootrom DRAM: Testing 69632 bytes at 0x04000000 Non Destructive SRAM Test ... Main Firmware DRAM: Testing 33484800 bytes at 0x04011000 Main FW Checksum ... Self-tests complete.SRAM selftest results: Start = 0xa000000  $End = 0 \times a007fa3$ 

Report to [moderator](https://www.eevblog.com/forum/testgear/enabling-options-on-agilent-esa-series-e4402b-e4404b-e4405b-e4407b/159/?action=reporttm;msg=3237338) **即**[Logged](https://www.eevblog.com/forum/helpadmin/?help=see_member_ip)

Sandra (Yes, I am a Woman :p )

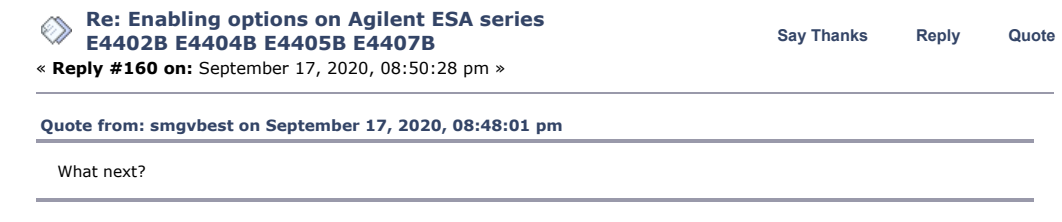

"In like Flynn...."

2.Q

 $\Box$ 

Super

00

10/27/21, 8:08 AM Enabling options on Agilent ESA series E4402B E4404B E4405B E4407B - Page 1

Get us the memdump. You can make from 0x0401 1000 up to 0x0490 0000.

Great progress from abyrvalg!

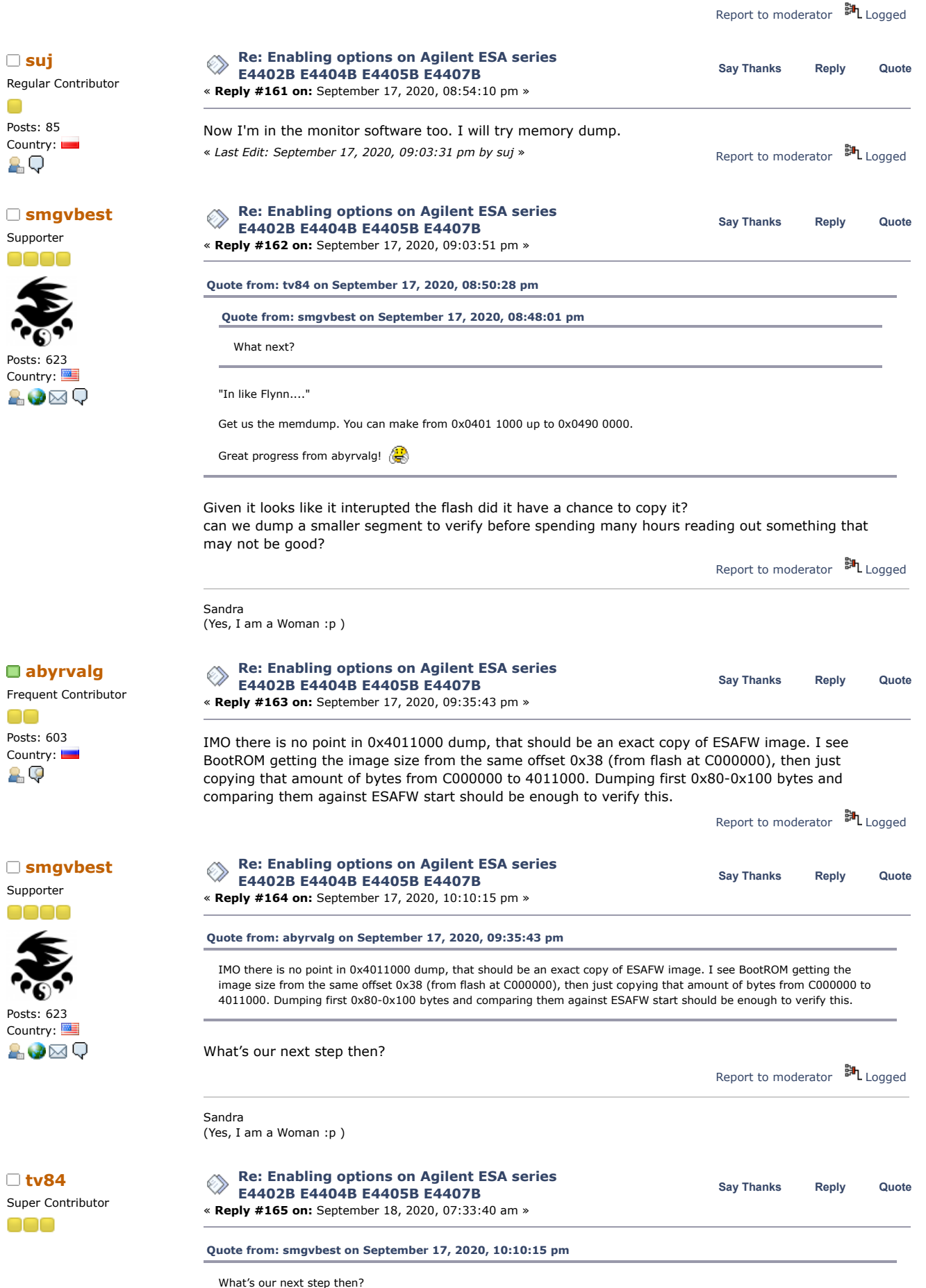

https://www.eevblog.com/forum/testgear/enabling-options-on-agilent-esa-series-e4402b-e4404b-e4405b-e4407b/?all 52/107

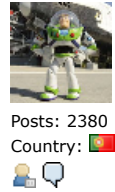

Posts: 85 Country:

ĄО

◠

**[tv84](https://www.eevblog.com/forum/profile/?u=92796)**

OOO

Posts: 2380 Country:

20

10/27/21, 8:08 AM Enabling options on Agilent ESA series E4402B E4404B E4405B E4407B - Page 1

OK, do a memdump from 0x045A 0000 up to 0x0490 0000.

Before doing it, try to license 1 or 2 options, as you did before.

Your msg raised me a doubt: when you are in ROM Monitor, the equipment is not running? I ask this because we need to take the dump AFTER the licensing attempt. So if going into ROM monitor stopped the boot process we still need to finish booting.

If it's not like this then we need to setup a breakpoint. Tell me and I'll suggest an address.

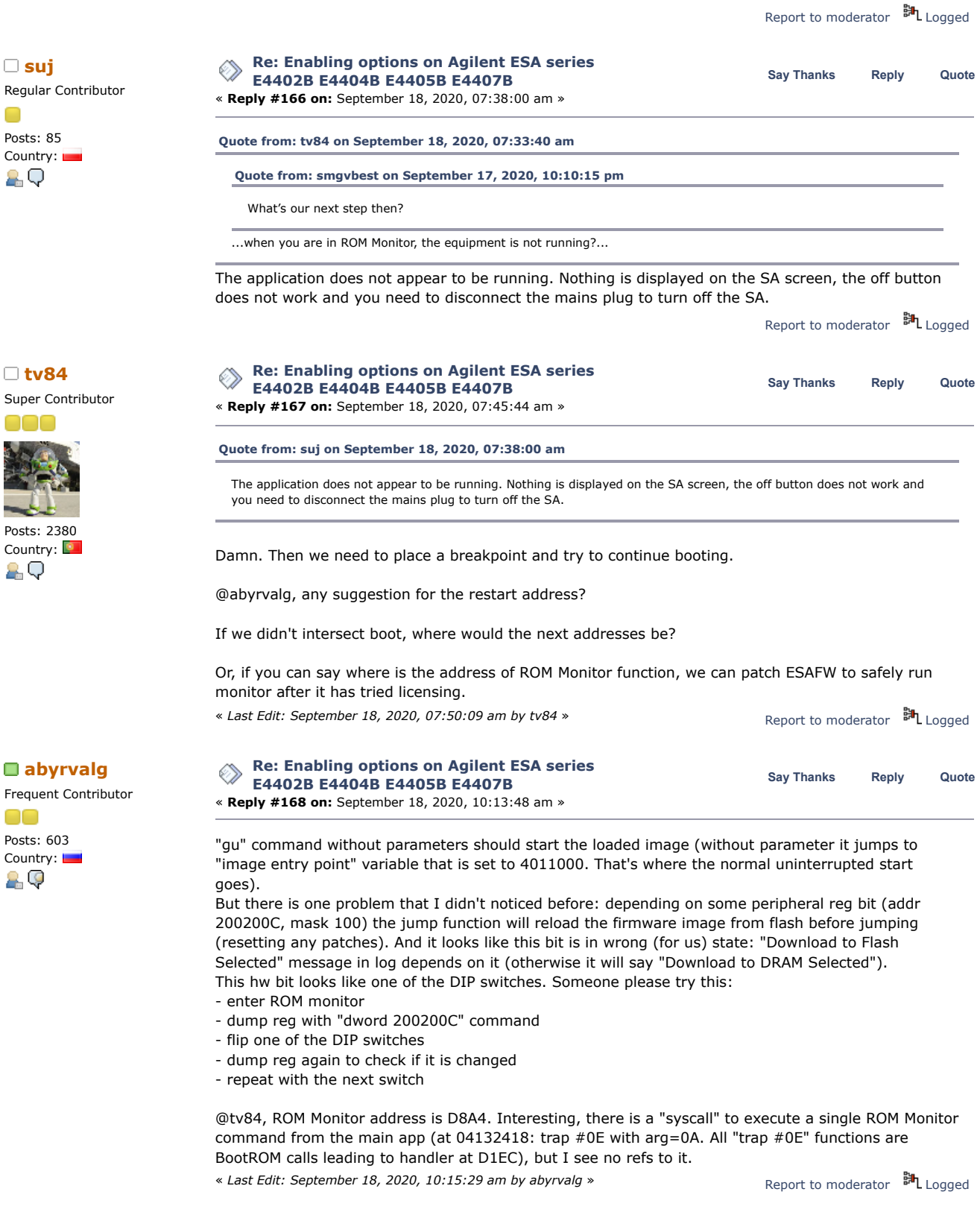

**[Re: Enabling options on Agilent ESA series](https://www.eevblog.com/forum/testgear/enabling-options-on-agilent-esa-series-e4402b-e4404b-e4405b-e4407b/msg3238010/#msg3238010)**<br>
Say [Thanks](https://www.eevblog.com/forum/testgear/enabling-options-on-agilent-esa-series-e4402b-e4404b-e4405b-e4407b/?action=thank;msg=3238010;member=92796) [Reply](https://www.eevblog.com/forum/testgear/enabling-options-on-agilent-esa-series-e4402b-e4404b-e4405b-e4407b/?action=post;num_replies=315) [Quote](https://www.eevblog.com/forum/testgear/enabling-options-on-agilent-esa-series-e4402b-e4404b-e4405b-e4407b/?action=post;quote=3238010;last_msg=3730693)<br> **Reply** Cuote

**abyrval** Frequent Contr OO

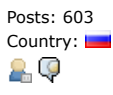

**E4402B E4404B E4405B E4407B**

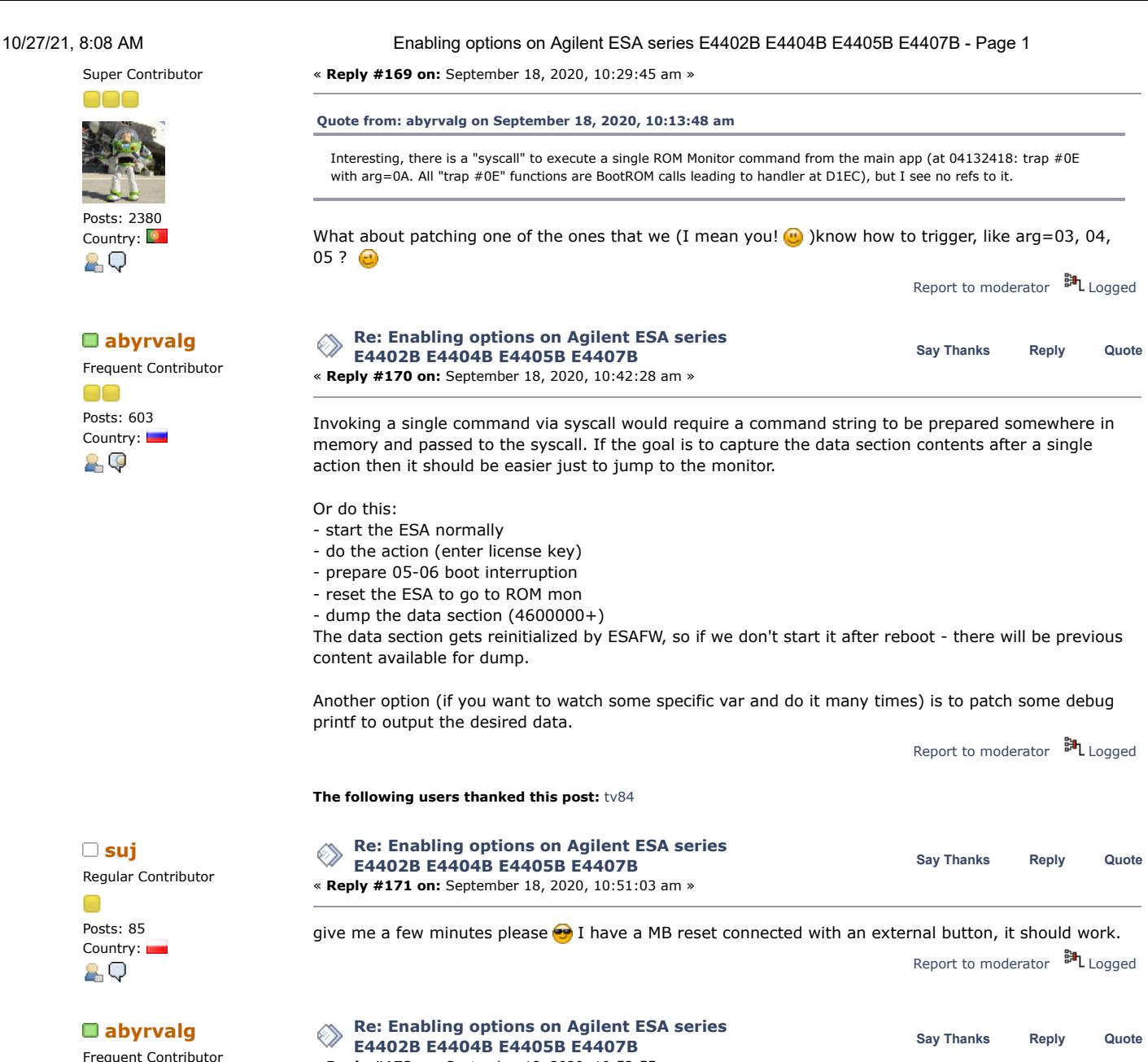

no Posts: 603 Country: 20

Regular Contributor

Regular Contributor

Posts: 85 Country:

8 Q

⊂

Posts: 85 Country: 2.Q

To verify that RAM content is still alive (before going for long dumps) you can do this: dlong 4600020 - should display 04028318 Report to [moderator](https://www.eevblog.com/forum/testgear/enabling-options-on-agilent-esa-series-e4402b-e4404b-e4405b-e4407b/172/?action=reporttm;msg=3238030) <sup>EH</sup>L [Logged](https://www.eevblog.com/forum/helpadmin/?help=see_member_ip) **[Re: Enabling options on Agilent ESA series](https://www.eevblog.com/forum/testgear/enabling-options-on-agilent-esa-series-e4402b-e4404b-e4405b-e4407b/msg3238034/#msg3238034)**<br> **Say** [Thanks](https://www.eevblog.com/forum/testgear/enabling-options-on-agilent-esa-series-e4402b-e4404b-e4405b-e4407b/?action=thank;msg=3238034;member=123122) [Reply](https://www.eevblog.com/forum/testgear/enabling-options-on-agilent-esa-series-e4402b-e4404b-e4405b-e4407b/?action=post;num_replies=315) [Quote](https://www.eevblog.com/forum/testgear/enabling-options-on-agilent-esa-series-e4402b-e4404b-e4405b-e4407b/?action=post;quote=3238034;last_msg=3730693)<br> **Say** Thanks Reply Quote **E4402B E4404B E4405B E4407B** « **Reply #173 on:** September 18, 2020, 10:56:05 am » **[Quote from: abyrvalg on September 18, 2020, 10:53:55 am](https://www.eevblog.com/forum/testgear/enabling-options-on-agilent-esa-series-e4402b-e4404b-e4405b-e4407b/msg3238030/#msg3238030)** To verify that RAM content is still alive (before going for long dumps) you can do this: dlong 4600020 - should display 04028318 It's god tip. I'm not sure about DRAM refreshing after reset. Report to [moderator](https://www.eevblog.com/forum/testgear/enabling-options-on-agilent-esa-series-e4402b-e4404b-e4405b-e4407b/173/?action=reporttm;msg=3238034) <sup>訓</sup>L [Logged](https://www.eevblog.com/forum/helpadmin/?help=see_member_ip) **[Re: Enabling options on Agilent ESA series](https://www.eevblog.com/forum/testgear/enabling-options-on-agilent-esa-series-e4402b-e4404b-e4405b-e4407b/msg3238068/#msg3238068)**<br> **Say** [Thanks](https://www.eevblog.com/forum/testgear/enabling-options-on-agilent-esa-series-e4402b-e4404b-e4405b-e4407b/?action=thank;msg=3238068;member=123122) [Reply](https://www.eevblog.com/forum/testgear/enabling-options-on-agilent-esa-series-e4402b-e4404b-e4405b-e4407b/?action=post;num_replies=315) [Quote](https://www.eevblog.com/forum/testgear/enabling-options-on-agilent-esa-series-e4402b-e4404b-e4405b-e4407b/?action=post;quote=3238068;last_msg=3730693)<br> **Say** Thanks Reply Quote **E4402B E4404B E4405B E4407B** « **Reply #174 on:** September 18, 2020, 11:25:51 am » Not working. I Will try one's more but after reset (using motherboard reset connector) I have this result: **Code:** [\[Select\]](javascript:void(0))

->dlong 0x04600020

https://www.eevblog.com/forum/testgear/enabling-options-on-agilent-esa-series-e4402b-e4404b-e4405b-e4407b/?all 54/107

« **Reply #172 on:** September 18, 2020, 10:53:55 am »

n

10/27/21, 8:08 AM Enabling options on Agilent ESA series E4402B E4404B E4405B E4407B - Page 1 04600020 00000000 00000000 00000000 00000000 ................ Report to [moderator](https://www.eevblog.com/forum/testgear/enabling-options-on-agilent-esa-series-e4402b-e4404b-e4405b-e4407b/174/?action=reporttm;msg=3238068) <sup>訓</sup>L [Logged](https://www.eevblog.com/forum/helpadmin/?help=see_member_ip) **[Re: Enabling options on Agilent ESA series](https://www.eevblog.com/forum/testgear/enabling-options-on-agilent-esa-series-e4402b-e4404b-e4405b-e4407b/msg3238088/#msg3238088)**<br> **Say** [Thanks](https://www.eevblog.com/forum/testgear/enabling-options-on-agilent-esa-series-e4402b-e4404b-e4405b-e4407b/?action=thank;msg=3238088;member=83158) [Reply](https://www.eevblog.com/forum/testgear/enabling-options-on-agilent-esa-series-e4402b-e4404b-e4405b-e4407b/?action=post;num_replies=315) [Quote](https://www.eevblog.com/forum/testgear/enabling-options-on-agilent-esa-series-e4402b-e4404b-e4405b-e4407b/?action=post;quote=3238088;last_msg=3730693)<br> **Reply** Cuote **E4402B E4404B E4405B E4407B** Frequent Contributor « **Reply #175 on:** September 18, 2020, 11:45:22 am » Posts: 603 I've studied the PSOS debug handler: nothing like "^C" handling there, but there is one Country: undocumented cmd with unclear functionality: lowercase "r". 29 Report to [moderator](https://www.eevblog.com/forum/testgear/enabling-options-on-agilent-esa-series-e4402b-e4404b-e4405b-e4407b/175/?action=reporttm;msg=3238088) **即**[Logged](https://www.eevblog.com/forum/helpadmin/?help=see_member_ip) **[Re: Enabling options on Agilent ESA series](https://www.eevblog.com/forum/testgear/enabling-options-on-agilent-esa-series-e4402b-e4404b-e4405b-e4407b/msg3238092/#msg3238092)**<br>
Say [Thanks](https://www.eevblog.com/forum/testgear/enabling-options-on-agilent-esa-series-e4402b-e4404b-e4405b-e4407b/?action=thank;msg=3238092;member=83158) [Reply](https://www.eevblog.com/forum/testgear/enabling-options-on-agilent-esa-series-e4402b-e4404b-e4405b-e4407b/?action=post;num_replies=315) [Quote](https://www.eevblog.com/forum/testgear/enabling-options-on-agilent-esa-series-e4402b-e4404b-e4405b-e4407b/?action=post;quote=3238092;last_msg=3730693)<br>
Say Thanks Reply Quote **E4402B E4404B E4405B E4407B** Frequent Contributor « **Reply #176 on:** September 18, 2020, 11:48:07 am » Posts: 603 Ok, so we need patching. Could someone try figuring out the DIP switch responsible for Flash/DRAM Country: boot as described here: [https://www.eevblog.com/forum/testgear/enabling-options-on-agilent-esa-](https://www.eevblog.com/forum/testgear/enabling-options-on-agilent-esa-series-e4402b-e4404b-e4405b-e4407b/msg3238002/#msg3238002)29 series-e4402b-e4404b-e4405b-e4407b/msg3238002/#msg3238002 ? Report to [moderator](https://www.eevblog.com/forum/testgear/enabling-options-on-agilent-esa-series-e4402b-e4404b-e4405b-e4407b/176/?action=reporttm;msg=3238092) <sup>訓</sup>L [Logged](https://www.eevblog.com/forum/helpadmin/?help=see_member_ip) **[Re: Enabling options on Agilent ESA series](https://www.eevblog.com/forum/testgear/enabling-options-on-agilent-esa-series-e4402b-e4404b-e4405b-e4407b/msg3238096/#msg3238096)**<br>
Say [Thanks](https://www.eevblog.com/forum/testgear/enabling-options-on-agilent-esa-series-e4402b-e4404b-e4405b-e4407b/?action=thank;msg=3238096;member=123122) [Reply](https://www.eevblog.com/forum/testgear/enabling-options-on-agilent-esa-series-e4402b-e4404b-e4405b-e4407b/?action=post;num_replies=315) [Quote](https://www.eevblog.com/forum/testgear/enabling-options-on-agilent-esa-series-e4402b-e4404b-e4405b-e4407b/?action=post;quote=3238096;last_msg=3730693)<br> **Say Thanks** Reply Quote **E4402B E4404B E4405B E4407B** Regular Contributor « **Reply #177 on:** September 18, 2020, 11:48:56 am » Posts: 85 I conducted an experiment. In the monitor: Country: **Code:** [\[Select\]](javascript:void(0)) 2 Q ->slong 04600020 04028318 ->dlong 04600020 04600020 04028318 00000000 00000000 00000000 Then reset and: **Code:** [\[Select\]](javascript:void(0)) ->dlong 04600020 04600020 00000000 00000000 00000000 00000000 ................ Clearly the contents of the DRAM cannot survive the hardware reset. Report to [moderator](https://www.eevblog.com/forum/testgear/enabling-options-on-agilent-esa-series-e4402b-e4404b-e4405b-e4407b/177/?action=reporttm;msg=3238096) <sup>BH</sup>L [Logged](https://www.eevblog.com/forum/helpadmin/?help=see_member_ip) **[Re: Enabling options on Agilent ESA series](https://www.eevblog.com/forum/testgear/enabling-options-on-agilent-esa-series-e4402b-e4404b-e4405b-e4407b/msg3238098/#msg3238098)**<br>
Say [Thanks](https://www.eevblog.com/forum/testgear/enabling-options-on-agilent-esa-series-e4402b-e4404b-e4405b-e4407b/?action=thank;msg=3238098;member=123122) [Reply](https://www.eevblog.com/forum/testgear/enabling-options-on-agilent-esa-series-e4402b-e4404b-e4405b-e4407b/?action=post;num_replies=315) [Quote](https://www.eevblog.com/forum/testgear/enabling-options-on-agilent-esa-series-e4402b-e4404b-e4405b-e4407b/?action=post;quote=3238098;last_msg=3730693)<br> **Say Thanks** Reply Quote **E4402B E4404B E4405B E4407B** Regular Contributor « **Reply #178 on:** September 18, 2020, 11:50:01 am » Posts: 85 **[Quote from: abyrvalg on September 18, 2020, 11:48:07 am](https://www.eevblog.com/forum/testgear/enabling-options-on-agilent-esa-series-e4402b-e4404b-e4405b-e4407b/msg3238092/#msg3238092)** Country: AО Ok, so we need patching. Could someone try figuring out the DIP switch responsible for Flash/DRAM boot as described [here: https://www.eevblog.com/forum/testgear/enabling-options-on-agilent-esa-series-e4402b-e4404b-e4405b](https://www.eevblog.com/forum/testgear/enabling-options-on-agilent-esa-series-e4402b-e4404b-e4405b-e4407b/msg3238002/#msg3238002)e4407b/msg3238002/#msg3238002 ? I need some time. MB need to be removed to change dip-switch settings Report to [moderator](https://www.eevblog.com/forum/testgear/enabling-options-on-agilent-esa-series-e4402b-e4404b-e4405b-e4407b/178/?action=reporttm;msg=3238098) <sup>訓</sup>L [Logged](https://www.eevblog.com/forum/helpadmin/?help=see_member_ip) **[Re: Enabling options on Agilent ESA series](https://www.eevblog.com/forum/testgear/enabling-options-on-agilent-esa-series-e4402b-e4404b-e4405b-e4407b/msg3238110/#msg3238110)**<br>
Say [Thanks](https://www.eevblog.com/forum/testgear/enabling-options-on-agilent-esa-series-e4402b-e4404b-e4405b-e4407b/?action=thank;msg=3238110;member=83158) [Reply](https://www.eevblog.com/forum/testgear/enabling-options-on-agilent-esa-series-e4402b-e4404b-e4405b-e4407b/?action=post;num_replies=315) [Quote](https://www.eevblog.com/forum/testgear/enabling-options-on-agilent-esa-series-e4402b-e4404b-e4405b-e4407b/?action=post;quote=3238110;last_msg=3730693)<br>
Say Thanks Reply Quote **E4402B E4404B E4405B E4407B** Frequent Contributor « **Reply #179 on:** September 18, 2020, 12:03:38 pm » no Posts: 603 Could you try the "r" cmd (in normal mode) also? Country: Report to [moderator](https://www.eevblog.com/forum/testgear/enabling-options-on-agilent-esa-series-e4402b-e4404b-e4405b-e4407b/179/?action=reporttm;msg=3238110) <sup>訓</sup>L [Logged](https://www.eevblog.com/forum/helpadmin/?help=see_member_ip) 29 **[Re: Enabling options on Agilent ESA series](https://www.eevblog.com/forum/testgear/enabling-options-on-agilent-esa-series-e4402b-e4404b-e4405b-e4407b/msg3238118/#msg3238118)**<br> **Say** [Thanks](https://www.eevblog.com/forum/testgear/enabling-options-on-agilent-esa-series-e4402b-e4404b-e4405b-e4407b/?action=thank;msg=3238118;member=123122) [Reply](https://www.eevblog.com/forum/testgear/enabling-options-on-agilent-esa-series-e4402b-e4404b-e4405b-e4407b/?action=post;num_replies=315) [Quote](https://www.eevblog.com/forum/testgear/enabling-options-on-agilent-esa-series-e4402b-e4404b-e4405b-e4407b/?action=post;quote=3238118;last_msg=3730693)<br> **Say** Thanks Reply Quote **E4402B E4404B E4405B E4407B** Regular Contributor « **Reply #180 on:** September 18, 2020, 12:06:10 pm » Posts: 85 Of course. I have SA opened and its possible to change dip-switch without removing MB. Country: Report to [moderator](https://www.eevblog.com/forum/testgear/enabling-options-on-agilent-esa-series-e4402b-e4404b-e4405b-e4407b/180/?action=reporttm;msg=3238118) <sup>M</sup>L [Logged](https://www.eevblog.com/forum/helpadmin/?help=see_member_ip) 2.Q **[Re: Enabling options on Agilent ESA series](https://www.eevblog.com/forum/testgear/enabling-options-on-agilent-esa-series-e4402b-e4404b-e4405b-e4407b/msg3238142/#msg3238142)**<br>
Say [Thanks](https://www.eevblog.com/forum/testgear/enabling-options-on-agilent-esa-series-e4402b-e4404b-e4405b-e4407b/?action=thank;msg=3238142;member=123122) [Reply](https://www.eevblog.com/forum/testgear/enabling-options-on-agilent-esa-series-e4402b-e4404b-e4405b-e4407b/?action=post;num_replies=315) [Quote](https://www.eevblog.com/forum/testgear/enabling-options-on-agilent-esa-series-e4402b-e4404b-e4405b-e4407b/?action=post;quote=3238142;last_msg=3730693)<br> **Say Thanks** Reply Quote **E4402B E4404B E4405B E4407B** Regular Contributor

Posts: 85

« **Reply #181 on:** September 18, 2020, 12:23:58 pm »

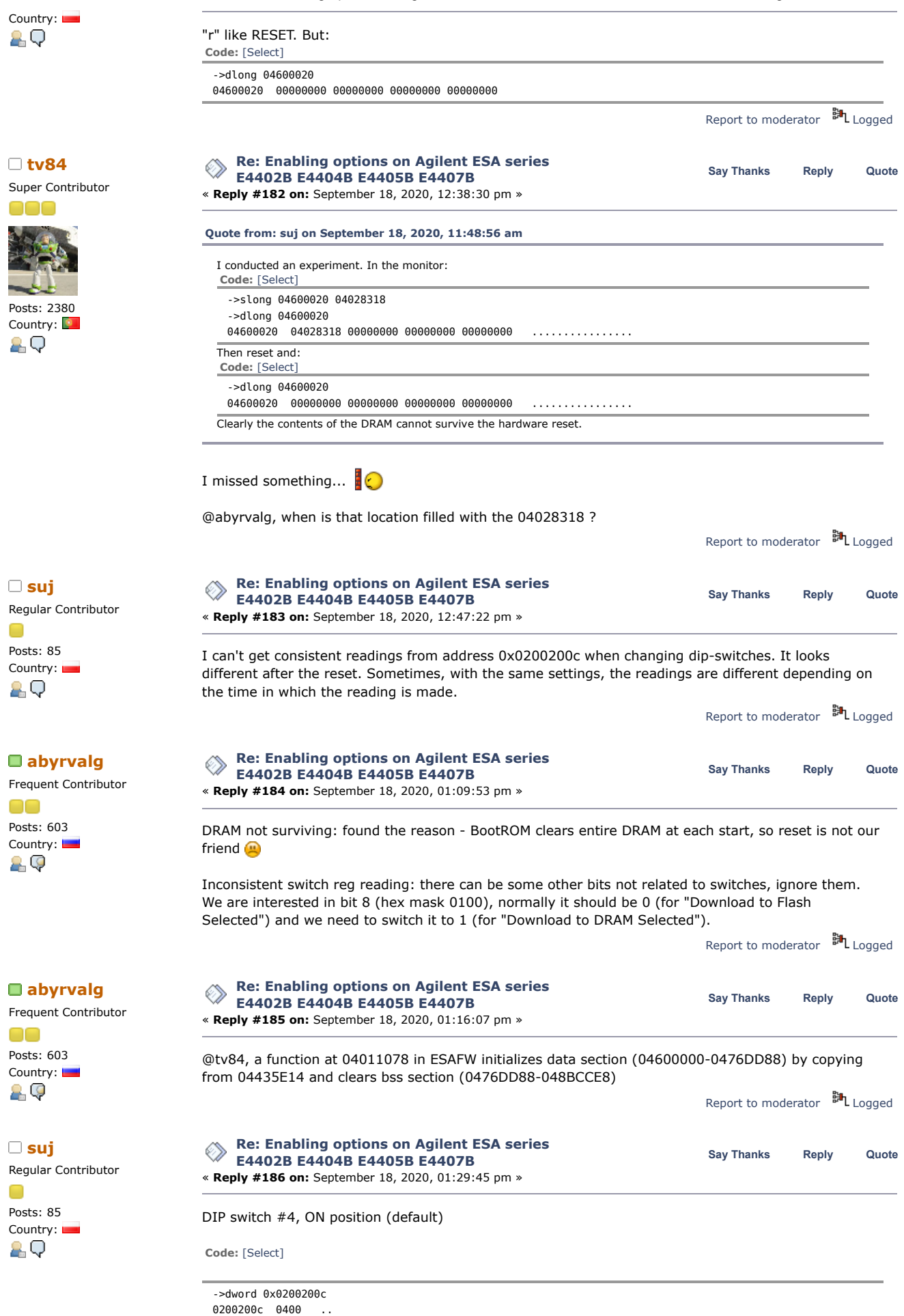

 $\Box$ 

 $\Box$ 

DIP switch #4, OFF position

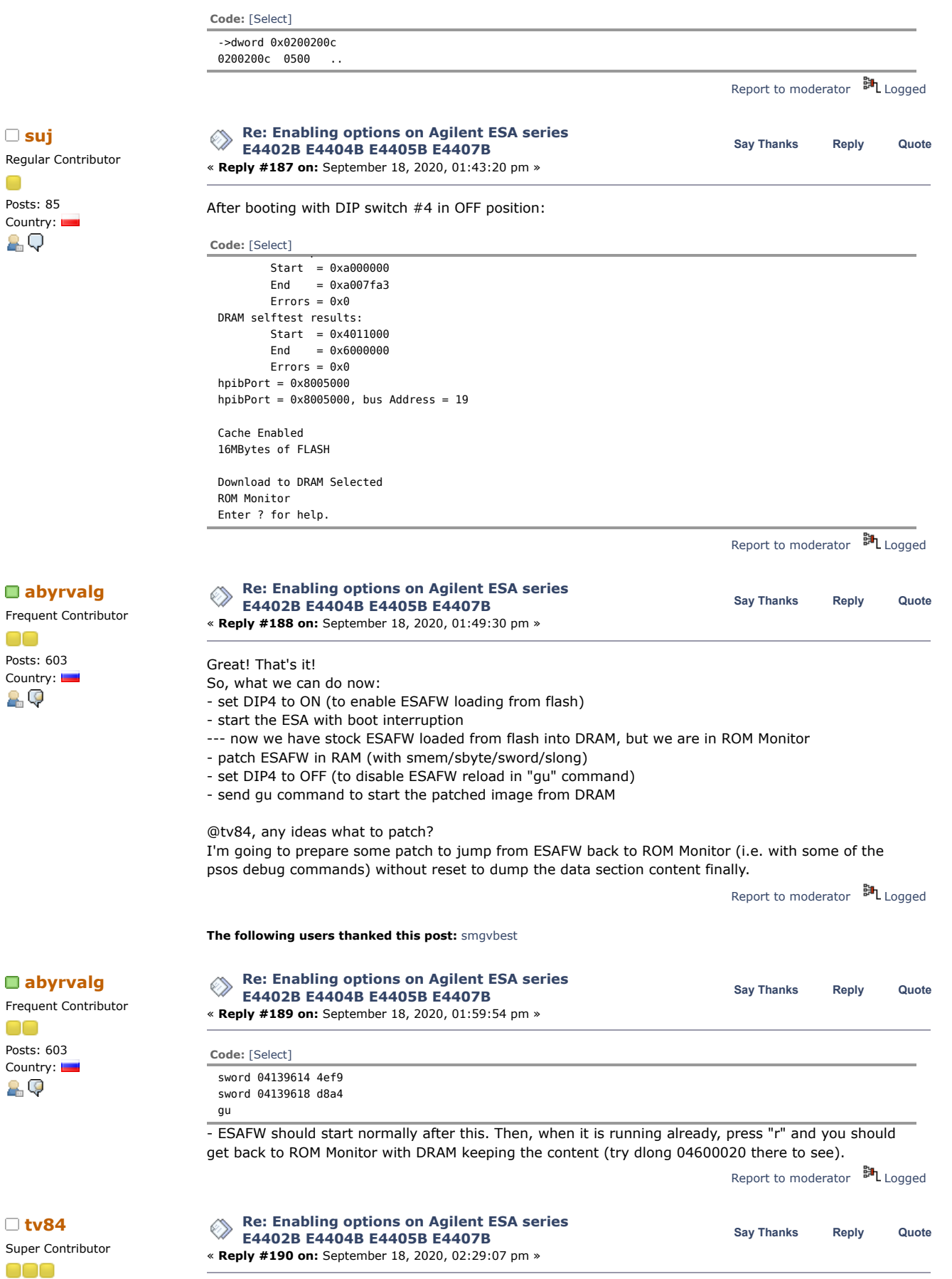

**[Quote from: abyrvalg on September 18, 2020, 01:49:30 pm](https://www.eevblog.com/forum/testgear/enabling-options-on-agilent-esa-series-e4402b-e4404b-e4405b-e4407b/msg3238268/#msg3238268)**

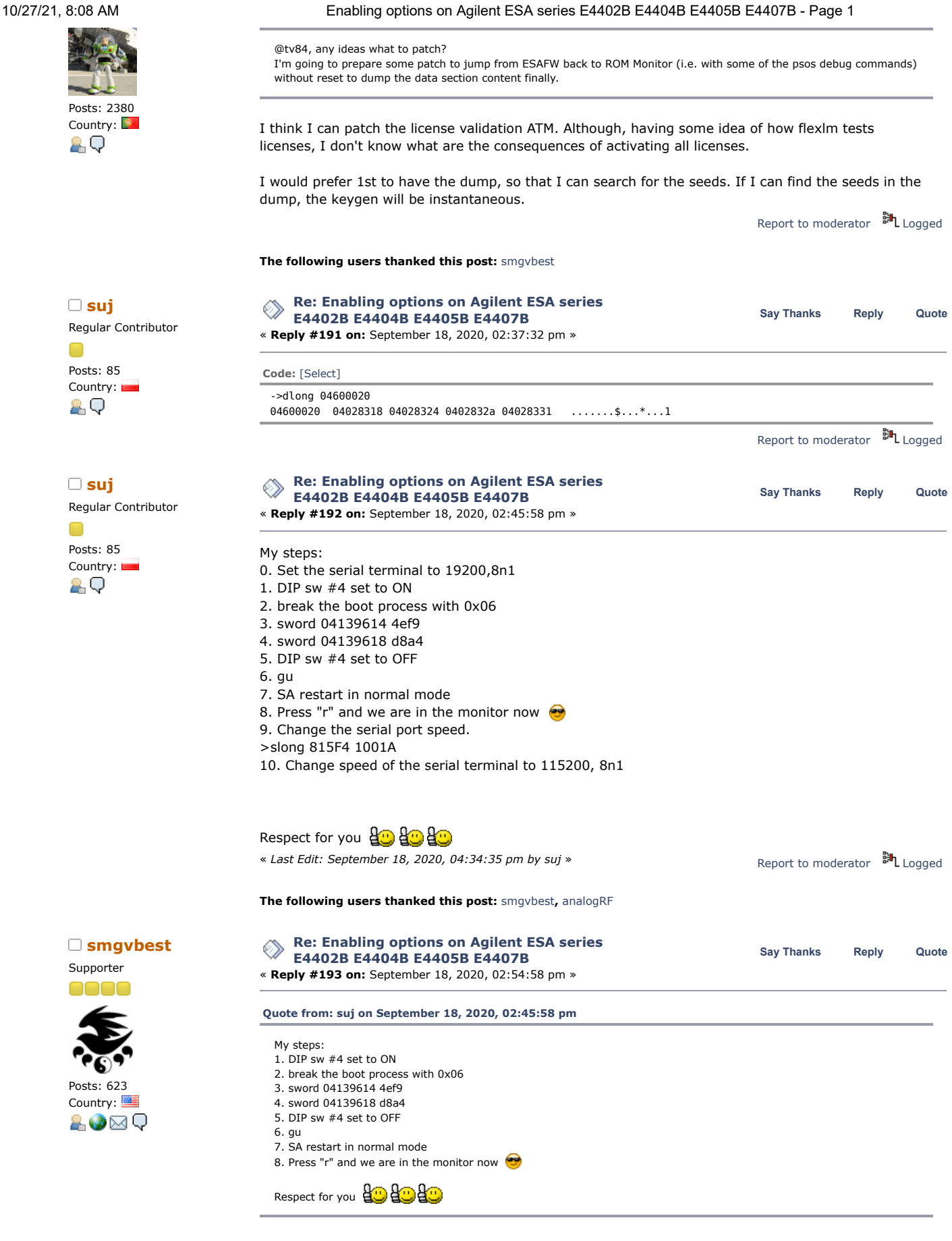

Cool, I wake up and you all have done allot.

@suj how are you flipping the DIP SW without removing the Processor Card? a long stick??? LOL

Report to [moderator](https://www.eevblog.com/forum/testgear/enabling-options-on-agilent-esa-series-e4402b-e4404b-e4405b-e4407b/193/?action=reporttm;msg=3238358) <sup>BH</sup>L [Logged](https://www.eevblog.com/forum/helpadmin/?help=see_member_ip)

Posts: 85

89

 $\Box$ 

Sandra (Yes, I am a Woman :p )

**[Re: Enabling options on Agilent ESA series](https://www.eevblog.com/forum/testgear/enabling-options-on-agilent-esa-series-e4402b-e4404b-e4405b-e4407b/msg3238360/#msg3238360) E4402B E4404B E4405B E4407B Say [Thanks](https://www.eevblog.com/forum/testgear/enabling-options-on-agilent-esa-series-e4402b-e4404b-e4405b-e4407b/?action=thank;msg=3238360;member=123122) [Reply](https://www.eevblog.com/forum/testgear/enabling-options-on-agilent-esa-series-e4402b-e4404b-e4405b-e4407b/?action=post;num_replies=315) [Quote](https://www.eevblog.com/forum/testgear/enabling-options-on-agilent-esa-series-e4402b-e4404b-e4405b-e4407b/?action=post;quote=3238360;last_msg=3730693) [suj](https://www.eevblog.com/forum/profile/?u=123122)** « **Reply #194 on:** September 18, 2020, 02:59:17 pm » Regular Contributor Country: **[Quote from: smgvbest on September 18, 2020, 02:54:58 pm](https://www.eevblog.com/forum/testgear/enabling-options-on-agilent-esa-series-e4402b-e4404b-e4405b-e4407b/msg3238358/#msg3238358)** @suj how are you flipping the DIP SW without removing the Processor Card? a long stick??? LOL

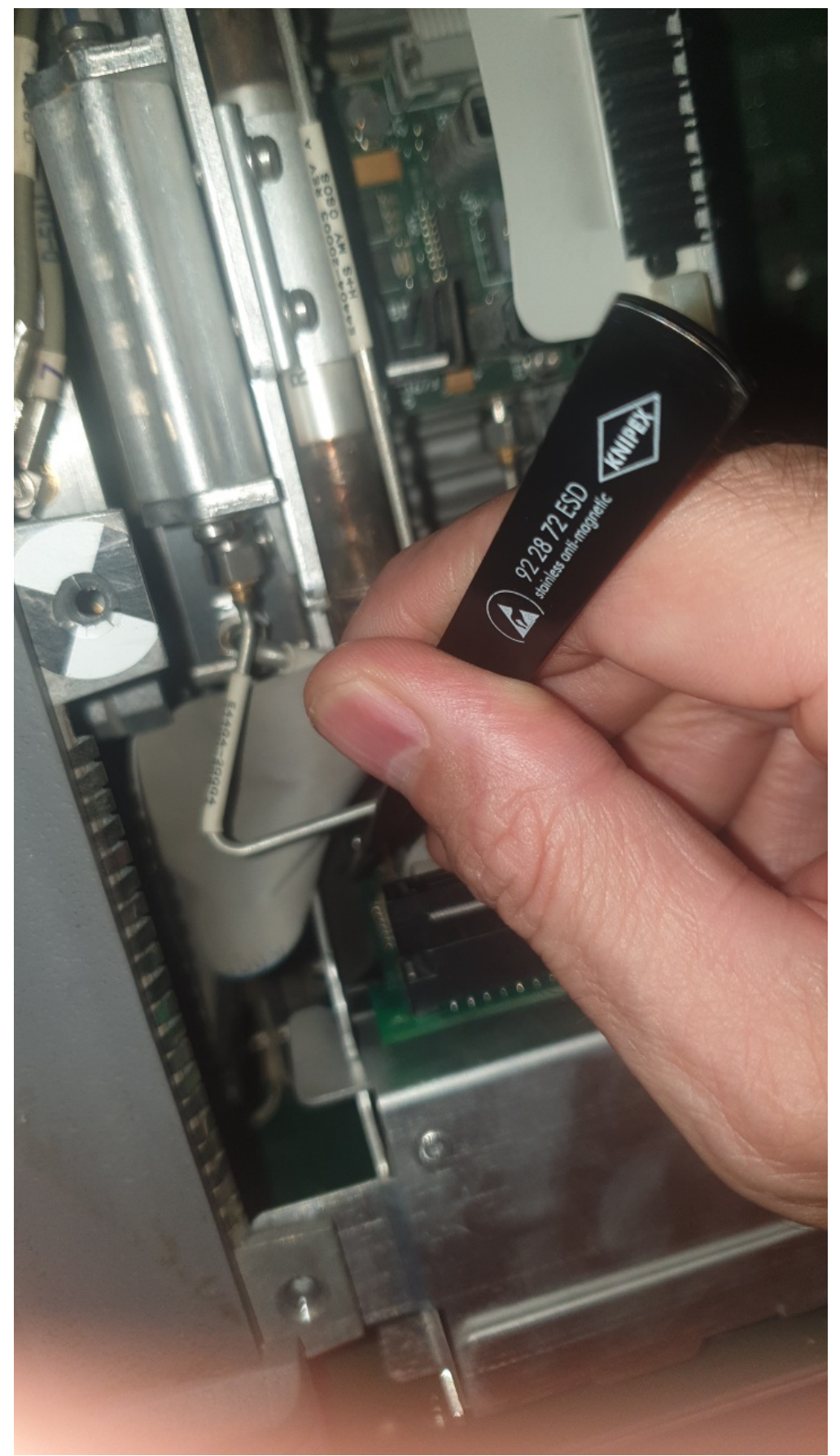

[20200918\\_165616\\_resized.jpg](https://www.eevblog.com/forum/testgear/enabling-options-on-agilent-esa-series-e4402b-e4404b-e4405b-e4407b/?action=dlattach;attach=1069212) (241.73 kB, 720x1280 - viewed 152 times.)

Supporter

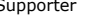

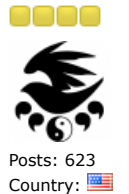

&V⊠Q

Frequent Contributor

Regular Contributor

Posts: 85  $C$ ountry:

 $\Box$ 

Supporter

0000

Posts: 623  $\mathbf{C}$ ountry:  $\blacksquare$ 

Posts: 603 Country:

OO

29

10/27/21, 8:08 AM Enabling options on Agilent ESA series E4402B E4404B E4405B E4407B - Page 1

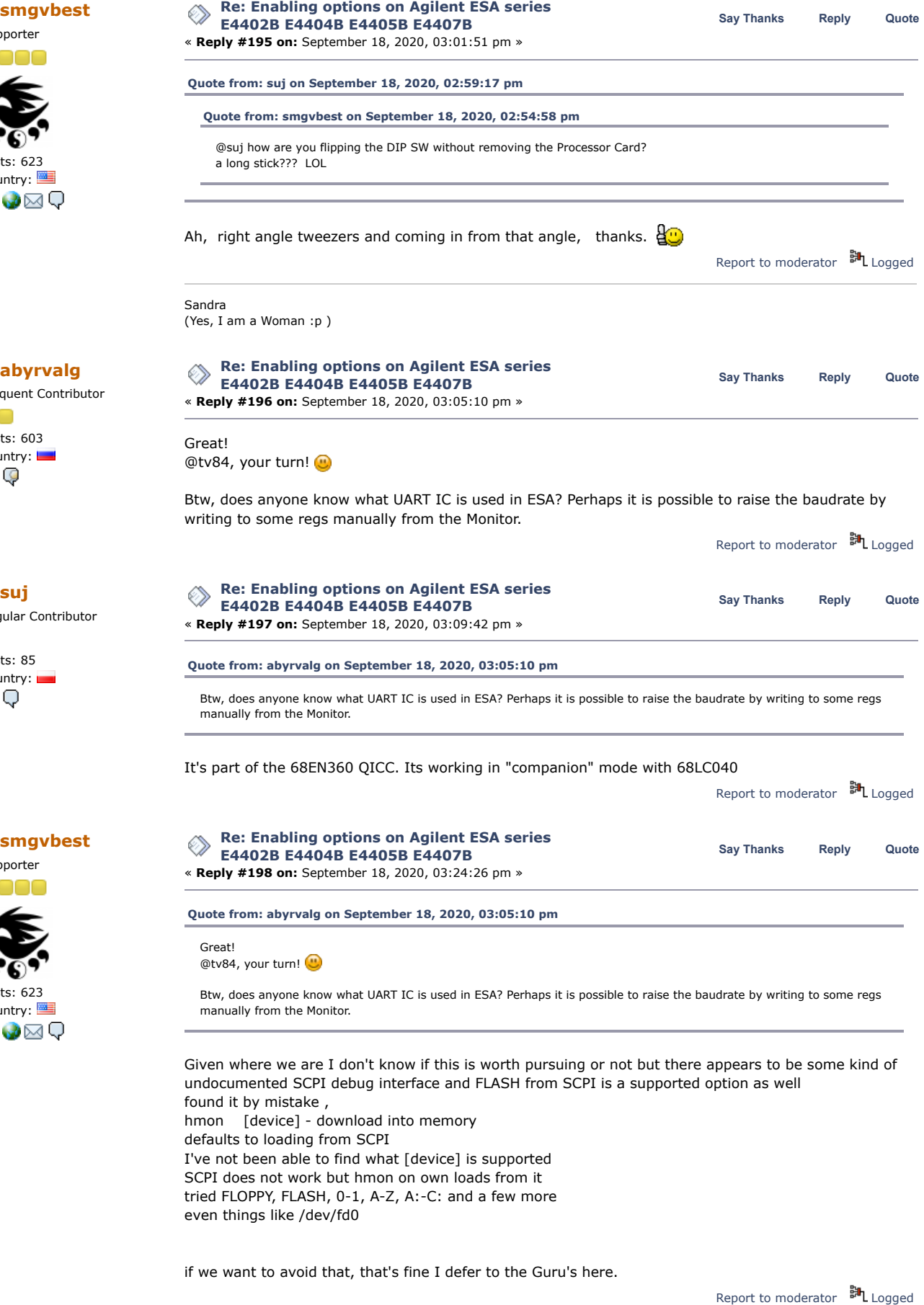

Sandra (Yes, I am a Woman :p )

# **[smgvbest](https://www.eevblog.com/forum/profile/?u=101082)**

Supporter

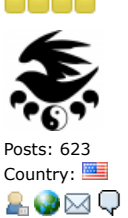

Regular Contributor

Posts: 85 Country:

AQ

10/27/21, 8:08 AM Enabling options on Agilent ESA series E4402B E4404B E4405B E4407B - Page 1

# **[Re: Enabling options on Agilent ESA series](https://www.eevblog.com/forum/testgear/enabling-options-on-agilent-esa-series-e4402b-e4404b-e4405b-e4407b/msg3238450/#msg3238450) E4402B E4404B E4405B E4407B** « **Reply #199 on:** September 18, 2020, 03:46:38 pm » **Say [Thanks](https://www.eevblog.com/forum/testgear/enabling-options-on-agilent-esa-series-e4402b-e4404b-e4405b-e4407b/?action=thank;msg=3238450;member=101082) [Reply](https://www.eevblog.com/forum/testgear/enabling-options-on-agilent-esa-series-e4402b-e4404b-e4405b-e4407b/?action=post;num_replies=315) [Quote](https://www.eevblog.com/forum/testgear/enabling-options-on-agilent-esa-series-e4402b-e4404b-e4405b-e4407b/?action=post;quote=3238450;last_msg=3730693) [Quote from: tv84 on September 18, 2020, 02:29:07 pm](https://www.eevblog.com/forum/testgear/enabling-options-on-agilent-esa-series-e4402b-e4404b-e4405b-e4407b/msg3238326/#msg3238326) [Quote from: abyrvalg on September 18, 2020, 01:49:30 pm](https://www.eevblog.com/forum/testgear/enabling-options-on-agilent-esa-series-e4402b-e4404b-e4405b-e4407b/msg3238268/#msg3238268)** @tv84, any ideas what to patch?

I'm going to prepare some patch to jump from ESAFW back to ROM Monitor (i.e. with some of the psos debug commands) without reset to dump the data section content finally.

I think I can patch the license validation ATM. Although, having some idea of how flexlm tests licenses, I don't know what are the consequences of activating all licenses.

I would prefer 1st to have the dump, so that I can search for the seeds. If I can find the seeds in the dump, the keygen will be instantaneous.

Do you want the same dump we've had before or a different one?

Report to [moderator](https://www.eevblog.com/forum/testgear/enabling-options-on-agilent-esa-series-e4402b-e4404b-e4405b-e4407b/199/?action=reporttm;msg=3238450) <sup>訓</sup>L [Logged](https://www.eevblog.com/forum/helpadmin/?help=see_member_ip)

Sandra (Yes, I am a Woman :p )

### **[Re: Enabling options on Agilent ESA series](https://www.eevblog.com/forum/testgear/enabling-options-on-agilent-esa-series-e4402b-e4404b-e4405b-e4407b/msg3238464/#msg3238464)**<br>
Say [Thanks](https://www.eevblog.com/forum/testgear/enabling-options-on-agilent-esa-series-e4402b-e4404b-e4405b-e4407b/?action=thank;msg=3238464;member=123122) [Reply](https://www.eevblog.com/forum/testgear/enabling-options-on-agilent-esa-series-e4402b-e4404b-e4405b-e4407b/?action=post;num_replies=315) [Quote](https://www.eevblog.com/forum/testgear/enabling-options-on-agilent-esa-series-e4402b-e4404b-e4405b-e4407b/?action=post;quote=3238464;last_msg=3730693)<br> **Say Thanks** Reply Quote **E4402B E4404B E4405B E4407B** « **Reply #200 on:** September 18, 2020, 03:52:42 pm »

I would not like to look too far into the future, but maybe it would also be worth reflecting on one of the problems. Probably most owners of the E4401 series hope to unlock the 219 option. Due to the measurement method (Y-factor), cooperation with the equipment is required. And here comes the problem under the name E4401-60123. It is not described in CLIP and there is no schematic diagram. I only found one low resolution photo on the internet. The card works with two types of noise sources: traditional sources of the 346 series and newer SNS series (N4000A, N4001A, N4002A). Cooperation with newer ones is more demanding. The noise source has a memory (probably EEPROM) with a stored ENR table and measures its temperature. Working out this can be very difficult. The type 346 sources, on the other hand, only require +28 V voltage switch. A DC/DC converter is placed on the card. One bit is required for ON/OFF keying only. The card itself should work without option 219, there is an option "Press Service, More, Noise Source (On)" in the service menu. And that could be a hook for finding the address of that bit that needs to be switched. Another thing is the card identification. FW should think the card is inserted. This is a way to create hardware that emulates part of the E4401-60123 card to work with 346 series sources. Connectors such as on the E4401 series expansion cards are available from Mouser. The E4401-60123 card itself is available in Keysight as far as I remember. Over \$2800...

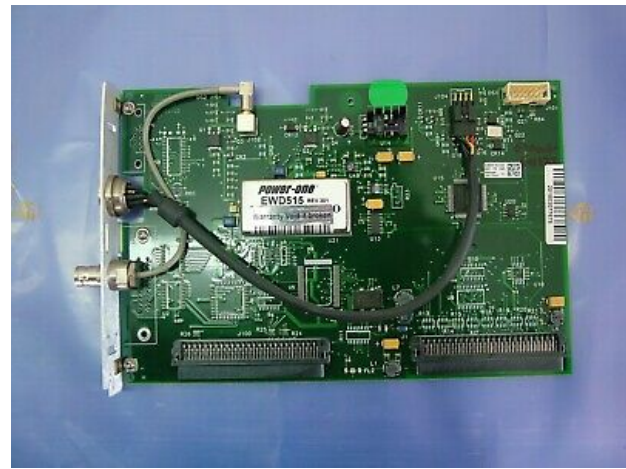

**S-1400.jpg (27.79 kB, 400x300 - viewed 114 times.)** 

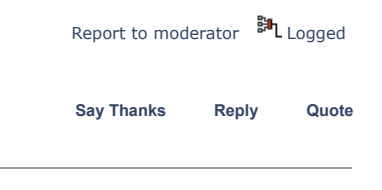

Frequent Contributor

a di S Posts: 603 Country:

**[Re: Enabling options on Agilent ESA series](https://www.eevblog.com/forum/testgear/enabling-options-on-agilent-esa-series-e4402b-e4404b-e4405b-e4407b/msg3238490/#msg3238490)**<br> **Say** [Thanks](https://www.eevblog.com/forum/testgear/enabling-options-on-agilent-esa-series-e4402b-e4404b-e4405b-e4407b/?action=thank;msg=3238490;member=83158) [Reply](https://www.eevblog.com/forum/testgear/enabling-options-on-agilent-esa-series-e4402b-e4404b-e4405b-e4407b/?action=post;num_replies=315) [Quote](https://www.eevblog.com/forum/testgear/enabling-options-on-agilent-esa-series-e4402b-e4404b-e4405b-e4407b/?action=post;quote=3238490;last_msg=3730693)<br> **Reply** Cuote **E4402B E4404B E4405B E4407B** « **Reply #201 on:** September 18, 2020, 04:08:21 pm »

> Supported hmon devices: DOWNLOAD - this is wrong, no such device in device table

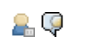

HPIB - HP's GPIB ? RS232BINARY - self-explanatory

this command invokes a dedicated protocol handler supporting commands like "jump to address", "write to RAM", "write to flash", "start fw from flash", so nothing new there.

### Baudrate:

there are 4 baud rate generators (each can be assigned to one of 4 ports independently), all of them are initialized to the same value corresponding to 19200 @25MHz source. I didn't searched for BRG- >port assignment, it looks faster to try writing to divider regs one by one until we loose the communication (that will mean that speed is changed, time to reconfigure the PC port and try the new speed).

Report to [moderator](https://www.eevblog.com/forum/testgear/enabling-options-on-agilent-esa-series-e4402b-e4404b-e4405b-e4407b/201/?action=reporttm;msg=3238490) <sup>訓</sup>L [Logged](https://www.eevblog.com/forum/helpadmin/?help=see_member_ip)

Divider register addresses: 815F0 815F4 815F8 815FC - all are 32-bit, so use slong cmd to write to them

Values for different baud rates: 100A0 - 19200 (current setting) 10050 - 38400 10034 - 57600 1001A - 115200

**The following users thanked this post:** [tv84](https://www.eevblog.com/forum/profile/?u=92796)

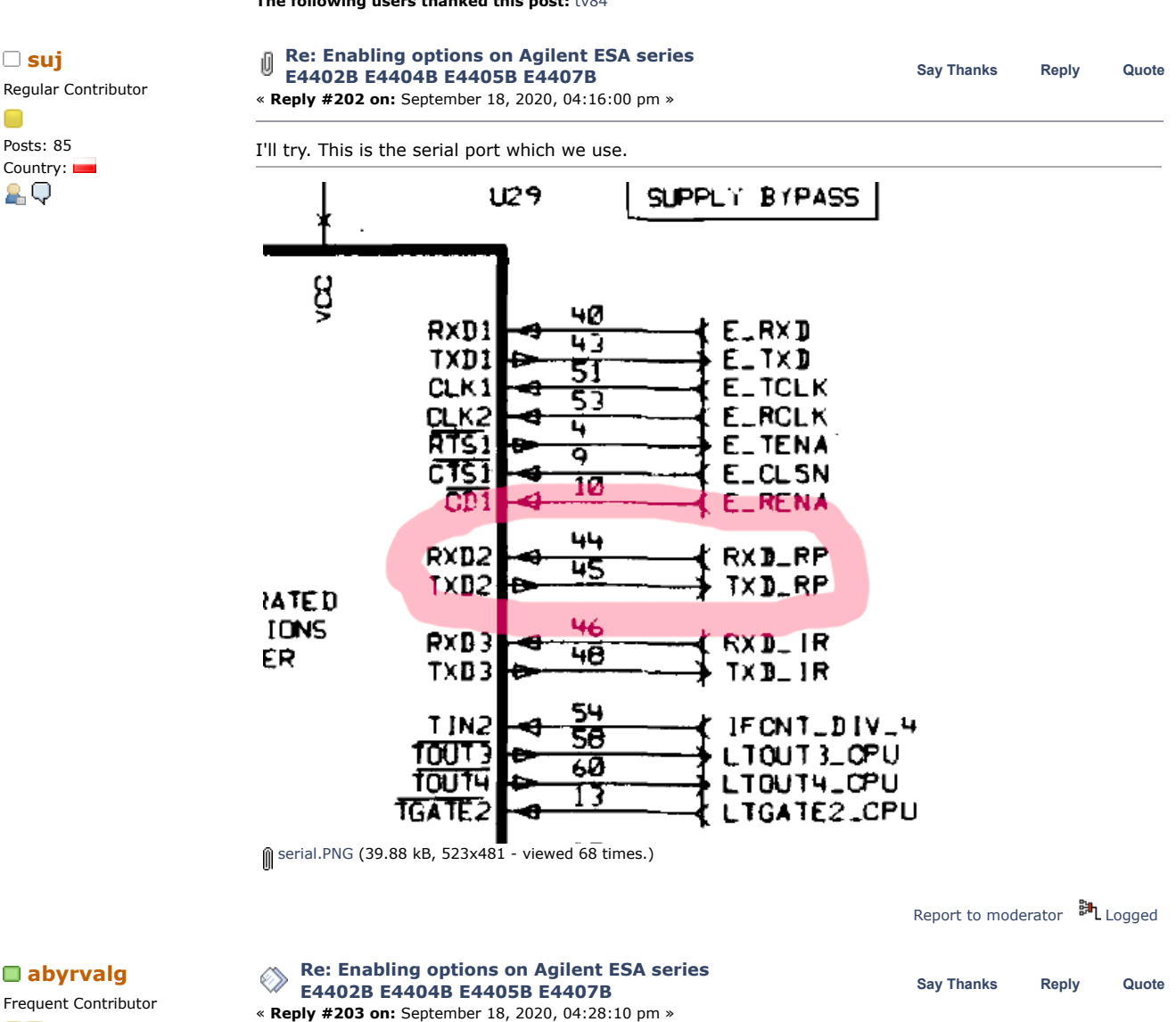

Frequent Contributor no Posts: 603

Country:

So the correct register is 815F4

- 29
- write new value with slong - check if communication is lost
- change the baudrate of PC to the new value
- check if communication is back
- do dumps at high speed

Supporter

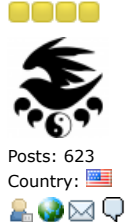

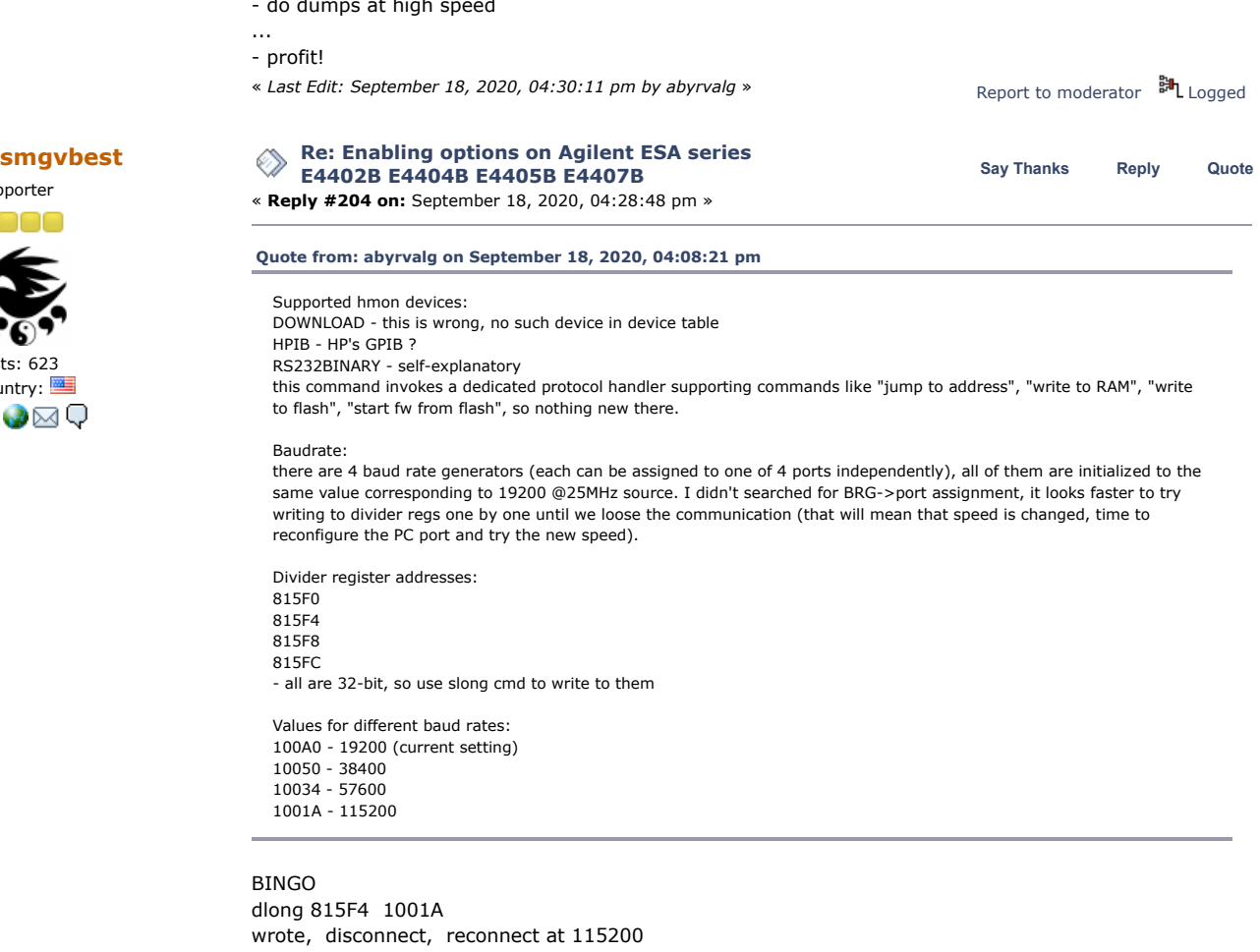

btw:

dlong 815f0 1001a loose connect and can not reconnect

**E4402B E4404B E4405B E4407B** « **Reply #205 on:** September 18, 2020, 04:34:46 pm » Report to [moderator](https://www.eevblog.com/forum/testgear/enabling-options-on-agilent-esa-series-e4402b-e4404b-e4405b-e4407b/204/?action=reporttm;msg=3238524) **即**L [Logged](https://www.eevblog.com/forum/helpadmin/?help=see_member_ip)

Sandra (Yes, I am a Woman :p )

# **[Re: Enabling options on Agilent ESA series](https://www.eevblog.com/forum/testgear/enabling-options-on-agilent-esa-series-e4402b-e4404b-e4405b-e4407b/msg3238528/#msg3238528)**<br>
Say [Thanks](https://www.eevblog.com/forum/testgear/enabling-options-on-agilent-esa-series-e4402b-e4404b-e4405b-e4407b/?action=thank;msg=3238528;member=83158) [Reply](https://www.eevblog.com/forum/testgear/enabling-options-on-agilent-esa-series-e4402b-e4404b-e4405b-e4407b/?action=post;num_replies=315) [Quote](https://www.eevblog.com/forum/testgear/enabling-options-on-agilent-esa-series-e4402b-e4404b-e4405b-e4407b/?action=post;quote=3238528;last_msg=3730693)<br> **Reply** Cuote

Frequent Contributor

Regular Contributor

Posts: 85 Country:

29

OO Posts: 603 Country: 29

Great!  $\frac{\mathbf{Q}(\cdot)}{\mathbf{Q}}$ Looks like 815F0 controls some internal module-to-module port, so the CPU looses the communication with some essential part of hw. Report to [moderator](https://www.eevblog.com/forum/testgear/enabling-options-on-agilent-esa-series-e4402b-e4404b-e4405b-e4407b/205/?action=reporttm;msg=3238528) <sup>BH</sup>L [Logged](https://www.eevblog.com/forum/helpadmin/?help=see_member_ip) **[Re: Enabling options on Agilent ESA series](https://www.eevblog.com/forum/testgear/enabling-options-on-agilent-esa-series-e4402b-e4404b-e4405b-e4407b/msg3238532/#msg3238532)**<br>
Say [Thanks](https://www.eevblog.com/forum/testgear/enabling-options-on-agilent-esa-series-e4402b-e4404b-e4405b-e4407b/?action=thank;msg=3238532;member=123122) [Reply](https://www.eevblog.com/forum/testgear/enabling-options-on-agilent-esa-series-e4402b-e4404b-e4405b-e4407b/?action=post;num_replies=315) [Quote](https://www.eevblog.com/forum/testgear/enabling-options-on-agilent-esa-series-e4402b-e4404b-e4405b-e4407b/?action=post;quote=3238532;last_msg=3730693)<br> **Say Thanks** Reply Quote **E4402B E4404B E4405B E4407B** « **Reply #206 on:** September 18, 2020, 04:38:39 pm » I have edited my list in the post https://www.eevblog.com/forum/testgear/enabling-options-on[agilent-esa-series-e4402b-e4404b-e4405b-e4407b/msg3238350/#msg3238350.](https://www.eevblog.com/forum/testgear/enabling-options-on-agilent-esa-series-e4402b-e4404b-e4405b-e4407b/msg3238350/#msg3238350) As memo. Report to [moderator](https://www.eevblog.com/forum/testgear/enabling-options-on-agilent-esa-series-e4402b-e4404b-e4405b-e4407b/206/?action=reporttm;msg=3238532) <sup>訓</sup>L [Logged](https://www.eevblog.com/forum/helpadmin/?help=see_member_ip) **The following users thanked this post:** [smgvbest](https://www.eevblog.com/forum/profile/?u=101082)**,** [analogRF](https://www.eevblog.com/forum/profile/?u=141030) **[Re: Enabling options on Agilent ESA series](https://www.eevblog.com/forum/testgear/enabling-options-on-agilent-esa-series-e4402b-e4404b-e4405b-e4407b/msg3238554/#msg3238554)**<br>
Say [Thanks](https://www.eevblog.com/forum/testgear/enabling-options-on-agilent-esa-series-e4402b-e4404b-e4405b-e4407b/?action=thank;msg=3238554;member=92796) [Reply](https://www.eevblog.com/forum/testgear/enabling-options-on-agilent-esa-series-e4402b-e4404b-e4405b-e4407b/?action=post;num_replies=315) [Quote](https://www.eevblog.com/forum/testgear/enabling-options-on-agilent-esa-series-e4402b-e4404b-e4405b-e4407b/?action=post;quote=3238554;last_msg=3730693)<br> **Say Thanks** Reply Quote **E4402B E4404B E4405B E4407B**

Super Contributor000

« **Reply #207 on:** September 18, 2020, 05:00:38 pm »

2 Q

 $\Box$ 

89

000

6

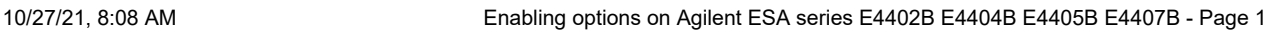

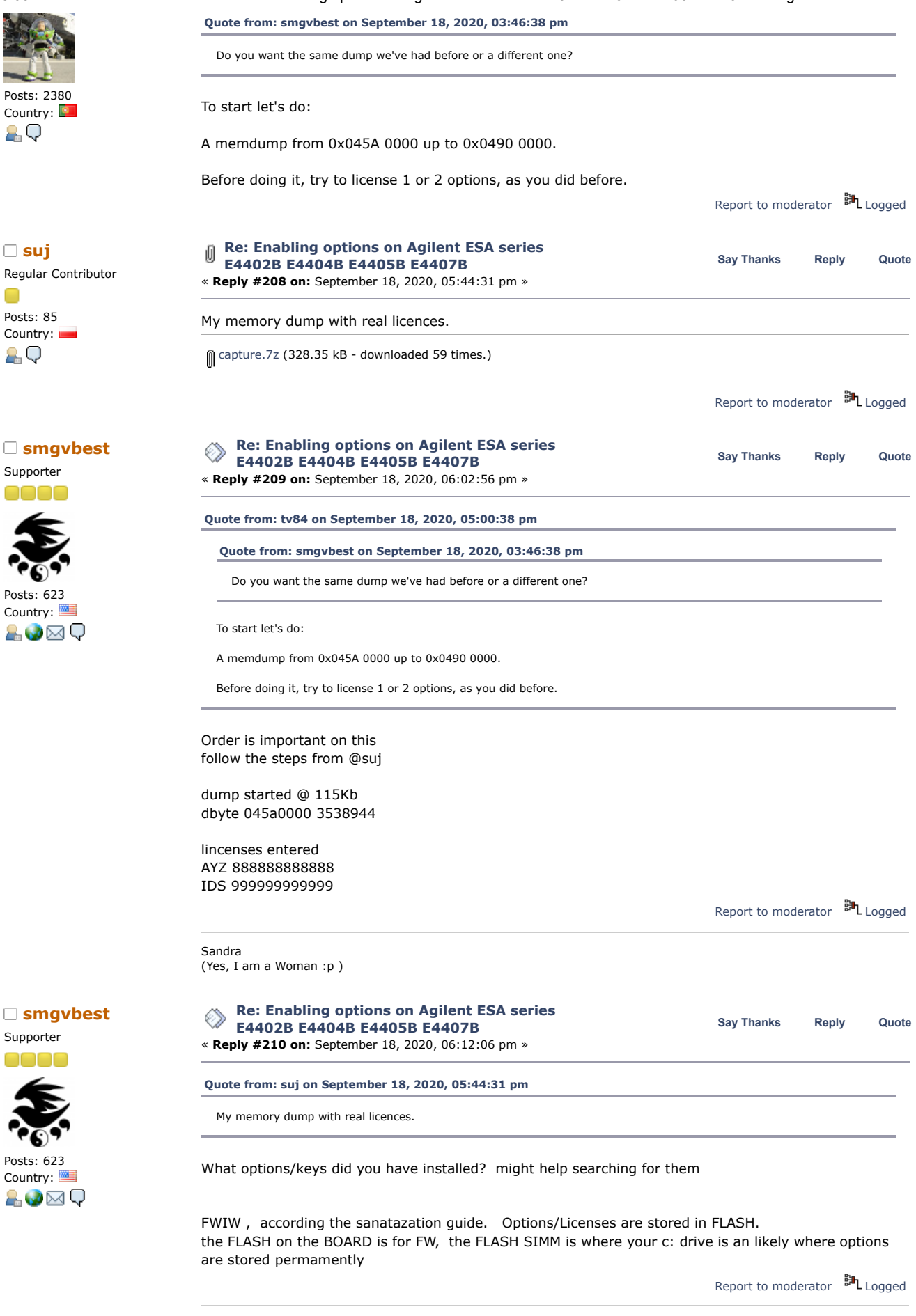

Sandra (Yes, I am a Woman :p )

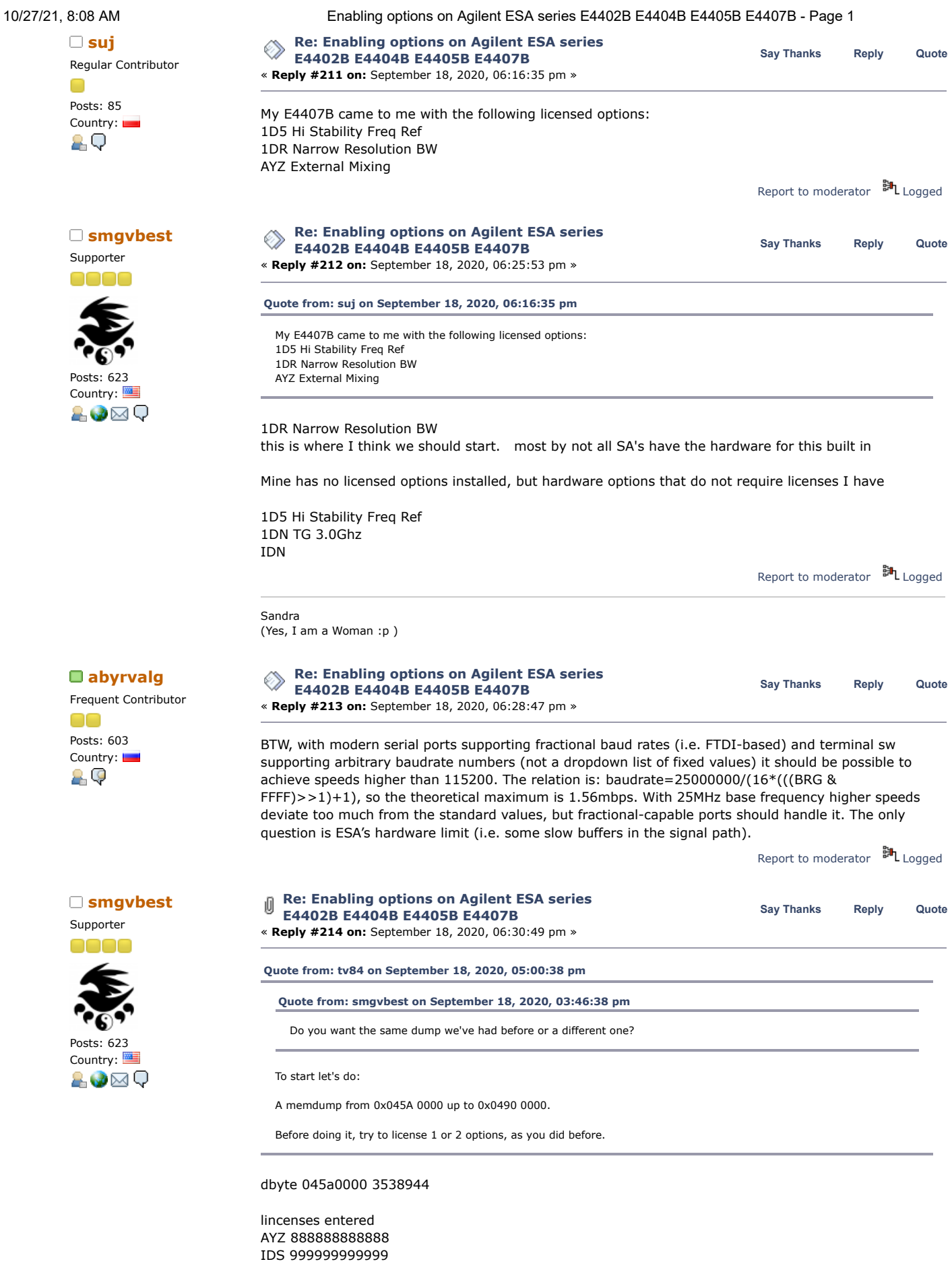

dump attached

 $\left( \right)$  [session.7z](https://www.eevblog.com/forum/testgear/enabling-options-on-agilent-esa-series-e4402b-e4404b-e4405b-e4407b/?action=dlattach;attach=1069360) (336.6 kB - downloaded 46 times.)

Posts:

Posts:

 $\Box$ 

Posts:

Posts:

 $\bigcirc$ 

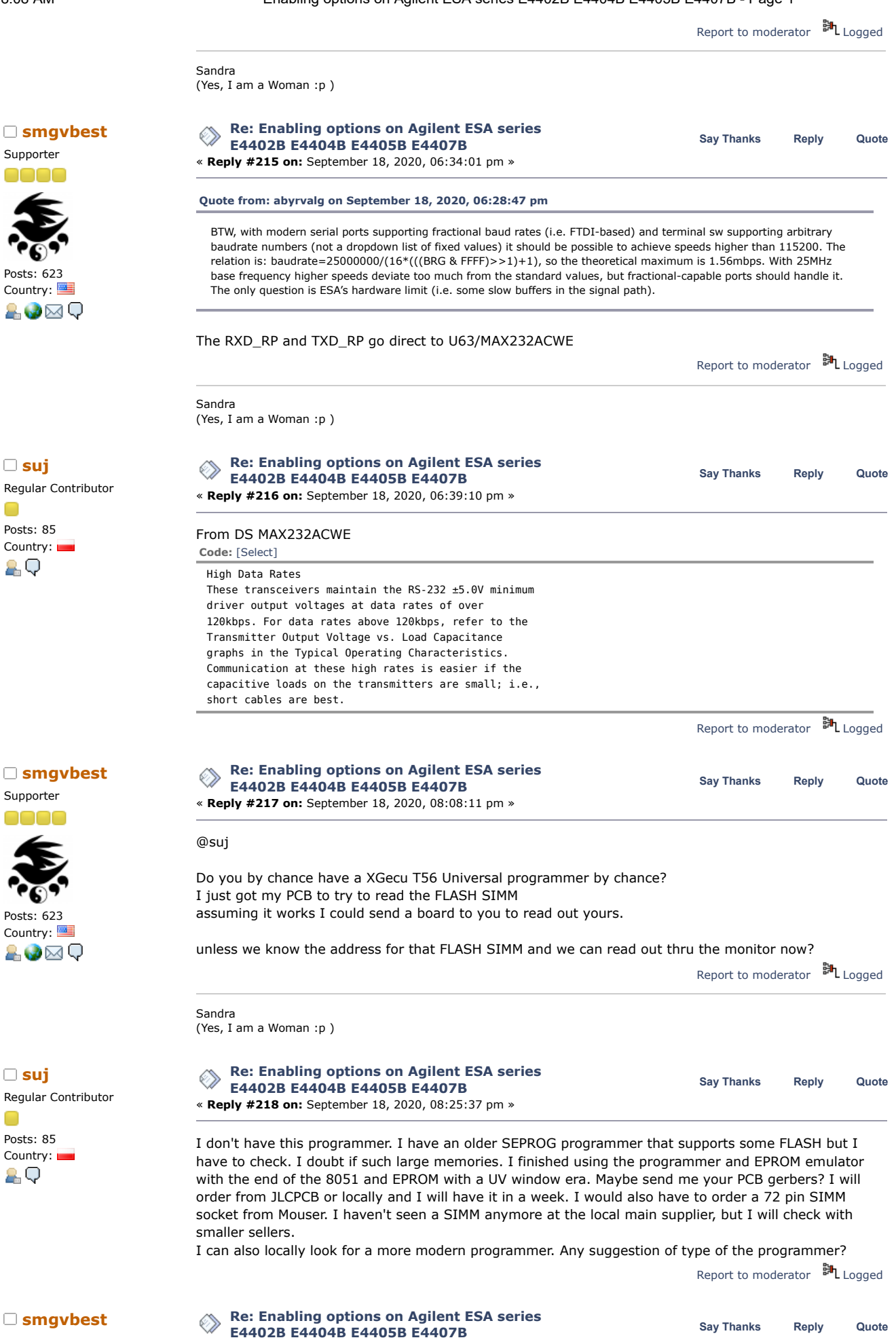

Country:

20

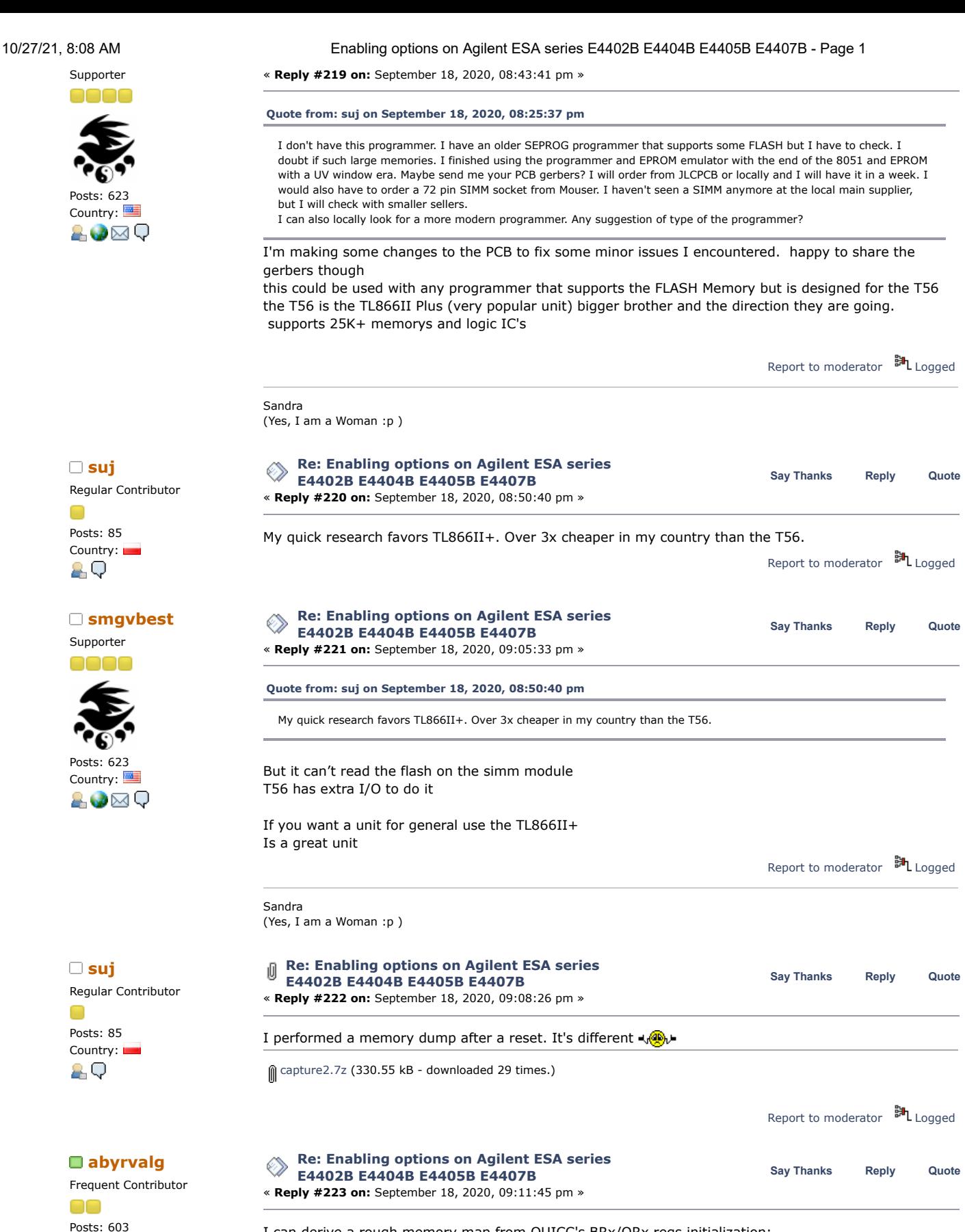

I can derive a rough memory map from QUICC's BRx/ORx regs initialization: 0: 00000000 [20000] SRAM-like, slow timing - this is BootROM as we already know 1: 04000000 [400000] DRAM-like, fast timing - this is DRAM bank 0 2: 04400000 [400000] DRAM-like, fast timing - this is DRAM bank 1 3: 02000000 [20000] SRAM-like, external timing - FPGA ? DIP switches regs are here, flash size reg, DRAM size reg 4: 08000000 [100000] SRAM-like, external timing - ??

5: 0A000000 [80000] SRAM-like, external timing - this is SRAM

6: 0C000000 [400000] SRAM-like, external timing - this is firmware flash

7: 0E000000 [20000] SRAM-like, external timing - ??

Try dumping a small piece from each of the two unknown regions (08000000, 0E000000), maybe the content will provide some ideas.

Report to [moderator](https://www.eevblog.com/forum/testgear/enabling-options-on-agilent-esa-series-e4402b-e4404b-e4405b-e4407b/223/?action=reporttm;msg=3238958) <sup>M</sup>L [Logged](https://www.eevblog.com/forum/helpadmin/?help=see_member_ip)

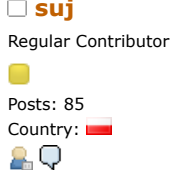

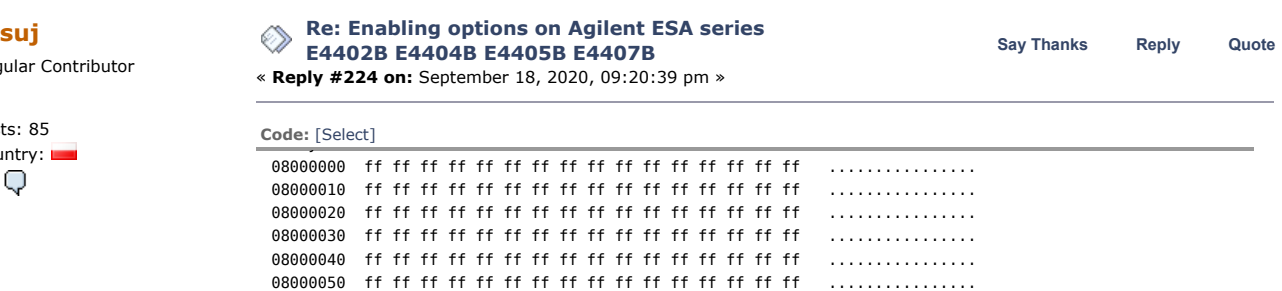

08000060 ff ff ff ff ff ff ff ff ff ff ff ff ff ff ff ff ................

08000080 ff ff ff ff ff ff ff ff ff ff ff ff ff ff ff ff ................

080000c0 ff ff ff ff ff ff ff ff ff ff ff ff ff ff ff ff ................ 080000d0 ff ff ff ff ff ff ff ff ff ff ff ff ff ff ff ff ................

080000f0 ff ff ff ff ff ff ff ff ff ff ff ff ff ff ff ff ................

08000070 ff ff ff ff ff ff ff ff ff ff ff ff ff ff ff ff ................

08000090 ff ff ff ff ff ff ff ff ff ff ff ff ff ff ff ff ................ 080000a0 ff ff ff ff ff ff ff ff ff ff ff ff ff ff ff ff ................ 080000b0 ff ff ff ff ff ff ff ff ff ff ff ff ff ff ff ff ................

080000e0 ff ff ff ff ff ff ff ff ff ff ff ff ff ff ff ff ................

### **Code:** [\[Select\]](javascript:void(0))

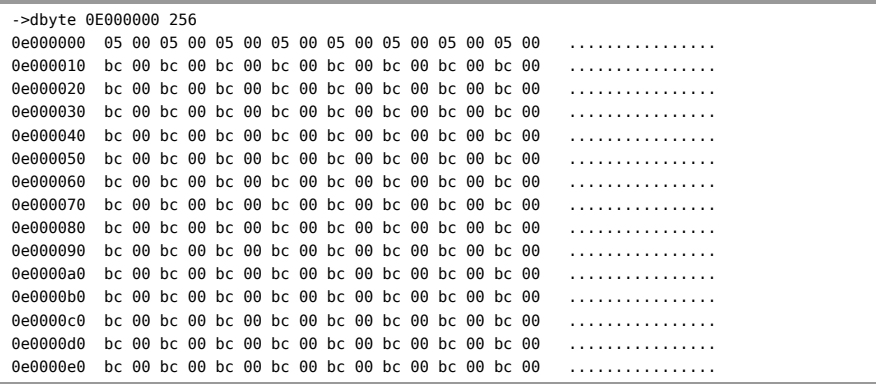

Report to [moderator](https://www.eevblog.com/forum/testgear/enabling-options-on-agilent-esa-series-e4402b-e4404b-e4405b-e4407b/224/?action=reporttm;msg=3238982) <sup>BH</sup>L [Logged](https://www.eevblog.com/forum/helpadmin/?help=see_member_ip)

### **[Re: Enabling options on Agilent ESA series](https://www.eevblog.com/forum/testgear/enabling-options-on-agilent-esa-series-e4402b-e4404b-e4405b-e4407b/msg3238994/#msg3238994)**<br> **Say** [Thanks](https://www.eevblog.com/forum/testgear/enabling-options-on-agilent-esa-series-e4402b-e4404b-e4405b-e4407b/?action=thank;msg=3238994;member=123122) [Reply](https://www.eevblog.com/forum/testgear/enabling-options-on-agilent-esa-series-e4402b-e4404b-e4405b-e4407b/?action=post;num_replies=315) [Quote](https://www.eevblog.com/forum/testgear/enabling-options-on-agilent-esa-series-e4402b-e4404b-e4405b-e4407b/?action=post;quote=3238994;last_msg=3730693)<br> **Say** Thanks Reply Quote **E4402B E4404B E4405B E4407B**

« **Reply #225 on:** September 18, 2020, 09:31:51 pm »

Posts: 85 Country: 89

Regular Contributor

Maybe this memory map is related to CS signals from QICC?

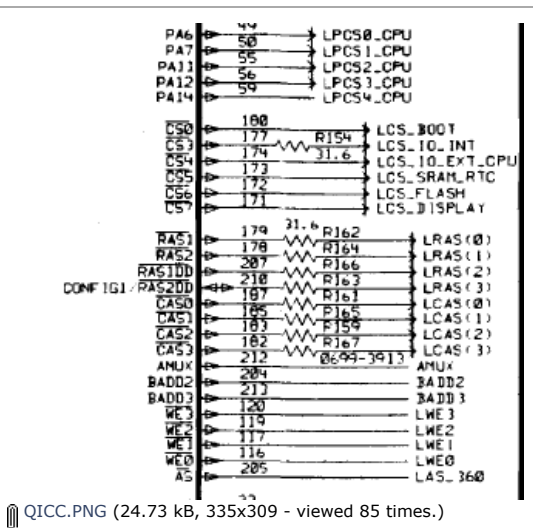

Report to [moderator](https://www.eevblog.com/forum/testgear/enabling-options-on-agilent-esa-series-e4402b-e4404b-e4405b-e4407b/225/?action=reporttm;msg=3238994) <sup>訓</sup>L[Logged](https://www.eevblog.com/forum/helpadmin/?help=see_member_ip)

**[tv84](https://www.eevblog.com/forum/profile/?u=92796)** Super Contributor

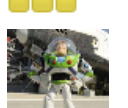

Posts: 2380 Country: 29

Supporter

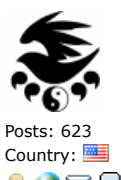

**[Re: Enabling options on Agilent ESA series](https://www.eevblog.com/forum/testgear/enabling-options-on-agilent-esa-series-e4402b-e4404b-e4405b-e4407b/msg3239060/#msg3239060)**<br>
Say [Thanks](https://www.eevblog.com/forum/testgear/enabling-options-on-agilent-esa-series-e4402b-e4404b-e4405b-e4407b/?action=thank;msg=3239060;member=101082) [Reply](https://www.eevblog.com/forum/testgear/enabling-options-on-agilent-esa-series-e4402b-e4404b-e4405b-e4407b/?action=post;num_replies=315) [Quote](https://www.eevblog.com/forum/testgear/enabling-options-on-agilent-esa-series-e4402b-e4404b-e4405b-e4407b/?action=post;quote=3239060;last_msg=3730693)<br> **Say Thanks** Reply Quote **E4402B E4404B E4405B E4407B** « **Reply #227 on:** September 18, 2020, 10:24:16 pm » **[Quote from: tv84 on September 18, 2020, 09:53:09 pm](https://www.eevblog.com/forum/testgear/enabling-options-on-agilent-esa-series-e4402b-e4404b-e4405b-e4407b/msg3239018/#msg3239018)** I'm currently analyzing the encrypt function (pretty old flexlm) and have not been following all your new debug/dump capabilities. @abyrvalg, can we place an infinite loop in the code and prepare to do some selected dumps? can you provide the patch? Later I'll provide the address(es). 20⊠Q Yeh flexlm should be 6.0d so yeh very old Sandra (Yes, I am a Woman :p )

> **E4402B E4404B E4405B E4407B** « **Reply #228 on:** September 18, 2020, 11:02:33 pm »

dump mode in that state?

**[Re: Enabling options on Agilent ESA series](https://www.eevblog.com/forum/testgear/enabling-options-on-agilent-esa-series-e4402b-e4404b-e4405b-e4407b/msg3239018/#msg3239018)**

provide the patch? Later I'll provide the address(es).

**E4402B E4404B E4405B E4407B** « **Reply #226 on:** September 18, 2020, 09:53:09 pm »

new debug/dump capabilities.

**[Re: Enabling options on Agilent ESA series](https://www.eevblog.com/forum/testgear/enabling-options-on-agilent-esa-series-e4402b-e4404b-e4405b-e4407b/msg3239106/#msg3239106)**<br> **Say** [Thanks](https://www.eevblog.com/forum/testgear/enabling-options-on-agilent-esa-series-e4402b-e4404b-e4405b-e4407b/?action=thank;msg=3239106;member=83158) [Reply](https://www.eevblog.com/forum/testgear/enabling-options-on-agilent-esa-series-e4402b-e4404b-e4405b-e4407b/?action=post;num_replies=315) [Quote](https://www.eevblog.com/forum/testgear/enabling-options-on-agilent-esa-series-e4402b-e4404b-e4405b-e4407b/?action=post;quote=3239106;last_msg=3730693)<br> **Reply** Cuote Frequent Contributor Posts: 603 Country: 29

Posts: 85 Country: **Form** 

8.Q

Posts: 2380 Country:

20

Regular Contributor

Posts: 85 Country:

AО

Just patch the instruction where you want to stop to "jmp ROMMonitor": sword YourAddr 4EF9 - "jmp imm32" opcode slong YourAddr+2 0000D8A4 - address of ROMMonitor Report to [moderator](https://www.eevblog.com/forum/testgear/enabling-options-on-agilent-esa-series-e4402b-e4404b-e4405b-e4407b/228/?action=reporttm;msg=3239106) <sup>訓</sup>L [Logged](https://www.eevblog.com/forum/helpadmin/?help=see_member_ip) **[Re: Enabling options on Agilent ESA series](https://www.eevblog.com/forum/testgear/enabling-options-on-agilent-esa-series-e4402b-e4404b-e4405b-e4407b/msg3239634/#msg3239634)**<br> **Say** [Thanks](https://www.eevblog.com/forum/testgear/enabling-options-on-agilent-esa-series-e4402b-e4404b-e4405b-e4407b/?action=thank;msg=3239634;member=123122) [Reply](https://www.eevblog.com/forum/testgear/enabling-options-on-agilent-esa-series-e4402b-e4404b-e4405b-e4407b/?action=post;num_replies=315) [Quote](https://www.eevblog.com/forum/testgear/enabling-options-on-agilent-esa-series-e4402b-e4404b-e4405b-e4407b/?action=post;quote=3239634;last_msg=3730693)<br> **Say** Thanks Reply Quote **E4402B E4404B E4405B E4407B** « **Reply #229 on:** September 19, 2020, 09:33:48 am » Regular Contributor Should I try to add new licenses or in my case the installed ones are enough? Report to [moderator](https://www.eevblog.com/forum/testgear/enabling-options-on-agilent-esa-series-e4402b-e4404b-e4405b-e4407b/229/?action=reporttm;msg=3239634) [Logged](https://www.eevblog.com/forum/helpadmin/?help=see_member_ip) **[Re: Enabling options on Agilent ESA series](https://www.eevblog.com/forum/testgear/enabling-options-on-agilent-esa-series-e4402b-e4404b-e4405b-e4407b/msg3239644/#msg3239644)**<br>
Say [Thanks](https://www.eevblog.com/forum/testgear/enabling-options-on-agilent-esa-series-e4402b-e4404b-e4405b-e4407b/?action=thank;msg=3239644;member=92796) [Reply](https://www.eevblog.com/forum/testgear/enabling-options-on-agilent-esa-series-e4402b-e4404b-e4405b-e4407b/?action=post;num_replies=315) [Quote](https://www.eevblog.com/forum/testgear/enabling-options-on-agilent-esa-series-e4402b-e4404b-e4405b-e4407b/?action=post;quote=3239644;last_msg=3730693)<br> **Say Thanks** Reply Quote **E4402B E4404B E4405B E4407B** « **Reply #230 on:** September 19, 2020, 09:53:07 am » Super Contributor **[Quote from: suj on September 19, 2020, 09:33:48 am](https://www.eevblog.com/forum/testgear/enabling-options-on-agilent-esa-series-e4402b-e4404b-e4405b-e4407b/msg3239634/#msg3239634)** Should I try to add new licenses or in my case the installed ones are enough?

The installed are enough because, when it tries to validate the installed ones (at app start), it will break into ROM Monitor so you won't be able to try a new one.

@tv84, you want to stop some function in an infinite loop before it destroys FLEXlm seeds and enter

In the case of Sandra, where there is no license, I think she must force the licensing.

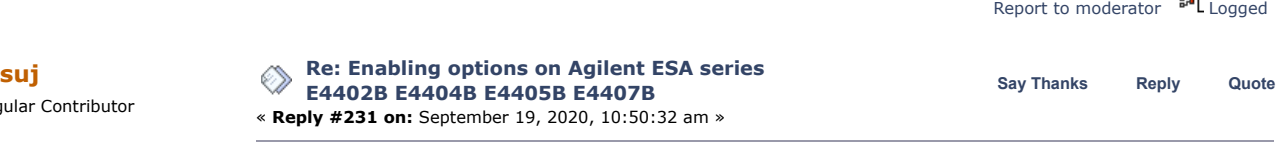

From my calculations, the memory dump should end around 15:40 CET (13:40 GMT). Approximately 120 MB text file.

10/27/21, 8:08 AM Enabling options on Agilent ESA series E4402B E4404B E4405B E4407B - Page 1

I'm currently analyzing the encrypt function (pretty old flexlm) and have not been following all your

@abyrvalg, can we place an infinite loop in the code and prepare to do some selected dumps? can you

**Say [Thanks](https://www.eevblog.com/forum/testgear/enabling-options-on-agilent-esa-series-e4402b-e4404b-e4405b-e4407b/?action=thank;msg=3239018;member=92796) [Reply](https://www.eevblog.com/forum/testgear/enabling-options-on-agilent-esa-series-e4402b-e4404b-e4405b-e4407b/?action=post;num_replies=315) [Quote](https://www.eevblog.com/forum/testgear/enabling-options-on-agilent-esa-series-e4402b-e4404b-e4405b-e4407b/?action=post;quote=3239018;last_msg=3730693)**

Report to [moderator](https://www.eevblog.com/forum/testgear/enabling-options-on-agilent-esa-series-e4402b-e4404b-e4405b-e4407b/226/?action=reporttm;msg=3239018)  $\mathbb{H}_{\text{Logged}}$  $\mathbb{H}_{\text{Logged}}$  $\mathbb{H}_{\text{Logged}}$ 

Report to [moderator](https://www.eevblog.com/forum/testgear/enabling-options-on-agilent-esa-series-e4402b-e4404b-e4405b-e4407b/227/?action=reporttm;msg=3239060) **訓** [Logged](https://www.eevblog.com/forum/helpadmin/?help=see_member_ip)

**Re: Enabling on** E4402B E4404

Now I go to the grocery store to do my shopping, allowing me to stay within 20 meters from my "laboratory" for the next week.

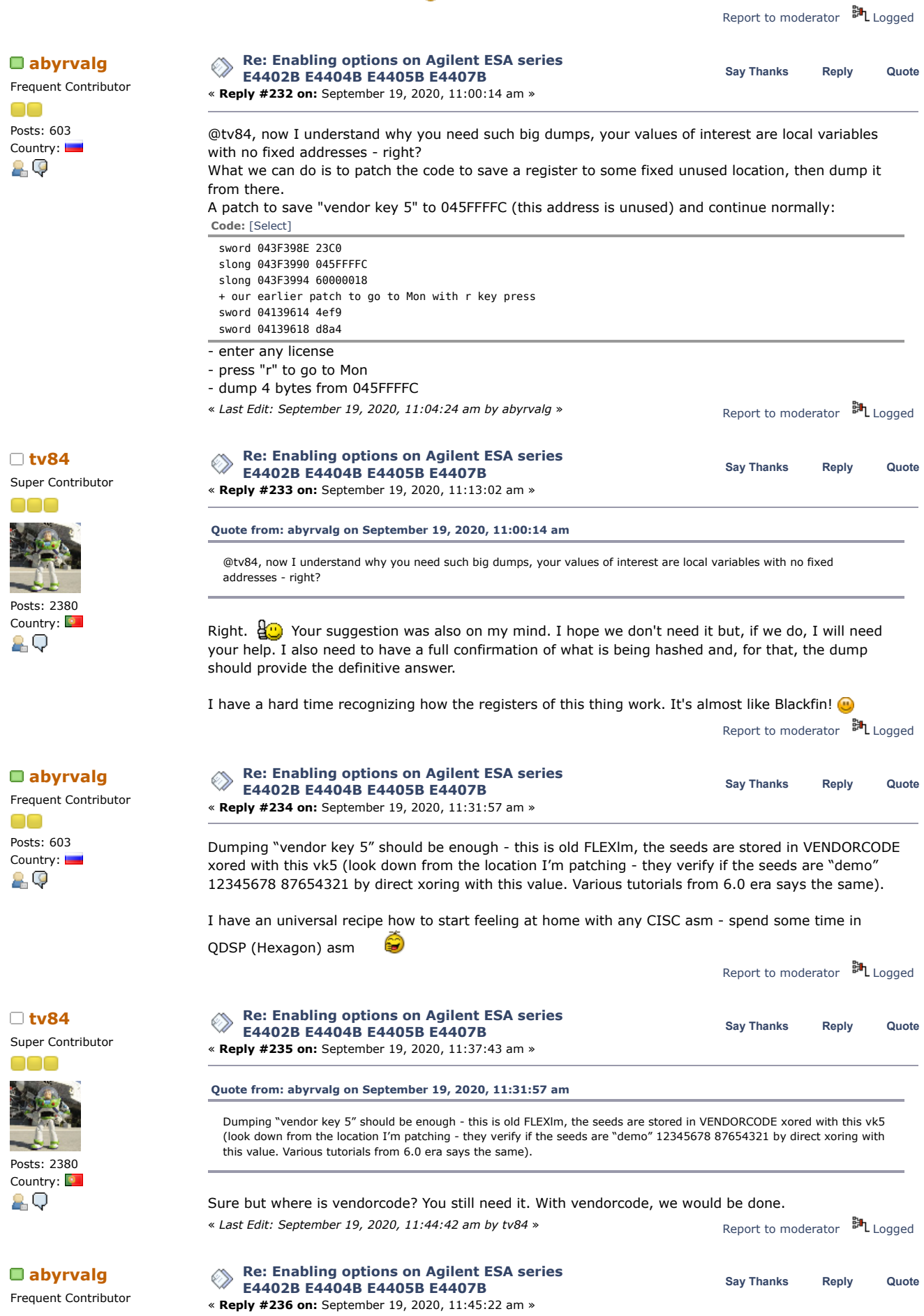

## OO At 04600D5C. A search for "6.0" gets you there easily. You need to have the data section initialized of Posts: 603 Country: course, mentioned that earlier - copy from 04435E14 to 04600000-0476DD88. But a copy of that structure can be found in the "source" area too. 29 Report to [moderator](https://www.eevblog.com/forum/testgear/enabling-options-on-agilent-esa-series-e4402b-e4404b-e4405b-e4407b/236/?action=reporttm;msg=3239740) <sup>M</sup>L [Logged](https://www.eevblog.com/forum/helpadmin/?help=see_member_ip) **[Re: Enabling options on Agilent ESA series](https://www.eevblog.com/forum/testgear/enabling-options-on-agilent-esa-series-e4402b-e4404b-e4405b-e4407b/msg3239834/#msg3239834) [tv84](https://www.eevblog.com/forum/profile/?u=92796) Say [Thanks](https://www.eevblog.com/forum/testgear/enabling-options-on-agilent-esa-series-e4402b-e4404b-e4405b-e4407b/?action=thank;msg=3239834;member=92796) [Reply](https://www.eevblog.com/forum/testgear/enabling-options-on-agilent-esa-series-e4402b-e4404b-e4405b-e4407b/?action=post;num_replies=315) [Quote](https://www.eevblog.com/forum/testgear/enabling-options-on-agilent-esa-series-e4402b-e4404b-e4405b-e4407b/?action=post;quote=3239834;last_msg=3730693) E4402B E4404B E4405B E4407B** Super Contributor « **Reply #237 on:** September 19, 2020, 12:51:20 pm » Stop the press! (and the dumps...)  $\mathbb{C}$ Enc\_seeds validated OK! Posts: 2380 @suj license correctly validated. Country: 20 How dumb!! How could I've missed that structure!!!!  $1010$ EDIT: Mystery solved! This proc is BIG ENDIAN and my search function only searches in LITTLE ENDIAN (will correct it)! Sorry all for all the trouble but it was a new experience. A special recognition to @abyrvalg. Amazing talent! « *Last Edit: September 19, 2020, 01:02:55 pm by tv84* » Report to [moderator](https://www.eevblog.com/forum/testgear/enabling-options-on-agilent-esa-series-e4402b-e4404b-e4405b-e4407b/237/?action=reporttm;msg=3239834) <sup>M</sup>L [Logged](https://www.eevblog.com/forum/helpadmin/?help=see_member_ip) **The following users thanked this post:** [smgvbest](https://www.eevblog.com/forum/profile/?u=101082)**,** [suj](https://www.eevblog.com/forum/profile/?u=123122) **[smgvbest](https://www.eevblog.com/forum/profile/?u=101082) [Re: Enabling options on Agilent ESA series](https://www.eevblog.com/forum/testgear/enabling-options-on-agilent-esa-series-e4402b-e4404b-e4405b-e4407b/msg3239850/#msg3239850)** ◇ **Say [Thanks](https://www.eevblog.com/forum/testgear/enabling-options-on-agilent-esa-series-e4402b-e4404b-e4405b-e4407b/?action=thank;msg=3239850;member=101082) [Reply](https://www.eevblog.com/forum/testgear/enabling-options-on-agilent-esa-series-e4402b-e4404b-e4405b-e4407b/?action=post;num_replies=315) [Quote](https://www.eevblog.com/forum/testgear/enabling-options-on-agilent-esa-series-e4402b-e4404b-e4405b-e4407b/?action=post;quote=3239850;last_msg=3730693) E4402B E4404B E4405B E4407B** Supporter « **Reply #238 on:** September 19, 2020, 01:02:54 pm » **[Quote from: tv84 on September 19, 2020, 12:51:20 pm](https://www.eevblog.com/forum/testgear/enabling-options-on-agilent-esa-series-e4402b-e4404b-e4405b-e4407b/msg3239834/#msg3239834)** Stop the press! (and the dumps...) Posts: 623 Enc\_seeds validated OK! Country: @suj license correctly validated. A⊌⊠Q How dumb!! How could I've missed that structure!!!! Other than some banging head on wall this sounds good right? I was just getting ready to do the dump  $\mathbb{Q}$ « *Last Edit: September 19, 2020, 01:05:30 pm by smgvbest* » Report to [moderator](https://www.eevblog.com/forum/testgear/enabling-options-on-agilent-esa-series-e4402b-e4404b-e4405b-e4407b/238/?action=reporttm;msg=3239850) <sup>M</sup>L [Logged](https://www.eevblog.com/forum/helpadmin/?help=see_member_ip) Sandra (Yes, I am a Woman :p ) **[tv84](https://www.eevblog.com/forum/profile/?u=92796) [Re: Enabling options on Agilent ESA series](https://www.eevblog.com/forum/testgear/enabling-options-on-agilent-esa-series-e4402b-e4404b-e4405b-e4407b/msg3239866/#msg3239866) Say [Thanks](https://www.eevblog.com/forum/testgear/enabling-options-on-agilent-esa-series-e4402b-e4404b-e4405b-e4407b/?action=thank;msg=3239866;member=92796) [Reply](https://www.eevblog.com/forum/testgear/enabling-options-on-agilent-esa-series-e4402b-e4404b-e4405b-e4407b/?action=post;num_replies=315) [Quote](https://www.eevblog.com/forum/testgear/enabling-options-on-agilent-esa-series-e4402b-e4404b-e4405b-e4407b/?action=post;quote=3239866;last_msg=3730693) E4402B E4404B E4405B E4407B** Super Contributor « **Reply #239 on:** September 19, 2020, 01:09:35 pm » **[Quote from: smgvbest on September 19, 2020, 01:02:54 pm](https://www.eevblog.com/forum/testgear/enabling-options-on-agilent-esa-series-e4402b-e4404b-e4405b-e4407b/msg3239850/#msg3239850)** Other than some banging head on wall this sounds good right? Posts: 2380 AYZ EA726914DBAD Country: Report to [moderator](https://www.eevblog.com/forum/testgear/enabling-options-on-agilent-esa-series-e4402b-e4404b-e4405b-e4407b/239/?action=reporttm;msg=3239866) <sup>BH</sup>L [Logged](https://www.eevblog.com/forum/helpadmin/?help=see_member_ip) AQ **The following users thanked this post:** [smgvbest](https://www.eevblog.com/forum/profile/?u=101082) **[Re: Enabling options on Agilent ESA series](https://www.eevblog.com/forum/testgear/enabling-options-on-agilent-esa-series-e4402b-e4404b-e4405b-e4407b/msg3239886/#msg3239886) Say [Thanks](https://www.eevblog.com/forum/testgear/enabling-options-on-agilent-esa-series-e4402b-e4404b-e4405b-e4407b/?action=thank;msg=3239886;member=101082) [Reply](https://www.eevblog.com/forum/testgear/enabling-options-on-agilent-esa-series-e4402b-e4404b-e4405b-e4407b/?action=post;num_replies=315) [Quote](https://www.eevblog.com/forum/testgear/enabling-options-on-agilent-esa-series-e4402b-e4404b-e4405b-e4407b/?action=post;quote=3239886;last_msg=3730693) [smgvbest](https://www.eevblog.com/forum/profile/?u=101082) E4402B E4404B E4405B E4407B** Supporter « **Reply #240 on:** September 19, 2020, 01:24:05 pm » **[Quote from: tv84 on September 19, 2020, 01:09:35 pm](https://www.eevblog.com/forum/testgear/enabling-options-on-agilent-esa-series-e4402b-e4404b-e4405b-e4407b/msg3239866/#msg3239866)**

10/27/21, 8:08 AM Enabling options on Agilent ESA series E4402B E4404B E4405B E4407B - Page 1

Posts: 623

**[Quote from: smgvbest on September 19, 2020, 01:02:54 pm](https://www.eevblog.com/forum/testgear/enabling-options-on-agilent-esa-series-e4402b-e4404b-e4405b-e4407b/msg3239850/#msg3239850)** Other than some banging head on wall this sounds good right?
Country:

**AO**⊠Q

Posts: 85 Country:

2.Q

 $\Box$ 

Supporter

Posts: 623 Country:

**AO**⊠Q

Supporter

**OOOO** 

AYZ EA726914DBAD

I will let a picture speak for me

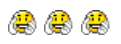

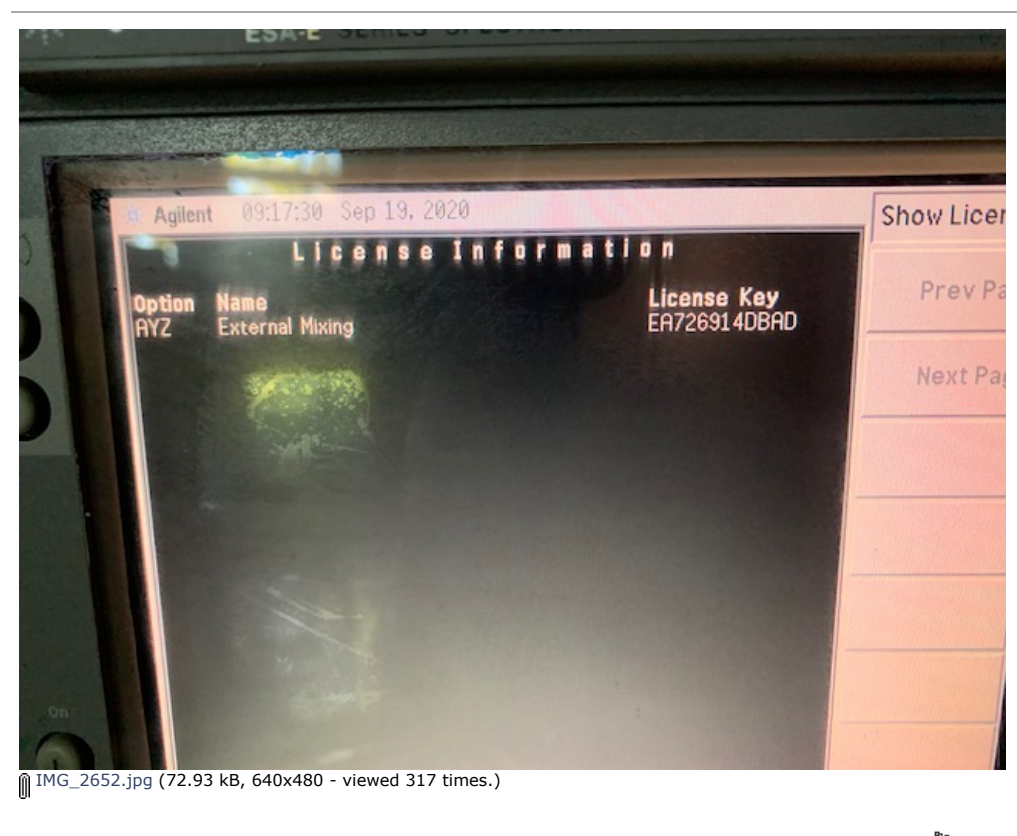

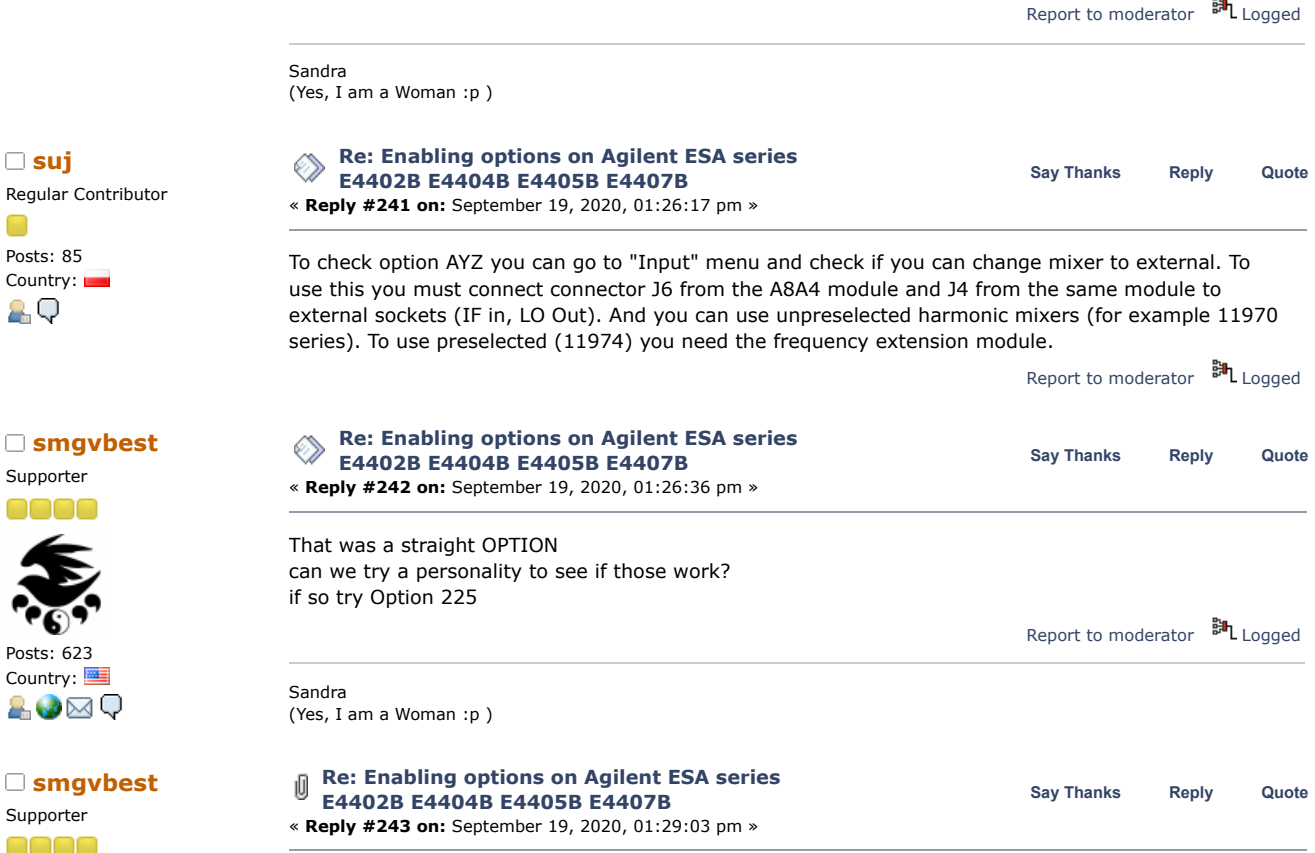

**[Quote from: suj on September 19, 2020, 01:26:17 pm](https://www.eevblog.com/forum/testgear/enabling-options-on-agilent-esa-series-e4402b-e4404b-e4405b-e4407b/msg3239890/#msg3239890)**

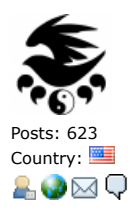

To check option AYZ you can go to "Input" menu and check if you can change mixer to external. To use this you must connect connector J6 from the A8A4 module and J4 from the same module to external sockets (IF in, LO Out). And you can use unpreselected harmonic mixers (for example 11970 series). To use preselected (11974) you need the frequency extension module.

I don't have the external mixers but I do have a 4407B with frequency extension and the menu is available

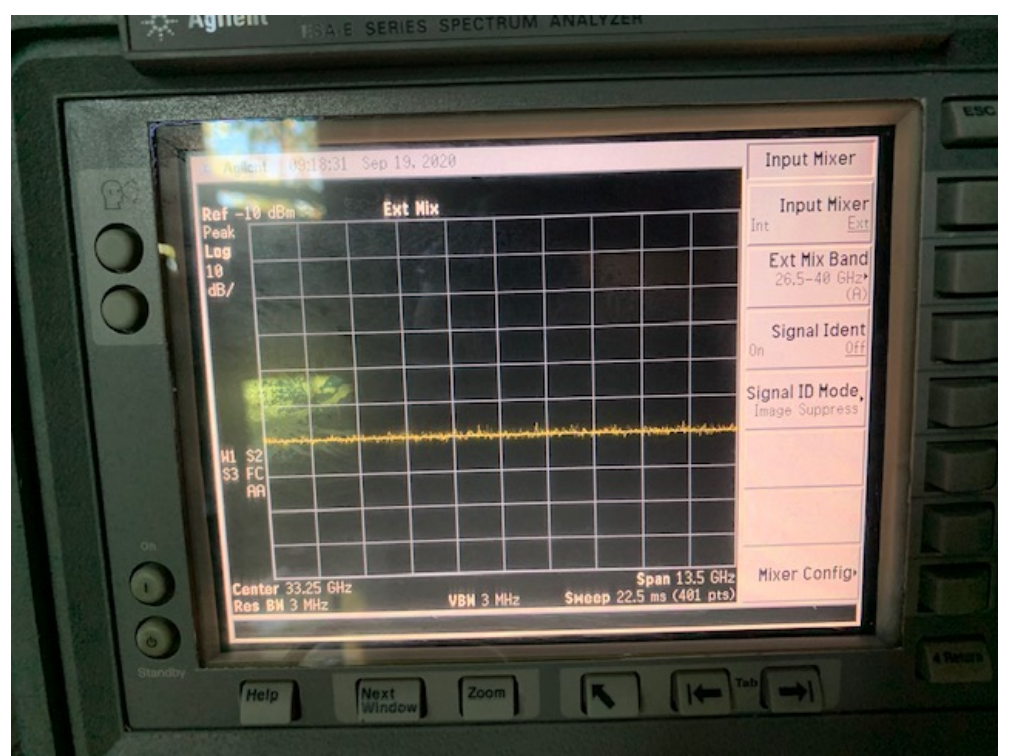

[IMG\\_2653.jpg](https://www.eevblog.com/forum/testgear/enabling-options-on-agilent-esa-series-e4402b-e4404b-e4405b-e4407b/?action=dlattach;attach=1069856) (95.17 kB, 640x480 - viewed 204 times.)

Report to [moderator](https://www.eevblog.com/forum/testgear/enabling-options-on-agilent-esa-series-e4402b-e4404b-e4405b-e4407b/243/?action=reporttm;msg=3239904) <sup>34</sup> [Logged](https://www.eevblog.com/forum/helpadmin/?help=see_member_ip)

Sandra (Yes, I am a Woman :p )

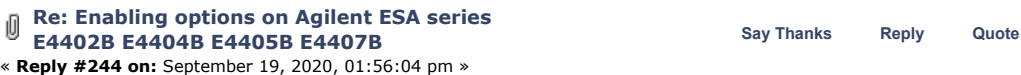

Here is the fishing rod. (a little homework is always beneficial)

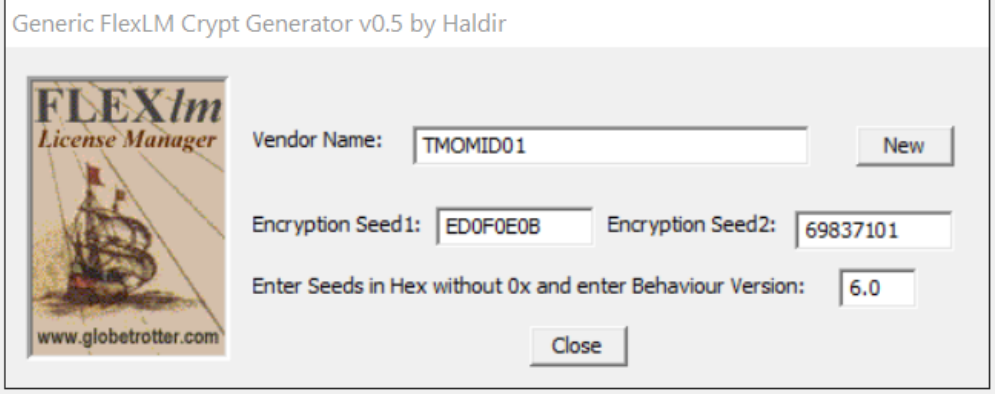

 $\frac{1}{2}$  [keygen.png](https://www.eevblog.com/forum/testgear/enabling-options-on-agilent-esa-series-e4402b-e4404b-e4405b-e4407b/?action=dlattach;attach=1069888) (54.42 kB, 651x266 - viewed 570 times.)

Report to [moderator](https://www.eevblog.com/forum/testgear/enabling-options-on-agilent-esa-series-e4402b-e4404b-e4405b-e4407b/244/?action=reporttm;msg=3239946) <sup>34</sup> [Logged](https://www.eevblog.com/forum/helpadmin/?help=see_member_ip)

**The following users thanked this post:** [smgvbest](https://www.eevblog.com/forum/profile/?u=101082)**,** [ps](https://www.eevblog.com/forum/profile/?u=138405)**,** [analogRF](https://www.eevblog.com/forum/profile/?u=141030)**,** [pquadrat](https://www.eevblog.com/forum/profile/?u=161518)**,** [eplpwr](https://www.eevblog.com/forum/profile/?u=256934)

**[tv84](https://www.eevblog.com/forum/profile/?u=92796)** Super Contributor

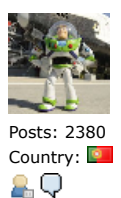

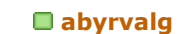

OO

20

nnn

2Q

Posts: 85 Country:

2Q

 $\Box$ 

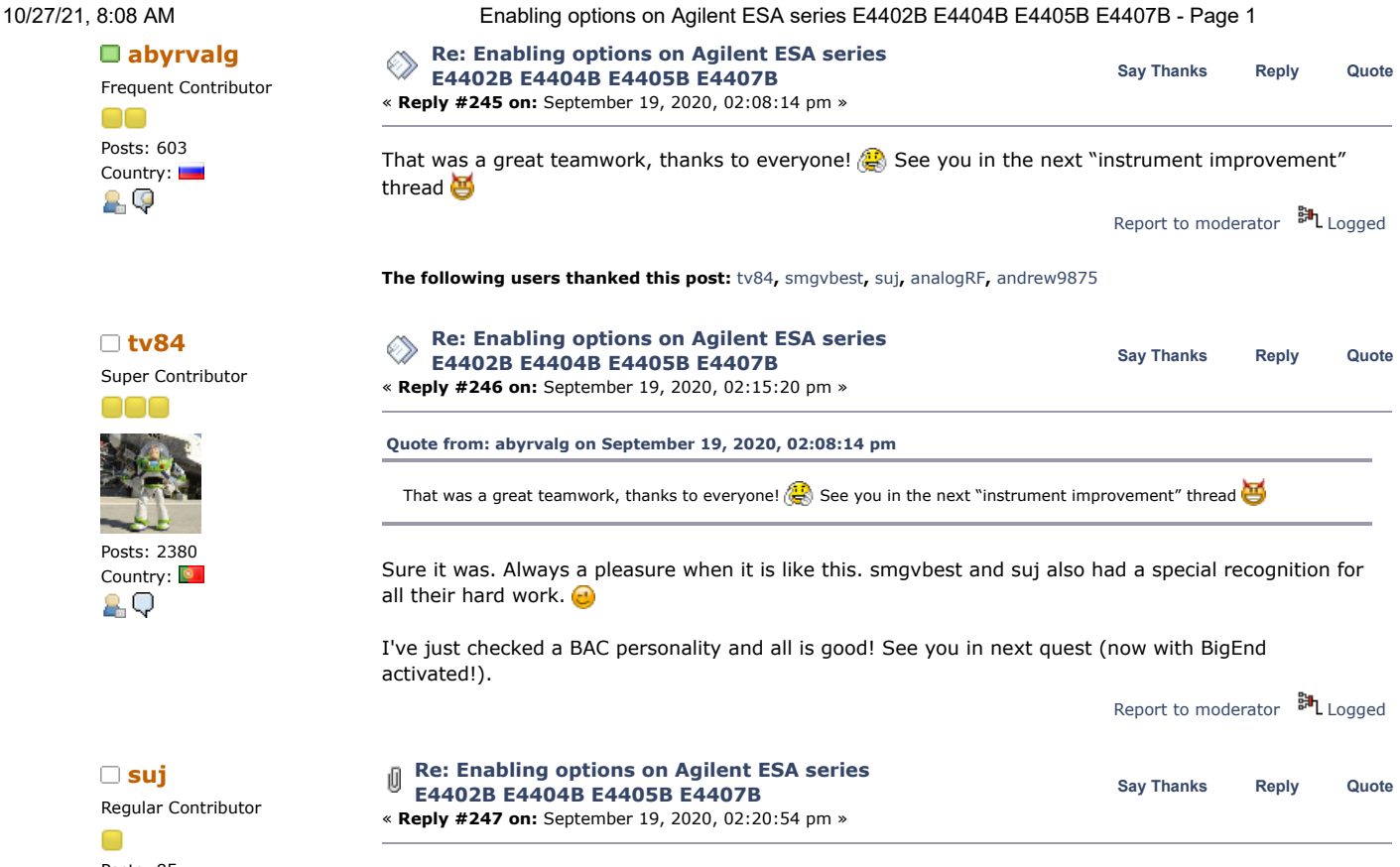

A big thank you to the whole team. You are geniuses! I will now work on addressing cards via the E4401. When I have conclusions, I will ask you for help in finding this I/O address that allows to turn the noise source on and off.<br> $\left[\begin{smallmatrix}\mathbf{a} & \mathbf{0} \\ \mathbf{0} & \mathbf{0}\end{smallmatrix}\right]$ 

# EDIT

If you are looking for a challenge, I am always ready to provide support. LE, BE who wants what... e

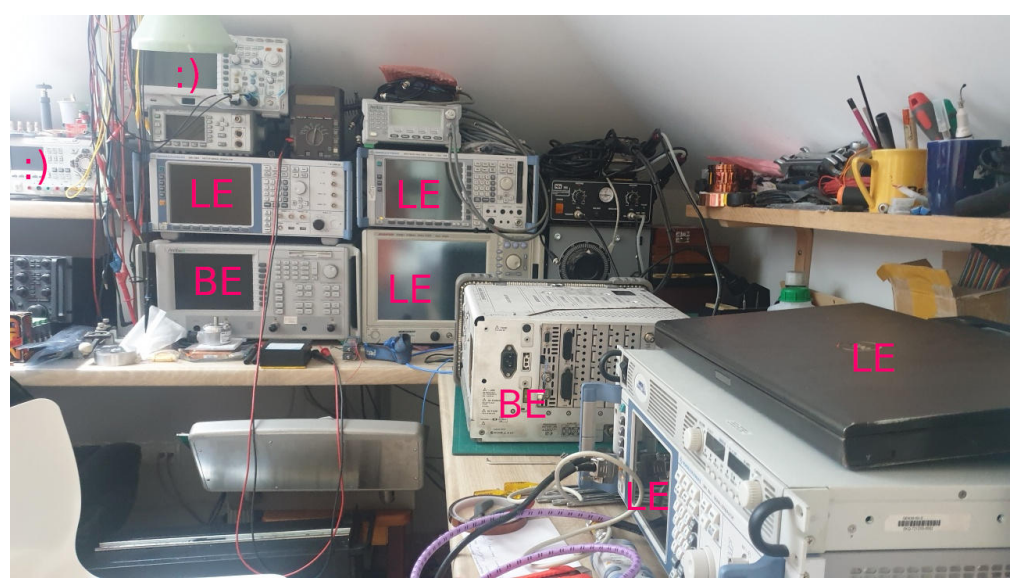

[lab1.jpg](https://www.eevblog.com/forum/testgear/enabling-options-on-agilent-esa-series-e4402b-e4404b-e4405b-e4407b/?action=dlattach;attach=1069922) (154.04 kB, 1280x720 - viewed 260 times.)

**[abyrvalg](https://www.eevblog.com/forum/profile/?u=83158)**

Posts: 603 Country:

no

29

**[tv84](https://www.eevblog.com/forum/profile/?u=92796)** Super Contributor

Posts: 2380 Country:

AQ

Posts: 85 Country:

AQ

∩

10/27/21, 8:08 AM Enabling options on Agilent ESA series E4402B E4404B E4405B E4407B - Page 1

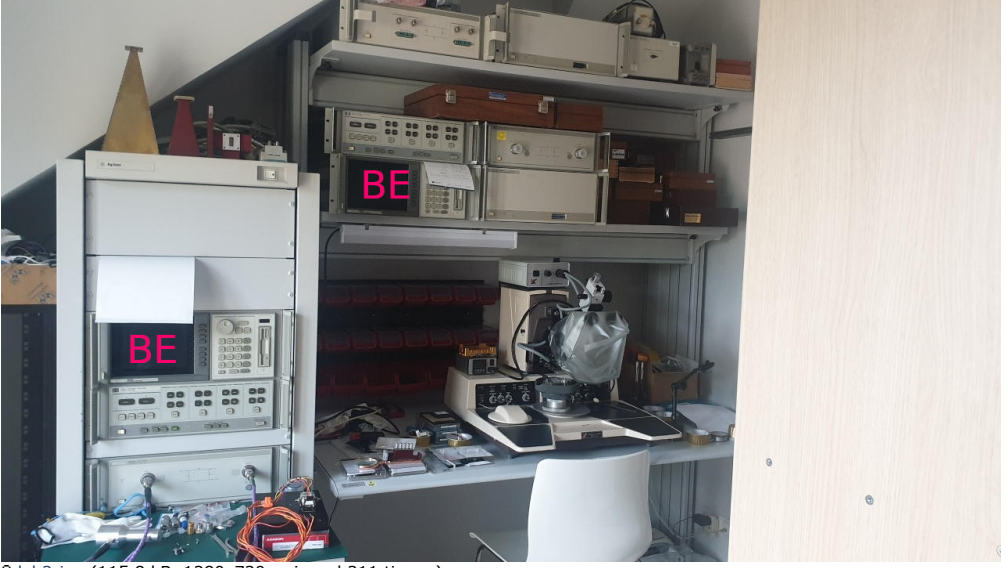

[lab2.jpg](https://www.eevblog.com/forum/testgear/enabling-options-on-agilent-esa-series-e4402b-e4404b-e4405b-e4407b/?action=dlattach;attach=1069926) (115.8 kB, 1280x720 - viewed 211 times.)

« *Last Edit: September 19, 2020, 02:35:57 pm by suj* » Report to [moderator](https://www.eevblog.com/forum/testgear/enabling-options-on-agilent-esa-series-e4402b-e4404b-e4405b-e4407b/247/?action=reporttm;msg=3240016) <sup>BH</sup>L [Logged](https://www.eevblog.com/forum/helpadmin/?help=see_member_ip) **The following users thanked this post:** [tv84](https://www.eevblog.com/forum/profile/?u=92796) **[Re: Enabling options on Agilent ESA series](https://www.eevblog.com/forum/testgear/enabling-options-on-agilent-esa-series-e4402b-e4404b-e4405b-e4407b/msg3240164/#msg3240164)** ◈ **Say [Thanks](https://www.eevblog.com/forum/testgear/enabling-options-on-agilent-esa-series-e4402b-e4404b-e4405b-e4407b/?action=thank;msg=3240164;member=83158) [Reply](https://www.eevblog.com/forum/testgear/enabling-options-on-agilent-esa-series-e4402b-e4404b-e4405b-e4407b/?action=post;num_replies=315) [Quote](https://www.eevblog.com/forum/testgear/enabling-options-on-agilent-esa-series-e4402b-e4404b-e4405b-e4407b/?action=post;quote=3240164;last_msg=3730693) E4402B E4404B E4405B E4407B** Frequent Contributor « **Reply #248 on:** September 19, 2020, 03:50:15 pm » Some info on card addressing: there are 8 "I/O slots" (0-7), each one gets an address window at 08000000+0x4000\*slot\_number register at BASE+3FFE (size: byte) looks like "device type": 1 - HPIB adapter 4 - floppy controller Edit: other card types recognized by ESAFW: 6 8 3, 7, 10 - some similar types handled by common code « *Last Edit: September 19, 2020, 04:13:21 pm by abyrvalg* » Report to [moderator](https://www.eevblog.com/forum/testgear/enabling-options-on-agilent-esa-series-e4402b-e4404b-e4405b-e4407b/248/?action=reporttm;msg=3240164)  $\mathbb{H}_{\text{Logged}}$  $\mathbb{H}_{\text{Logged}}$  $\mathbb{H}_{\text{Logged}}$ **[Re: Enabling options on Agilent ESA series](https://www.eevblog.com/forum/testgear/enabling-options-on-agilent-esa-series-e4402b-e4404b-e4405b-e4407b/msg3240200/#msg3240200) Say [Thanks](https://www.eevblog.com/forum/testgear/enabling-options-on-agilent-esa-series-e4402b-e4404b-e4405b-e4407b/?action=thank;msg=3240200;member=92796) [Reply](https://www.eevblog.com/forum/testgear/enabling-options-on-agilent-esa-series-e4402b-e4404b-e4405b-e4407b/?action=post;num_replies=315) [Quote](https://www.eevblog.com/forum/testgear/enabling-options-on-agilent-esa-series-e4402b-e4404b-e4405b-e4407b/?action=post;quote=3240200;last_msg=3730693) E4402B E4404B E4405B E4407B** « **Reply #249 on:** September 19, 2020, 04:14:49 pm » [This](https://www.eevblog.com/forum/testgear/enabling-options-on-agilent-esa-series-e4402b-e4404b-e4405b-e4407b/msg3239946/#msg3239946) can also be used in the old **E44xxB ESG Signal Generators**. Just checked. Report to [moderator](https://www.eevblog.com/forum/testgear/enabling-options-on-agilent-esa-series-e4402b-e4404b-e4405b-e4407b/249/?action=reporttm;msg=3240200) <sup>訓</sup>L [Logged](https://www.eevblog.com/forum/helpadmin/?help=see_member_ip) **The following users thanked this post:** [analogRF](https://www.eevblog.com/forum/profile/?u=141030)**,** [eplpwr](https://www.eevblog.com/forum/profile/?u=256934) **[Re: Enabling options on Agilent ESA series](https://www.eevblog.com/forum/testgear/enabling-options-on-agilent-esa-series-e4402b-e4404b-e4405b-e4407b/msg3240276/#msg3240276)**<br>
Say [Thanks](https://www.eevblog.com/forum/testgear/enabling-options-on-agilent-esa-series-e4402b-e4404b-e4405b-e4407b/?action=thank;msg=3240276;member=123122) [Reply](https://www.eevblog.com/forum/testgear/enabling-options-on-agilent-esa-series-e4402b-e4404b-e4405b-e4407b/?action=post;num_replies=315) [Quote](https://www.eevblog.com/forum/testgear/enabling-options-on-agilent-esa-series-e4402b-e4404b-e4405b-e4407b/?action=post;quote=3240276;last_msg=3730693)<br> **Say Thanks** Reply Quote **E4402B E4404B E4405B E4407B** Regular Contributor « **Reply #250 on:** September 19, 2020, 04:48:06 pm » **[Quote from: abyrvalg on September 19, 2020, 03:50:15 pm](https://www.eevblog.com/forum/testgear/enabling-options-on-agilent-esa-series-e4402b-e4404b-e4405b-e4407b/msg3240164/#msg3240164)** Some info on card addressing: there are 8 "I/O slots" (0-7), each one gets an address window at 08000000+0x4000\*slot\_number register at BASE+3FFE (size: byte) looks like "device type": 1 - HPIB adapter 4 - floppy controller Edit: other card types recognized by ESAFW: 6 8

3, 7, 10 - some similar types handled by common code

My first analyzes:

1. Backplane is hardcoded, card known in whitch slot is inserted (red)

2. Adress decode and initialization. For example GPIB/Parallel card (red/green)

3. Signals for above at the cpu card (green)

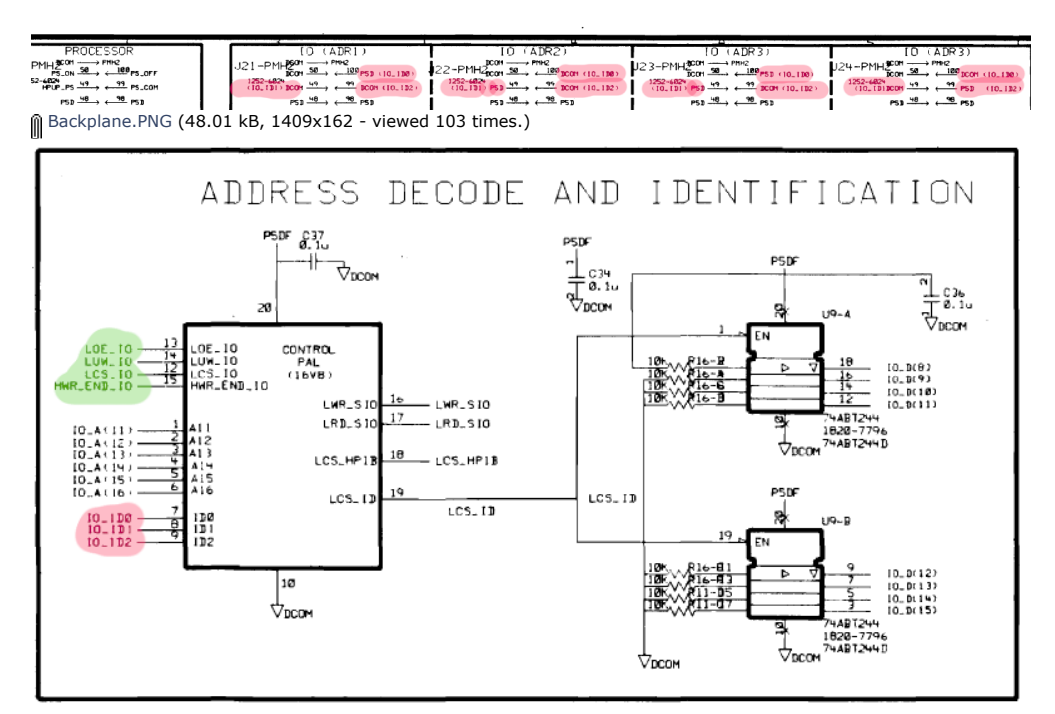

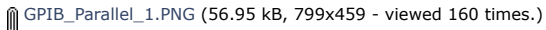

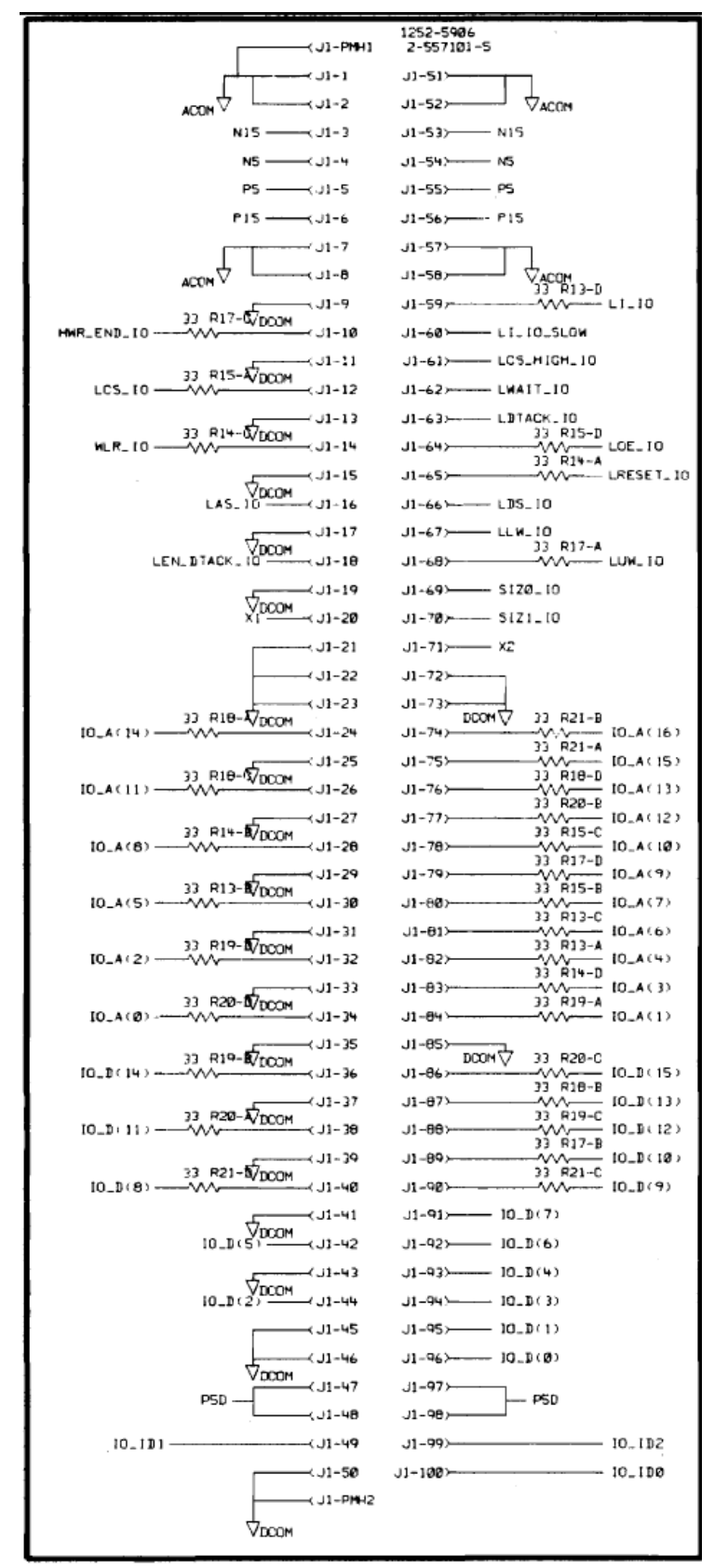

[GPIB\\_Parallel\\_connector.PNG](https://www.eevblog.com/forum/testgear/enabling-options-on-agilent-esa-series-e4402b-e4404b-e4405b-e4407b/?action=dlattach;attach=1070066) (65.49 kB, 475x1083 - viewed 128 times.)

# (BB) ANALOG CARDCAGE & I/O INTERFACE CONNECTORS

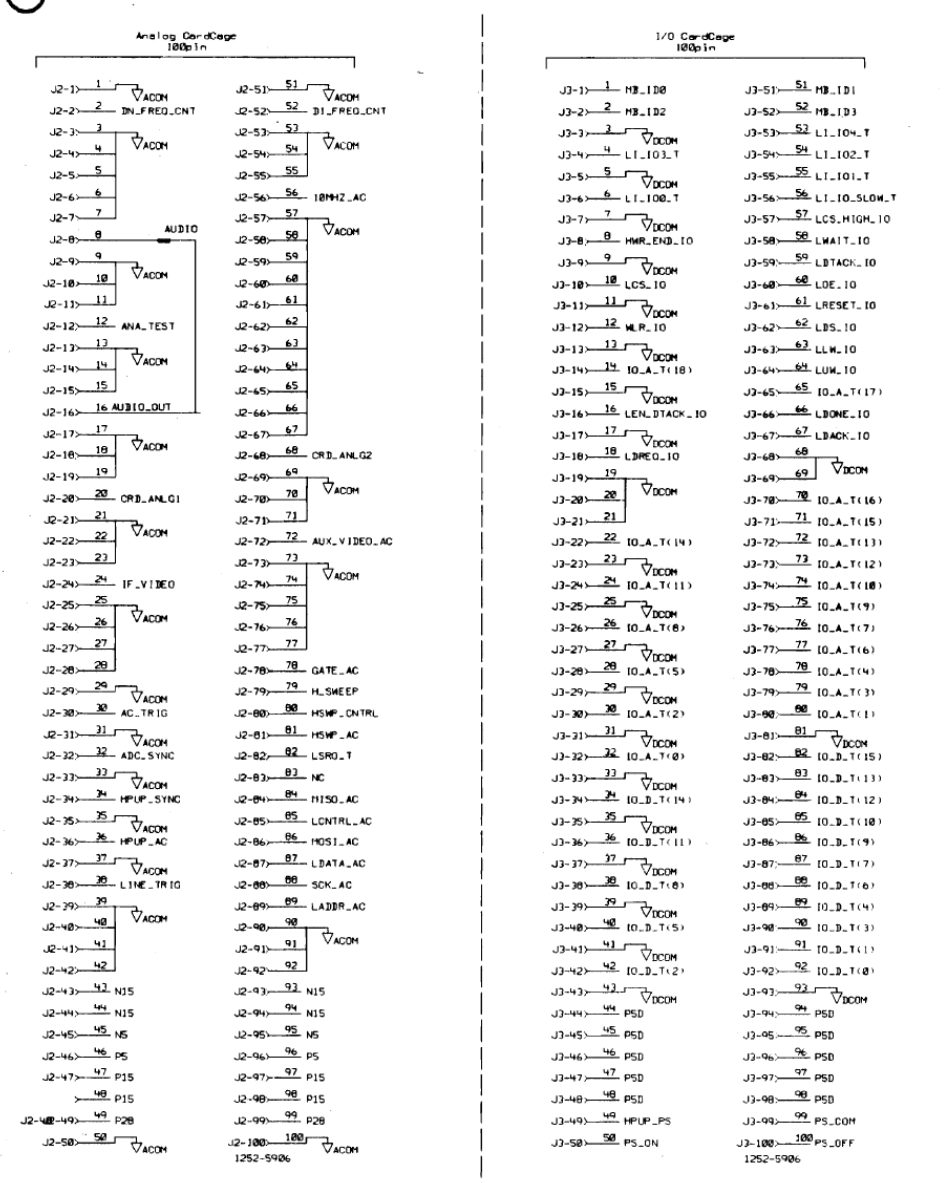

 $\begin{array}{c} \blacksquare \\ \blacksquare \end{array}$  [processor\\_connector.PNG](https://www.eevblog.com/forum/testgear/enabling-options-on-agilent-esa-series-e4402b-e4404b-e4405b-e4407b/?action=dlattach;attach=1070070) (133.74 kB, 953x1182 - viewed 108 times.)

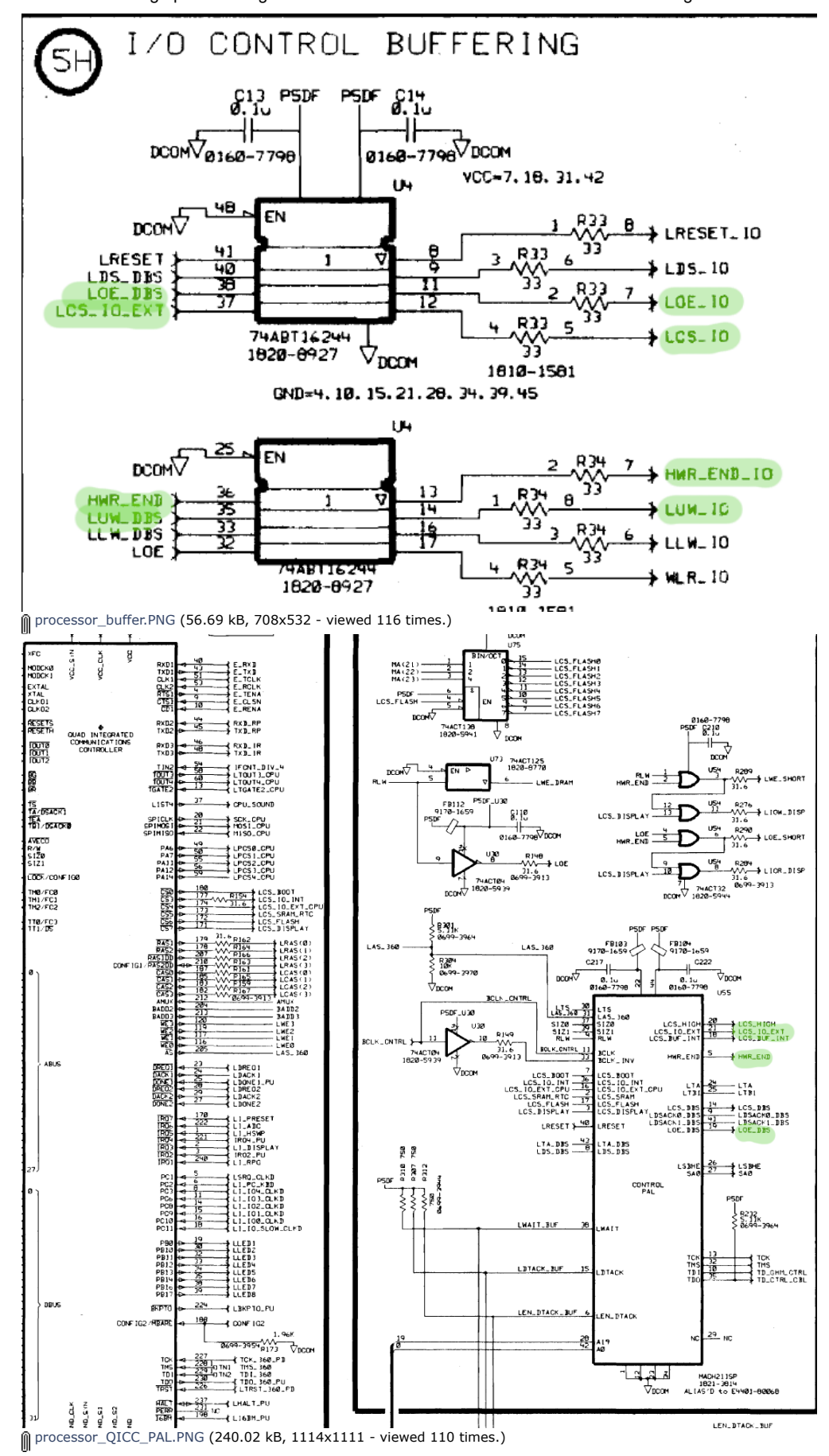

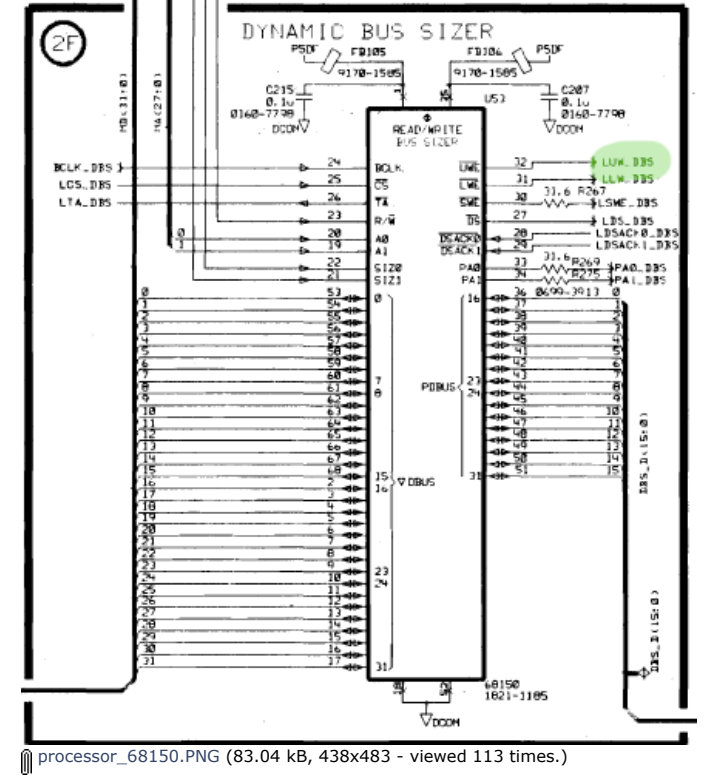

Report to [moderator](https://www.eevblog.com/forum/testgear/enabling-options-on-agilent-esa-series-e4402b-e4404b-e4405b-e4407b/250/?action=reporttm;msg=3240276) <sup>訓</sup>L [Logged](https://www.eevblog.com/forum/helpadmin/?help=see_member_ip) **[Re: Enabling options on Agilent ESA series](https://www.eevblog.com/forum/testgear/enabling-options-on-agilent-esa-series-e4402b-e4404b-e4405b-e4407b/msg3240328/#msg3240328) Say [Thanks](https://www.eevblog.com/forum/testgear/enabling-options-on-agilent-esa-series-e4402b-e4404b-e4405b-e4407b/?action=thank;msg=3240328;member=101082) [Reply](https://www.eevblog.com/forum/testgear/enabling-options-on-agilent-esa-series-e4402b-e4404b-e4405b-e4407b/?action=post;num_replies=315) [Quote](https://www.eevblog.com/forum/testgear/enabling-options-on-agilent-esa-series-e4402b-e4404b-e4405b-e4407b/?action=post;quote=3240328;last_msg=3730693) [smgvbest](https://www.eevblog.com/forum/profile/?u=101082) E4402B E4404B E4405B E4407B** Supporter « **Reply #251 on:** September 19, 2020, 05:06:15 pm » Just got back from work, amazing whats gets done when I am tied up @tv84 @abyrvalg Posts: 623 Country: you both are awesome!! thanks for the hard work I would love to have a PM chat to understand a bit of how you do this, it intrigues me &V⊠Q @suj thank you for your help as well Report to [moderator](https://www.eevblog.com/forum/testgear/enabling-options-on-agilent-esa-series-e4402b-e4404b-e4405b-e4407b/251/?action=reporttm;msg=3240328) <sup>訓</sup>L [Logged](https://www.eevblog.com/forum/helpadmin/?help=see_member_ip) Sandra (Yes, I am a Woman :p ) **[Re: Enabling options on Agilent ESA series](https://www.eevblog.com/forum/testgear/enabling-options-on-agilent-esa-series-e4402b-e4404b-e4405b-e4407b/msg3240346/#msg3240346)**<br>
Say [Thanks](https://www.eevblog.com/forum/testgear/enabling-options-on-agilent-esa-series-e4402b-e4404b-e4405b-e4407b/?action=thank;msg=3240346;member=83158) [Reply](https://www.eevblog.com/forum/testgear/enabling-options-on-agilent-esa-series-e4402b-e4404b-e4405b-e4407b/?action=post;num_replies=315) [Quote](https://www.eevblog.com/forum/testgear/enabling-options-on-agilent-esa-series-e4402b-e4404b-e4405b-e4407b/?action=post;quote=3240346;last_msg=3730693)<br> **Reply** Cuote **E4402B E4404B E4405B E4407B** Frequent Contributor « **Reply #252 on:** September 19, 2020, 05:13:10 pm » Posts: 603 BootROM HPIB init loops through 0-7 slot numbers, getting a byte from 08000000+4000\*slot+3FFE Country: and looking for 01 value, then uses base address of the matched slot for all further IO operations. Same is for floppy (but looking for value 04). Not sure if all slots are equal, maybe some card types must be installed in a specific slot to get i.e. right RF connections, but they are still identified by that +3FFE byte in sw, no hardcoded slots there. Report to [moderator](https://www.eevblog.com/forum/testgear/enabling-options-on-agilent-esa-series-e4402b-e4404b-e4405b-e4407b/252/?action=reporttm;msg=3240346) <sup>M</sup>L [Logged](https://www.eevblog.com/forum/helpadmin/?help=see_member_ip) **[Re: Enabling options on Agilent ESA series](https://www.eevblog.com/forum/testgear/enabling-options-on-agilent-esa-series-e4402b-e4404b-e4405b-e4407b/msg3240568/#msg3240568)**<br>
Say [Thanks](https://www.eevblog.com/forum/testgear/enabling-options-on-agilent-esa-series-e4402b-e4404b-e4405b-e4407b/?action=thank;msg=3240568;member=101082) [Reply](https://www.eevblog.com/forum/testgear/enabling-options-on-agilent-esa-series-e4402b-e4404b-e4405b-e4407b/?action=post;num_replies=315) [Quote](https://www.eevblog.com/forum/testgear/enabling-options-on-agilent-esa-series-e4402b-e4404b-e4405b-e4407b/?action=post;quote=3240568;last_msg=3730693)<br> **Say Thanks** Reply Quote **E4402B E4404B E4405B E4407B** Supporter « **Reply #253 on:** September 19, 2020, 07:45:21 pm » **[Quote from: abyrvalg on September 19, 2020, 05:13:10 pm](https://www.eevblog.com/forum/testgear/enabling-options-on-agilent-esa-series-e4402b-e4404b-e4405b-e4407b/msg3240346/#msg3240346)** BootROM HPIB init loops through 0-7 slot numbers, getting a byte from 08000000+4000\*slot+3FFE and looking for 01 value, then uses base address of the matched slot for all further IO operations. Same is for floppy (but looking for value 04). Not sure if all slots are equal, maybe some card types must be installed in a specific slot to get i.e. right RF

connections, but they are still identified by that +3FFE byte in sw, no hardcoded slots there.

https://www.eevblog.com/forum/testgear/enabling-options-on-agilent-esa-series-e4402b-e4404b-e4405b-e4407b/?all 81/107

Posts: 623

no

요오

Country:

Posts: 85 Country:

2 Q

 $\Box$ 

Posts: 809 Country:

OO

2 Q

Posts: 809 Country:

00

2 Q

Posts: 2380 Country:

2 Q

Posts: 809 Country:  $\blacksquare$ 

00

&V⊠Q

10/27/21, 8:08 AM Enabling options on Agilent ESA series E4402B E4404B E4405B E4407B - Page 1

Each IO card has a 93c66 eeprom on board used to identification and some store calibration data for that card.

i wonder if that address is the address used for the eeprom and getting that byte?

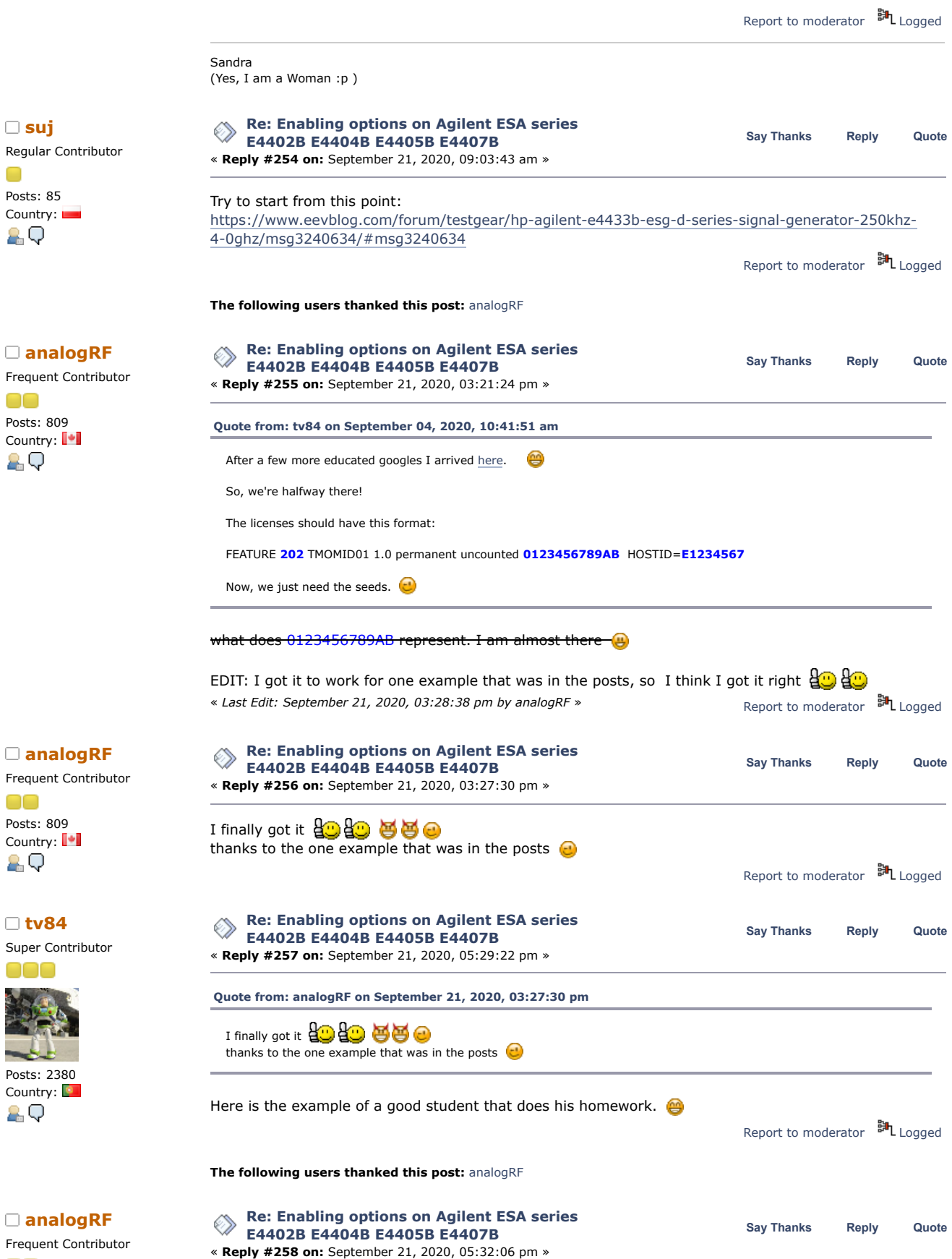

**[Quote from: tv84 on September 21, 2020, 05:29:22 pm](https://www.eevblog.com/forum/testgear/enabling-options-on-agilent-esa-series-e4402b-e4404b-e4405b-e4407b/msg3243086/#msg3243086)**

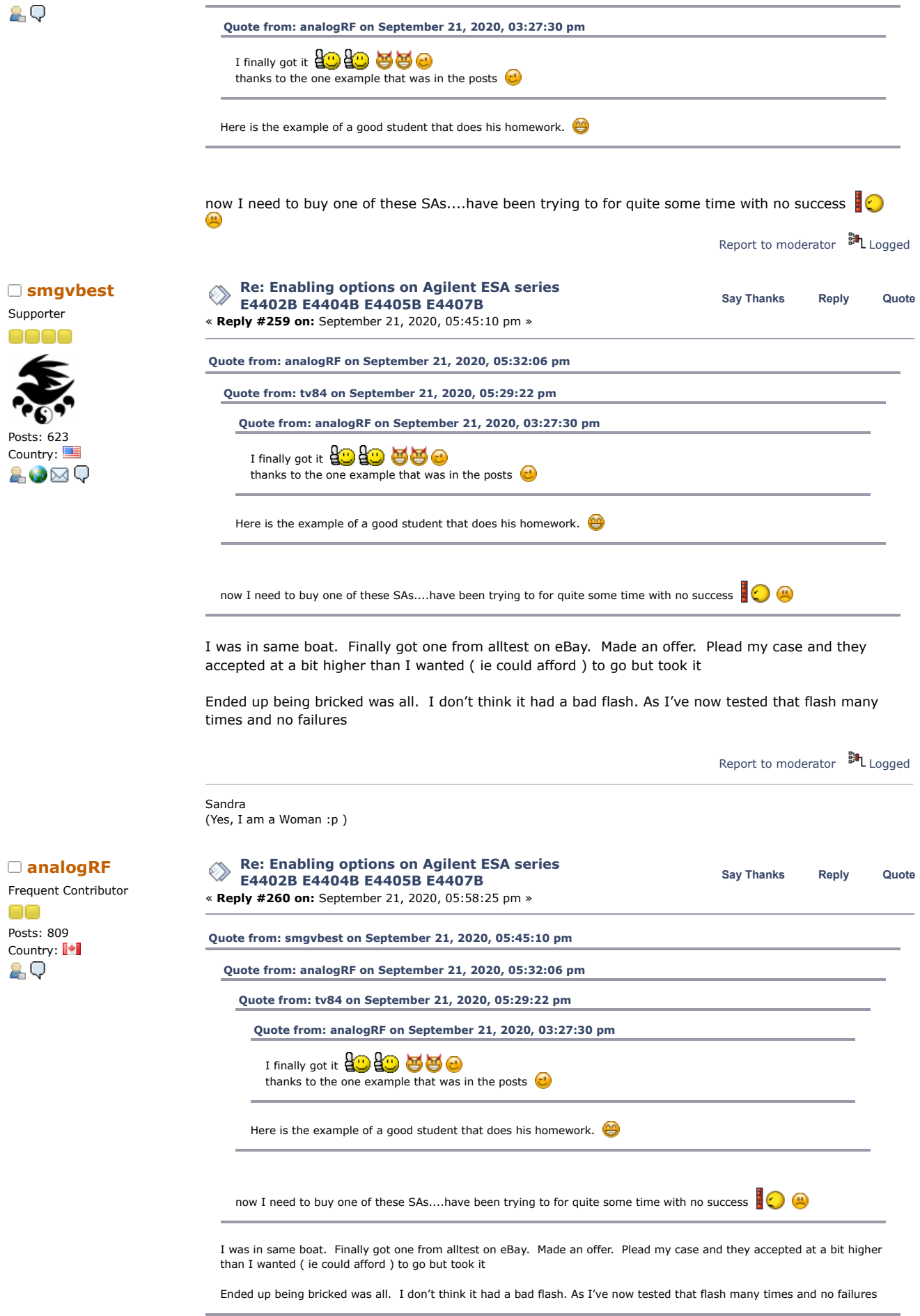

a bricked, broken, defective is what I dig

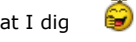

Report to [moderator](https://www.eevblog.com/forum/testgear/enabling-options-on-agilent-esa-series-e4402b-e4404b-e4405b-e4407b/260/?action=reporttm;msg=3243148)  $\mathbb{H}_{\text{Logged}}$  $\mathbb{H}_{\text{Logged}}$  $\mathbb{H}_{\text{Logged}}$ 

but still too expensive when they have the "basic" important (for me) HW options on them (1D5,AYX,BAA)

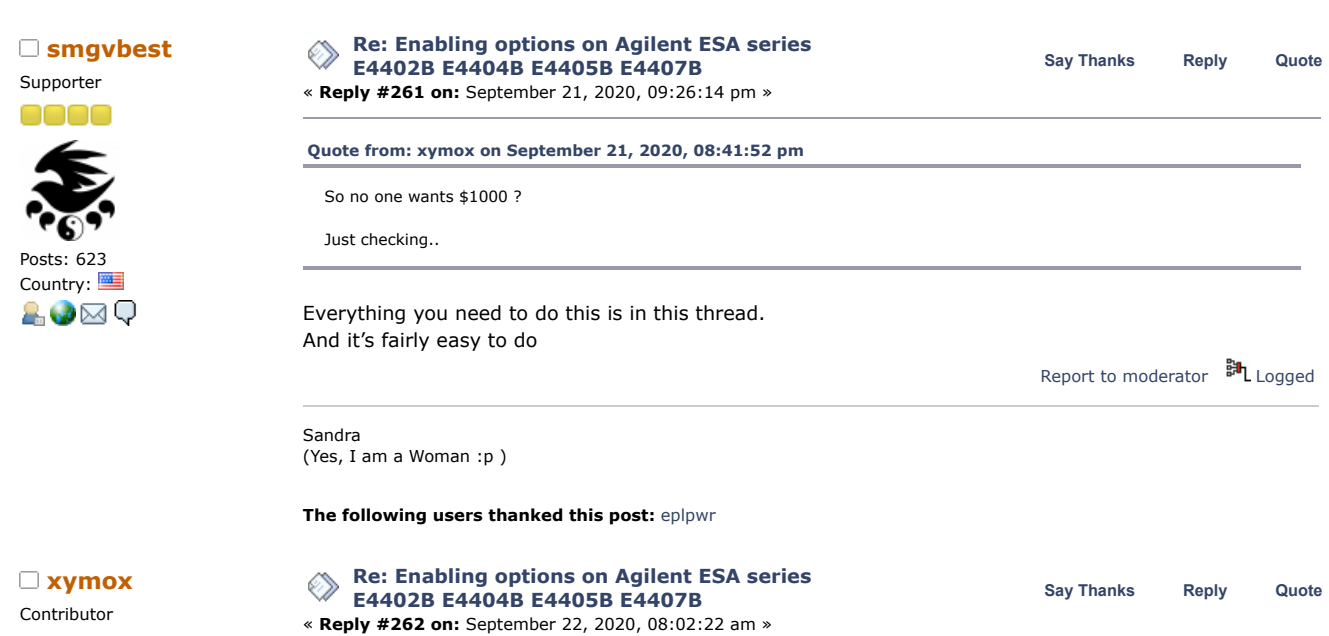

Country: Same Trim and Well no doubt this works.. I tried EVERY option that I had hardware for.. Discovered I want a card,<br>A.Q option 119..

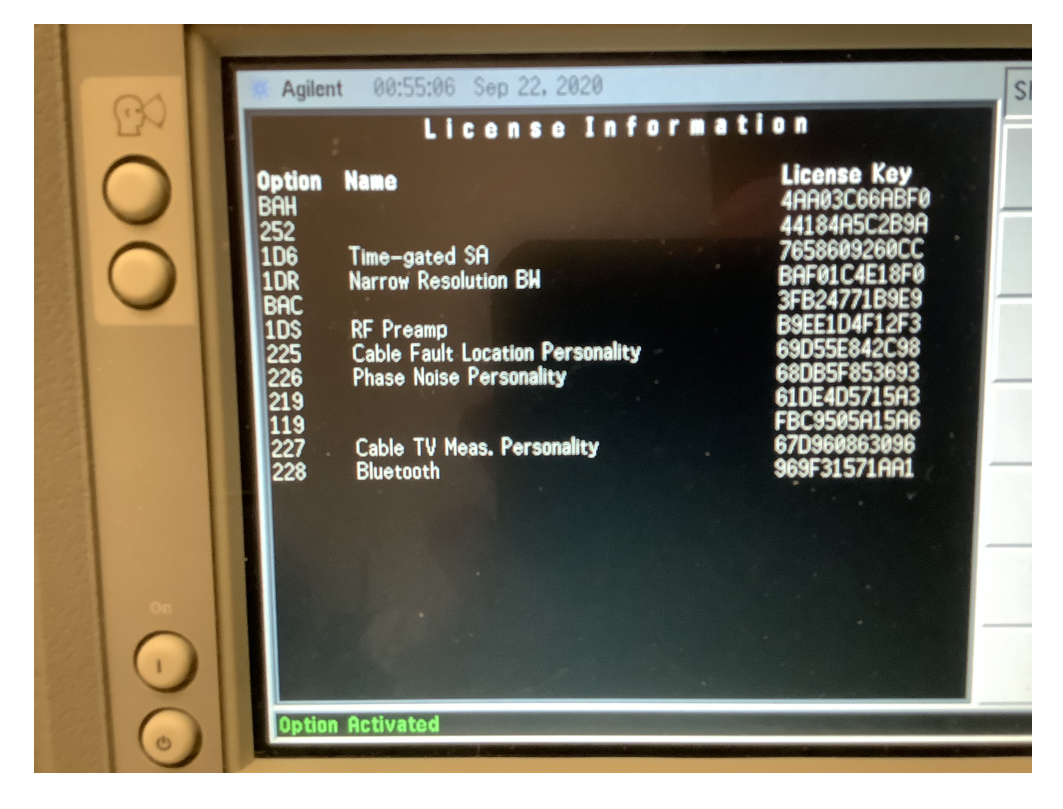

Posts: 24<br>Country:

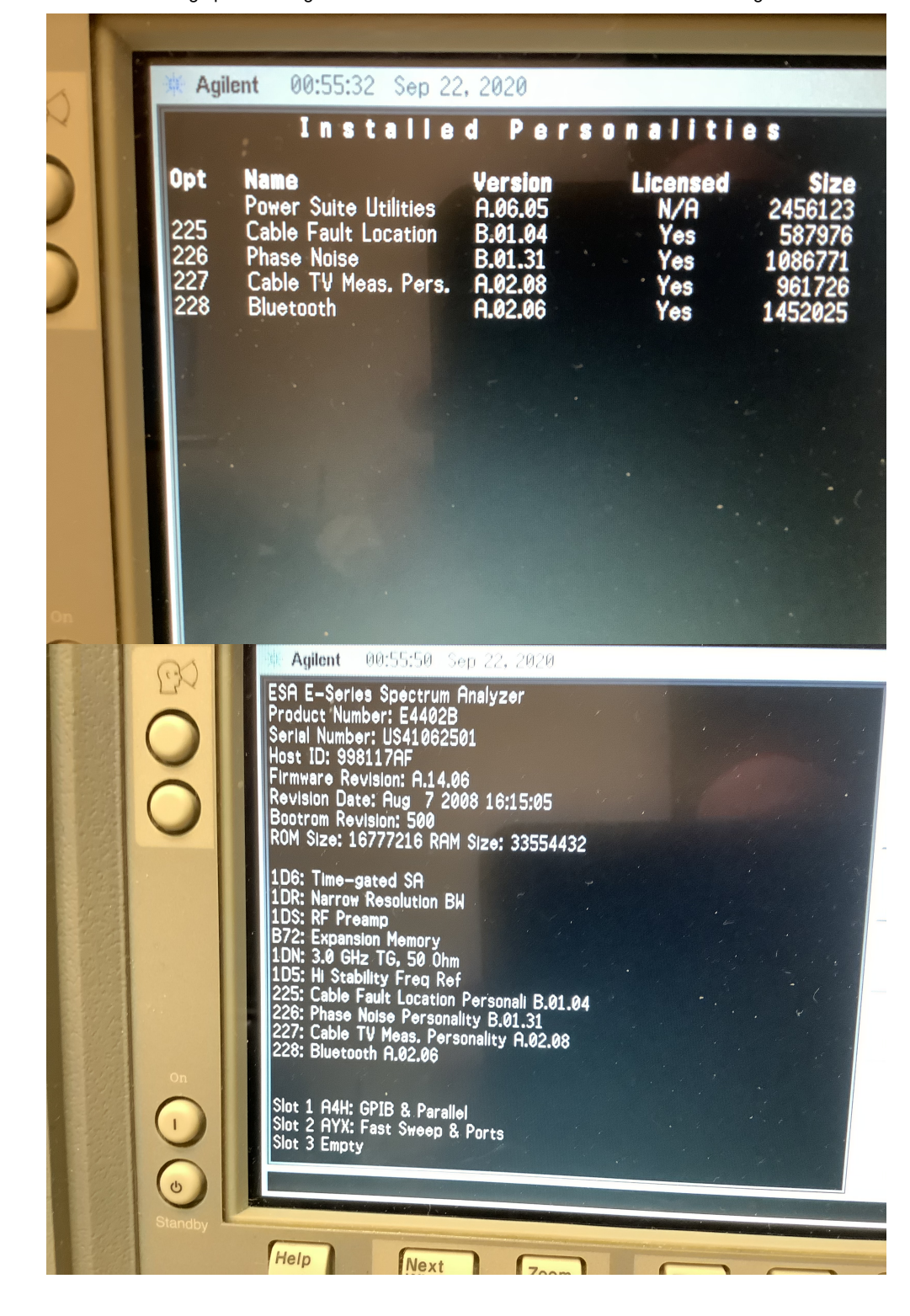

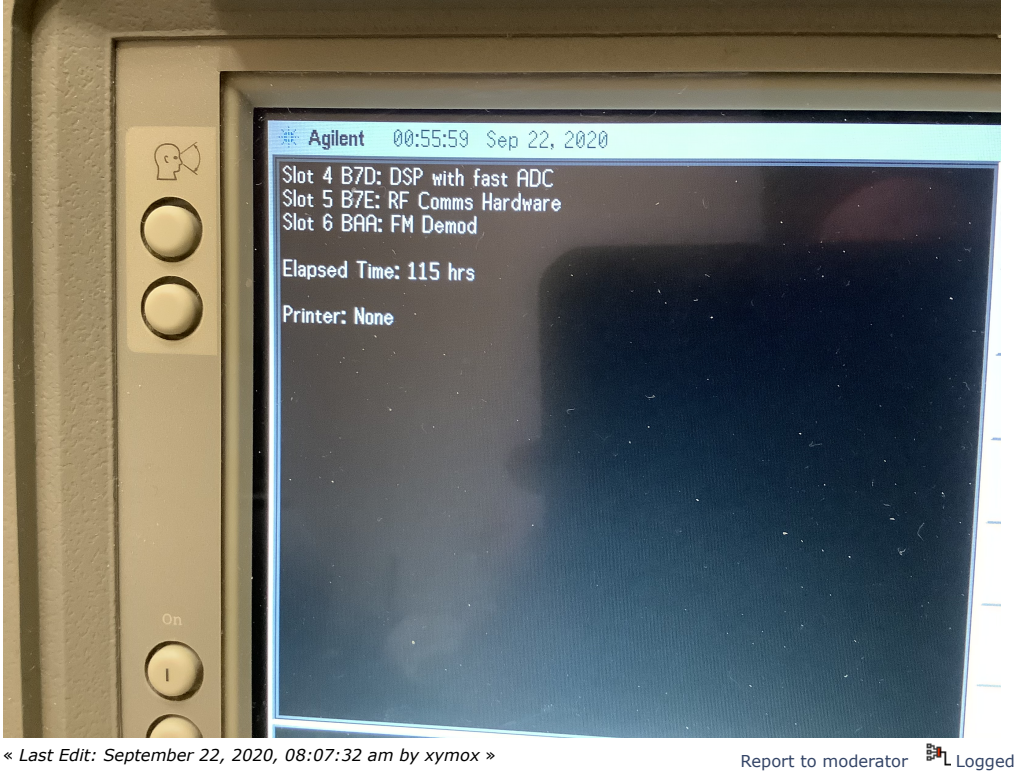

Contributor Posts: 24  $\Box$  NEW CHALLENGE...

#### **[Re: Enabling options on Agilent ESA series](https://www.eevblog.com/forum/testgear/enabling-options-on-agilent-esa-series-e4402b-e4404b-e4405b-e4407b/msg3244806/#msg3244806)**<br> **Say** [Thanks](https://www.eevblog.com/forum/testgear/enabling-options-on-agilent-esa-series-e4402b-e4404b-e4405b-e4407b/?action=thank;msg=3244806;member=709236) [Reply](https://www.eevblog.com/forum/testgear/enabling-options-on-agilent-esa-series-e4402b-e4404b-e4405b-e4407b/?action=post;num_replies=315) [Quote](https://www.eevblog.com/forum/testgear/enabling-options-on-agilent-esa-series-e4402b-e4404b-e4405b-e4407b/?action=post;quote=3244806;last_msg=3730693)<br> **Reply** Cuote **E4402B E4404B E4405B E4407B** « **Reply #263 on:** September 22, 2020, 06:46:18 pm »

One other thing that would be REALLY useful is to find the SCPI (GPIB) commands to do some adjustments (especially the frequency response adjustment.).

Keysight doesn't want to share the commands - They do use them in their own calibration software (N7800A) - but I think they don't want to enable others....

Perhaps if somebody has this calibration software (Keysight doesn't sell it anymore - they stopped selling it a few years back) - then the GPIB commands can be traced using a tracing/logging tool that logs

all GPIB activity...

The calibration software requires a license. There are older versions that run on older versions of windows that might be less protected.. <https://cal.software.keysight.com/>

Also I really need software that does waterfall plots and spectrograms. Logging to a computer. Etc..

There is Benchlink Web and I think that takes a key. It only runs on NT or Win 2000. Which I have setup..

Now that the SA is more unlocked I will look into all this more..

Report to [moderator](https://www.eevblog.com/forum/testgear/enabling-options-on-agilent-esa-series-e4402b-e4404b-e4405b-e4407b/263/?action=reporttm;msg=3244806) **副** [Logged](https://www.eevblog.com/forum/helpadmin/?help=see_member_ip)

Regular Contributor n Posts: 85

Country: 89

**[Re: Enabling options on Agilent ESA series](https://www.eevblog.com/forum/testgear/enabling-options-on-agilent-esa-series-e4402b-e4404b-e4405b-e4407b/msg3245128/#msg3245128)**<br>
Say [Thanks](https://www.eevblog.com/forum/testgear/enabling-options-on-agilent-esa-series-e4402b-e4404b-e4405b-e4407b/?action=thank;msg=3245128;member=123122) [Reply](https://www.eevblog.com/forum/testgear/enabling-options-on-agilent-esa-series-e4402b-e4404b-e4405b-e4407b/?action=post;num_replies=315) [Quote](https://www.eevblog.com/forum/testgear/enabling-options-on-agilent-esa-series-e4402b-e4404b-e4405b-e4407b/?action=post;quote=3245128;last_msg=3730693)<br> **Say Thanks** Reply Quote **E4402B E4404B E4405B E4407B** « **Reply #264 on:** September 22, 2020, 09:54:27 pm » Today I did the initial verification of the E4407B phase noise measurement. I have put together a measuring system consisting of the following elements:

1. R&S SMF100A generator

2. Power divider Anritsu 11N50B

3. DUT1: E4407B

4. DUT2: Advantest R3681

I made the measurements at the frequency of 1.005 GHz.

The first measurement was performed without modulation.

Then I modulated the carrier frequency with the noise generator signal. With the following settings, the result should be a signal with phase noise falling by 20 dB per decade.

It is not a device with outstanding parameters, because probably HP was not supposed to be like that. After all, it could not compete with the higher-end SA (for example PSA).

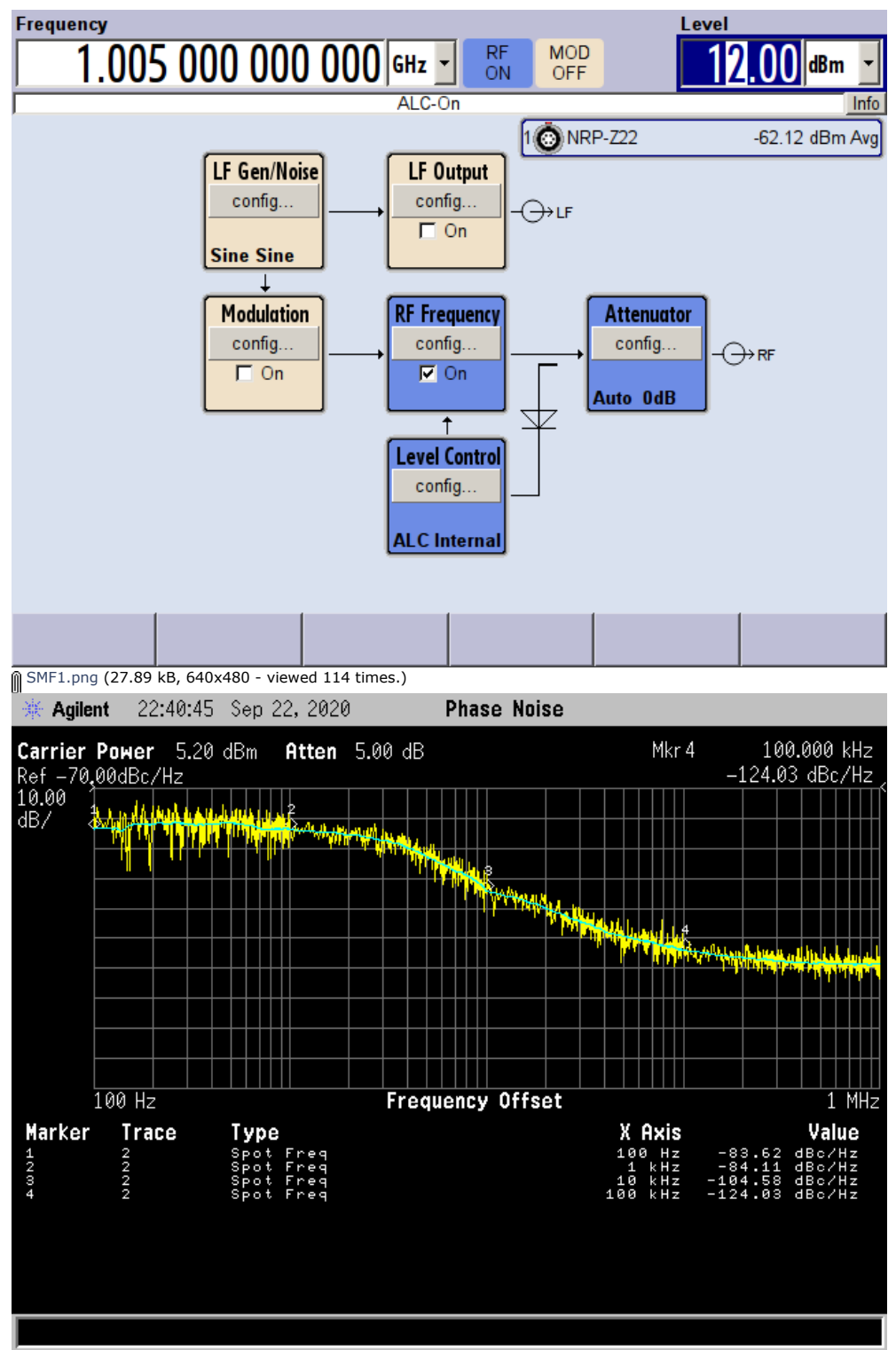

[pn1\\_e4407b.GIF](https://www.eevblog.com/forum/testgear/enabling-options-on-agilent-esa-series-e4402b-e4404b-e4405b-e4407b/?action=dlattach;attach=1072038) (15.38 kB, 640x480 - viewed 124 times.)

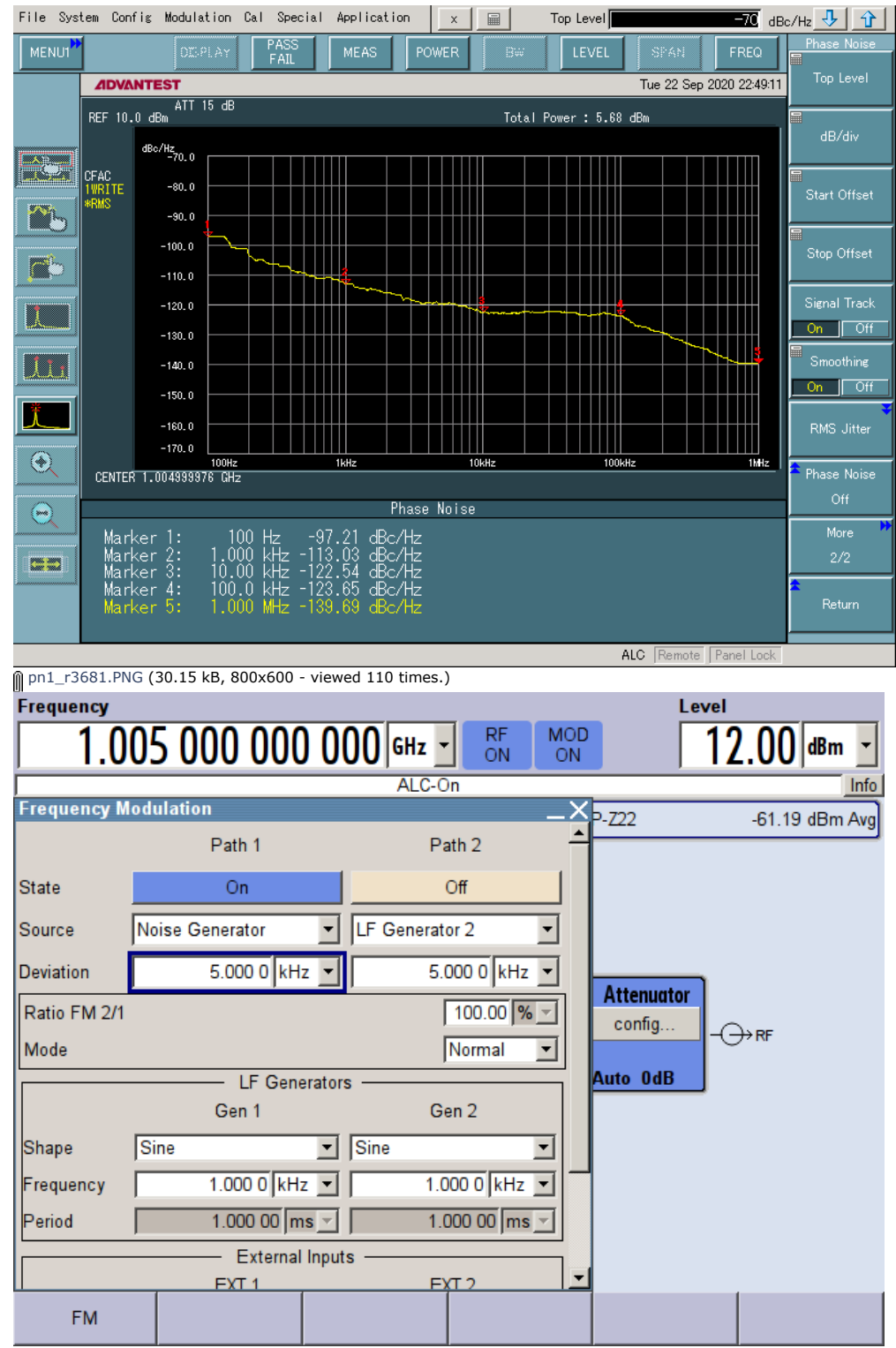

**[SMF2.png](https://www.eevblog.com/forum/testgear/enabling-options-on-agilent-esa-series-e4402b-e4404b-e4405b-e4407b/?action=dlattach;attach=1072046) (36.58 kB, 640x480 - viewed 96 times.)** 

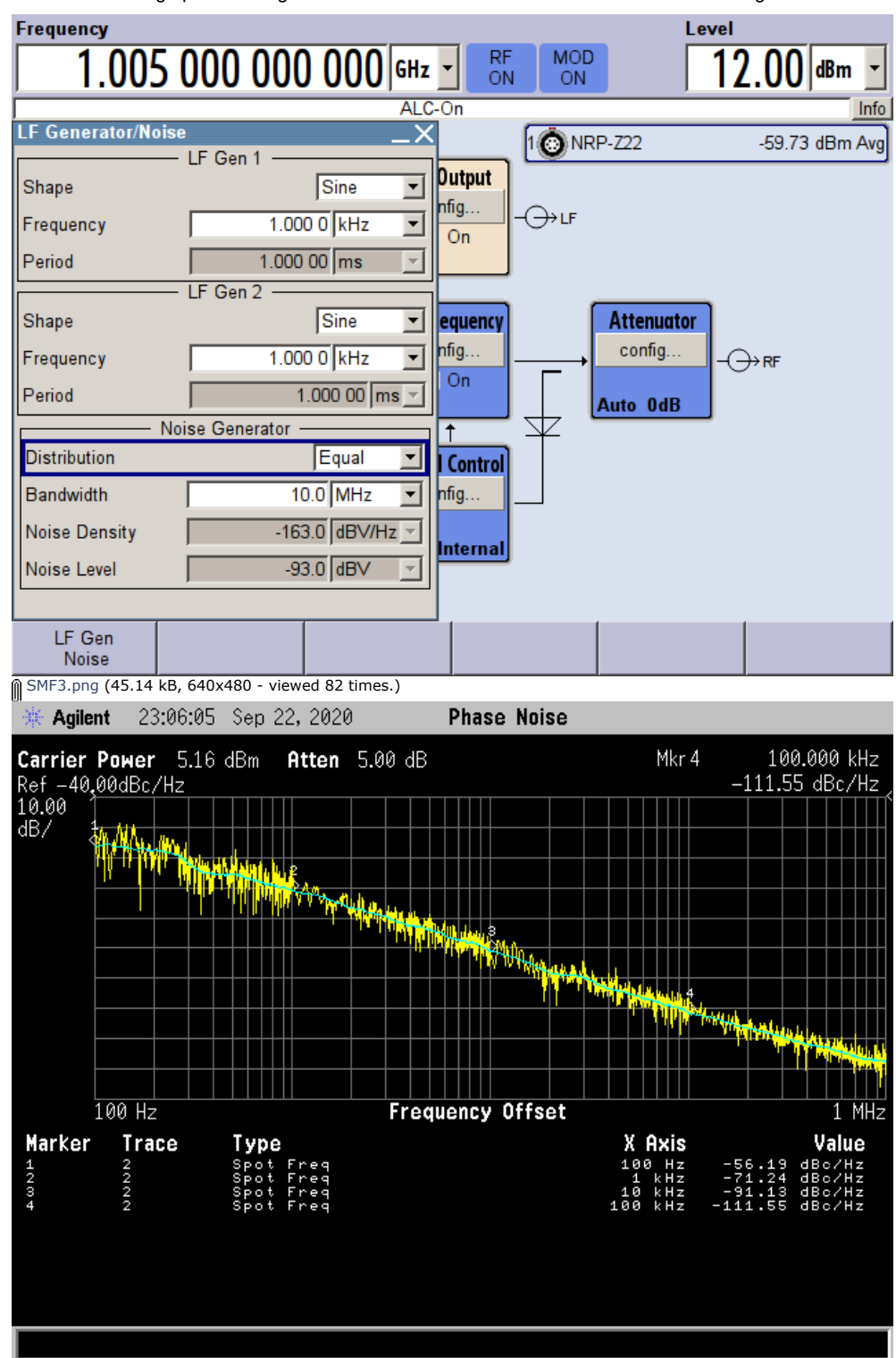

[pn2\\_e4407b.GIF](https://www.eevblog.com/forum/testgear/enabling-options-on-agilent-esa-series-e4402b-e4404b-e4405b-e4407b/?action=dlattach;attach=1072054) (15.79 kB, 640x480 - viewed 113 times.)

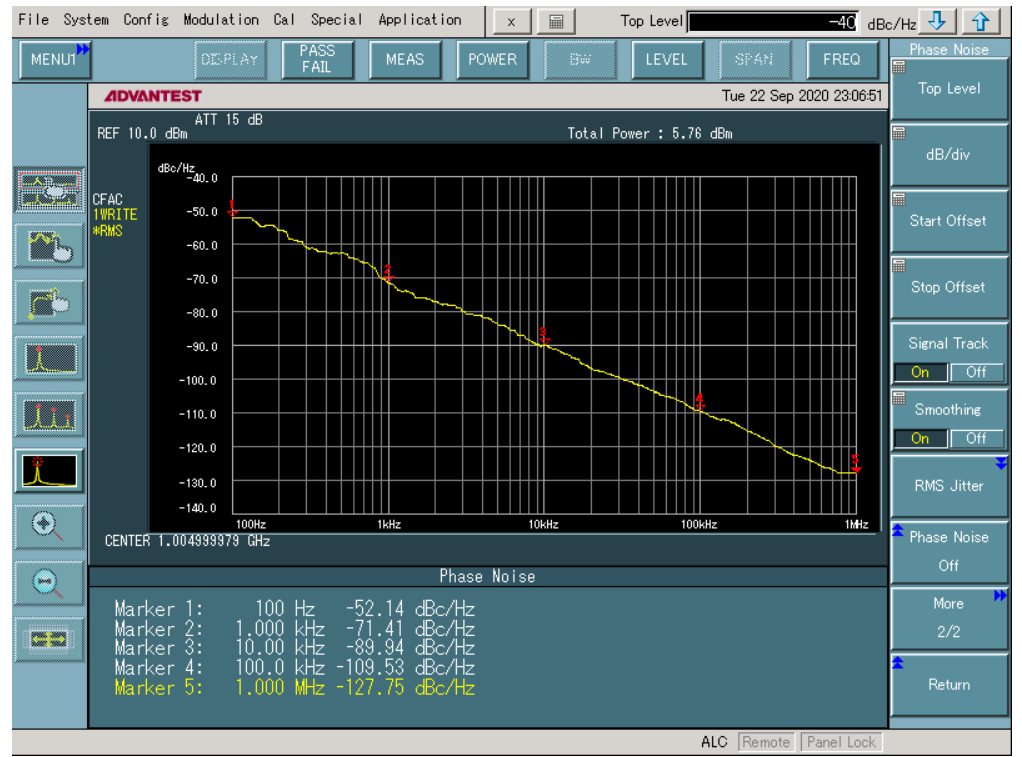

[pn2\\_r3681.PNG](https://www.eevblog.com/forum/testgear/enabling-options-on-agilent-esa-series-e4402b-e4404b-e4405b-e4407b/?action=dlattach;attach=1072058) (30.45 kB, 800x600 - viewed 107 times.)

Report to [moderator](https://www.eevblog.com/forum/testgear/enabling-options-on-agilent-esa-series-e4402b-e4404b-e4405b-e4407b/264/?action=reporttm;msg=3245128) <sup>M</sup>L [Logged](https://www.eevblog.com/forum/helpadmin/?help=see_member_ip)

**The following users thanked this post:** [analogRF](https://www.eevblog.com/forum/profile/?u=141030)

**[Re: Enabling options on Agilent ESA series](https://www.eevblog.com/forum/testgear/enabling-options-on-agilent-esa-series-e4402b-e4404b-e4405b-e4407b/msg3245326/#msg3245326)**<br> **Say [Thanks](https://www.eevblog.com/forum/testgear/enabling-options-on-agilent-esa-series-e4402b-e4404b-e4405b-e4407b/?action=thank;msg=3245326;member=709236)** [Reply](https://www.eevblog.com/forum/testgear/enabling-options-on-agilent-esa-series-e4402b-e4404b-e4405b-e4407b/?action=post;num_replies=315) [Quote](https://www.eevblog.com/forum/testgear/enabling-options-on-agilent-esa-series-e4402b-e4404b-e4405b-e4407b/?action=post;quote=3245326;last_msg=3730693)<br> **Say Thanks** Reply Quote **E4402B E4404B E4405B E4407B** « **Reply #265 on:** September 23, 2020, 12:46:46 am »

Country:  $\blacksquare$ <br>
Yes i saw that.. I was also after phase noise.. A bit dissapointing, but, its still useful  $\blacksquare$ 

SO... I spent half my day playing with software..

I got Keysight VSA working on it. This is expensive software and seriously licensed using very modern methods. No hacking this one.. It is however REALLY powerful software.. It does exactly what I want from it.. You gotta install the Lk-VSA personality on the unit. "ESA to 89601A Software Link Utility" Its 2 floppies.

It seriously takes over the unit, complete with turning off the screen..

This software can turn the ESA into a VERY powerful device and can do things never possible from the ESA alone..

This are the AM radio stations around me..

Contributor Posts: 24

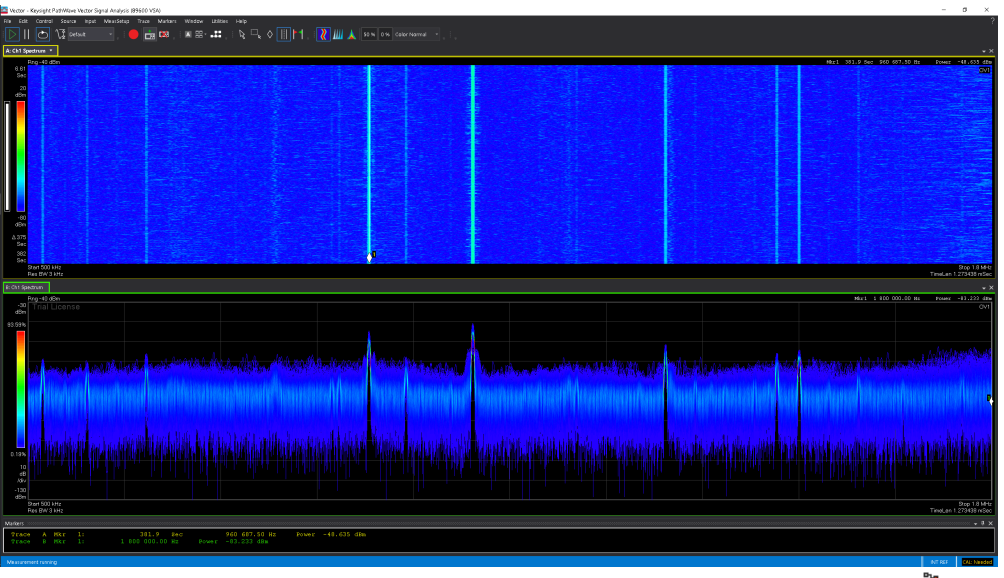

Report to [moderator](https://www.eevblog.com/forum/testgear/enabling-options-on-agilent-esa-series-e4402b-e4404b-e4405b-e4407b/265/?action=reporttm;msg=3245326) <sup>M</sup>L [Logged](https://www.eevblog.com/forum/helpadmin/?help=see_member_ip)

Contributor Posts: 24

**[Re: Enabling options on Agilent ESA series](https://www.eevblog.com/forum/testgear/enabling-options-on-agilent-esa-series-e4402b-e4404b-e4405b-e4407b/msg3245360/#msg3245360)**<br> **Say [Thanks](https://www.eevblog.com/forum/testgear/enabling-options-on-agilent-esa-series-e4402b-e4404b-e4405b-e4407b/?action=thank;msg=3245360;member=709236)** [Reply](https://www.eevblog.com/forum/testgear/enabling-options-on-agilent-esa-series-e4402b-e4404b-e4405b-e4407b/?action=post;num_replies=315) [Quote](https://www.eevblog.com/forum/testgear/enabling-options-on-agilent-esa-series-e4402b-e4404b-e4405b-e4407b/?action=post;quote=3245360;last_msg=3730693)<br> **Say Thanks** Reply Quote **E4402B E4404B E4405B E4407B** « **Reply #266 on:** September 23, 2020, 01:52:54 am »

Country:  $\blacksquare$  The VSA software does a great many things you can't do with just the unit.

It seems to be tryign to do 5G, all forms of Wifi, DOCSIS 3.1, OFDM, QAM just tons of stuff..

I cant quite get it to decode my cable company DOCSIS 3.1 or my own wifi.. Its trying. I just dont know enough about settings on this yet.. The trial software gives me 1 month.. So I will have some time to play with it fully...

BUT at at least \$500 PER YEAR,,, this is not friendly.. Its the PER YEAR part that bothers me... The spectrogram stuff is great.. Thats all I really want..

I am a tad confuzed by one thing, but, im sure its me.. I can't get a span more then 10Mhz for some reason..

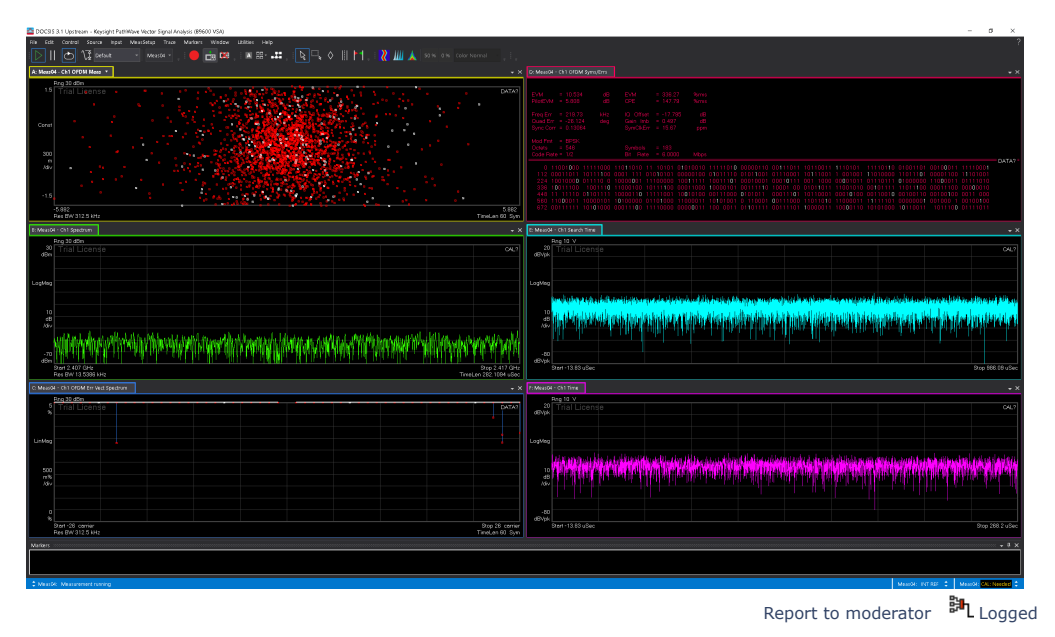

Contributor Posts: 24

**[Re: Enabling options on Agilent ESA series](https://www.eevblog.com/forum/testgear/enabling-options-on-agilent-esa-series-e4402b-e4404b-e4405b-e4407b/msg3245522/#msg3245522)**<br> **Say** [Thanks](https://www.eevblog.com/forum/testgear/enabling-options-on-agilent-esa-series-e4402b-e4404b-e4405b-e4407b/?action=thank;msg=3245522;member=709236) [Reply](https://www.eevblog.com/forum/testgear/enabling-options-on-agilent-esa-series-e4402b-e4404b-e4405b-e4407b/?action=post;num_replies=315) [Quote](https://www.eevblog.com/forum/testgear/enabling-options-on-agilent-esa-series-e4402b-e4404b-e4405b-e4407b/?action=post;quote=3245522;last_msg=3730693)<br> **Reply** Cuote **E4402B E4404B E4405B E4407B** « **Reply #267 on:** September 23, 2020, 05:23:07 am »

Country: <u>Well</u> this software is nearly unusable for my use. For some freaky reason its limited to a 10Mhz span<br>Can allow the momether what I do. This is comently useless for me. At the high freq is useless. Like how do yo no matter what I do. This is comeplty useless for me. At the high freq is useless. Like how do you look at wifi ? This limitation seems to be with the hardware. I can simulate other devices and they have

Contributor Posts: 24<br>Country:

## 10/27/21, 8:08 AM Enabling options on Agilent ESA series E4402B E4404B E4405B E4407B - Page 1

different max spans, but still not full. Even brand new keysight gear does not do the full span like the actual device will..

Because of this, the software seems crippled for my use.

Report to [moderator](https://www.eevblog.com/forum/testgear/enabling-options-on-agilent-esa-series-e4402b-e4404b-e4405b-e4407b/267/?action=reporttm;msg=3245522) <sup>EH</sup>L [Logged](https://www.eevblog.com/forum/helpadmin/?help=see_member_ip) **[Re: Enabling options on Agilent ESA series](https://www.eevblog.com/forum/testgear/enabling-options-on-agilent-esa-series-e4402b-e4404b-e4405b-e4407b/msg3245562/#msg3245562)**<br> **Say [Thanks](https://www.eevblog.com/forum/testgear/enabling-options-on-agilent-esa-series-e4402b-e4404b-e4405b-e4407b/?action=thank;msg=3245562;member=709236)** [Reply](https://www.eevblog.com/forum/testgear/enabling-options-on-agilent-esa-series-e4402b-e4404b-e4405b-e4407b/?action=post;num_replies=315) [Quote](https://www.eevblog.com/forum/testgear/enabling-options-on-agilent-esa-series-e4402b-e4404b-e4405b-e4407b/?action=post;quote=3245562;last_msg=3730693)<br> **Say Thanks** Reply Quote **E4402B E4404B E4405B E4407B** « **Reply #268 on:** September 23, 2020, 06:15:35 am »

Country:  $\blacksquare$  Well that is interesting...

I have a second ESA-E Very basic.

I licensed 1DR narrow resolution bandwidth and 1D5 Hi Stability Freq Ref... These work.. I can now hit a span of 100hz and a Res BW of 1 hz.. OK Sure I enabled the software, but, I dont have those right ? WELL its performance exactly the same as my main one which has those options for real. BUT this can't be right

SO.. One thing for sure.. Its now possible to cheat.. Units could be made to look like they have more options then they actually have.. So thats not good.. However,, in this case, it added to functionality, even if its a bit wonky.

Makes me wonder what other options could be enabled this way..

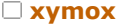

Contributor Posts: 24

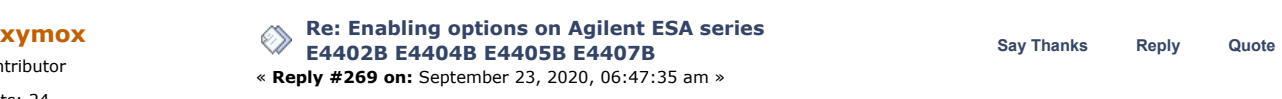

Country:  $\blacksquare$ <br>I truly stuffed full ESA... I cant fit anything else..

There is hardware I dont have which limits me. Low freq extension, modulation analysis board, noise measurement board..

GPIB can do a lot. I will have to explore this. I would imagine any software written for GPIB Spectrum Analyzers will work as the GPIB commands look pretty universal. Well. I can load a number of standards, so, hopefully.. VSA does not do what I need and is stupid expensive with little hope of a keygen and patch.

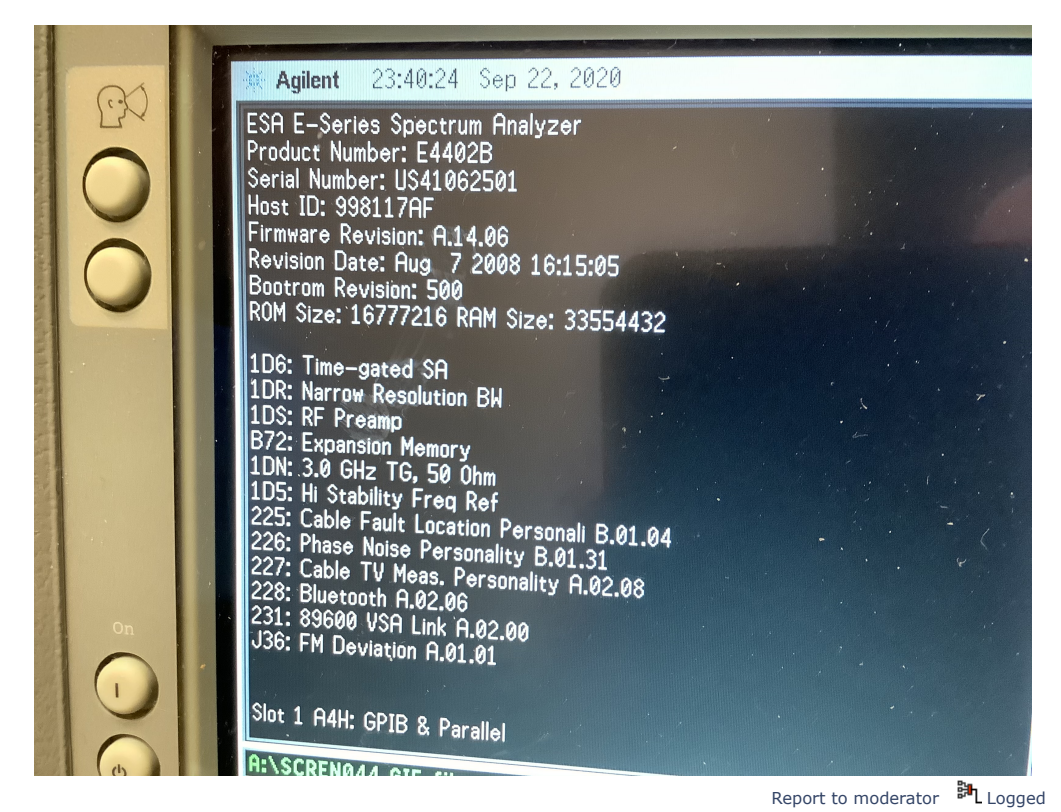

**[Re: Enabling options on Agilent ESA series](https://www.eevblog.com/forum/testgear/enabling-options-on-agilent-esa-series-e4402b-e4404b-e4405b-e4407b/msg3246690/#msg3246690) Say [Thanks](https://www.eevblog.com/forum/testgear/enabling-options-on-agilent-esa-series-e4402b-e4404b-e4405b-e4407b/?action=thank;msg=3246690;member=101082) [Reply](https://www.eevblog.com/forum/testgear/enabling-options-on-agilent-esa-series-e4402b-e4404b-e4405b-e4407b/?action=post;num_replies=315) [Quote](https://www.eevblog.com/forum/testgear/enabling-options-on-agilent-esa-series-e4402b-e4404b-e4405b-e4407b/?action=post;quote=3246690;last_msg=3730693) [smgvbest](https://www.eevblog.com/forum/profile/?u=101082)E4402B E4404B E4405B E4407B**

Report to [moderator](https://www.eevblog.com/forum/testgear/enabling-options-on-agilent-esa-series-e4402b-e4404b-e4405b-e4407b/268/?action=reporttm;msg=3245562) <sup>EL</sup>L [Logged](https://www.eevblog.com/forum/helpadmin/?help=see_member_ip)

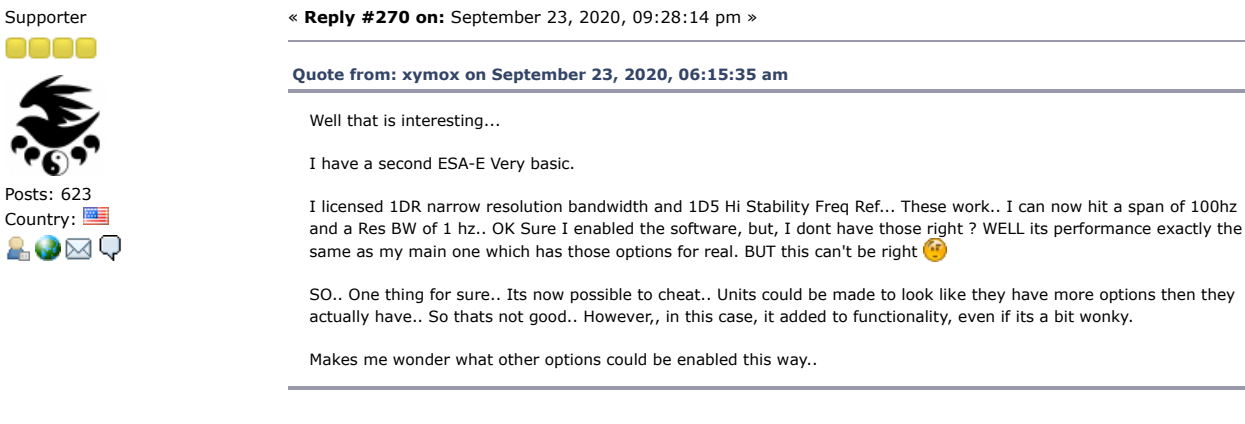

There are items that are License Only. 1DR i think is one, Preamp is another past a certain serial number there 5-6 that are license only

Sandra (Yes, I am a Woman :p )

**[Re: Enabling options on Agilent ESA series](https://www.eevblog.com/forum/testgear/enabling-options-on-agilent-esa-series-e4402b-e4404b-e4405b-e4407b/msg3246956/#msg3246956)**<br> **Say [Thanks](https://www.eevblog.com/forum/testgear/enabling-options-on-agilent-esa-series-e4402b-e4404b-e4405b-e4407b/?action=thank;msg=3246956;member=709236)** [Reply](https://www.eevblog.com/forum/testgear/enabling-options-on-agilent-esa-series-e4402b-e4404b-e4405b-e4407b/?action=post;num_replies=315) [Quote](https://www.eevblog.com/forum/testgear/enabling-options-on-agilent-esa-series-e4402b-e4404b-e4405b-e4407b/?action=post;quote=3246956;last_msg=3730693)<br> **Reply** Cuote Contributor Posts: 24 Country:  $\blacksquare$ <br>I dont suppose in any of the dumps is a list of things that can be turned on ? Maybe there are some<br>Indocumented ones ? It knows all these because it populates names for them after you enable them

**[smgvbest](https://www.eevblog.com/forum/profile/?u=101082)** Supporter

Posts: 623 Country:

AO⊠Q

Contributor Posts: 24

**[Re: Enabling options on Agilent ESA series](https://www.eevblog.com/forum/testgear/enabling-options-on-agilent-esa-series-e4402b-e4404b-e4405b-e4407b/msg3246962/#msg3246962) E4402B E4404B E4405B E4407B** « **Reply #272 on:** September 24, 2020, 01:40:07 am » **Say [Thanks](https://www.eevblog.com/forum/testgear/enabling-options-on-agilent-esa-series-e4402b-e4404b-e4405b-e4407b/?action=thank;msg=3246962;member=101082) [Reply](https://www.eevblog.com/forum/testgear/enabling-options-on-agilent-esa-series-e4402b-e4404b-e4405b-e4407b/?action=post;num_replies=315) [Quote](https://www.eevblog.com/forum/testgear/enabling-options-on-agilent-esa-series-e4402b-e4404b-e4405b-e4407b/?action=post;quote=3246962;last_msg=3730693)**

undocumented ones ? It knows all these because it populates names for them after you enable them..

You never know, maybe there is some fun option that enables something interesting.

**[Quote from: xymox on September 24, 2020, 01:31:36 am](https://www.eevblog.com/forum/testgear/enabling-options-on-agilent-esa-series-e4402b-e4404b-e4405b-e4407b/msg3246956/#msg3246956)**

**E4402B E4404B E4405B E4407B** « **Reply #271 on:** September 24, 2020, 01:31:36 am »

I dont suppose in any of the dumps is a list of things that can be turned on ? Maybe there are some undocumented ones ? It knows all these because it populates names for them after you enable them.. You never know, maybe there is some fun option that enables something interesting.

They are all in the ESAFW file and dumps I do not recall anything thats not already listed on the keysight page

https://www.keysight.com/main/editorial.jspx? [cc=US&lc=eng&ckey=277453&nid=-32406.536881907.02&id=277453](https://www.keysight.com/main/editorial.jspx?cc=US&lc=eng&ckey=277453&nid=-32406.536881907.02&id=277453)

BTW: I just started a new thread in the repair forum for repairing the Tracking Generator thats getting a Source Unlevel error if anyone is interest [https://www.eevblog.com/forum/repair/e4407b-tracking-generator](https://www.eevblog.com/forum/repair/e4407b-tracking-generator-repair/msg3246922/#msg3246922)repair/msg3246922/#msg3246922

« *Last Edit: September 24, 2020, 01:42:27 am by smgvbest* »

Report to [moderator](https://www.eevblog.com/forum/testgear/enabling-options-on-agilent-esa-series-e4402b-e4404b-e4405b-e4407b/272/?action=reporttm;msg=3246962) <sup>訓</sup>L [Logged](https://www.eevblog.com/forum/helpadmin/?help=see_member_ip)

Report to [moderator](https://www.eevblog.com/forum/testgear/enabling-options-on-agilent-esa-series-e4402b-e4404b-e4405b-e4407b/270/?action=reporttm;msg=3246690)  $\mathbb{H}_{\text{L}}$  [Logged](https://www.eevblog.com/forum/helpadmin/?help=see_member_ip)

Report to [moderator](https://www.eevblog.com/forum/testgear/enabling-options-on-agilent-esa-series-e4402b-e4404b-e4405b-e4407b/271/?action=reporttm;msg=3246956) <sup>訓</sup>L [Logged](https://www.eevblog.com/forum/helpadmin/?help=see_member_ip)

Sandra (Yes, I am a Woman :p )

**[Re: Enabling options on Agilent ESA series](https://www.eevblog.com/forum/testgear/enabling-options-on-agilent-esa-series-e4402b-e4404b-e4405b-e4407b/msg3247064/#msg3247064)**<br> **Say** [Thanks](https://www.eevblog.com/forum/testgear/enabling-options-on-agilent-esa-series-e4402b-e4404b-e4405b-e4407b/?action=thank;msg=3247064;member=709236) [Reply](https://www.eevblog.com/forum/testgear/enabling-options-on-agilent-esa-series-e4402b-e4404b-e4405b-e4407b/?action=post;num_replies=315) [Quote](https://www.eevblog.com/forum/testgear/enabling-options-on-agilent-esa-series-e4402b-e4404b-e4405b-e4407b/?action=post;quote=3247064;last_msg=3730693)<br> **Say** Thanks Reply Quote **E4402B E4404B E4405B E4407B** « **Reply #273 on:** September 24, 2020, 03:26:45 am » Country: **Quote from:** smgvbest on September 24, 2020, 01:40:07 am

> BTW: I just started a new thread in the repair forum for repairing the Tracking Generator thats getting a Source Unlevel error if anyone is interest

You will eventually need to calibrate it. We gotta figure out how to do that..

I am trying to get Keysight to simply quote me on TME.. I want a license for "self Maintainers" and for

a single serial number unit. They responded once and asked me what the company name was, I told them it was for personal use and they never responded again. I would pay them for this.. As long as it was not a insane number. BUT they seem to be going in the direction that will lead to the system getting hacked into. At the least the GPIB stuff that goes back and forth during calibration can be captured and easily figured out. Im going to ask one more time.

I want this <https://cal.software.keysight.com/?id=2525023> under this license.. <https://www.keysight.com/us/en/assets/7018-01623/data-sheets/5989-6956.pdf> for 1 unit, a ESA E4402B.. Its supported..

I VASTLY prefer to use software legitly. As long as its not too expensive, I am happy to pay it.

Keysight seems to be unpleasant and stupid.

What they should do is just allow all these tools and things to go free. Real businesses are not buying these older devices, hobbyists are. Like me, a Ham radio guy.. They are NOT loosing sales to this old gear...

Maybe I need to target someone higher up the chain at Keysight..

Report to [moderator](https://www.eevblog.com/forum/testgear/enabling-options-on-agilent-esa-series-e4402b-e4404b-e4405b-e4407b/273/?action=reporttm;msg=3247064) <sup>M</sup>L [Logged](https://www.eevblog.com/forum/helpadmin/?help=see_member_ip)

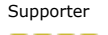

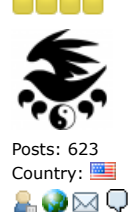

Contributor Posts: 24

**[Re: Enabling options on Agilent ESA series](https://www.eevblog.com/forum/testgear/enabling-options-on-agilent-esa-series-e4402b-e4404b-e4405b-e4407b/msg3247080/#msg3247080) Say [Thanks](https://www.eevblog.com/forum/testgear/enabling-options-on-agilent-esa-series-e4402b-e4404b-e4405b-e4407b/?action=thank;msg=3247080;member=101082) [Reply](https://www.eevblog.com/forum/testgear/enabling-options-on-agilent-esa-series-e4402b-e4404b-e4405b-e4407b/?action=post;num_replies=315) [Quote](https://www.eevblog.com/forum/testgear/enabling-options-on-agilent-esa-series-e4402b-e4404b-e4405b-e4407b/?action=post;quote=3247080;last_msg=3730693) [smgvbest](https://www.eevblog.com/forum/profile/?u=101082) E4402B E4404B E4405B E4407B** « **Reply #274 on:** September 24, 2020, 03:45:43 am »

**[Quote from: xymox on September 24, 2020, 03:26:45 am](https://www.eevblog.com/forum/testgear/enabling-options-on-agilent-esa-series-e4402b-e4404b-e4405b-e4407b/msg3247064/#msg3247064)**

**[Quote from: smgvbest on September 24, 2020, 01:40:07 am](https://www.eevblog.com/forum/testgear/enabling-options-on-agilent-esa-series-e4402b-e4404b-e4405b-e4407b/msg3246962/#msg3246962)**

BTW: I just started a new thread in the repair forum for repairing the Tracking Generator thats getting a Source Unlevel error if anyone is interest

You will eventually need to calibrate it. We gotta figure out how to do that..

I am trying to get Keysight to simply quote me on TME.. I want a license for "self Maintainers" and for a single serial number unit. They responded once and asked me what the company name was, I told them it was for personal use and they never responded again. I would pay them for this.. As long as it was not a insane number. BUT they seem to be going in the direction that will lead to the system getting hacked into. At the least the GPIB stuff that goes back and forth during calibration can be captured and easily figured out. Im going to ask one more time.

I want this<https://cal.software.keysight.com/?id=2525023> under this license.. <https://www.keysight.com/us/en/assets/7018-01623/data-sheets/5989-6956.pdf> for 1 unit, a ESA E4402B.. Its supported..

I VASTLY prefer to use software legitly. As long as its not too expensive, I am happy to pay it.

Keysight seems to be unpleasant and stupid.

What they should do is just allow all these tools and things to go free. Real businesses are not buying these older devices, hobbyists are. Like me, a Ham radio guy.. They are NOT loosing sales to this old gear...

Maybe I need to target someone higher up the chain at Keysight..

Keysight is not in business to support hobbyist. that's not their business model. for TME you're looking at 5K+ i believe.

Hobbyist arent buying these usually either, at a cost of 3K+ for a broken one most hobbyist can not afford that. every now and then you find you for much less. I did, I got very lucky and the repair was simple. the TG may be a different issues. it's been repaired before. I need to figure out if the Source Unlevel is the LO Control board (i hope) or the BITG which is not documented

Far as calibration, first run a performance test to see if it need to be calibrated. All documented in the calibration guide

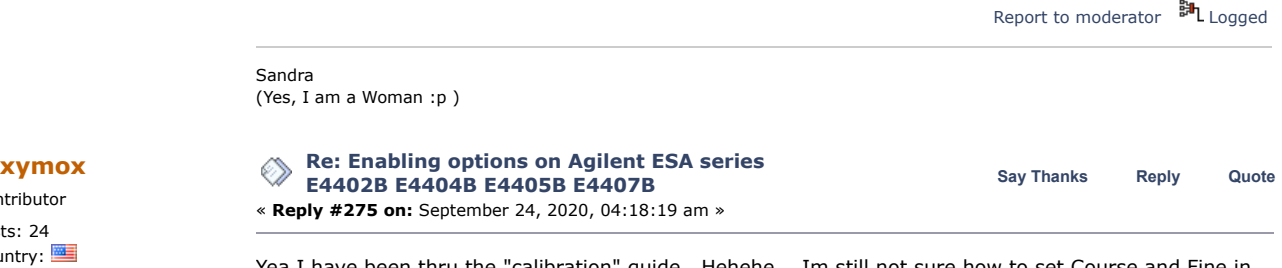

Country:  $\equiv$  Yea I have been thru the "calibration" guide.. Hehehe.. Im still not sure how to set Course and Fine in  $\blacksquare\bigcup$ the timebase in the service menu..

I do have something off on both my units. If I give them my rubidihum clock std 10Mhz it displays slightly off center if I set the SA for 1hz res bw and 100 hz span. Also the freq counter is off a bit..

Amplitute is reading slightly off at various frequency points.

These are not much off, but with this many years on these devices, its normal to have drift.

Also if we want to swap boards around between units and maintain these over the next 10 years we just gotta be able to calibrate them.

These calibration adjustments must also be kept in some flash. If the flash goes or gets wiped, thats it. No hope of recovery.

We gotta be able to do TME.. I can't find old versions of TME. Or maybe some old different program used to calibrate.

I have sent a nice email to Ron Nersesian. He has a awesome career that goes way back with HP. Back to the good old days of HP. I have suggested that hobbyists fuel young engineers and so thier future customers could well be buying this older gear from ebay. i suggested its helpful for EoL devices that are locked away with keys to maybe get a free online key gen process. This would fuel many hobbyists into engineers and maybe future customers. It wont hurt Keysight sales as hobbyists cannot afford to buy new gear and companies using this kind of test equipment don't buy old gear like this.

Im sure I wont get a response. BUT the email did not reflect back. So I did find the right email to use for him.

WTH... Why not try...

BTW the self calibration license has provisions for a single serial number instrument. That would have to be way cheaper then a single seat.

Maybe I can get a trial license. If so, I can capture all the GPIB..AND calibrate my unit at least once..

Report to [moderator](https://www.eevblog.com/forum/testgear/enabling-options-on-agilent-esa-series-e4402b-e4404b-e4405b-e4407b/275/?action=reporttm;msg=3247102) **副**[Logged](https://www.eevblog.com/forum/helpadmin/?help=see_member_ip)

 $\mathbf{p}_{\mathbf{q}}$ 

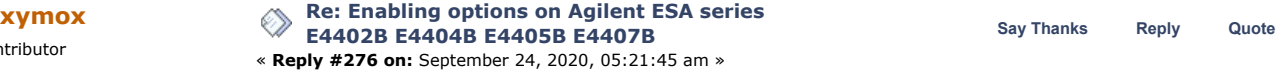

Country: **EXA SERVING 2000** OOOOOO... TMA has a help file for the ESA series.. It has a lot of interesting things in it..

It \*SEEMS\* like you could set the freq limit and pick the model when you replace the processor board.. I believe there are hardware differences tho between models, so, its not JUST a setting. BUT its interesting tho.. Plus there are a lot of things in here that are interesting.. The part about processor initialization is interesting. <http://www.xymox1.com/Misc/Utilities.pdf>

All the adjustments you can do.. <http://www.xymox1.com/Misc/Adjustments.pdf>

I am still unsure if you can manually enter any values. It may be the TSE software forces hooking up automated bench gear and standards and then operates all that via GPIB and does the calibration fully automated.. This would not be useful. It would be better, for hobbyist use, that we could enter values manually.

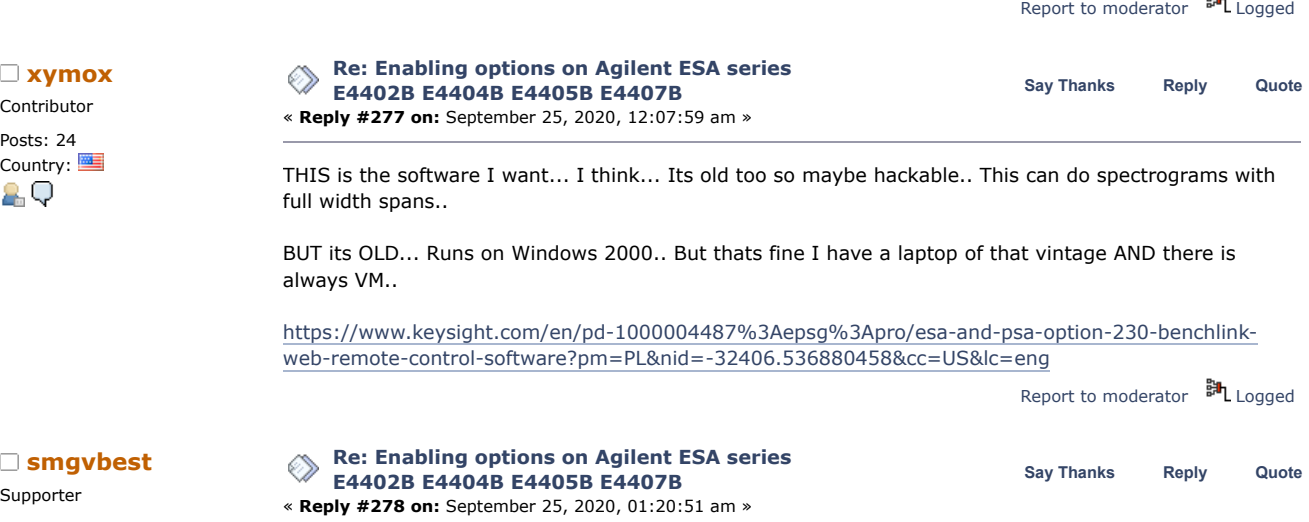

Contributor Posts: 24

Contributor Posts: 24

Supporter

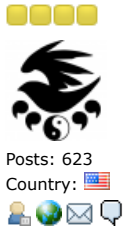

#### **[Quote from: xymox on September 25, 2020, 12:07:59 am](https://www.eevblog.com/forum/testgear/enabling-options-on-agilent-esa-series-e4402b-e4404b-e4405b-e4407b/msg3248534/#msg3248534)**

THIS is the software I want... I think... Its old too so maybe hackable.. This can do spectrograms with full width spans..

BUT its OLD... Runs on Windows 2000.. But thats fine I have a laptop of that vintage AND there is always VM..

[https://www.keysight.com/en/pd-1000004487%3Aepsg%3Apro/esa-and-psa-option-230-benchlink-web-remote-control](https://www.keysight.com/en/pd-1000004487%3Aepsg%3Apro/esa-and-psa-option-230-benchlink-web-remote-control-software?pm=PL&nid=-32406.536880458&cc=US&lc=eng)software?pm=PL&nid=-32406.536880458&cc=US&lc=eng

Far as I understand this one just need Option 230 enabled on the SA. you can do that.

Report to [moderator](https://www.eevblog.com/forum/testgear/enabling-options-on-agilent-esa-series-e4402b-e4404b-e4405b-e4407b/278/?action=reporttm;msg=3248596) <sup>M</sup>L [Logged](https://www.eevblog.com/forum/helpadmin/?help=see_member_ip)

Sandra (Yes, I am a Woman :p )

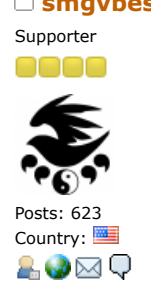

**[Re: Enabling options on Agilent ESA series](https://www.eevblog.com/forum/testgear/enabling-options-on-agilent-esa-series-e4402b-e4404b-e4405b-e4407b/msg3248602/#msg3248602)**<br>
Say [Thanks](https://www.eevblog.com/forum/testgear/enabling-options-on-agilent-esa-series-e4402b-e4404b-e4405b-e4407b/?action=thank;msg=3248602;member=101082) [Reply](https://www.eevblog.com/forum/testgear/enabling-options-on-agilent-esa-series-e4402b-e4404b-e4405b-e4407b/?action=post;num_replies=315) [Quote](https://www.eevblog.com/forum/testgear/enabling-options-on-agilent-esa-series-e4402b-e4404b-e4405b-e4407b/?action=post;quote=3248602;last_msg=3730693)<br> **Say Thanks** Reply Quote **E4402B E4404B E4405B E4407B** « **Reply #279 on:** September 25, 2020, 01:24:04 am »

> TME is Keysights premier package used to calibrate instruments and sold to calibration shops all over the world

I can see in any way Keysight is going to give that up to hobbyist. Hobbyist are not any major part of their sales revenue.

I would love it but I'll put my money on no reply or a negative reply

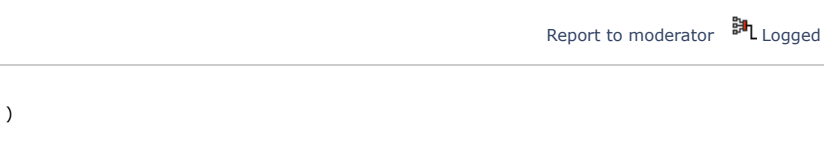

Sandra (Yes, I am a Woman :p )

Newbie Posts: 3<br>Country: 28

**[Re: Enabling options on Agilent ESA series](https://www.eevblog.com/forum/testgear/enabling-options-on-agilent-esa-series-e4402b-e4404b-e4405b-e4407b/msg3249934/#msg3249934)**<br>
Say [Thanks](https://www.eevblog.com/forum/testgear/enabling-options-on-agilent-esa-series-e4402b-e4404b-e4405b-e4407b/?action=thank;msg=3249934;member=719724) [Reply](https://www.eevblog.com/forum/testgear/enabling-options-on-agilent-esa-series-e4402b-e4404b-e4405b-e4407b/?action=post;num_replies=315) [Quote](https://www.eevblog.com/forum/testgear/enabling-options-on-agilent-esa-series-e4402b-e4404b-e4405b-e4407b/?action=post;quote=3249934;last_msg=3730693)<br> **Say Thanks** Reply Quote **E4402B E4404B E4405B E4407B** « **Reply #280 on:** September 25, 2020, 10:21:58 pm »

Country:  $\frac{d}{dx}$  Just want to thank the people on this thread for their wonderful effort.

I have 3 x ESA 4402Bs that now have RF Pre-Amp which is what I needed. One of them though is showing two distinct spikes (actually holes I suppose) in the response at 997.5MHz and 1.32GHz and when you turn the RF Pre Amp, the others don't do this. Outside these gaps, the pre-amp is working fine.

Anyone know what could cause this? Loose connectors ??

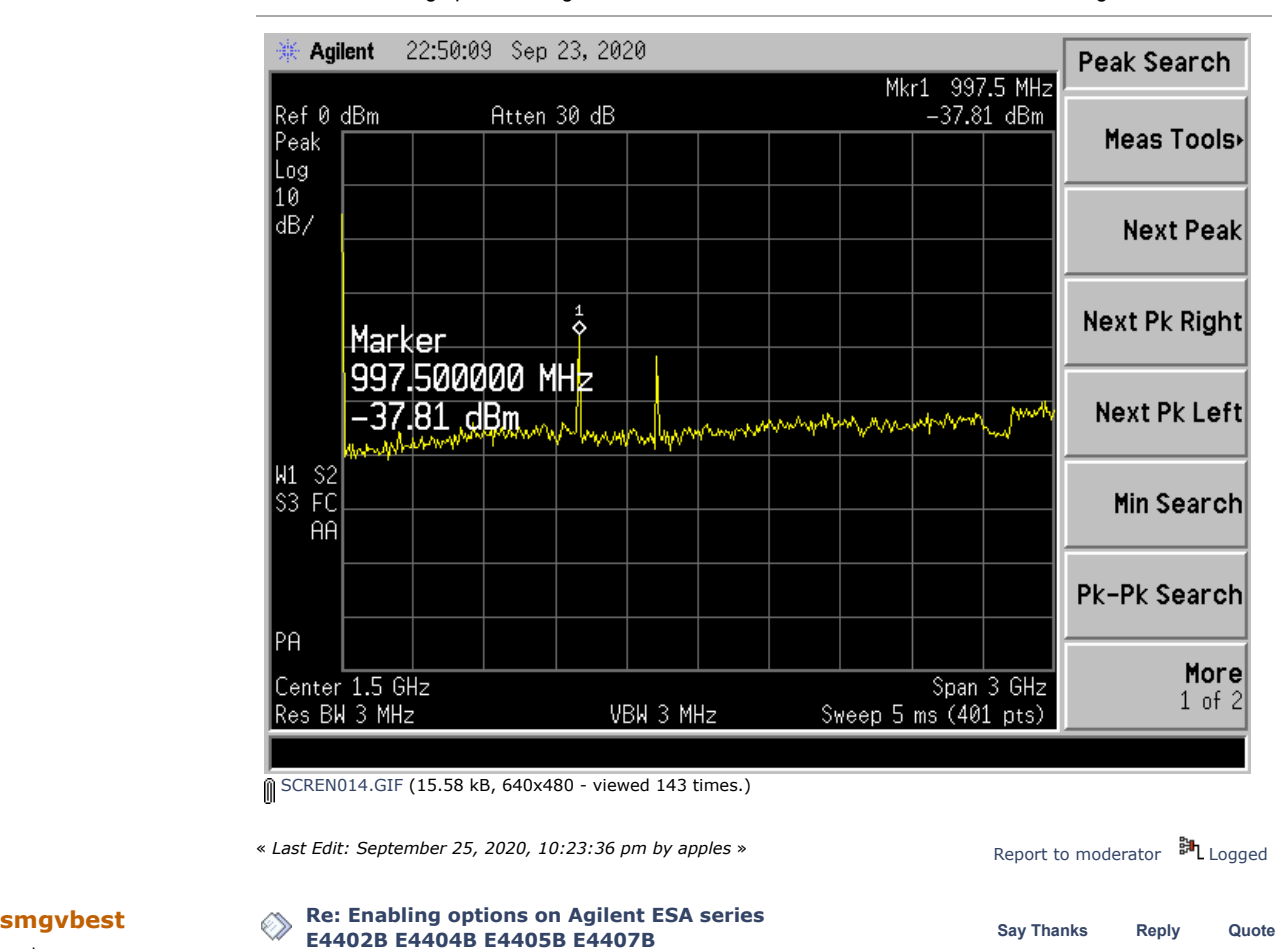

Supporter

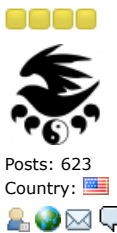

« **Reply #281 on:** September 25, 2020, 10:30:44 pm » What's the serial number on the unit? The preamp hardware is only installed after a certain serial number Maybe you don't have the actual hardware Just guessing but might be worth a check Report to [moderator](https://www.eevblog.com/forum/testgear/enabling-options-on-agilent-esa-series-e4402b-e4404b-e4405b-e4407b/281/?action=reporttm;msg=3249938) <sup>M</sup>L [Logged](https://www.eevblog.com/forum/helpadmin/?help=see_member_ip) Sandra (Yes, I am a Woman :p ) **[Re: Enabling options on Agilent ESA series](https://www.eevblog.com/forum/testgear/enabling-options-on-agilent-esa-series-e4402b-e4404b-e4405b-e4407b/msg3250076/#msg3250076)**<br> **Say** [Thanks](https://www.eevblog.com/forum/testgear/enabling-options-on-agilent-esa-series-e4402b-e4404b-e4405b-e4407b/?action=thank;msg=3250076;member=141030) [Reply](https://www.eevblog.com/forum/testgear/enabling-options-on-agilent-esa-series-e4402b-e4404b-e4405b-e4407b/?action=post;num_replies=315) [Quote](https://www.eevblog.com/forum/testgear/enabling-options-on-agilent-esa-series-e4402b-e4404b-e4405b-e4407b/?action=post;quote=3250076;last_msg=3730693)<br> **Say** Thanks Reply Quote **E4402B E4404B E4405B E4407B** « **Reply #282 on:** September 26, 2020, 12:59:33 am » **[Quote from: apples on September 25, 2020, 10:21:58 pm](https://www.eevblog.com/forum/testgear/enabling-options-on-agilent-esa-series-e4402b-e4404b-e4405b-e4407b/msg3249934/#msg3249934)** Just want to thank the people on this thread for their wonderful effort.

I have 3 x ESA 4402Bs that now have RF Pre-Amp which is what I needed. One of them though is showing two distinct spikes (actually holes I suppose) in the response at 997.5MHz and 1.32GHz and when you turn the RF Pre Amp, the

others don't do this. Outside these gaps, the pre-amp is working fine.

Anyone know what could cause this? Loose connectors ??

first of all to figure out if your preamps are working, a simple test is to set your Ref Lvl to something small like -40dBm (no signal needs to be connected) and then turn on/off the preamp. your noise floor must jump up and down by about 15-20db depending on the gain of the preamp

i am not sure if those spikes are created by the preamp. maybe as Sandra said you dont actually have the hardware for it and it is creating garbage otherwise the preamp is self oscillating!

Report to [moderator](https://www.eevblog.com/forum/testgear/enabling-options-on-agilent-esa-series-e4402b-e4404b-e4405b-e4407b/282/?action=reporttm;msg=3250076) **訓** [Logged](https://www.eevblog.com/forum/helpadmin/?help=see_member_ip)

AO⊠Q

Frequent Contributor Posts: 809 Country: | 2Q

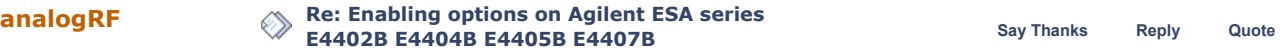

10/27/21, 8:08 AM Enabling options on Agilent ESA series E4402B E4404B E4405B E4407B - Page 1 Frequent Contributor « **Reply #283 on:** September 26, 2020, 01:03:12 am » this thread has been going off rail for quite some time. it must have been pretty much closed after the Posts: 809 final solution. things that came after that, though interesting and useful, should have been in threads Country: | of their own. AО Report to [moderator](https://www.eevblog.com/forum/testgear/enabling-options-on-agilent-esa-series-e4402b-e4404b-e4405b-e4407b/283/?action=reporttm;msg=3250082) <sup>LI</sup>L [Logged](https://www.eevblog.com/forum/helpadmin/?help=see_member_ip) **[Re: Enabling options on Agilent ESA series](https://www.eevblog.com/forum/testgear/enabling-options-on-agilent-esa-series-e4402b-e4404b-e4405b-e4407b/msg3250262/#msg3250262)**<br>
Say [Thanks](https://www.eevblog.com/forum/testgear/enabling-options-on-agilent-esa-series-e4402b-e4404b-e4405b-e4407b/?action=thank;msg=3250262;member=719724) [Reply](https://www.eevblog.com/forum/testgear/enabling-options-on-agilent-esa-series-e4402b-e4404b-e4405b-e4407b/?action=post;num_replies=315) [Quote](https://www.eevblog.com/forum/testgear/enabling-options-on-agilent-esa-series-e4402b-e4404b-e4405b-e4407b/?action=post;quote=3250262;last_msg=3730693)<br>
Say Thanks Reply Quote **E4402B E4404B E4405B E4407B** Newbie « **Reply #284 on:** September 26, 2020, 06:40:27 am » Posts: 3 Country:  $\frac{p}{\sqrt{2}}$  **a**  $\overline{\mathbb{Q}}$  **analogRF** -fair point. I considered it was somewhat relevant as others are sure to use the method for this and what I'm seeing might just be a limitation of just turning the 1DS option on without having the correct recalibration software. For completeness, I can confirm that in my case at least the preamp IS installed and IS working as expected apart from these 'spikes'. I'll carry on the conversation as necessary on a new thread. Report to [moderator](https://www.eevblog.com/forum/testgear/enabling-options-on-agilent-esa-series-e4402b-e4404b-e4405b-e4407b/284/?action=reporttm;msg=3250262) <sup>EH</sup>L [Logged](https://www.eevblog.com/forum/helpadmin/?help=see_member_ip) **[Re: Enabling options on Agilent ESA series](https://www.eevblog.com/forum/testgear/enabling-options-on-agilent-esa-series-e4402b-e4404b-e4405b-e4407b/msg3250298/#msg3250298) [tv84](https://www.eevblog.com/forum/profile/?u=92796) Say [Thanks](https://www.eevblog.com/forum/testgear/enabling-options-on-agilent-esa-series-e4402b-e4404b-e4405b-e4407b/?action=thank;msg=3250298;member=92796) [Reply](https://www.eevblog.com/forum/testgear/enabling-options-on-agilent-esa-series-e4402b-e4404b-e4405b-e4407b/?action=post;num_replies=315) [Quote](https://www.eevblog.com/forum/testgear/enabling-options-on-agilent-esa-series-e4402b-e4404b-e4405b-e4407b/?action=post;quote=3250298;last_msg=3730693) E4402B E4404B E4405B E4407B** Super Contributor « **Reply #285 on:** September 26, 2020, 07:57:44 am » **[Quote from: analogRF on September 26, 2020, 01:03:12 am](https://www.eevblog.com/forum/testgear/enabling-options-on-agilent-esa-series-e4402b-e4404b-e4405b-e4407b/msg3250082/#msg3250082)** this thread has been going off rail for quite some time. it must have been pretty much closed after the final solution. things that came after that, though interesting and useful, should have been in threads of their own. Posts: 2380 Country: I think we are now seeing the consequences of enabling options on Agilent ESA series so not much of 20 a derailing here, IMHO. Of course, some themes may deserve a thread on their own. Report to [moderator](https://www.eevblog.com/forum/testgear/enabling-options-on-agilent-esa-series-e4402b-e4404b-e4405b-e4407b/285/?action=reporttm;msg=3250298) <sup>M</sup>L [Logged](https://www.eevblog.com/forum/helpadmin/?help=see_member_ip) **[Re: Enabling options on Agilent ESA series](https://www.eevblog.com/forum/testgear/enabling-options-on-agilent-esa-series-e4402b-e4404b-e4405b-e4407b/msg3256682/#msg3256682)**<br>
Say [Thanks](https://www.eevblog.com/forum/testgear/enabling-options-on-agilent-esa-series-e4402b-e4404b-e4405b-e4407b/?action=thank;msg=3256682;member=141030) [Reply](https://www.eevblog.com/forum/testgear/enabling-options-on-agilent-esa-series-e4402b-e4404b-e4405b-e4407b/?action=post;num_replies=315) [Quote](https://www.eevblog.com/forum/testgear/enabling-options-on-agilent-esa-series-e4402b-e4404b-e4405b-e4407b/?action=post;quote=3256682;last_msg=3730693)<br> **Say Thanks** Reply Quote **E4402B E4404B E4405B E4407B** Frequent Contributor « **Reply #286 on:** September 30, 2020, 06:58:11 pm » Posts: 809 let me pose a fresh and more useful and interesting challenge with regard to these analyzers: Country: <sup>1</sup> 2.Q how can we convert E4404B (6.7GHz) to E4405B (13.2GHz) if at all? All boards and modules including the critical ones (attenuator and RYTHM) are common between these two so the frequency must be limited by software only of course calibration after such upgrade is a must and can pose a problem since the cal procedure is not possible by hobbyist but still it would be awesome Report to [moderator](https://www.eevblog.com/forum/testgear/enabling-options-on-agilent-esa-series-e4402b-e4404b-e4405b-e4407b/286/?action=reporttm;msg=3256682) [Logged](https://www.eevblog.com/forum/helpadmin/?help=see_member_ip) **[Re: Enabling options on Agilent ESA series](https://www.eevblog.com/forum/testgear/enabling-options-on-agilent-esa-series-e4402b-e4404b-e4405b-e4407b/msg3256928/#msg3256928)**<br>
Say [Thanks](https://www.eevblog.com/forum/testgear/enabling-options-on-agilent-esa-series-e4402b-e4404b-e4405b-e4407b/?action=thank;msg=3256928;member=101082) [Reply](https://www.eevblog.com/forum/testgear/enabling-options-on-agilent-esa-series-e4402b-e4404b-e4405b-e4407b/?action=post;num_replies=315) [Quote](https://www.eevblog.com/forum/testgear/enabling-options-on-agilent-esa-series-e4402b-e4404b-e4405b-e4407b/?action=post;quote=3256928;last_msg=3730693)<br> **Say Thanks** Reply Quote **E4402B E4404B E4405B E4407B** Supporter « **Reply #287 on:** September 30, 2020, 09:37:43 pm » Service menu allow change of model and frequency range. SERVICE/-2010/SERVICE Other way is to program EEPROM on back of Processor card Posts: 623 Country: Last if you have TME and ESA Module can do it there 20⊠Q Report to [moderator](https://www.eevblog.com/forum/testgear/enabling-options-on-agilent-esa-series-e4402b-e4404b-e4405b-e4407b/287/?action=reporttm;msg=3256928)  $\frac{1}{2}$  [Logged](https://www.eevblog.com/forum/helpadmin/?help=see_member_ip) Sandra (Yes, I am a Woman :p )

**[Re: Enabling options on Agilent ESA series](https://www.eevblog.com/forum/testgear/enabling-options-on-agilent-esa-series-e4402b-e4404b-e4405b-e4407b/msg3257174/#msg3257174)**<br>
Say [Thanks](https://www.eevblog.com/forum/testgear/enabling-options-on-agilent-esa-series-e4402b-e4404b-e4405b-e4407b/?action=thank;msg=3257174;member=141030) [Reply](https://www.eevblog.com/forum/testgear/enabling-options-on-agilent-esa-series-e4402b-e4404b-e4405b-e4407b/?action=post;num_replies=315) [Quote](https://www.eevblog.com/forum/testgear/enabling-options-on-agilent-esa-series-e4402b-e4404b-e4405b-e4407b/?action=post;quote=3257174;last_msg=3730693)<br>
Say Thanks Reply Quote **E4402B E4404B E4405B E4407B**

OO

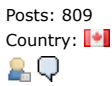

Supporter

Posts: 623 Country:

**AO**⊠Q

Contributor

Posts: 42 Country:

&⊠Q

Posts: 809 Country: <sup>1</sup>

œ

2Q

10/27/21, 8:08 AM Enabling options on Agilent ESA series E4402B E4404B E4405B E4407B - Page 1

Frequent Contributor « **Reply #288 on:** October 01, 2020, 01:54:46 am »

**[Quote from: smgvbest on September 30, 2020, 09:37:43 pm](https://www.eevblog.com/forum/testgear/enabling-options-on-agilent-esa-series-e4402b-e4404b-e4405b-e4407b/msg3256928/#msg3256928)**

Service menu allow change of model and frequency range. SERVICE/-2010/SERVICE

Other way is to program EEPROM on back of Processor card

Last if you have TME and ESA Module can do it there

What's the catch then? Could it be just the calibration thing? if it can be converted so easily then why did Agilent even sell E4404B? or why did anybody buy E4405B? Their original prices were hugely different...

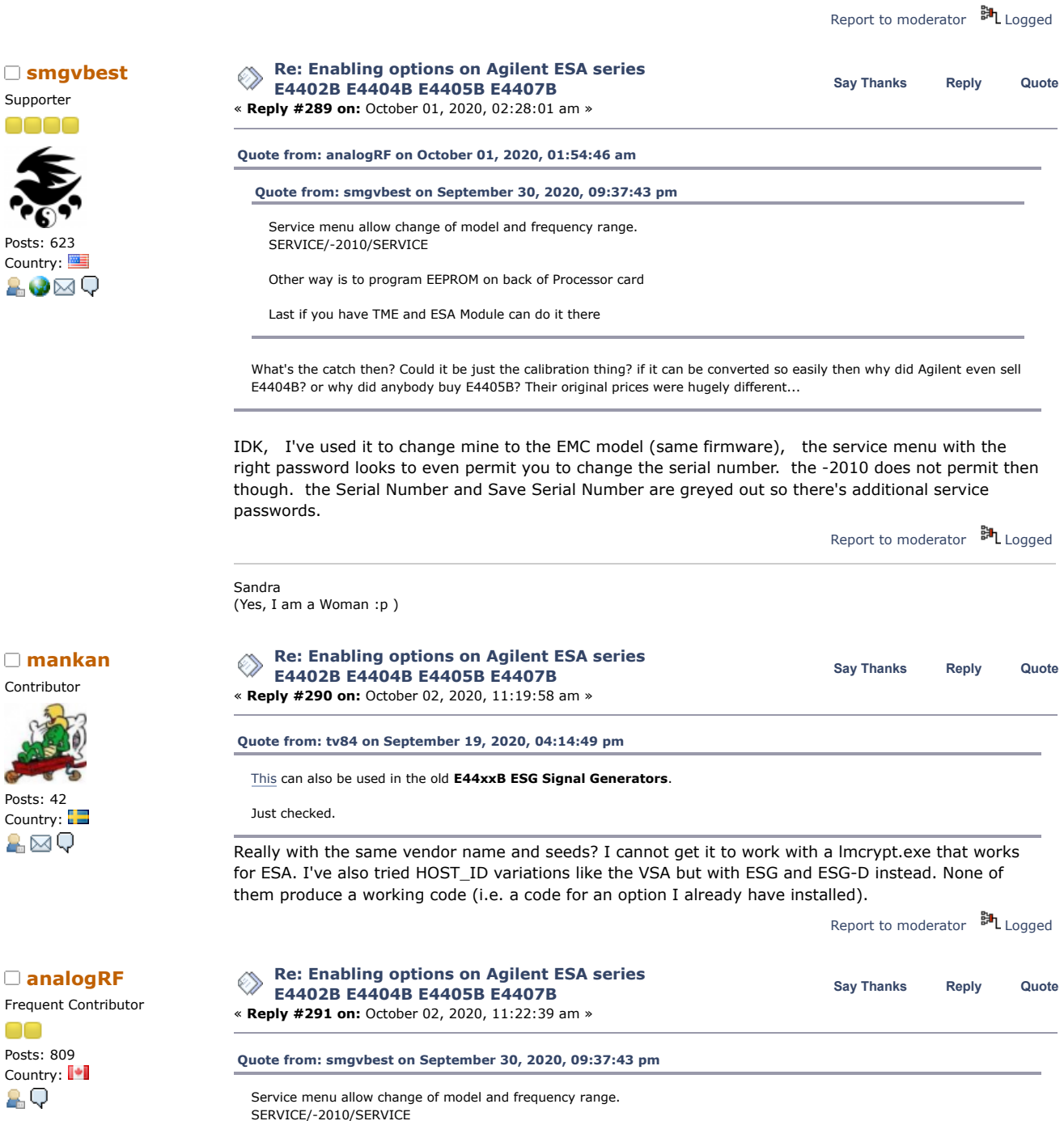

Other way is to program EEPROM on back of Processor card

Last if you have TME and ESA Module can do it there

maybe it is only possible to downgrade or convert to equivalent EMC model from ESA and vice versa.

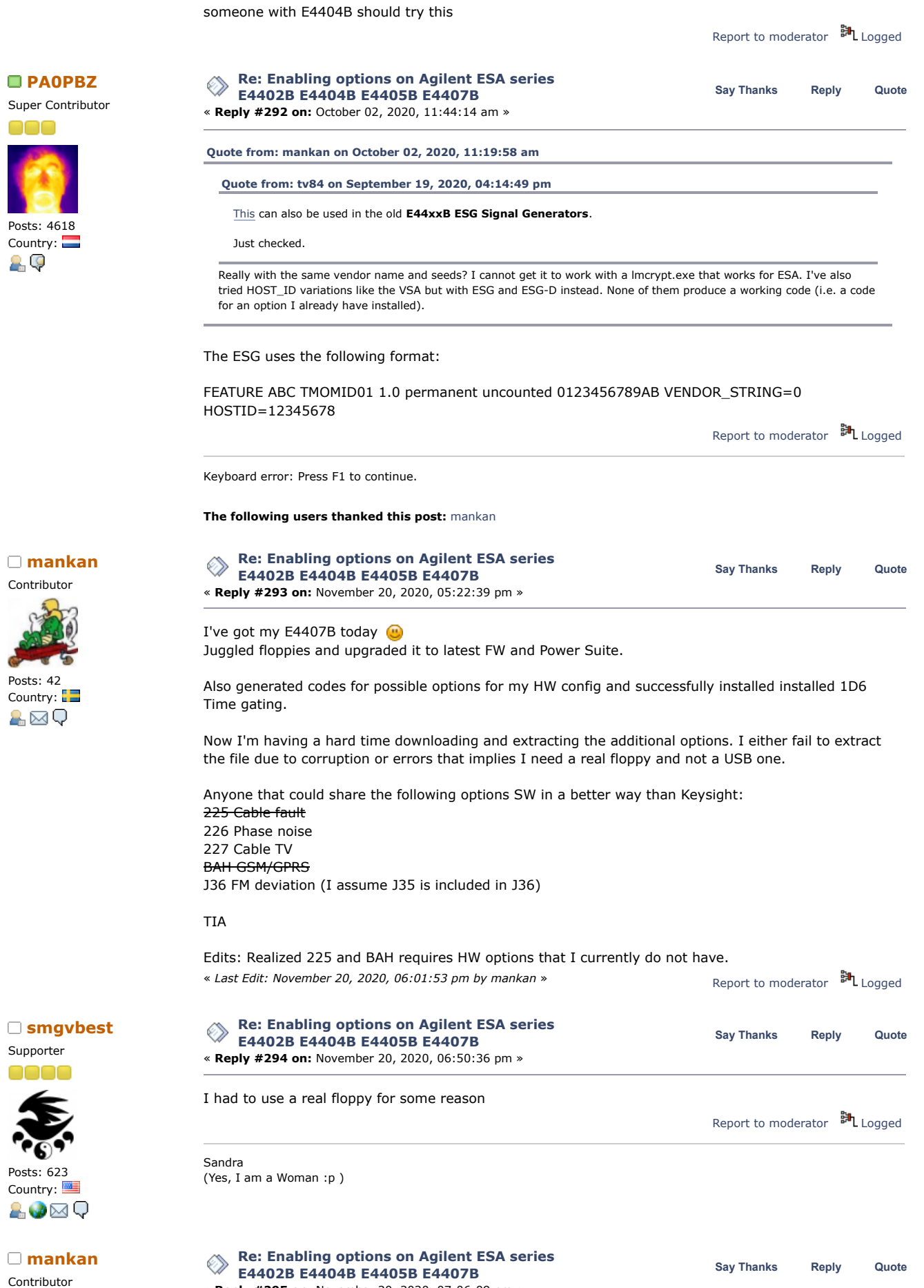

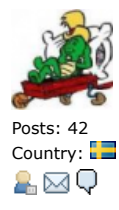

Super Contributor

000

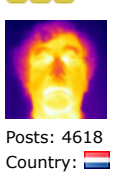

29

Contributor

Posts: 42 Country:

A⊠Q

Super Contributor

Posts: 4618 Country:

29

ooo

10/27/21, 8:08 AM Enabling options on Agilent ESA series E4402B E4404B E4405B E4407B - Page 1

Good to know, unfortunately I do not have a computer with a real floppy available without hours of Frankensteinian work.

Besides that it's only option 225 (which I do not have HW for) that gets downloaded properly. All the others are really small files (16-32kB) and corrupt so even with a computer with a proper floppy I cannot advance further. That is why I am doing this request.

Report to [moderator](https://www.eevblog.com/forum/testgear/enabling-options-on-agilent-esa-series-e4402b-e4404b-e4405b-e4407b/295/?action=reporttm;msg=3335532) <sup>M</sup>L [Logged](https://www.eevblog.com/forum/helpadmin/?help=see_member_ip)

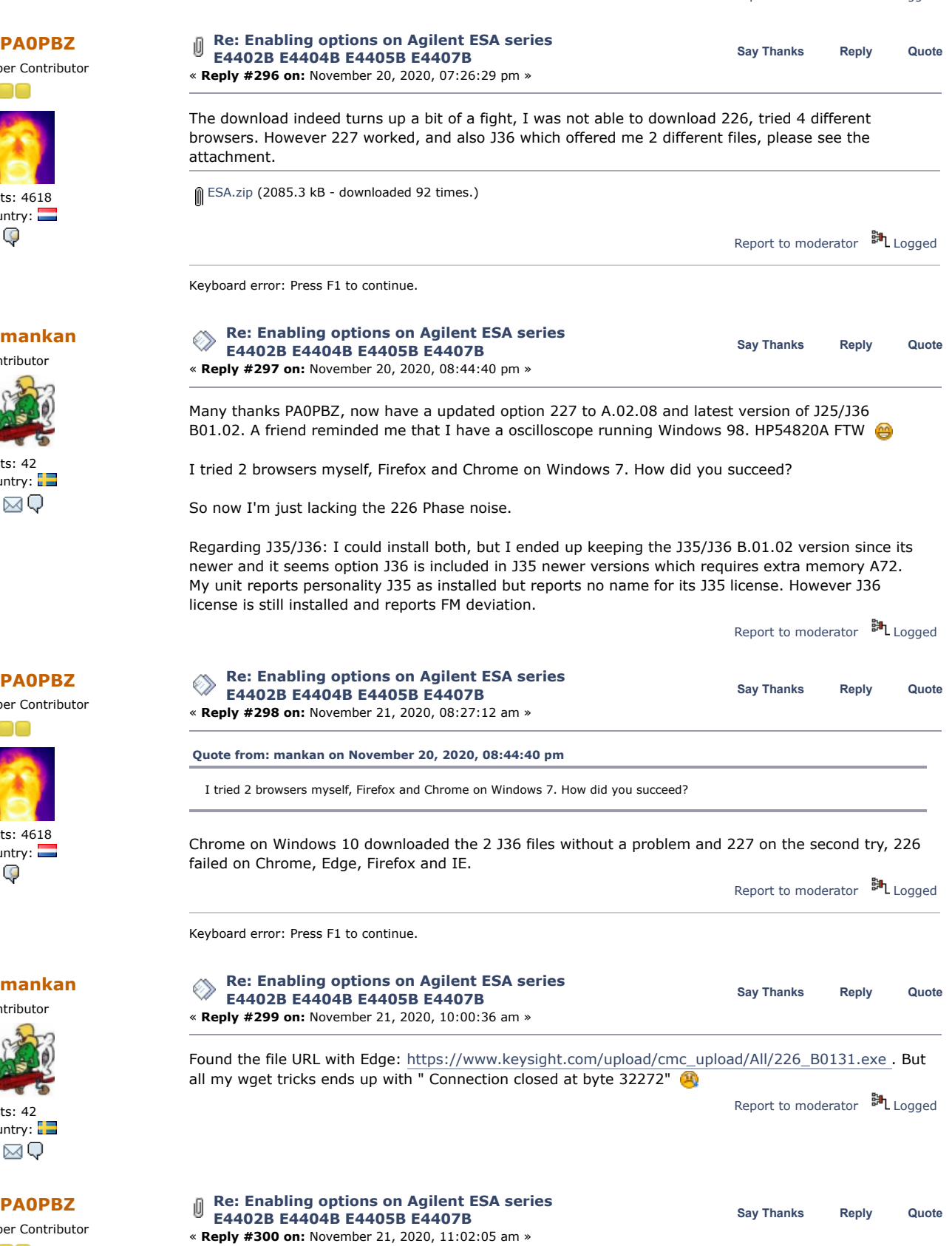

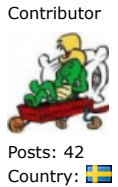

Country: &⊠Q

Super Contributor 000

Country:

A⊠Q

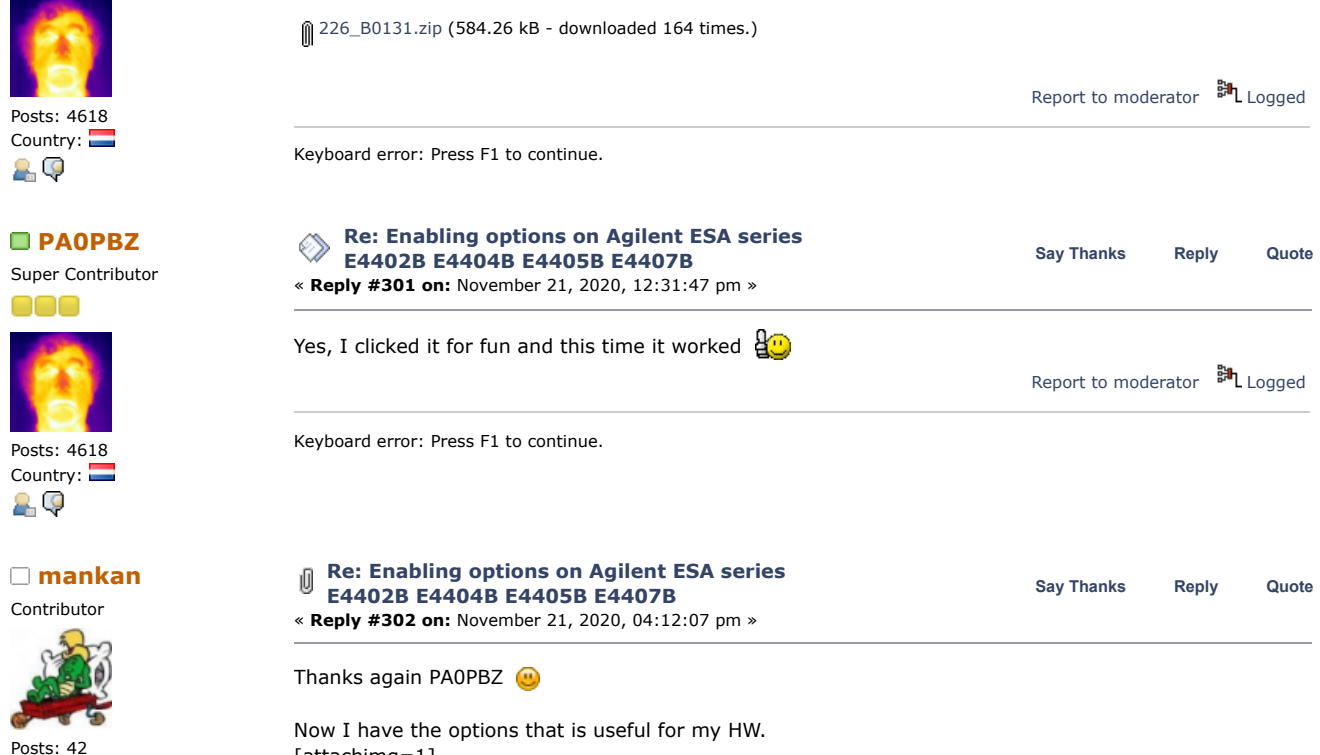

[attachimg=1]

As a way of paying it forward, I've attached zipped disk folders so no need for real floppy drives. I also managed to run the disk image SW in my XP Virtual Box, it was the fastest floppy drive I have ever used  $\overline{\mathbf{C}}$ 

Supporter

Posts: 623 Country:

8.Ø⊠Q

10/27/21, 8:08 AM Enabling options on Agilent ESA series E4402B E4404B E4405B E4407B - Page 1

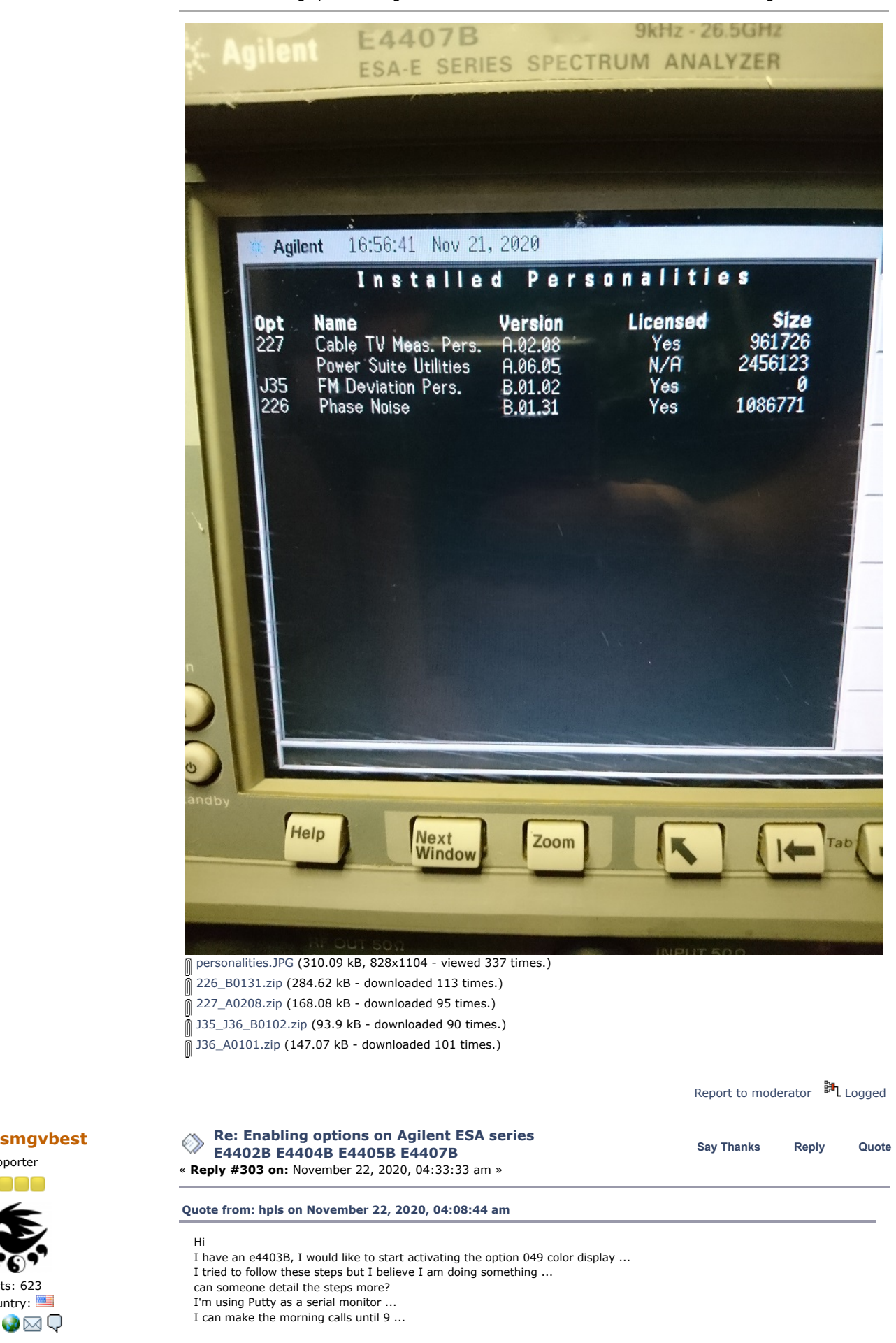

Regular Contributor

Posts: 85 Country:

ĄО

Д.

25

# 10/27/21, 8:08 AM Enabling options on Agilent ESA series E4402B E4404B E4405B E4407B - Page 1

# My steps:

- 0. Set the serial terminal to 19200,8n1
- 1. DIP sw $\#$  4 set to ON
- 2. break the boot process with 0x06 3. sword 04139614 4ef9
- 4. sword 04139618 d8a4
- 5. DIP sw # 4 set to OFF
- 6. gu
- 7. SA restart in normal mode
- 8. Press "r" and we are in the monitor now
- 9. Change the serial port speed. > slong 815F4 1001A
- 10. Change speed of the serial terminal to 115200, 8n1

does you SA actually have a Color Display? depending on the Unit some where not shipped with a Color Display and hence the need for Opt 049 when installing a color display

if you have a color display and its not showing color then you need to create a license for 049, information of which is in this thread on how to do

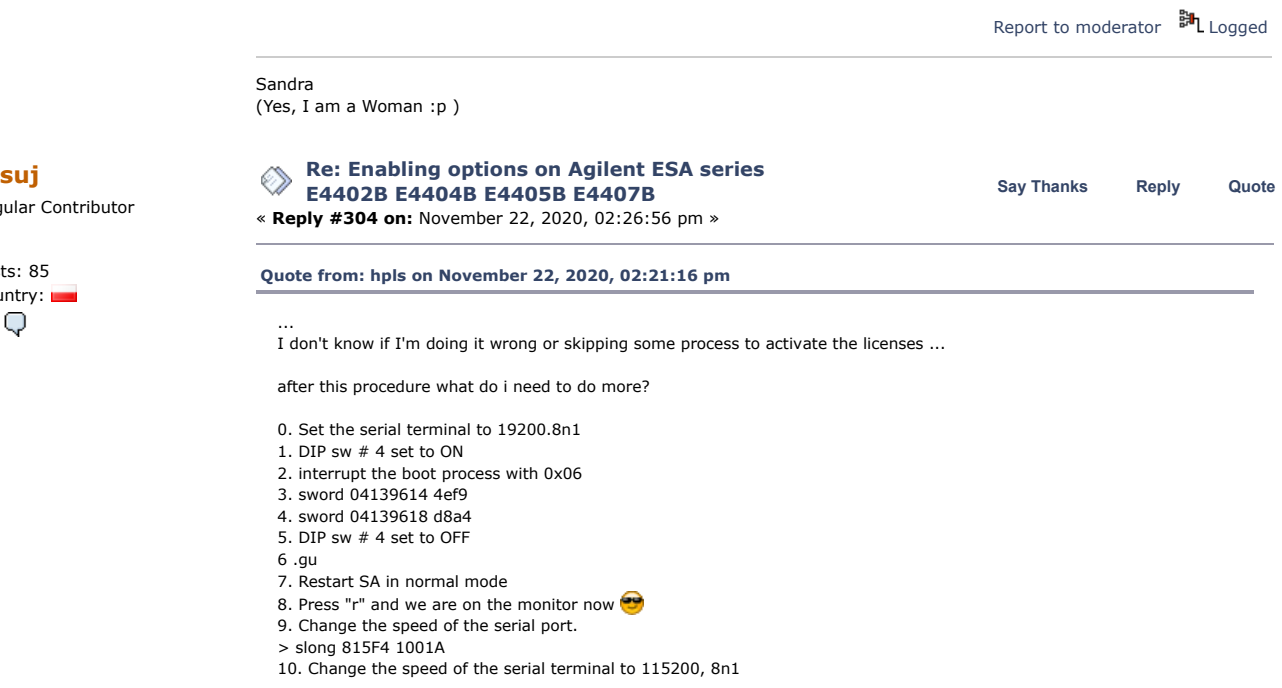

That was a procedure to get a dump for debugging, not useful to you. The solution is in post #244.

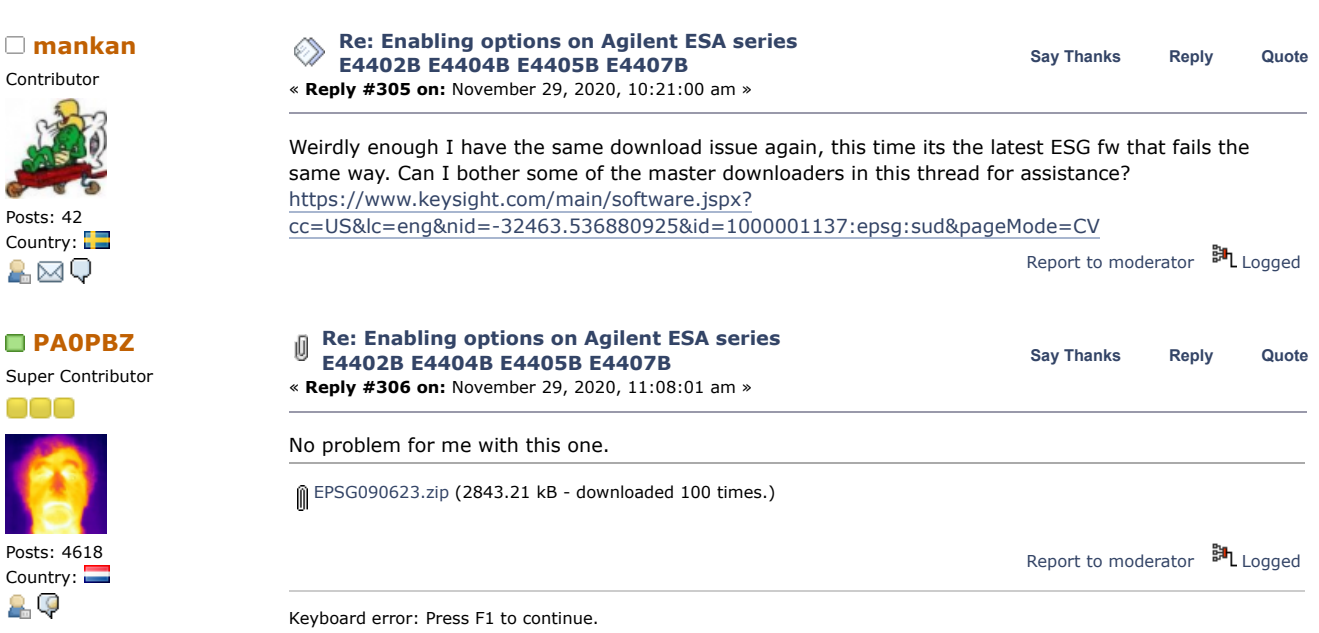

Report to [moderator](https://www.eevblog.com/forum/testgear/enabling-options-on-agilent-esa-series-e4402b-e4404b-e4405b-e4407b/304/?action=reporttm;msg=3337704)  $\mathbb{H}_{\text{Logged}}$  $\mathbb{H}_{\text{Logged}}$  $\mathbb{H}_{\text{Logged}}$ 

#### **The following users thanked this post:** [mankan](https://www.eevblog.com/forum/profile/?u=635424)**,** [roxbox](https://www.eevblog.com/forum/profile/?u=772054)

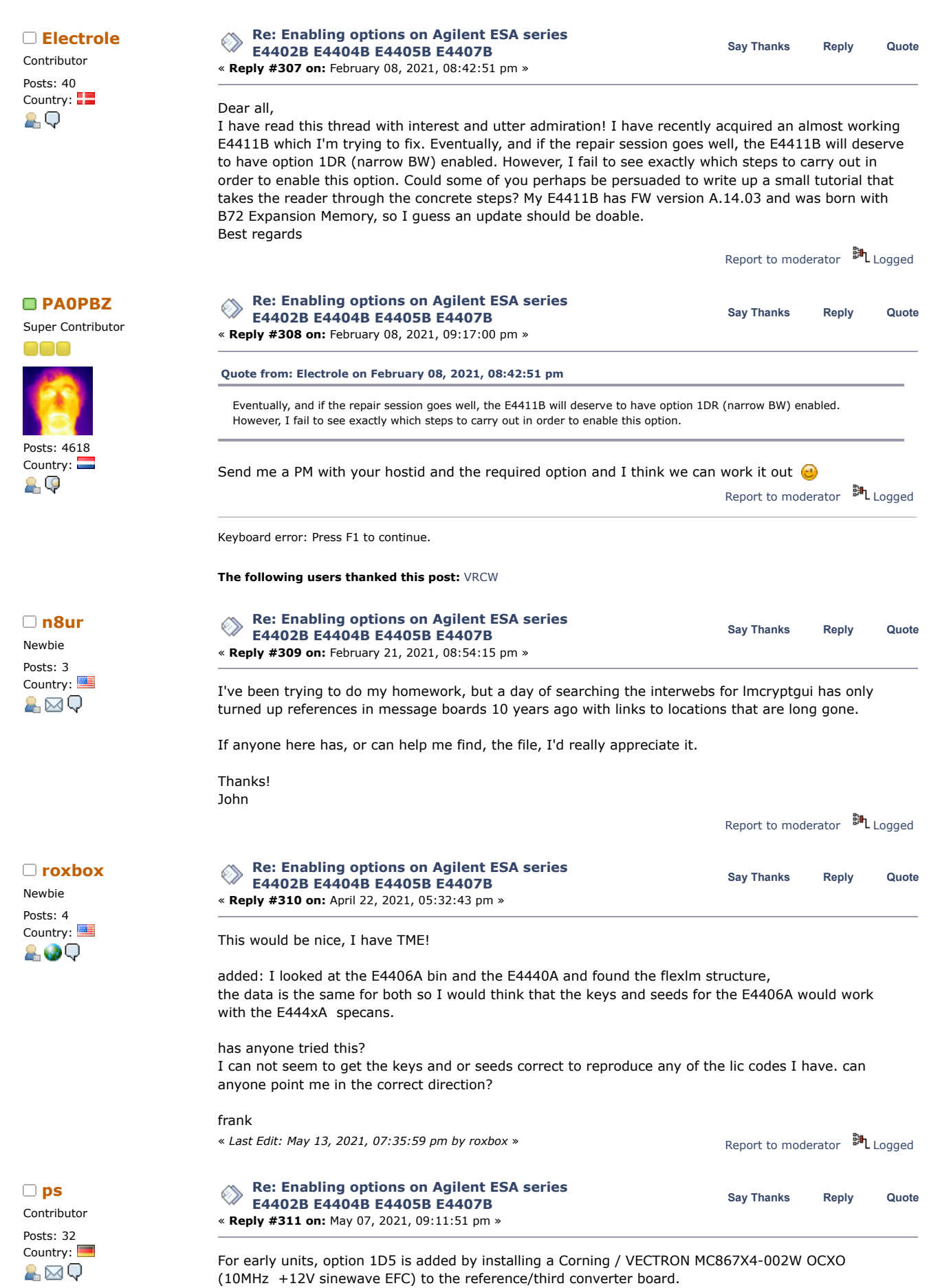

 $\Box$ 

2

 $\Box$ 

2.

10/27/21, 8:08 AM Enabling options on Agilent ESA series E4402B E4404B E4405B E4407B - Page 1

Is this OCXO controlled by the same DACs as the regular timebase, i.e. using the System - Alignments - Timebase menu?

Or does it require the N7811A software package to set the control voltage? If so, does anybody know the required GPIB commands? Otherwise it could be easier to use some precision resistors and a pot to provide the tune voltage in hardware.

Generally, have any of the N7811A alignment procedures been reverse engineered, so that they could be done with a simple GPIB interface and some own code?

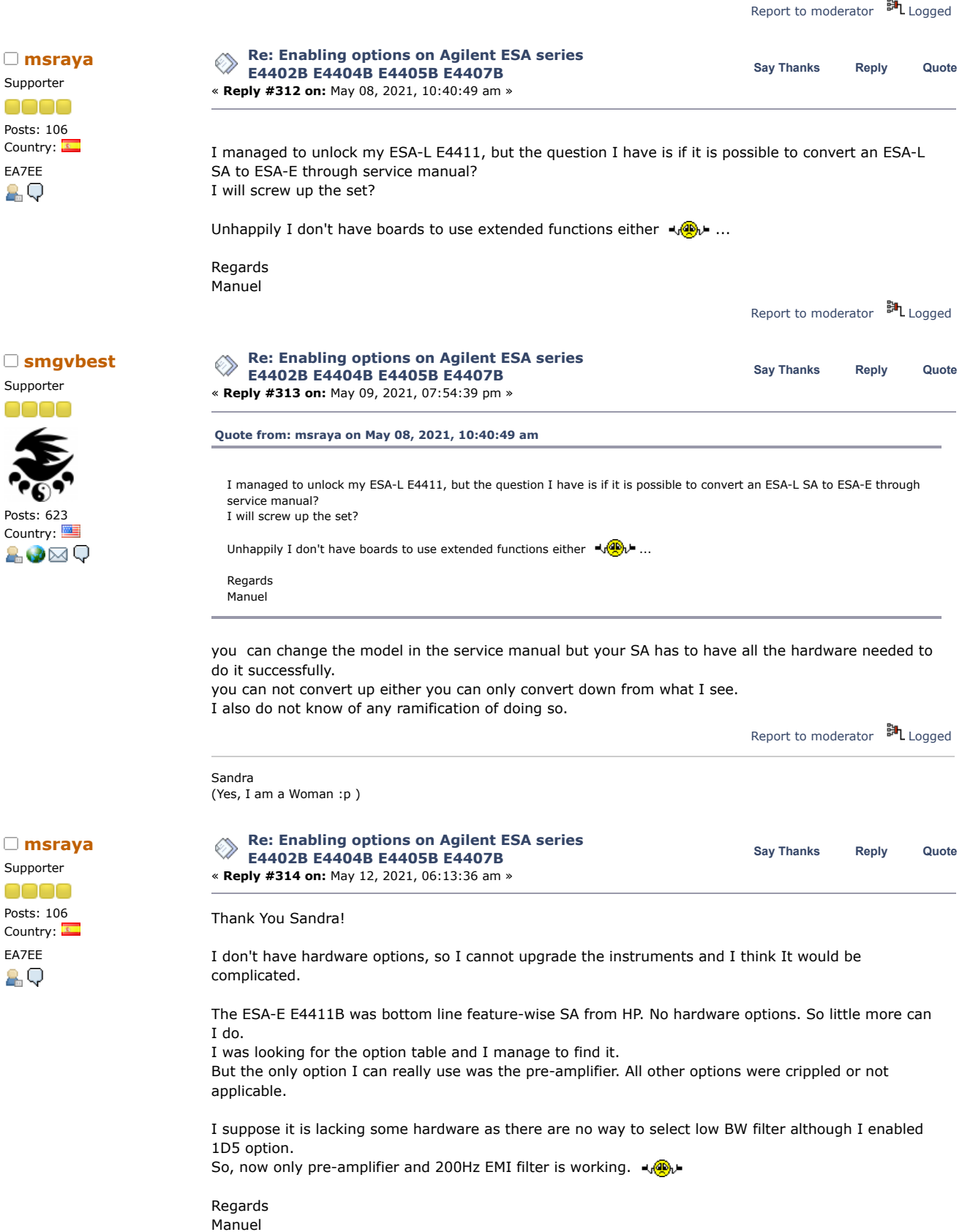

Report to [moderator](https://www.eevblog.com/forum/testgear/enabling-options-on-agilent-esa-series-e4402b-e4404b-e4405b-e4407b/314/?action=reporttm;msg=3567815) <sup>訓</sup>L [Logged](https://www.eevblog.com/forum/helpadmin/?help=see_member_ip)

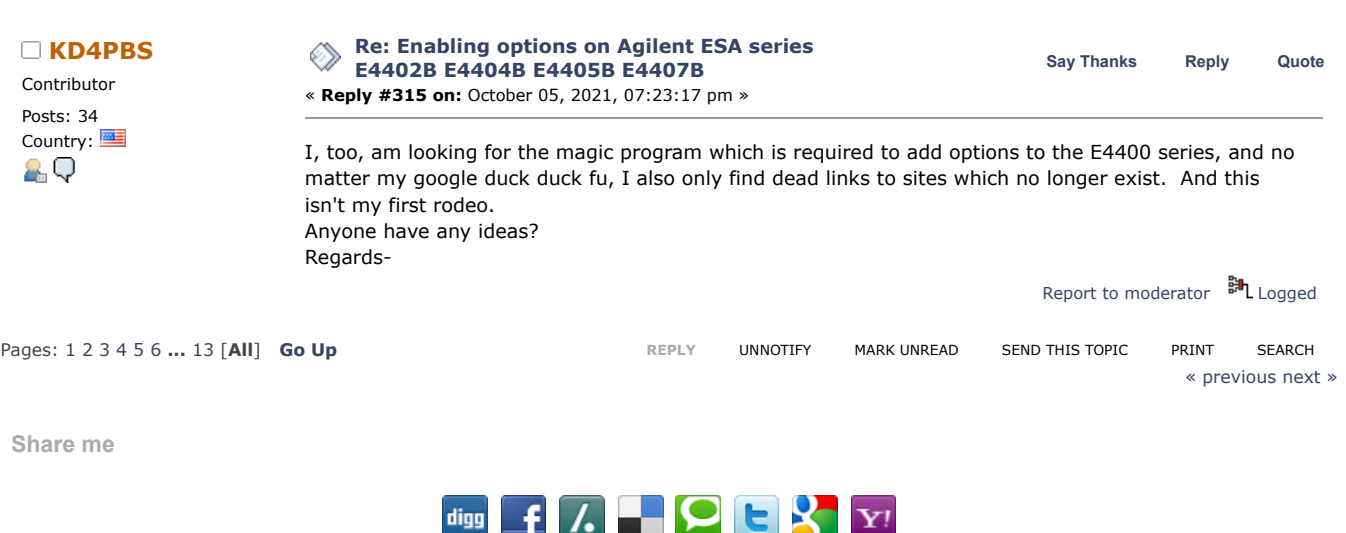

EEVblog Electronics [Community](https://www.eevblog.com/forum/index.php) Forum » [Products](https://www.eevblog.com/forum/index.php#c5) » Test [Equipment](https://www.eevblog.com/forum/testgear/) » Enabling options on Agilent [ESA series](https://www.eevblog.com/forum/testgear/enabling-options-on-agilent-esa-series-e4402b-e4404b-e4405b-e4407b/) E4402B E4404B E4405B E4407B

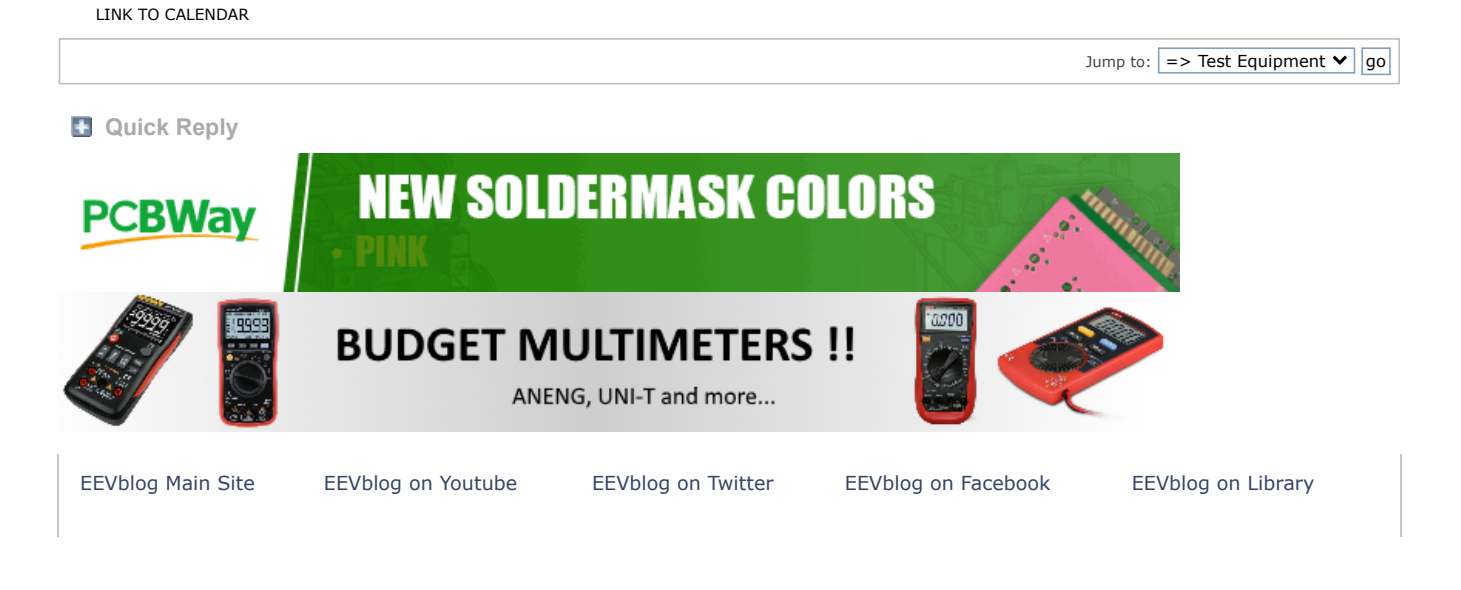

SMF [2.0.18](https://www.eevblog.com/forum/credits/) | SMF © [2021,](https://www.simplemachines.org/about/smf/license.php) Simple [Machines](https://www.simplemachines.org/) Simple Audio Video [Embedder](http://www.createaforum.com/) [SMFAds](http://www.smfads.com/) for Free [Forums](http://www.createaforum.com/) [XHTML](http://validator.w3.org/check?uri=referer) [RSS](https://www.eevblog.com/forum/.xml/?type=rss) [Mobile](https://www.eevblog.com/forum/index.php?thememode=mobile;redirect=https%3A%2F%2Fwww.eevblog.com%2Fforum%2Ftestgear%2Fenabling-options-on-agilent-esa-series-e4402b-e4404b-e4405b-e4407b%2F%3Fall) [WAP2](https://www.eevblog.com/forum/index.php?wap2)